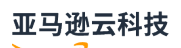

### User Guide

# **Amazon Secrets Manager**

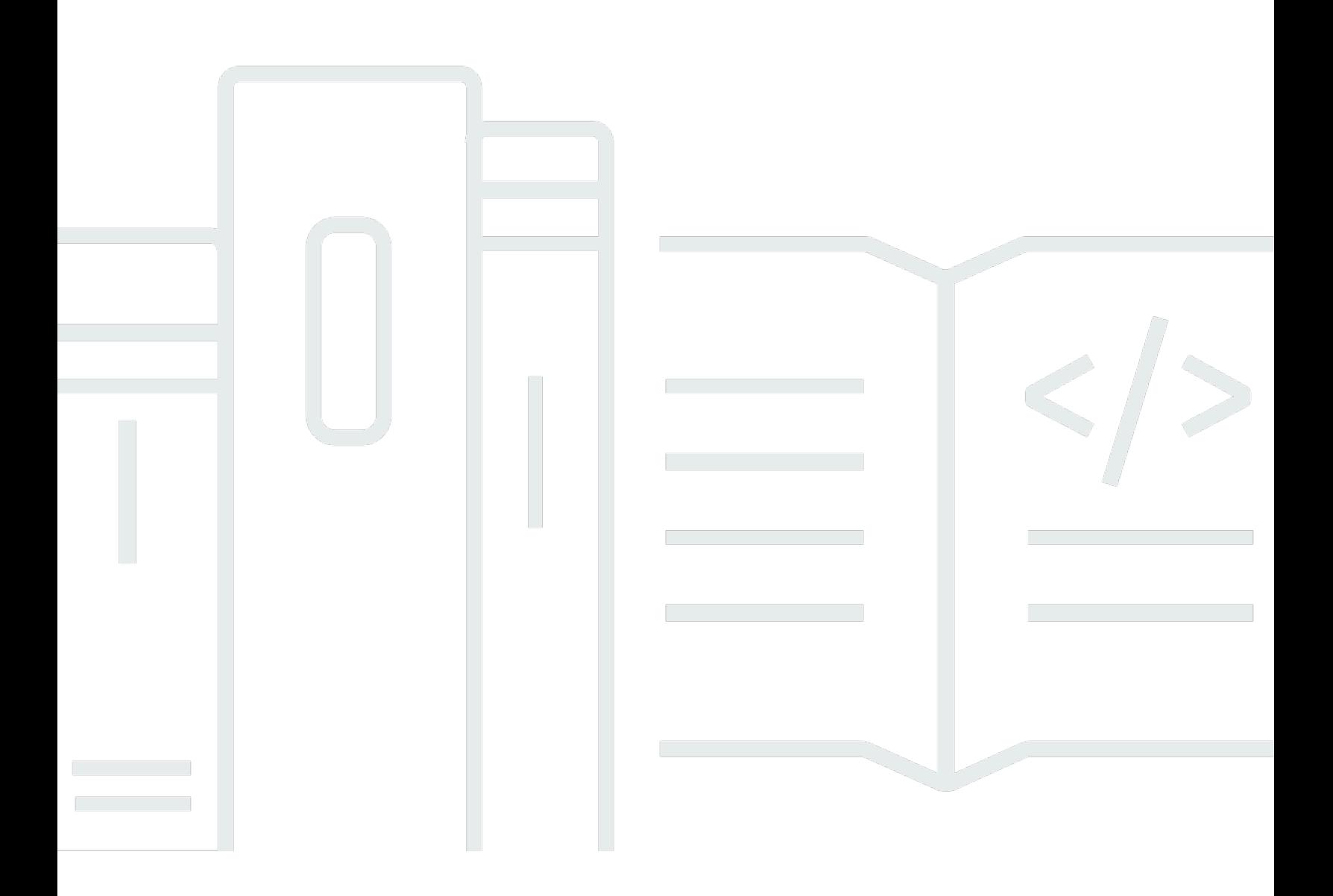

#### r and the User Guide of the User Guide of the User Guide of the User Guide of the User Guide of the User Guide

### Amazon Secrets Manager: User Guide

## **Table of Contents**

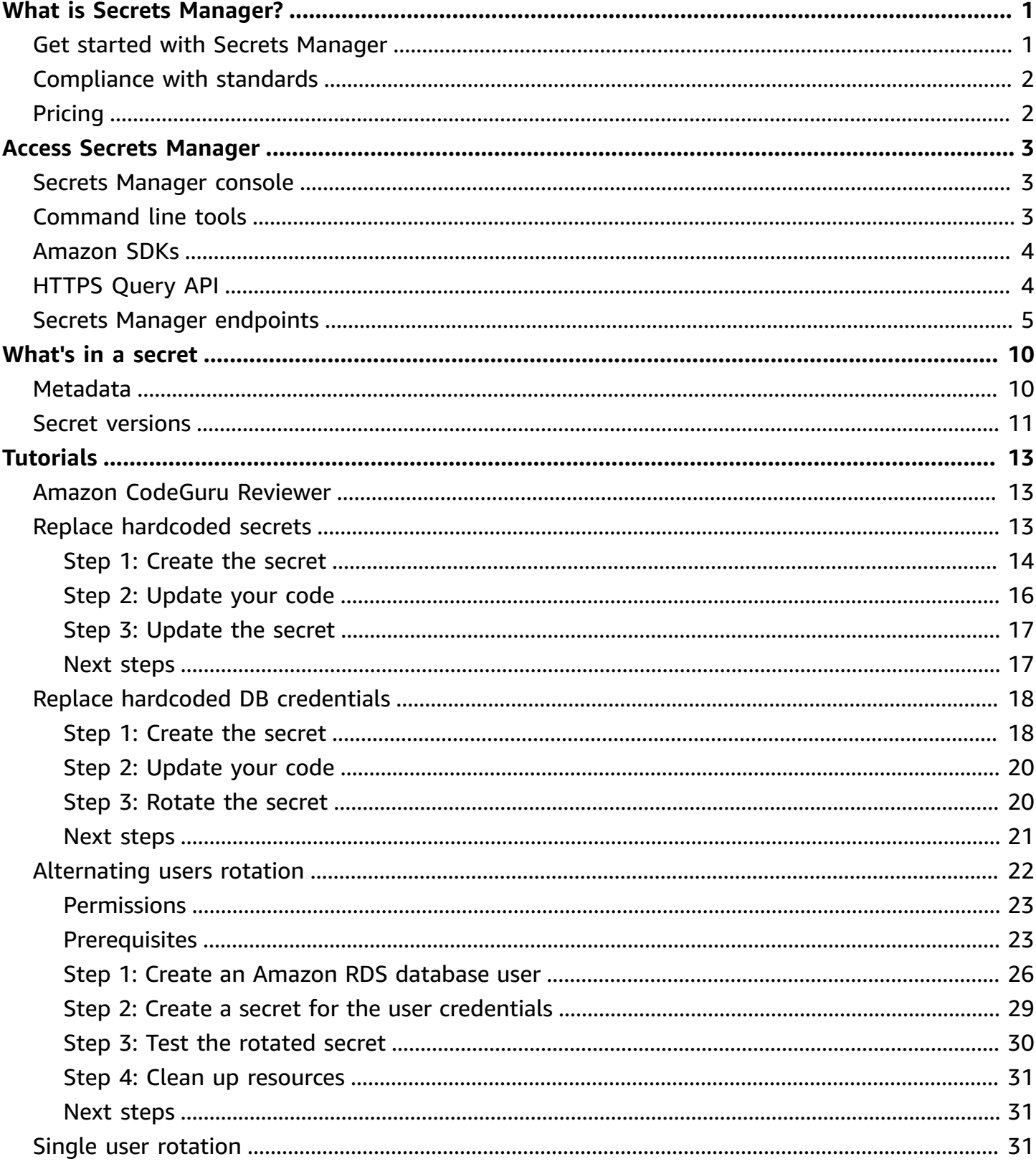

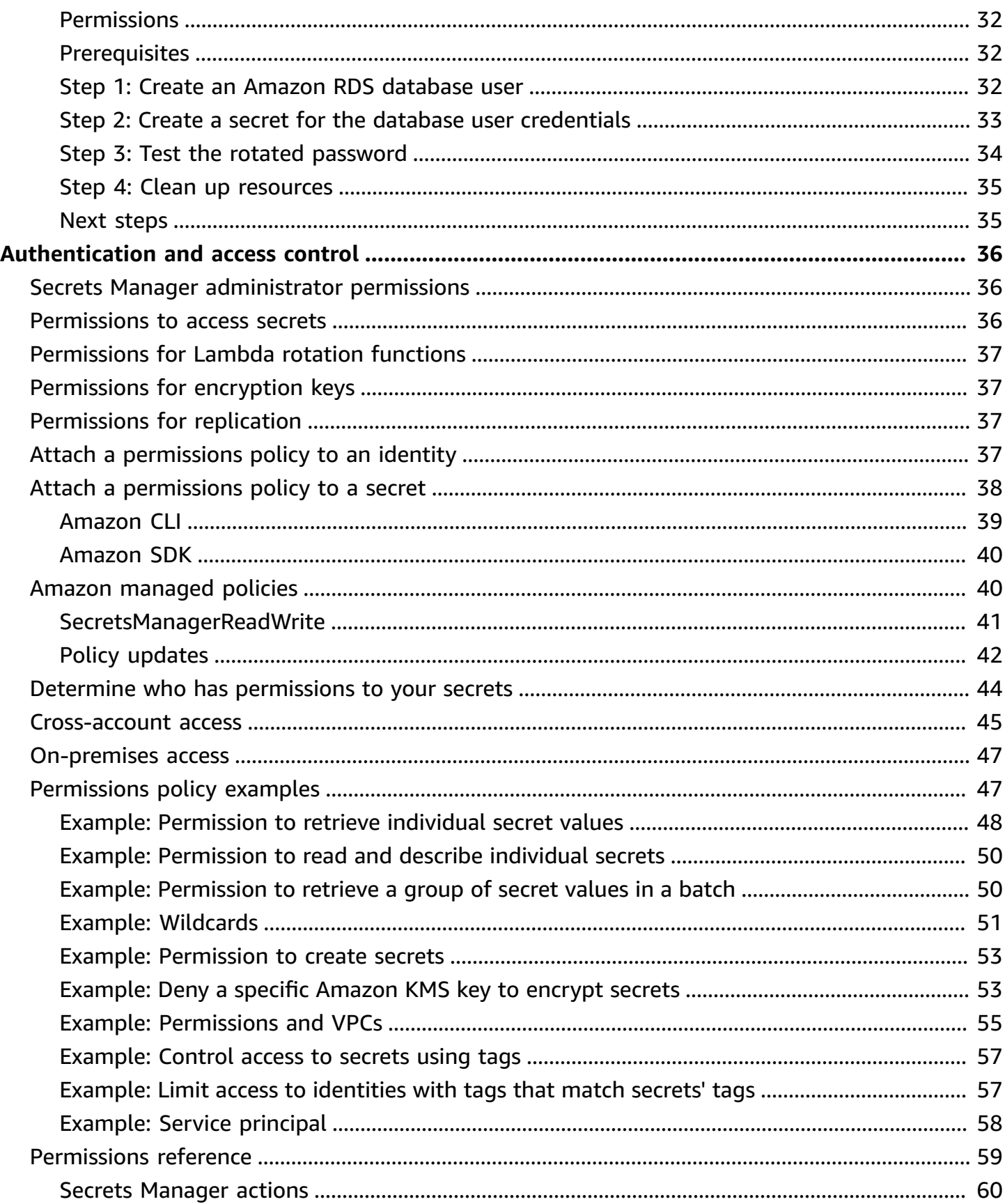

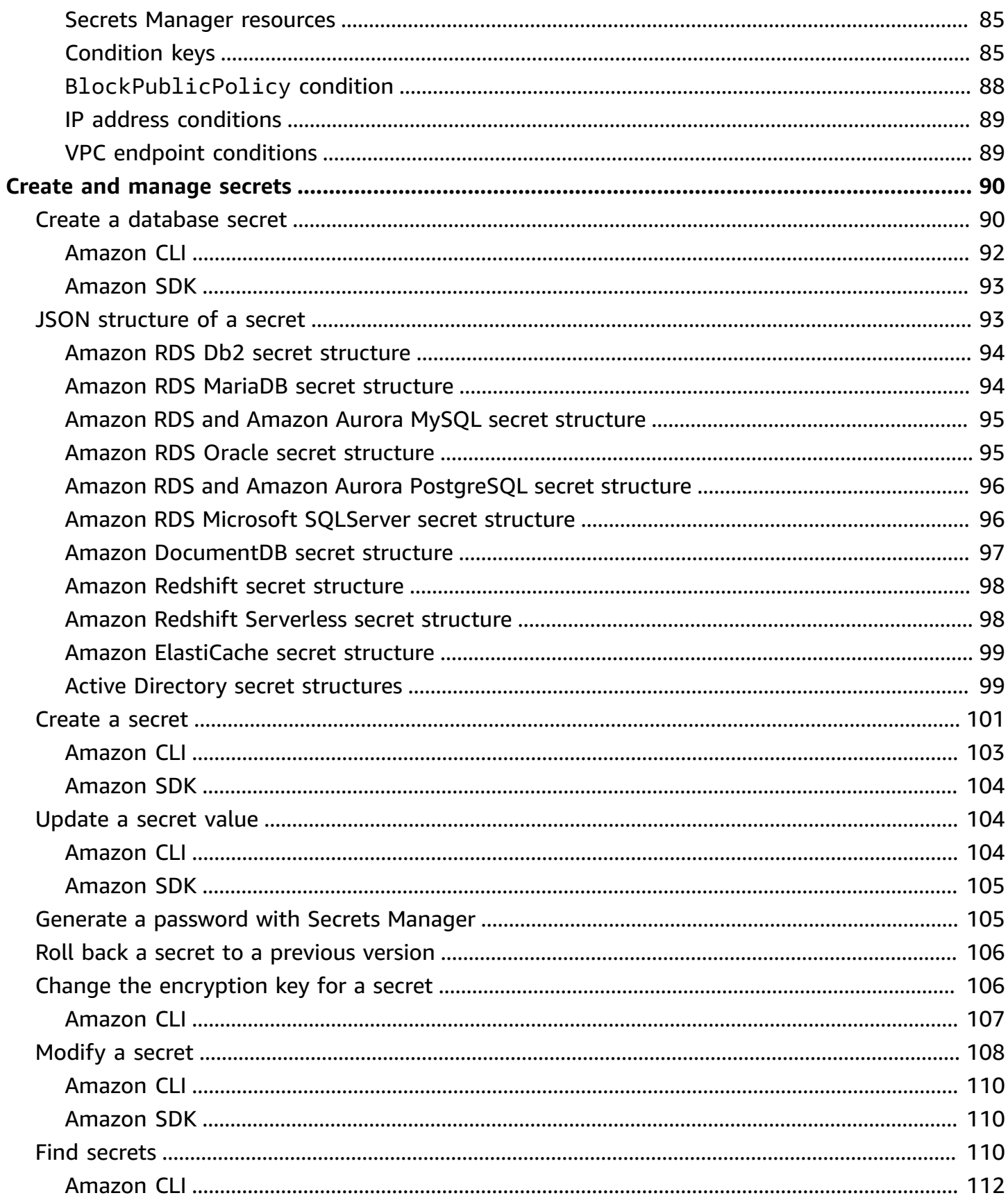

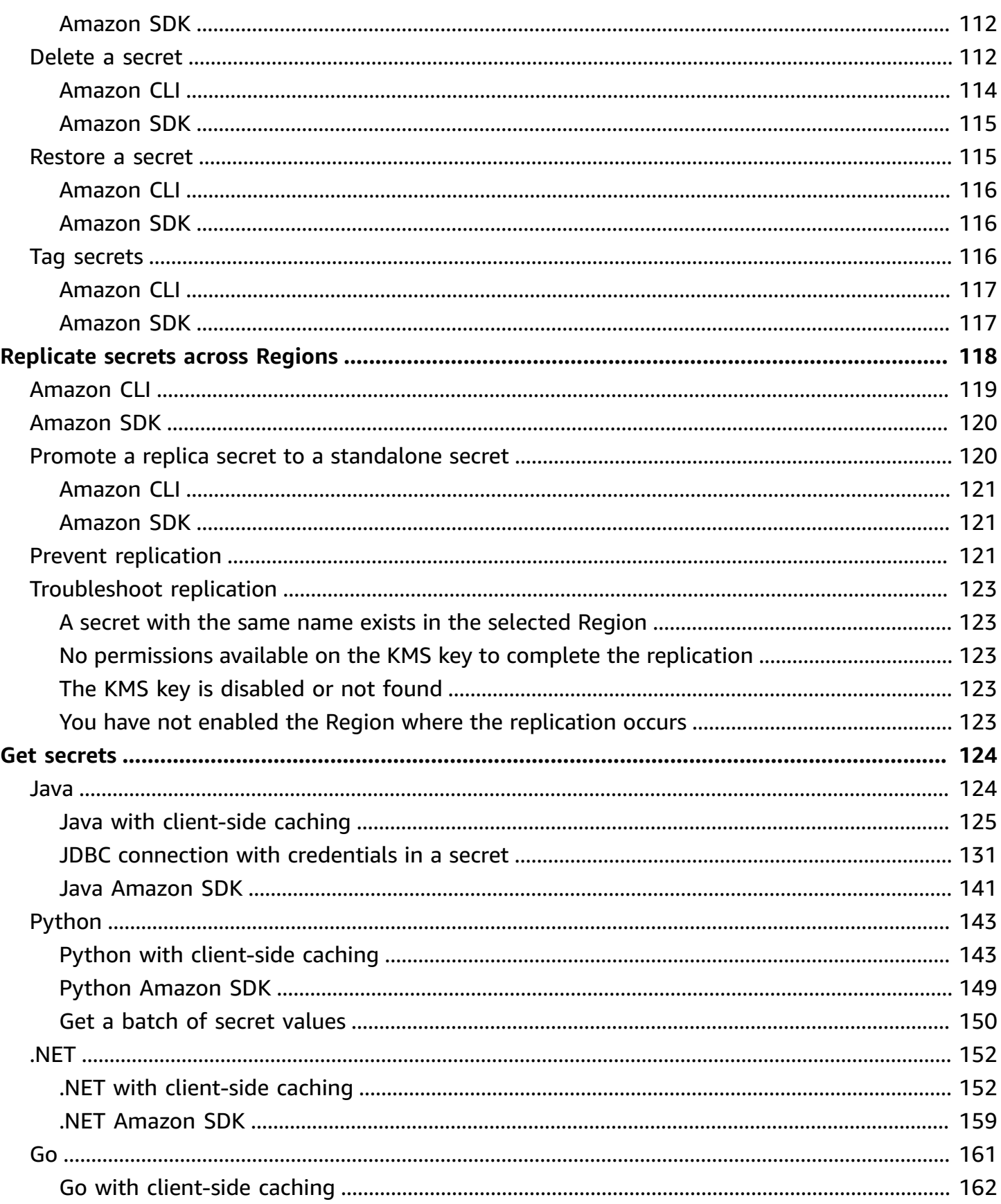

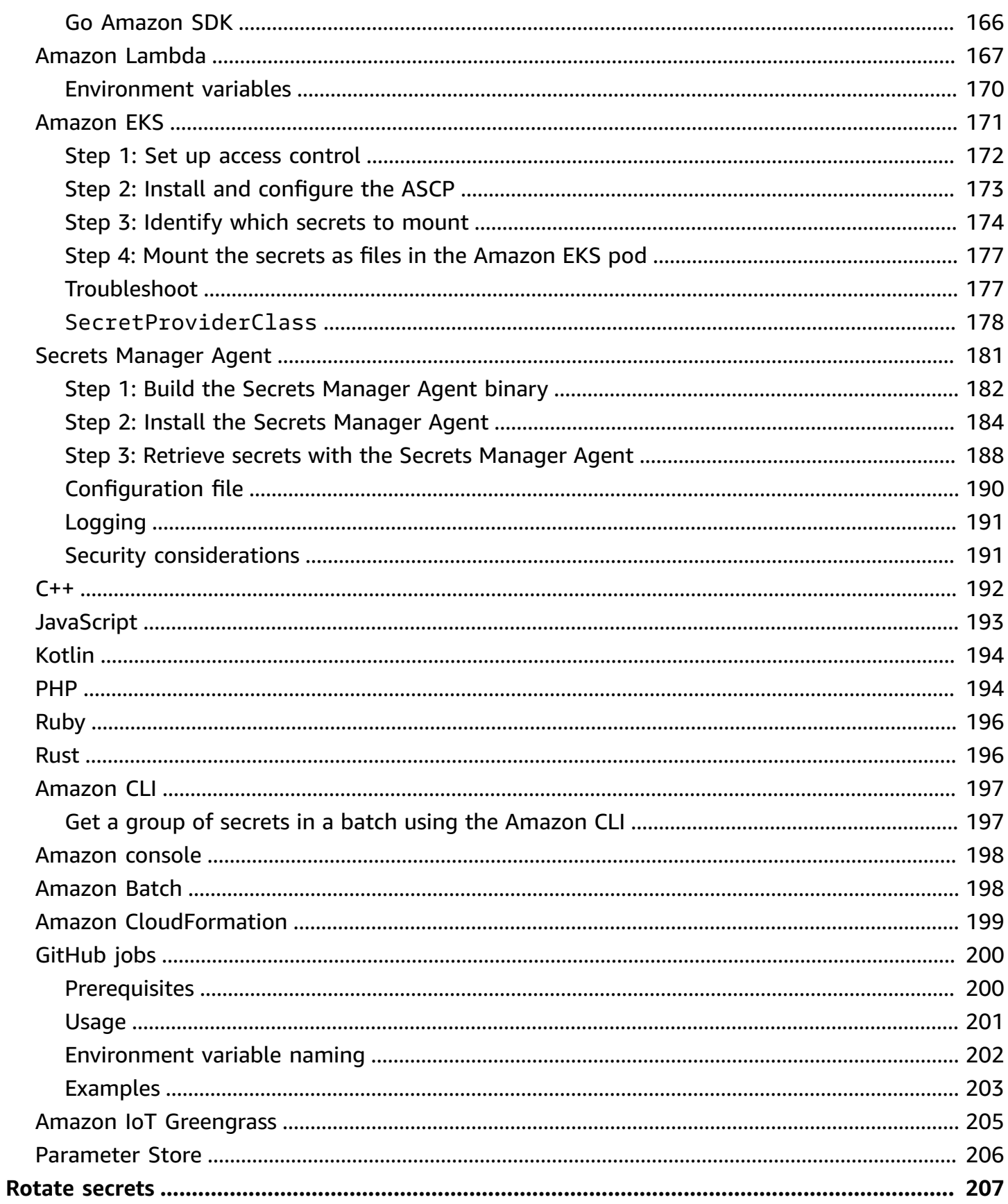

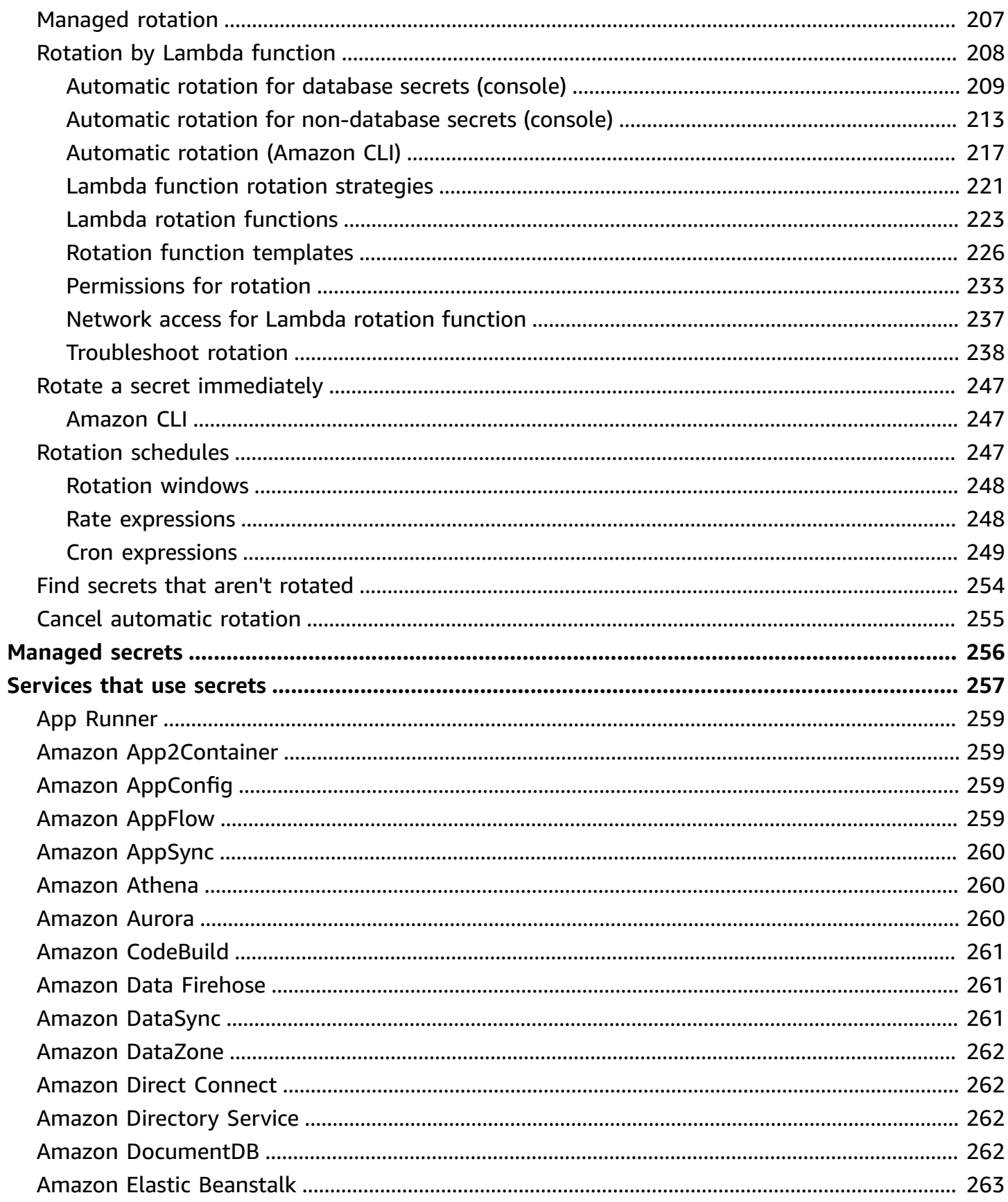

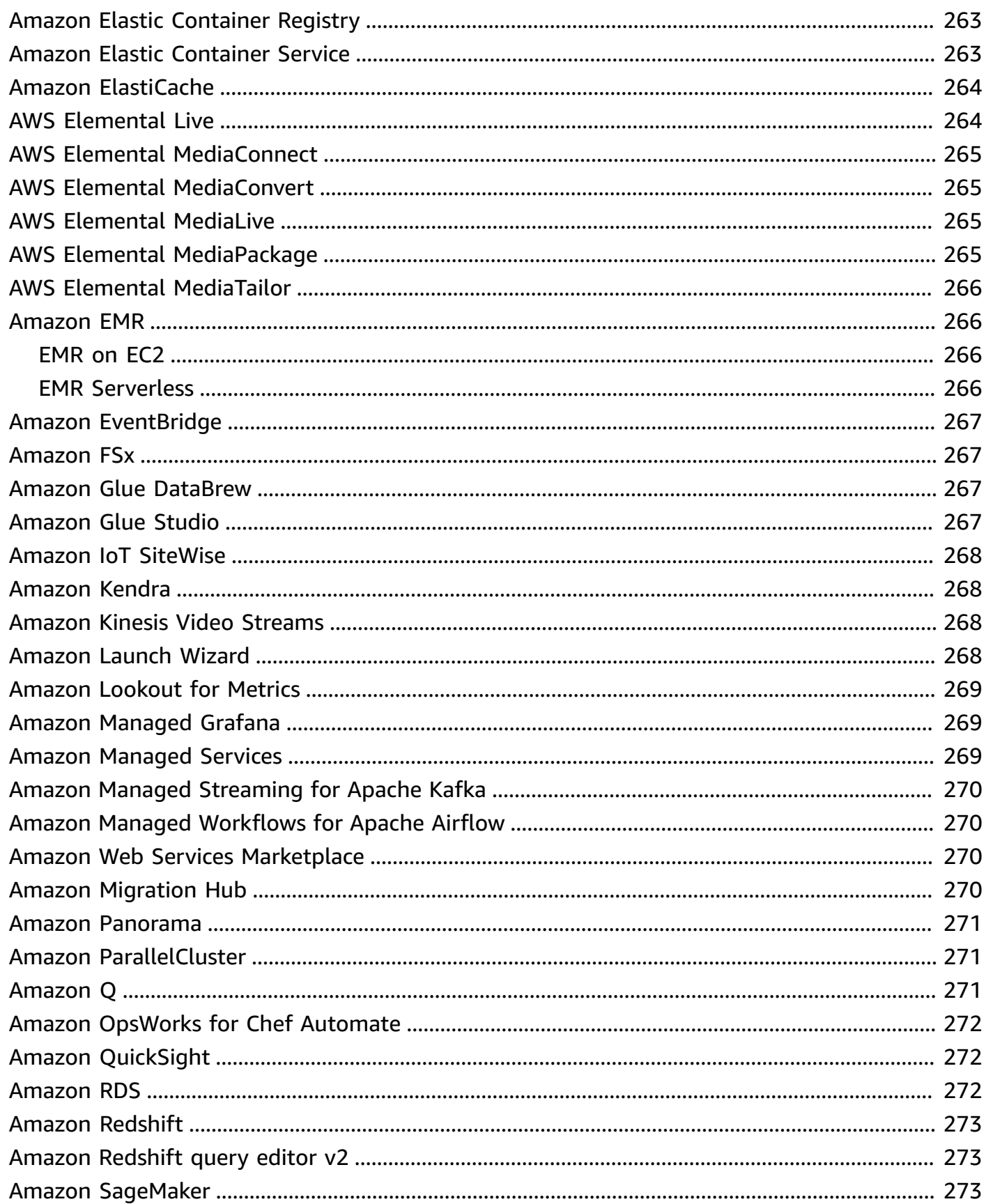

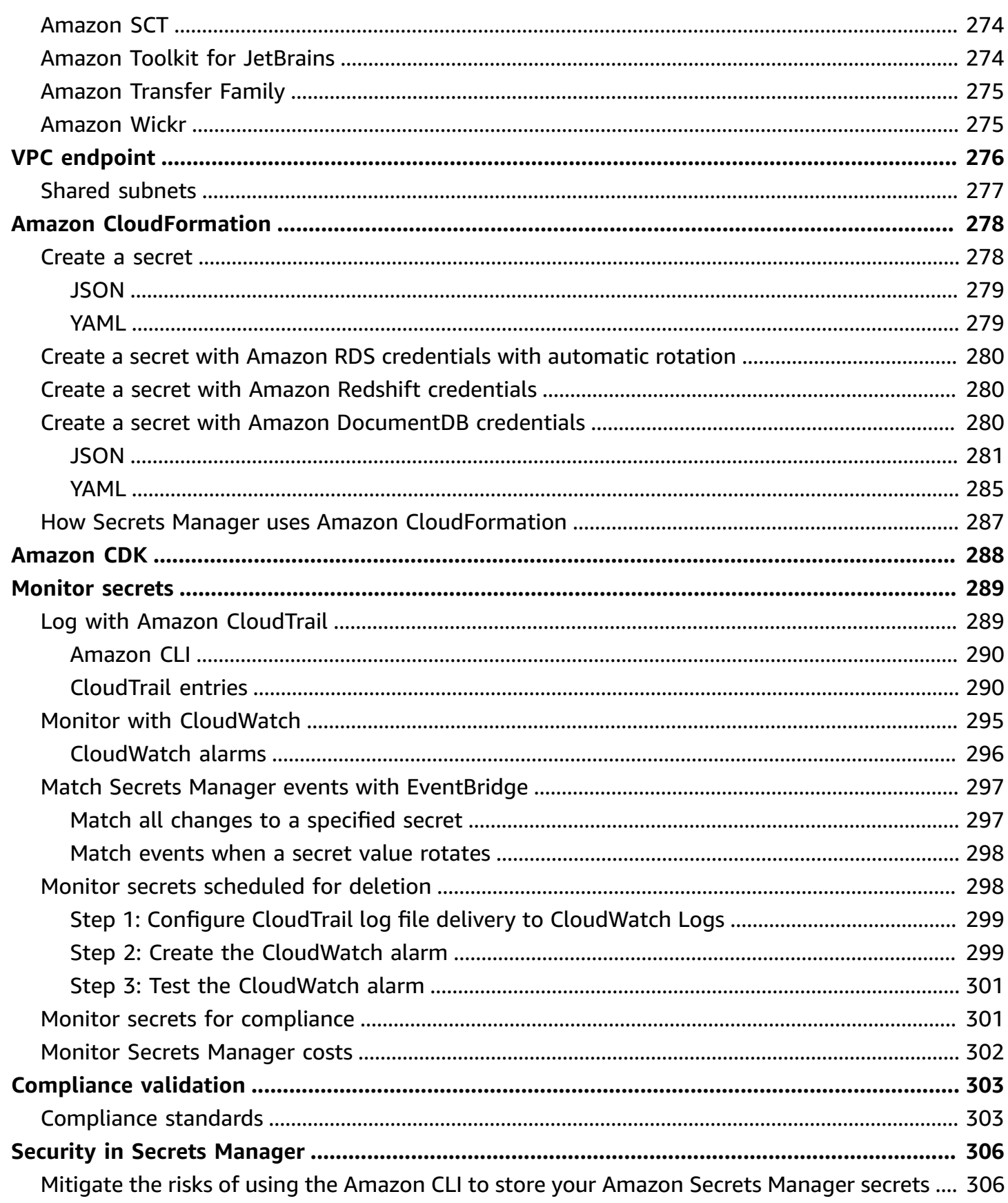

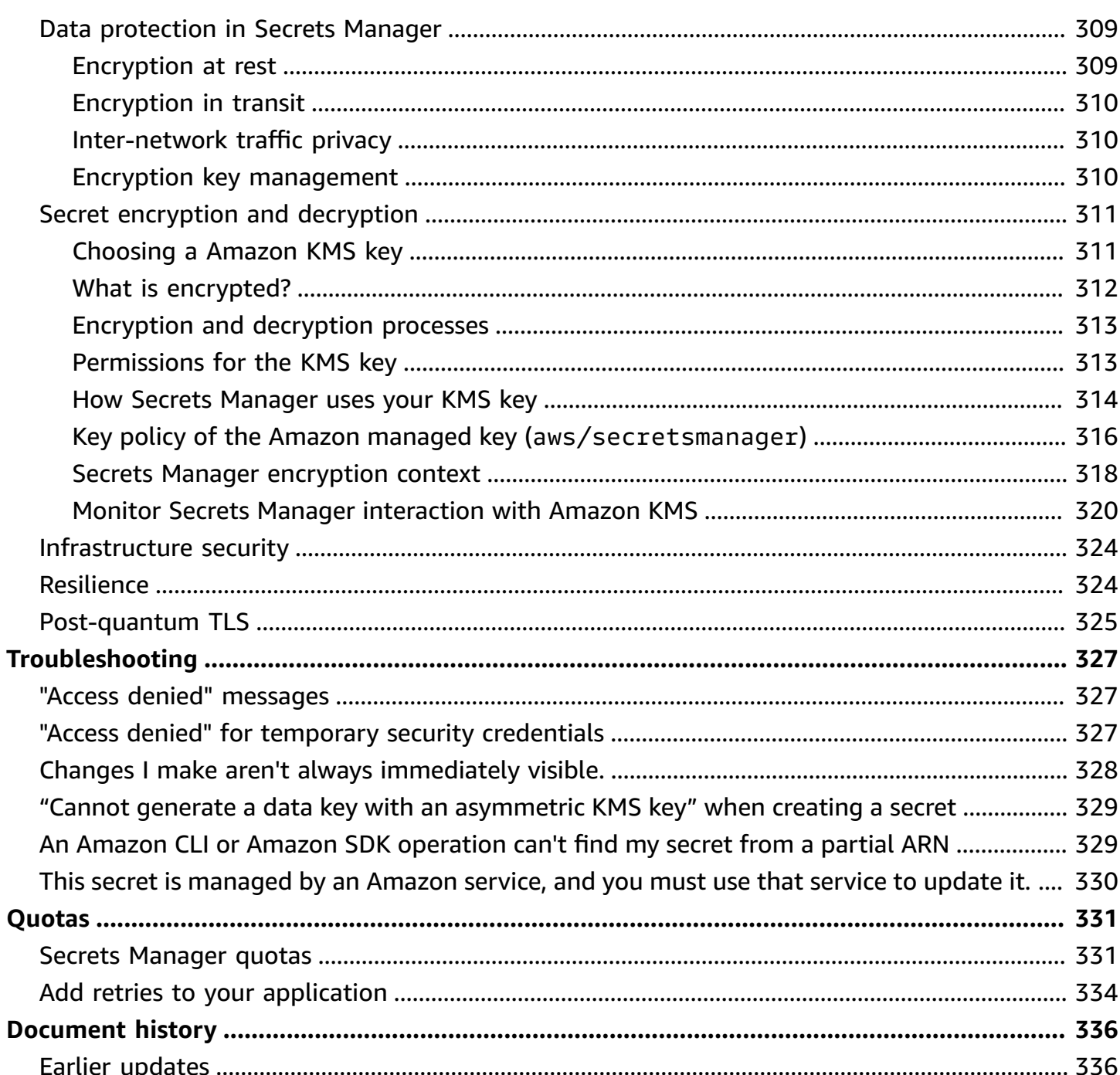

## <span id="page-11-0"></span>**What is Amazon Secrets Manager?**

Amazon Secrets Manager helps you manage, retrieve, and rotate database credentials, application credentials, OAuth tokens, API keys, and other secrets throughout their lifecycles. Many Amazon services store and use secrets in Secrets Manager.

Secrets Manager helps you improve your security posture, because you no longer need hard-coded credentials in application source code. Storing the credentials in Secrets Manager helps avoid possible compromise by anyone who can inspect your application or the components. You replace hard-coded credentials with a runtime call to the Secrets Manager service to retrieve credentials dynamically when you need them.

With Secrets Manager, you can configure an automatic rotation schedule for your secrets. This enables you to replace long-term secrets with short-term ones, significantly reducing the risk of compromise. Since the credentials are no longer stored with the application, rotating credentials no longer requires updating your applications and deploying changes to application clients.

For other types of secrets you might have in your organization:

- Amazon credentials We recommend Amazon Identity and Access [Management](https://docs.amazonaws.cn/IAM/latest/UserGuide/introduction.html).
- Encryption keys We recommend Amazon Key [Management](https://docs.amazonaws.cn/kms/latest/developerguide/overview.html) Service.
- SSH keys We recommend Amazon EC2 [Instance](https://docs.amazonaws.cn/AWSEC2/latest/UserGuide/Connect-using-EC2-Instance-Connect.html) Connect.
- Private keys and certificates We recommend Amazon [Certificate](https://docs.amazonaws.cn/acm/latest/userguide/acm-overview.html) Manager.

## <span id="page-11-1"></span>**Get started with Secrets Manager**

If you are new to Secrets Manager, start with one of the following tutorials:

- the section called "Replace [hardcoded](#page-23-2) secrets "
- the section called "Replace hardcoded DB [credentials](#page-28-0) "
- the section called ["Alternating](#page-32-0) users rotation"
- the section called "Single user [rotation"](#page-41-2)

#### Other tasks you can do with secrets:

• Create and [manage](#page-100-0) secrets

- [Control](#page-46-0) access to your secrets
- Get [secrets](#page-134-0)
- Rotate [secrets](#page-217-0)
- **[Monitor](#page-299-0) secrets**
- Monitor secrets for [compliance](#page-311-1)
- Create secrets in Amazon [CloudFormation](#page-288-0)

## <span id="page-12-0"></span>**Compliance with standards**

Amazon Secrets Manager has undergone auditing for the multiple standards and can be part of your solution when you need to obtain compliance certification. For more information, see *[Compliance validation](#page-313-0)*.

## <span id="page-12-1"></span>**Pricing**

When you use Secrets Manager, you pay only for what you use, with no minimum or setup fees. There is no charge for secrets that are marked for deletion. For the current complete pricing list, see Amazon Secrets [Manager](http://www.amazonaws.cn/secrets-manager/pricing) Pricing. To monitor your costs, see the section called ["Monitor](#page-312-0) Secrets [Manager](#page-312-0) costs".

You can use the Amazon managed key aws/secretsmanager that Secrets Manager creates to encrypt your secrets for free. If you create your own KMS keys to encrypt your secrets, Amazon charges you at the current Amazon KMS rate. For more information, see Amazon Key [Management](https://www.amazonaws.cn/kms/pricing) [Service](https://www.amazonaws.cn/kms/pricing) Pricing.

When you turn on automatic rotation (except [managed](#page-217-1) rotation), Secrets Manager uses an Amazon Lambda function to rotate the secret, and you are charged for the rotation function at the current Lambda rate. For more information, see [Amazon](https://www.amazonaws.cn/lambda/pricing/) Lambda Pricing.

If you enable Amazon CloudTrail on your account, you can obtain logs of the API calls that Secrets Manager sends out. Secrets Manager logs all events as management events. Amazon CloudTrail stores the first copy of all management events for free. However, you can incur charges for Amazon S3 for log storage and for Amazon SNS if you enable notification. Also, if you set up additional trails, the additional copies of management events can incur costs. For more information, see Amazon [CloudTrail](http://www.amazonaws.cn/cloudtrail/pricing) pricing.

## <span id="page-13-0"></span>**Access Amazon Secrets Manager**

**You can work with Secrets Manager in any of the following ways:**

- Secrets [Manager](#page-13-1) console
- [Command line tools](#page-13-2)
- [Amazon](#page-14-0) SDKs
- [HTTPS](#page-14-1) Query API
- Amazon Secrets Manager [endpoints](#page-15-0)

## <span id="page-13-1"></span>**Secrets Manager console**

You can manage your secrets using the browser-based Secrets [Manager](https://console.amazonaws.cn/secretsmanager/) console and perform almost any task related to your secrets by using the console.

## <span id="page-13-2"></span>**Command line tools**

The Amazon command line tools allows you to issue commands at your system command line to perform Secrets Manager and other Amazon tasks. This can be faster and more convenient than using the console. The command line tools can be useful if you want to build scripts to perform Amazon tasks.

When you enter commands in a command shell, there is a risk of the command history being accessed or utilities having access to your command parameters. See the section called ["Mitigate](#page-316-1) the risks of using the Amazon CLI to store your Amazon Secrets [Manager](#page-316-1) secrets".

The command line tools automatically use the default endpoint for the service in an Amazon Region. You can specify a different endpoint for your API requests. See the section called ["Secrets](#page-15-0) Manager [endpoints"](#page-15-0).

Amazon provides two sets of command line tools:

- Amazon [Command](https://docs.amazonaws.cn/cli/latest/reference/secretsmanager/index.html) Line Interface (Amazon CLI)
- Amazon Tools for Windows [PowerShell](https://docs.amazonaws.cn/powershell/latest/reference/)

## <span id="page-14-0"></span>**Amazon SDKs**

The Amazon SDKs consist of libraries and sample code for various programming languages and platforms. The SDKs include tasks such as cryptographically signing requests, managing errors, and retrying requests automatically. To download and install any of the SDKs, see Tools for [Amazon](http://www.amazonaws.cn/tools/#sdk) Web [Services.](http://www.amazonaws.cn/tools/#sdk)

The Amazon SDKs automatically use the default endpoint for the service in an Amazon Region. You can specify a different endpoint for your API requests. See the section called "Secrets [Manager](#page-15-0) [endpoints"](#page-15-0).

For SDK documentation, see:

- [C++](http://sdk.amazonaws.com/cpp/api/LATEST/namespace_aws_1_1_secrets_manager.html)
- [Go](https://docs.amazonaws.cn/sdk-for-go/api/service/secretsmanager/)
- [Java](https://docs.amazonaws.cn/AWSJavaSDK/latest/javadoc/com/amazonaws/services/secretsmanager/package-summary.html)
- **[JavaScript](https://docs.amazonaws.cn/AWSJavaScriptSDK/latest/AWS/SecretsManager.html)**
- [Kotlin](https://sdk.amazonaws.com/kotlin/api/latest/secretsmanager/index.html)
- [.NET](https://docs.amazonaws.cn/sdkfornet/v3/apidocs/items/SecretsManager/NSecretsManagerModel.html)
- [PHP](https://docs.amazonaws.cn/aws-sdk-php/v3/api/namespace-Aws.SecretsManager.html)
- Python [\(Boto3\)](https://boto3.amazonaws.com/v1/documentation/api/latest/reference/services/secretsmanager.html)
- [Ruby](https://docs.amazonaws.cn/sdk-for-ruby/v3/api/Aws/SecretsManager.html)
- [Rust](https://crates.io/crates/aws-sdk-secretsmanager)
- [SAP ABAP](https://docs.amazonaws.cn/sdk-for-sap-abap/v1/api/latest/smr/index.html)
- [Swift](https://awslabs.github.io/aws-sdk-swift/reference/0.x/AWSSecretsManager/Home)

## <span id="page-14-1"></span>**HTTPS Query API**

The HTTPS Query API gives you [programmatic](https://docs.amazonaws.cn/secretsmanager/latest/apireference/Welcome.html) access to Secrets Manager and Amazon. The HTTPS Query API allows you to issue HTTPS requests directly to the service.

Although you can make direct calls to the Secrets Manager HTTPS Query API, we recommend that you use one of the SDKs instead. The SDK performs many useful tasks you otherwise must perform manually. For example, the SDKs automatically sign your requests and convert responses into a structure syntactically appropriate to your language.

<span id="page-15-0"></span>To make HTTPS calls to Secrets Manager, you connect to [???](#page-15-0).

## **Amazon Secrets Manager endpoints**

To connect programmatically to Secrets Manager, you use an *endpoint*, the URL of the entry point for the service. Secrets Manager endpoints are dual-stack endpoints, which means they support both IPv4 and IPv6.

Secrets Manager offers endpoints that support Federal [Information](http://aws.amazon.com/compliance/fips/) Processing Standard (FIPS) [140-2](http://aws.amazon.com/compliance/fips/) in some Regions.

Secrets Manager supports TLS 1.2 and 1.3. Secrets Manager supports [PQTLS](#page-335-0) in all regions except China Regions.

#### **(i)** Note

The Python Amazon SDK and the Amazon CLI attempt to call IPv6 and then IPv4 in sequence, so if you don't have IPv6 enabled, it can take some time before the call times out and retries with IPv4. To work around this issue, you can disable IPv6 completely or [migrate](https://docs.amazonaws.cn/vpc/latest/userguide/vpc-migrate-ipv6.html) [to IPv6](https://docs.amazonaws.cn/vpc/latest/userguide/vpc-migrate-ipv6.html).

The following are the service endpoints for Secrets Manager. Note that the naming differs from the typical dual-stack naming [convention.](https://docs.amazonaws.cn/general/latest/gr/rande.html#dual-stack-endpoints)

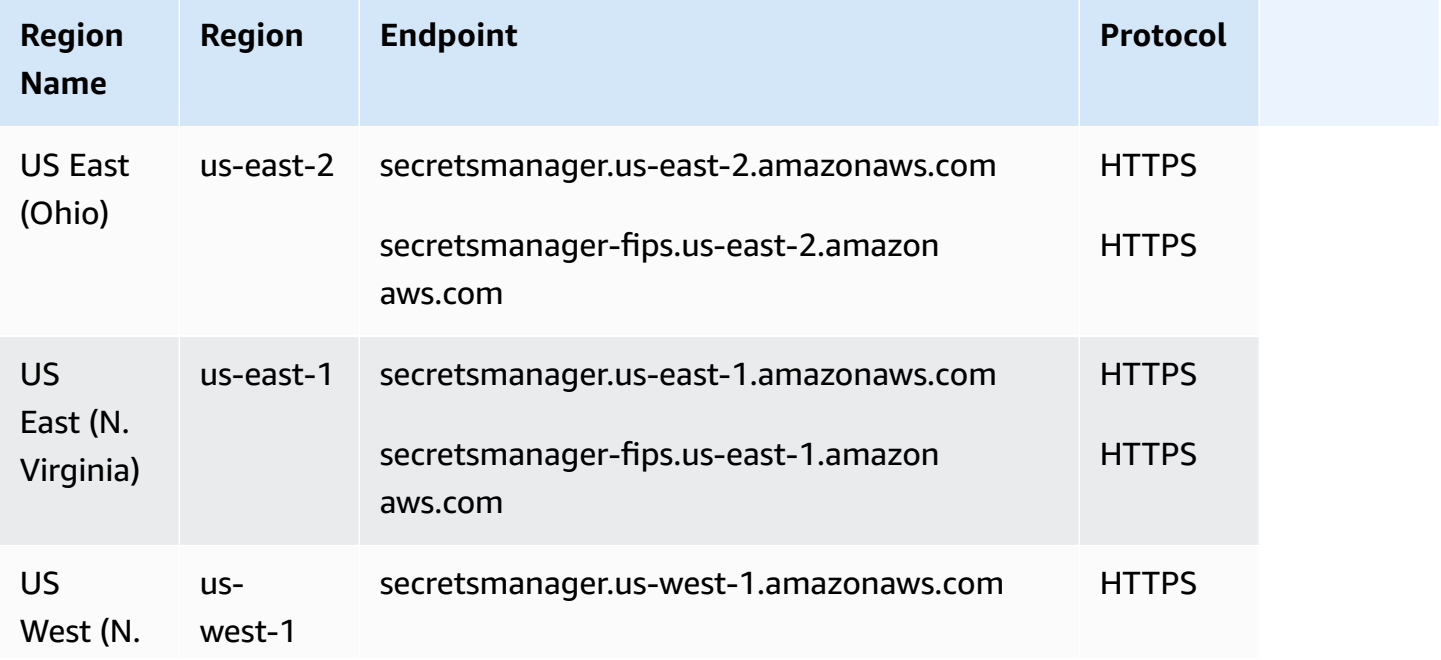

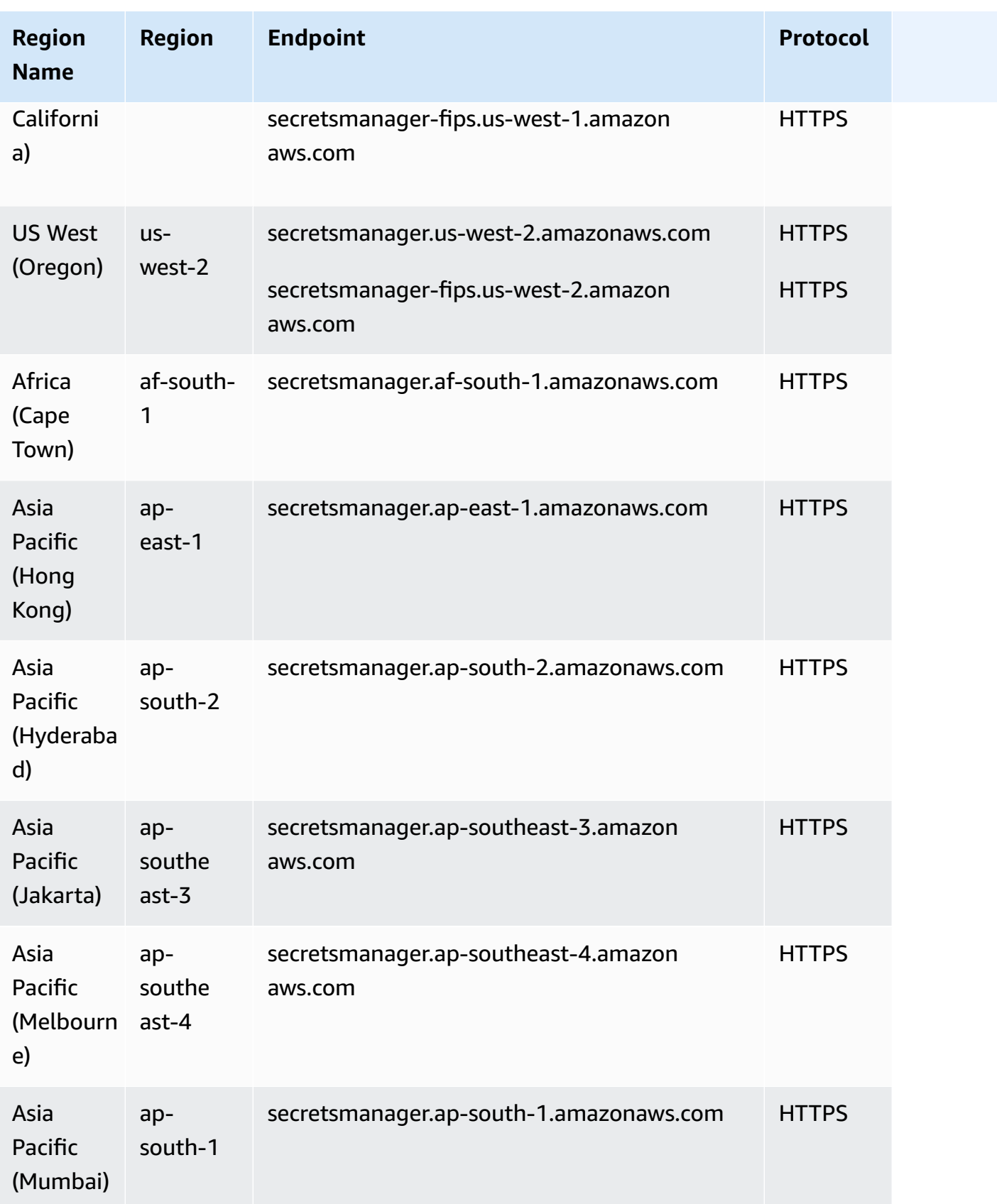

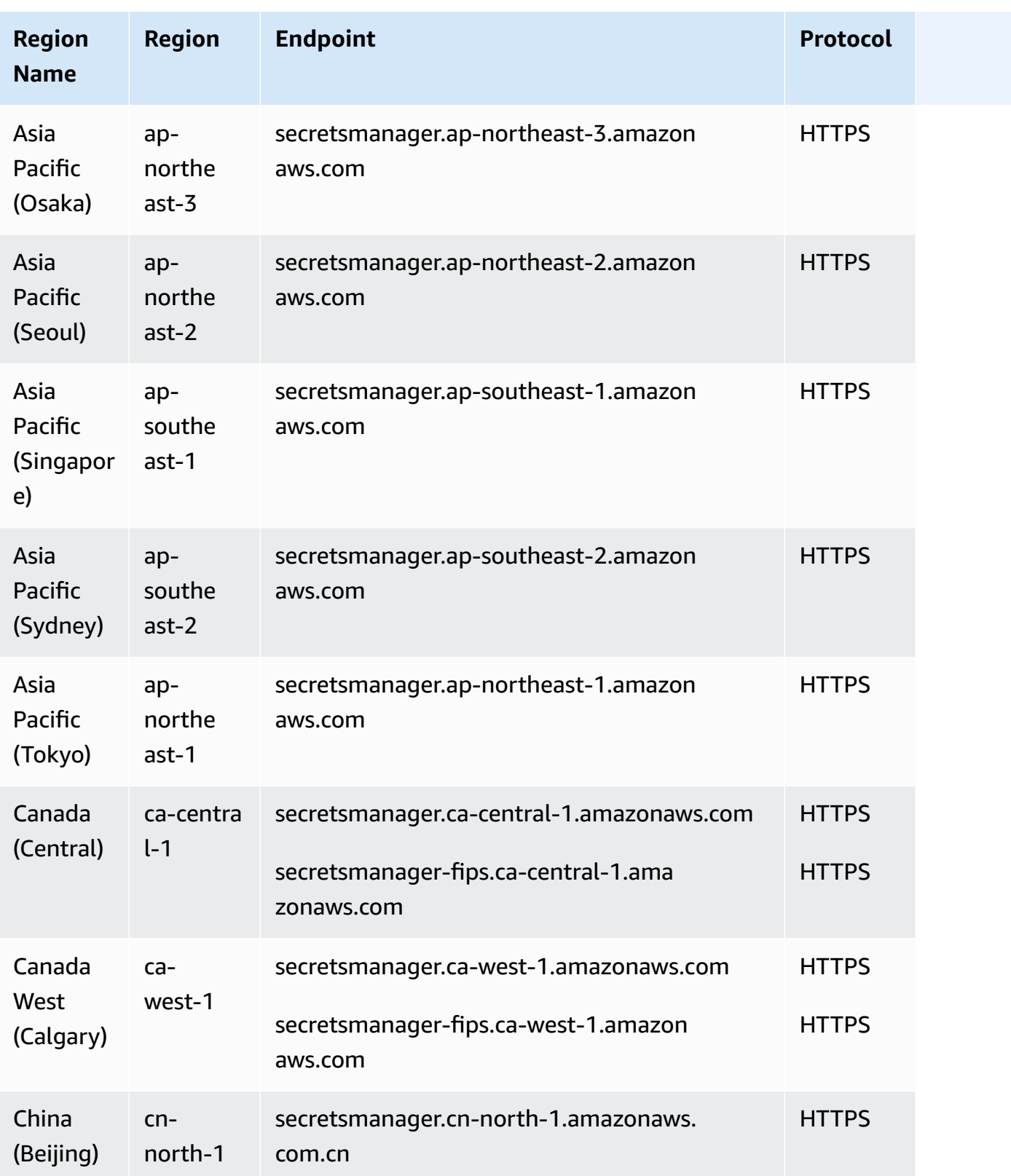

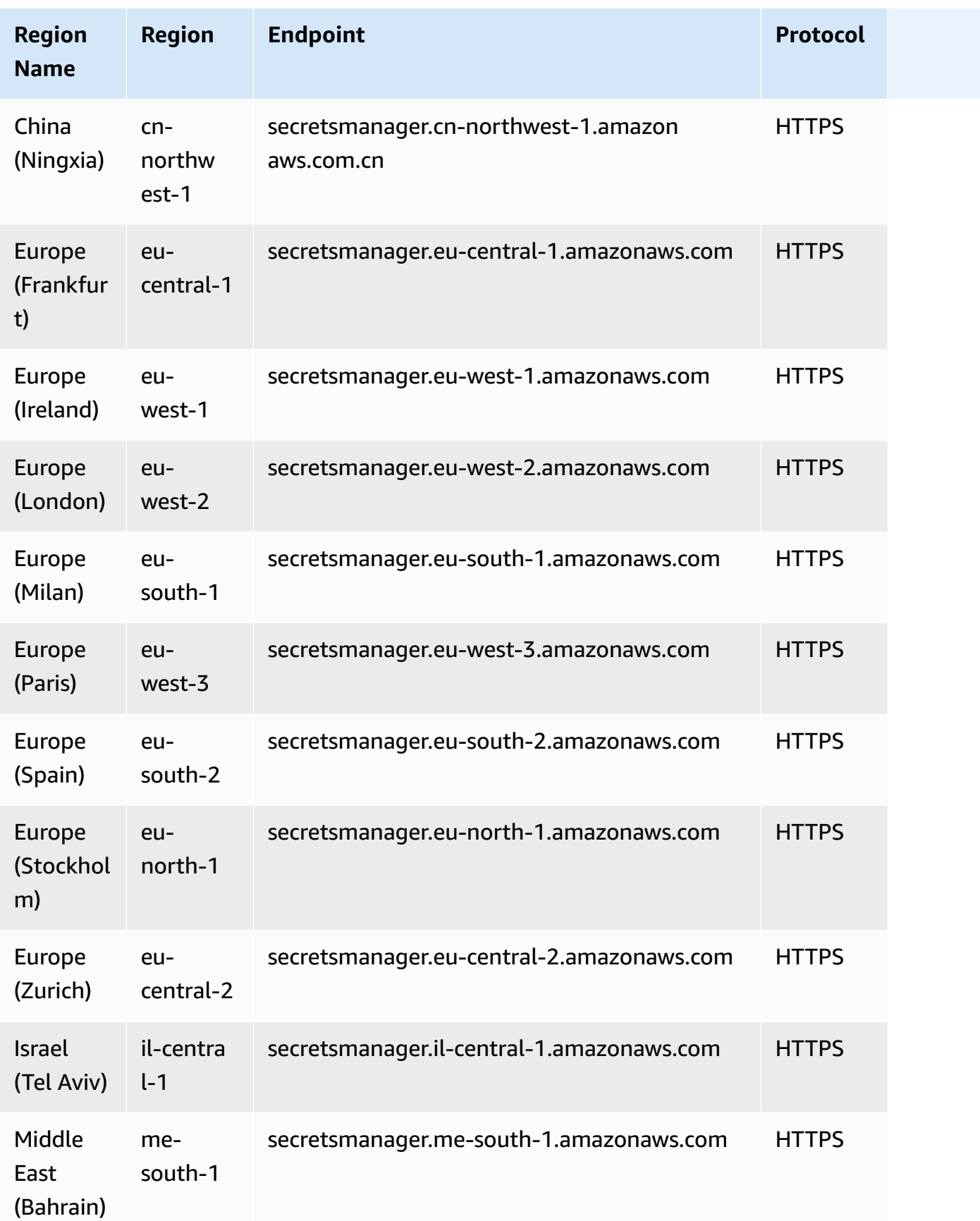

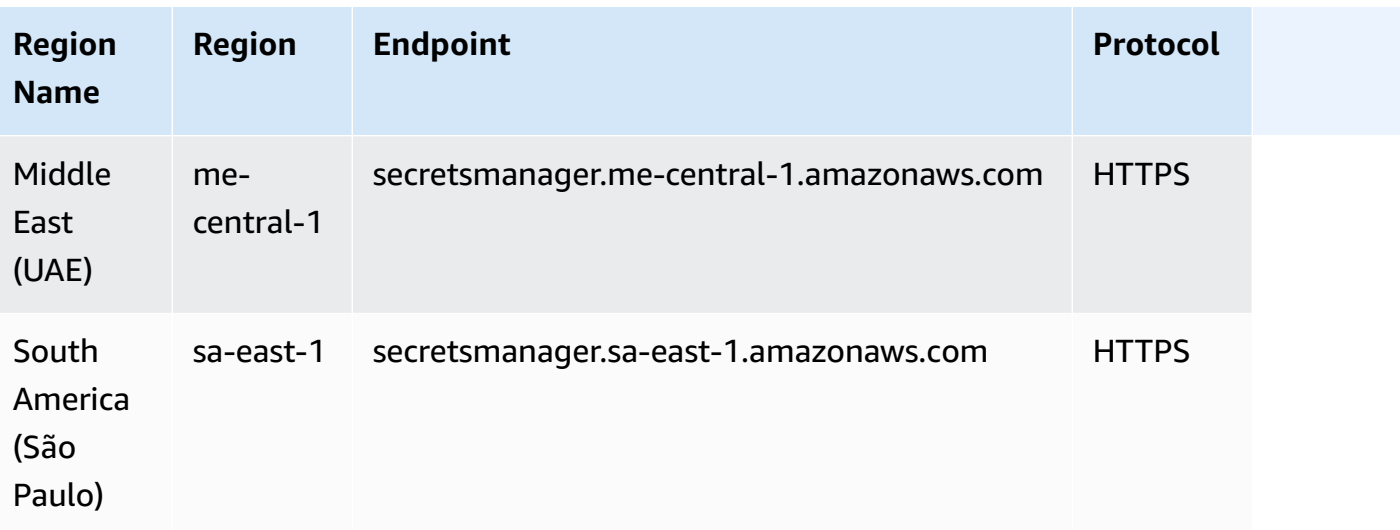

## <span id="page-20-0"></span>**What's in a Secrets Manager secret?**

In Secrets Manager, a *secret* consists of secret information, the *secret value*, plus metadata about the secret. A secret value can be a string or binary.

To store multiple string values in one secret, we recommend that you use a JSON text string with key-value pairs, for example:

```
{ 
   "host" : "ProdServer-01.databases.example.com", 
   "port" : "8888", 
   "username" : "administrator", 
   "password" : "EXAMPLE-PASSWORD", 
   "dbname" : "MyDatabase", 
   "engine" : "mysql"
}
```
For database secrets, if you want to turn on automatic rotation, the secret must contain connection information for the database in the correct JSON structure. For more information, see the [section](#page-103-1) called "JSON [structure](#page-103-1) of a secret".

### <span id="page-20-1"></span>**Metadata**

A secret's metadata includes:

• An Amazon Resource Name (ARN) with the following format:

arn:aws-cn:secretsmanager:*<Region>*:*<AccountId>*:secret:*SecretName*-*6RandomCharacters*

Secrets Manager includes six random characters at the end of the secret name to help ensure that the secret ARN is unique. If the original secret is deleted, and then a new secret is created with the same name, the two secrets have different ARNs because of these characters. Users with access to the old secret don't automatically get access to the new secret because the ARNs are different.

- The name of the secret, a description, a resource policy, and tags.
- The ARN for an *encryption key*, an Amazon KMS key that Secrets Manager uses to encrypt and decrypt the secret value. Secrets Manager stores secret text in an encrypted form and encrypts the secret in transit. See the section called "Secret encryption and [decryption".](#page-321-0)

• Information about how to rotate the secret, if you set up rotation. See *Rotate [secrets](#page-217-0)*.

Secrets Manager uses IAM permissions policies to make sure that only authorized users can access or modify a secret. See [Authentication](#page-46-0) and access control for Amazon Secrets Manager.

A secret has *versions* that hold copies of the encrypted secret value. When you change the secret value, or the secret is rotated, Secrets Manager creates a new version. See the section called ["Secret](#page-21-0) [versions"](#page-21-0).

You can use a secret across multiple Amazon Web Services Regions by *replicating* it. When you replicate a secret, you create a copy of the original or *primary secret* called a *replica secret*. The replica secret remains linked to the primary secret. See *[Replicate](#page-128-0) secrets across Regions*.

<span id="page-21-0"></span>See *[Create and manage secrets](#page-100-0)*.

### **Secret versions**

A secret has *versions* that hold copies of the encrypted secret value. When you change the secret value, or the secret is rotated, Secrets Manager creates a new version.

Secrets Manager doesn't store a linear history of secrets with versions. Instead, it keeps track of three specific versions by labeling them:

- The current version AWSCURRENT
- The previous version AWSPREVIOUS
- The pending version (during rotation) AWSPENDING

A secret always has a version labeled AWSCURRENT, and Secrets Manager returns that version by default when you retrieve the secret value.

You can also label versions with your own labels by calling [update-secret-version-stage](https://docs.amazonaws.cn/cli/latest/reference/secretsmanager/update-secret-version-stage.html) in the Amazon CLI. You can attach up to 20 labels to versions in a secret. Two versions of a secret can't have the same staging label. Versions can have multiple labels.

Secrets Manager never removes labeled versions, but unlabeled versions are considered deprecated. Secrets Manager removes deprecated versions when there are more than 100. Secrets Manager doesn't remove versions created less than 24 hours ago.

The following figure shows a secret that has Amazon labeled versions and customer labeled versions. The versions without labels are considered deprecated and will be removed by Secrets Manager at some point in the future.

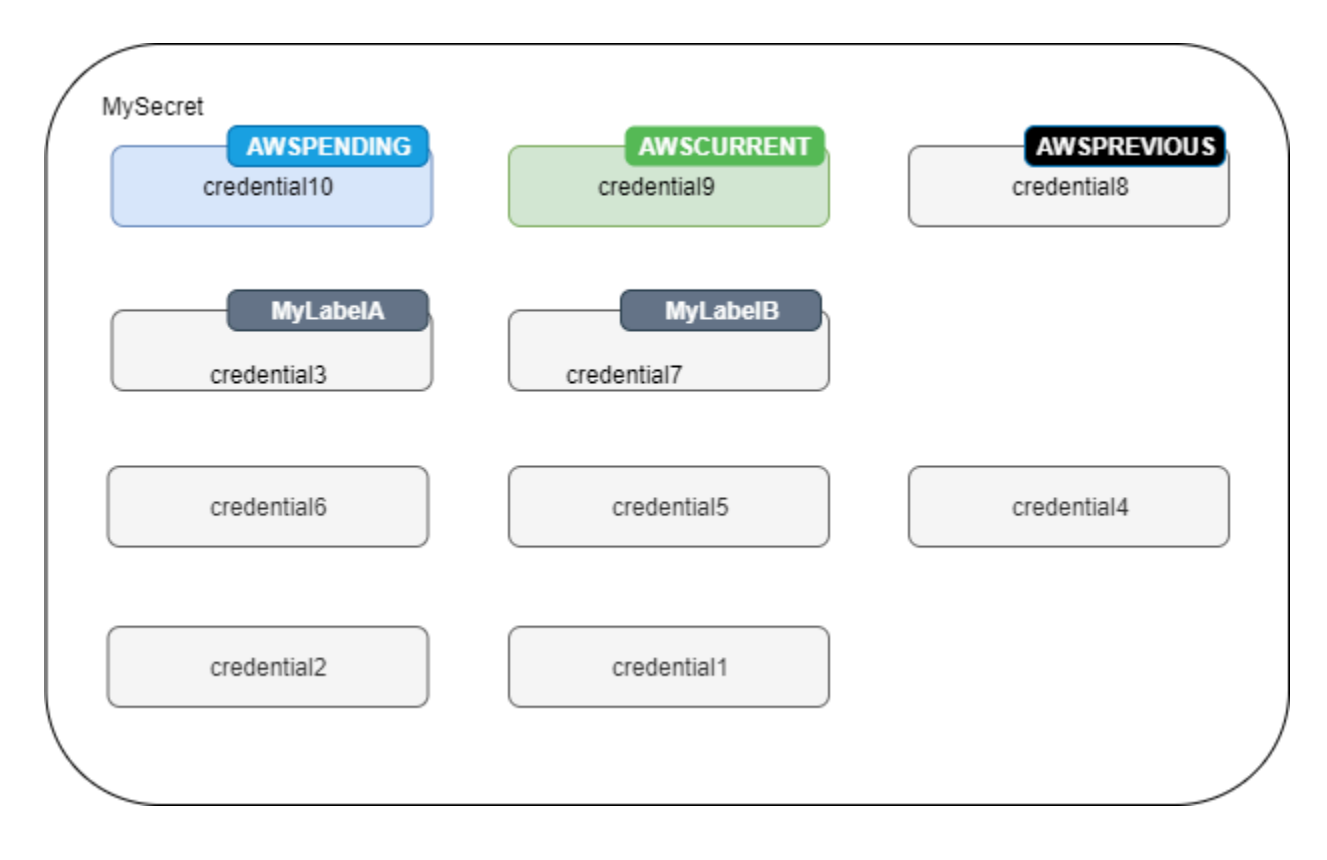

## <span id="page-23-0"></span>**Amazon Secrets Manager tutorials**

#### **Topics**

- Find [unprotected](#page-23-1) secrets in your code with Amazon CodeGuru Reviewer
- Move [hardcoded](#page-23-2) secrets to Amazon Secrets Manager
- Move hardcoded database [credentials](#page-28-0) to Amazon Secrets Manager
- Set up [alternating](#page-32-0) users rotation for Amazon Secrets Manager
- Set up single user rotation for Amazon Secrets [Manager](#page-41-2)

## <span id="page-23-1"></span>**Find unprotected secrets in your code with Amazon CodeGuru Reviewer**

Amazon CodeGuru Reviewer is a service that uses program analysis and machine learning to detect potential defects that are difficult for developers to find and offers suggestions for improving your Java and Python code. CodeGuru Reviewer integrates with Secrets Manager to find unprotected secrets in your code. For the types of secrets it can find, see Types of secrets detected by [CodeGuru](https://docs.amazonaws.cn/codeguru/latest/reviewer-ug/recommendations.html#secrets-found-types) [Reviewer](https://docs.amazonaws.cn/codeguru/latest/reviewer-ug/recommendations.html#secrets-found-types) in the *Amazon CodeGuru Reviewer User Guide*.

Once you've found hardcoded secrets, take action to replace them:

- the section called "Replace hardcoded DB [credentials](#page-28-0) "
- the section called "Replace [hardcoded](#page-23-2) secrets "

## <span id="page-23-2"></span>**Move hardcoded secrets to Amazon Secrets Manager**

If you have plaintext secrets in your code, we recommend that you rotate them and store them in Secrets Manager. Moving the secret to Secrets Manager solves the problem of the secret being visible to anyone who sees the code, because going forward, your code retrieves the secret directly from Secrets Manager. Rotating the secret revokes the current hardcoded secret so that it is no longer valid.

For database credential secrets, see Move hardcoded database [credentials](#page-28-0) to Amazon Secrets [Manager.](#page-28-0)

Before you begin, you need to determine who needs access to the secret. We recommend using two IAM roles to manage permission to your secret:

- A role that manages the secrets in your organization. For more information, see the [section](#page-46-1) called "Secrets Manager [administrator](#page-46-1) permissions". You'll create and rotate the secret using this role.
- A role that can use the secret at runtime, for example in this tutorial you use *RoleToRetrieveSecretAtRuntime*. Your code assumes this role to retrieve the secret. In this tutorial, you grant the role only the permission to retrieve one secret value, and you grant permission by using the secret's resource policy. For other alternatives, see the [section](#page-27-1) called "Next [steps".](#page-27-1)

#### **Steps:**

- Step 1: [Create](#page-24-0) the secret
- Step 2: [Update](#page-26-0) your code
- Step 3: [Update](#page-27-0) the secret
- Next [steps](#page-27-1)

### <span id="page-24-0"></span>**Step 1: Create the secret**

The first step is to copy the existing hardcoded secret into Secrets Manager. If the secret is related to an Amazon resource, store it in the same Region as the resource. Otherwise, store it in the Region that has the lowest latency for your use case.

#### **To create a secret (console)**

- 1. Open the Secrets Manager console at [https://console.amazonaws.cn/secretsmanager/.](https://console.amazonaws.cn/secretsmanager/)
- 2. Choose **Store a new secret**.
- 3. On the **Choose secret type** page, do the following:
	- a. For **Secret type**, choose **Other type of secret**.
	- b. Enter your secret as **Key/value pairs** or in **Plaintext**. Some examples:

**API key key/value pairs:**

**ClientID :** *my\_client\_id*

**ClientSecret :** *wJalrXUtnFEMI/K7MDENG/bPxRfiCYEXAMPLEKEY*

Credentials key/value pairs:

**Username** : *saanvis*

**Password** : *EXAMPLE-PASSWORD*

OAuth token plaintext:

*AKIAI44QH8DHBEXAMPLE*

Digital certificate plaintext:

```
-----BEGIN CERTIFICATE-----
EXAMPLE
-----END CERTIFICATE-----
```
Private key plaintext:

```
–---BEGIN PRIVATE KEY –--
EXAMPLE
––-- END PRIVATE KEY –---
```
- c. For **Encryption key**, choose **aws/secretsmanager** to use the Amazon managed key for Secrets Manager. There is no cost for using this key. You can also use your own customer managed key, for example to access the secret from another [Amazon](#page-55-0) Web Services [account.](#page-55-0) For information about the costs of using a customer managed key, see [Pricing](#page-12-1).
- d. Choose **Next**.
- 4. On the **Choose secret type** page, do the following:
	- a. Enter a descriptive **Secret name** and **Description**.
	- b. In **Resource permissions**, choose **Edit permissions**. Paste the following policy, which allows *RoleToRetrieveSecretAtRuntime* to retrieve the secret, and then choose **Save**.

```
{ 
   "Version": "2012-10-17", 
   "Statement": [ 
    \{ "Effect": "Allow", 
       "Principal": { 
          "AWS": "arn:aws-cn:iam::AccountId:role/RoleToRetrieveSecretAtRuntime" 
       }, 
       "Action": "secretsmanager:GetSecretValue", 
        "Resource": "*" 
     } 
   ]
}
```
- c. At the bottom of the page, choose **Next**.
- 5. On the **Configure rotation** page, keep rotation off. Choose **Next**.
- 6. On the **Review** page, review your secret details, and then choose **Store**.

### <span id="page-26-0"></span>**Step 2: Update your code**

Your code must assume the IAM role *RoleToRetrieveSecretAtRuntime* to be able to retrieve the secret. For more information, see [Switching](https://docs.amazonaws.cn/IAM/latest/UserGuide/id_roles_use_switch-role-api.html) to an IAM role (Amazon API).

Next, you update your code to retrieve the secret from Secrets Manager using the sample code provided by Secrets Manager.

#### **To find the sample code**

- 1. Open the Secrets Manager console at [https://console.amazonaws.cn/secretsmanager/.](https://console.amazonaws.cn/secretsmanager/)
- 2. On the **Secrets** page, choose your secret.
- 3. Scroll down to **Sample code**. Choose your programming language, and then copy the code snippet.

In your application, remove the hardcoded secret and paste the code snippet. Depending on your code language, you might need to add a call to the function or method in the snippet.

Test that your application works as expected with the secret in place of the hardcoded secret.

### <span id="page-27-0"></span>**Step 3: Update the secret**

The last step is to revoke and update the hardcoded secret. Refer to the source of the secret to find instructions to revoke and update the secret. For example, you might need to deactivate the current secret and generate a new secret.

#### **To update the secret with the new value**

- 1. Open the Secrets Manager console at [https://console.amazonaws.cn/secretsmanager/.](https://console.amazonaws.cn/secretsmanager/)
- 2. Choose **Secrets**, and then choose the secret.
- 3. On the **Secret details** page, scroll down and choose **Retrieve secret value**, and then choose **Edit**.
- 4. Update the secret and then choose **Save**.

<span id="page-27-1"></span>Next, test that your application works as expected with the new secret.

### **Next steps**

After you remove a hardcoded secret from your code, some ideas to consider next:

- To find hardcoded secrets in your Java and Python applications, we recommend [Amazon](https://docs.amazonaws.cn/codeguru/latest/reviewer-ug/welcome.html) [CodeGuru](https://docs.amazonaws.cn/codeguru/latest/reviewer-ug/welcome.html) Reviewer.
- You can improve performance and reduce costs by caching secrets. For more information, see *[Get](#page-134-0) [secrets](#page-134-0)*.
- For secrets that you access from multiple Regions, consider replicating your secret to improve latency. For more information, see *[Replicate](#page-128-0) secrets across Regions*.
- In this tutorial, you granted *RoleToRetrieveSecretAtRuntime* only the permission to retrieve the secret value. To grant the role more permissions, for example to get metadata about the secret or to view a list of secrets, see the section called ["Permissions](#page-57-1) policy examples".
- In this tutorial, you granted permission to *RoleToRetrieveSecretAtRuntime* by using the secret's resource policy. For other ways to grant permission, see the section called ["Attach](#page-47-3) a [permissions](#page-47-3) policy to an identity".

## <span id="page-28-0"></span>**Move hardcoded database credentials to Amazon Secrets Manager**

If you have plaintext database credentials in your code, we recommend that you move the credentials to Secrets Manager and then rotate them immediately. Moving the credentials to Secrets Manager solves the problem of the credentials being visible to anyone who sees the code, because going forward, your code retrieves the credentials directly from Secrets Manager. Rotating the secret updates the password and then revokes the current hardcoded password so that it is no longer valid.

For Amazon RDS, Amazon Redshift, and Amazon DocumentDB databases, use the steps in this page to move hardcoded credentials to Secrets Manager. For other types of credentials and other secrets, see the section called "Replace [hardcoded](#page-23-2) secrets ".

Before you begin, you need to determine who needs access to the secret. We recommend using two IAM roles to manage permission to your secret:

- A role that manages the secrets in your organization. For more information, see the [section](#page-46-1) called "Secrets Manager [administrator](#page-46-1) permissions". You'll create and rotate the secret using this role.
- A role that can use the credentials at runtime, *RoleToRetrieveSecretAtRuntime* in this tutorial. Your code assumes this role to retrieve the secret.

#### **Steps:**

- Step 1: [Create](#page-28-1) the secret
- Step 2: [Update](#page-30-0) your code
- Step 3: [Rotate](#page-30-1) the secret
- Next [steps](#page-31-0)

## <span id="page-28-1"></span>**Step 1: Create the secret**

The first step is to copy the existing hardcoded credentials into a secret in Secrets Manager. For the lowest latency, store the secret in the same Region as the database.

#### **To create a secret**

- 1. Open the Secrets Manager console at [https://console.amazonaws.cn/secretsmanager/.](https://console.amazonaws.cn/secretsmanager/)
- 2. Choose **Store a new secret**.
- 3. On the **Choose secret type** page, do the following:
	- a. For **Secret type**, choose the type of database credentials to store:
		- **Amazon RDS database**
		- **Amazon DocumentDB database**
		- **Amazon Redshift data warehouse**.
		- For other types of secrets, see Replace [hardcoded](https://docs.amazonaws.cn/secretsmanager/latest/userguide/hardcoded.html) secrets.
	- b. For **Credentials**, enter the existing hardcoded credentials for the database.
	- c. For **Encryption key**, choose **aws/secretsmanager** to use the Amazon managed key for Secrets Manager. There is no cost for using this key. You can also use your own customer managed key, for example to access the secret from another [Amazon](#page-55-0) Web Services [account.](#page-55-0) For information about the costs of using a customer managed key, see [Pricing](#page-12-1).
	- d. For **Database**, choose your database.
	- e. Choose **Next**.
- 4. On the **Configure secret** page, do the following:
	- a. Enter a descriptive **Secret name** and **Description**.
	- b. In **Resource permissions**, choose **Edit permissions**. Paste the following policy, which allows *RoleToRetrieveSecretAtRuntime* to retrieve the secret, and then choose **Save**.

```
{ 
   "Version": "2012-10-17", 
   "Statement": [ 
     { 
       "Effect": "Allow", 
       "Principal": { 
          "AWS": "arn:aws-cn:iam::AccountId:role/RoleToRetrieveSecretAtRuntime" 
       }, 
       "Action": "secretsmanager:GetSecretValue", 
       "Resource": "*" 
     } 
   ]
```
}

- c. At the bottom of the page, choose **Next**.
- 5. On the **Configure rotation** page, keep rotation off for now. You'll turn it on later. Choose **Next**.
- 6. On the **Review** page, review your secret details, and then choose **Store**.

### <span id="page-30-0"></span>**Step 2: Update your code**

Your code must assume the IAM role *RoleToRetrieveSecretAtRuntime* to be able to retrieve the secret. For more information, see [Switching](https://docs.amazonaws.cn/IAM/latest/UserGuide/id_roles_use_switch-role-api.html) to an IAM role (Amazon API).

Next, you update your code to retrieve the secret from Secrets Manager using the sample code provided by Secrets Manager.

#### **To find the sample code**

- 1. Open the Secrets Manager console at [https://console.amazonaws.cn/secretsmanager/.](https://console.amazonaws.cn/secretsmanager/)
- 2. On the **Secrets** page, choose your secret.
- 3. Scroll down to **Sample code**. Choose your language, and then copy the code snippet.

In your application, remove the hardcoded credentials and paste the code snippet. Depending on your code language, you might need to add a call to the function or method in the snippet.

Test that your application works as expected with the secret in place of the hardcoded credentials.

### <span id="page-30-1"></span>**Step 3: Rotate the secret**

The last step is to revoke the hardcoded credentials by rotating the secret. *Rotation* is the process of periodically updating a secret. When you rotate a secret, you update the credentials in both the secret and the database. Secrets Manager can automatically rotate a secret for you on a schedule you set.

Part of setting up rotation is ensuring that the Lambda rotation function can access both Secrets Manager and your database. When you turn on automatic rotation, Secrets Manager creates the Lambda rotation function in the same VPC as your database so that it has network access to the database. The Lambda rotation function must also be able to make calls to Secrets Manager to update the secret. We recommend that you create a Secrets Manager endpoint in the VPC so that

#### **To turn on rotation**

- 1. Open the Secrets Manager console at [https://console.amazonaws.cn/secretsmanager/.](https://console.amazonaws.cn/secretsmanager/)
- 2. On the **Secrets** page, choose your secret.
- 3. On the **Secret details** page, in the **Rotation configuration** section, choose **Edit rotation**.
- 4. In the **Edit rotation configuration** dialog box, do the following:
	- a. Turn on **Automatic rotation**.
	- b. Under **Rotation schedule**, enter your schedule in UTC time zone.
	- c. Choose **Rotate immediately when the secret is stored** to rotate your secret when you save your changes.
	- d. Under **Rotation function**, choose **Create a new Lambda function** and enter a name for your new function. Secrets Manager adds "SecretsManager" to the beginning of your function name.
	- e. For **Rotation strategy**, choose **Single user**.
	- f. Choose **Save**.

#### **To check that the secret rotated**

- 1. Open the Secrets Manager console at [https://console.amazonaws.cn/secretsmanager/.](https://console.amazonaws.cn/secretsmanager/)
- 2. Choose **Secrets**, and then choose the secret.
- 3. On the **Secret details** page, scroll down and choose **Retrieve secret value**.

If the secret value changed, then rotation succeeded. If the secret value didn't change, you need to [Troubleshoot](#page-248-0) rotation by looking at the CloudWatch Logs for the rotation function.

<span id="page-31-0"></span>Test that your application works as expected with the rotated secret.

### **Next steps**

After you remove a hardcoded secret from your code, some ideas to consider next:

- You can improve performance and reduce costs by caching secrets. For more information, see *[Get](#page-134-0) [secrets](#page-134-0)*.
- You can choose a different rotation schedule. For more information, see the [section](#page-257-2) called "Rotation [schedules"](#page-257-2).
- To find hardcoded secrets in your Java and Python applications, we recommend [Amazon](https://docs.amazonaws.cn/codeguru/latest/reviewer-ug/welcome.html) [CodeGuru](https://docs.amazonaws.cn/codeguru/latest/reviewer-ug/welcome.html) Reviewer.

## <span id="page-32-0"></span>**Set up alternating users rotation for Amazon Secrets Manager**

In this tutorial, you learn how to set up alternating users rotation for a secret that contains database credentials. *Alternating users rotation* is a rotation strategy where Secrets Manager clones the user and then alternates which user's credentials are updated. This strategy is a good choice if you need high availability for your secret, because one of the alternating users has current credentials to the database while the other one is being updated. For more information, see [the](#page-231-1)  section called ["Alternating](#page-231-1) users".

To set up alternating users rotation, you need two secrets:

- One secret with the credentials that you want to rotate.
- A second secret that has admin credentials.

This user has permissions to clone the first user and change the first users's password. In this tutorial, you have Amazon RDS create this secret for an admin user. Amazon RDS also manages the admin password rotation. For more information, see the section called ["Managed](#page-217-1) rotation".

The first part of this tutorial is setting up a realistic environment. To show you how rotation works, this tutorial uses an example Amazon RDS MySQL database. For security, the database is in a VPC that restricts inbound internet access. To connect to the database from your local computer through the internet, you use a *bastion host*, a server in the VPC that can connect to the database, but that also allows SSH connections from the internet. The bastion host in this tutorial is an Amazon EC2 instance, and the security groups for the instance prevent other types of connections.

After you finish the tutorial, we recommend that you clean up the resources from the tutorial. Don't use them in a production setting.

Secrets Manager rotation uses an Amazon Lambda function to update the secret and the database. For information about the costs of using a Lambda function, see [Pricing.](#page-12-1)

#### **Tutorial:**

- [Permissions](#page-33-0)
- **[Prerequisites](#page-33-1)**
- Step 1: Create an Amazon RDS [database](#page-36-0) user
- Step 2: Create a secret for the user [credentials](#page-39-0)
- Step 3: Test the [rotated](#page-40-0) secret
- Step 4: Clean up [resources](#page-41-0)
- Next [steps](#page-41-1)

### <span id="page-33-0"></span>**Permissions**

For the tutorial prerequisites, you need administrative permissions to your Amazon Web Services account. In a production setting, it is a best practice to use different roles for each of the steps. For example, a role with database admin permissions would create the Amazon RDS database, and a role with network admin permissions would set up the VPC and security groups. For the tutorial steps, we recommend you continue using the same identity.

For information about how to set up permissions in a production environment, see *[Authentication](#page-46-0)  [and access control](#page-46-0)*.

### <span id="page-33-1"></span>**Prerequisites**

#### **For this tutorial, you need the following:**

- Prereq A: [Amazon](#page-33-2) VPC
- Prereq B: Amazon EC2 [instance](#page-35-0)
- Prereq C: Amazon RDS database and a Secrets Manager secret for the admin [credentials](#page-36-0)
- Prereq D: Allow your local [computer](#page-37-0) to connect to the EC2 instance

### <span id="page-33-2"></span>**Prereq A: Amazon VPC**

In this step, you create a VPC that you can launch an Amazon RDS database and an Amazon EC2 instance into. In a later step, you'll use your computer to connect through the internet to the bastion and then to the database, so you need to allow traffic out of the VPC. To do this, Amazon VPC attaches an internet gateway to the VPC and adds a route in the route table so that traffic destined for outside the VPC is sent to the internet gateway.

Within the VPC, you create a Secrets Manager endpoint and an Amazon RDS endpoint. When you set up automatic rotation in a later step, Secrets Manager creates a Lambda rotation function within the VPC so that it can access the database. The Lambda rotation function also calls Secrets Manager to update the secret, and it calls Amazon RDS to get the database connection information. By creating endpoints within the VPC, you ensure that calls from the Lambda function to Secrets Manager and Amazon RDS don't leave Amazon infrastructure. Instead, they are routed to the endpoints within the VPC.

#### **To create a VPC**

- 1. Open the Amazon VPC console at [https://console.amazonaws.cn/vpc/.](https://console.amazonaws.cn/vpc/)
- 2. Choose **Create VPC**.
- 3. On the **Create VPC** page, choose **VPC and more**.
- 4. Under **Name tag auto-generation**, under **Auto-generate**, enter **SecretsManagerTutorial**.
- 5. For **DNS options**, choose both **Enable DNS hostnames** and **Enable DNS resolution**.
- 6. Choose **Create VPC**.

#### **To create a Secrets Manager endpoint within the VPC**

- 1. In the Amazon VPC console, under **Endpoints**, choose **Create Endpoint**.
- 2. Under **Endpoint settings**, for **Name**, enter **SecretsManagerTutorialEndpoint**.
- 3. Under **Services**, enter **secretsmanager** to filter the list, and then select the Secrets Manager endpoint in your Amazon Web Services Region. For example, in the US East (N. Virginia), choose com.amazonaws.us-east-1.secretsmanager.
- 4. For **VPC**, choose **vpc\*\*\*\* (SecretsManagerTutorial)**.
- 5. For **Subnets**, select all **Availability Zones**, and then for each one, choose a **Subnet ID** to include.
- 6. For **IP address type**, choose **IPv4**.
- 7. For **Security groups**, choose the default security group.
- 8. For **Policy**, choose **Full access**.
- 9. Choose **Create endpoint**.

#### **To create an Amazon RDS endpoint within the VPC**

- 1. In the Amazon VPC console, under **Endpoints**, choose **Create Endpoint**.
- 2. Under **Endpoint settings**, for **Name**, enter **RDSTutorialEndpoint**.
- 3. Under **Services**, enter **rds** to filter the list, and then select the Amazon RDS endpoint in your Amazon Web Services Region. For example, in the US East (N. Virginia), choose com.amazonaws.us-east-1.rds.
- 4. For **VPC**, choose **vpc\*\*\*\* (SecretsManagerTutorial)**.
- 5. For **Subnets**, select all **Availability Zones**, and then for each one, choose a **Subnet ID** to include.
- 6. For **IP address type**, choose **IPv4**.
- 7. For **Security groups**, choose the default security group.
- 8. For **Policy**, choose **Full access**.
- 9. Choose **Create endpoint**.

### <span id="page-35-0"></span>**Prereq B: Amazon EC2 instance**

The Amazon RDS database you create in a later step will be in the VPC, so to access it, you need a bastion host. The bastion host is also in the VPC, but in a later step, you configure a security group to allow your local computer to connect to the bastion host with SSH.

#### **To create an EC2 instance for a bastion host**

- 1. Open the Amazon EC2 console at [https://console.amazonaws.cn/ec2/.](https://console.amazonaws.cn/ec2/)
- 2. Choose **Instances** and then choose **Launch Instances**.
- 3. Under **Name and tags**, for **Name**, enter **SecretsManagerTutorialInstance**.
- 4. Under **Application and OS Images**, keep the default **Amazon Linux 2 AMI (HMV) Kernel 5.10**.
- 5. Under **Instance type**, keep the default **t2.micro**.
- 6. Under **Key pair**, choose **Create key pair**.

In the **Create key pair** dialog box, for **Key pair name**, enter **SecretsManagerTutorialKeyPair**, and then choose **Create key pair**.

The key pair is automatically downloaded.
- 7. Under **Network settings**, choose **Edit**, and then do the following:
	- a. For **VPC**, choose **vpc-\*\*\*\* SecretsManagerTutorial**.
	- b. For **Auto-assign Public IP**, choose **Enable**.
	- c. For **Firewall**, choose **Select existing security group**.
	- d. For **Common security groups**, choose **default**.
- 8. Choose **Launch instance**.

## **Prereq C: Amazon RDS database and a Secrets Manager secret for the admin credentials**

In this step, you create an Amazon RDS MySQL database and configure it so that Amazon RDS creates a secret to contain the admin credentials. Then Amazon RDS automatically manages rotation of the admin secret for you. For more information, see [Managed](#page-217-0) rotation.

As part of creating your database, you specify the bastion host you created in the previous step. Then Amazon RDS sets up security groups so that the database and the instance can access each other. You add a rule to the security group attached to the instance to allow your local computer to connect to it as well.

## **To create an Amazon RDS database with an Secrets Manager secret that contains the admin credentials**

- 1. In the Amazon RDS console, choose **Create database**.
- 2. In the **Engine options** section, for **Engine type**, choose **MySQL**.
- 3. In the **Templates** section, choose **Free tier**.
- 4. In the **Settings** section, do the following:
	- a. For **DB instance identifier**, enter **SecretsManagerTutorial**.
	- b. Under **Credential settings**, select **Manage master credentials in Amazon Secrets Manager**.
- 5. In the **Connectivity** section, for **Computer resource**, choose **Connect to an EC2 computer resource**, and then for **EC2 Instance**, choose **SecretsManagerTutorialInstance**.
- 6. Choose **Create database**.

## **Prereq D: Allow your local computer to connect to the EC2 instance**

In this step, you configure the EC2 instance you created in Prereq B to allow your local computer to connect to it. To do this, you edit the security group that Amazon RDS added in Prereq C to include a rule that allows your computer's IP address to connect with SSH. The rule allows your local computer (identified by your current IP address) to connect to the bastion host by using SSH over the internet.

### **To allow your local computer to connect to the EC2 instance**

- 1. Open the Amazon EC2 console at [https://console.amazonaws.cn/ec2/.](https://console.amazonaws.cn/ec2/)
- 2. On the EC2 instance **SecretsManagerTutorialInstance**, on the **Security** tab, under **Security groups**, choose **sg-\*\*\* (ec2-rds-X)**.
- 3. Under **Input rules**, choose **Edit inbound rules**.
- 4. Choose **Add rule**, and then for the rule, do the following:
	- a. For **Type**, choose **SSH**.
	- b. For **Source type**, choose **My IP**.

## **Step 1: Create an Amazon RDS database user**

First, you need a user whose credentials will be stored in the secret. To create the user, log into the Amazon RDS database with admin credentials. For simplicity, in the tutorial, you create a user with full permission to a database. In a production setting, this is not typical, and we recommend that you follow the principle of least privilege.

To connect to the database, you use a MySQL client tool. In this tutorial, you use MySQL Workbench, a GUI-based application. To install MySQL Workbench, see [Download](http://dev.mysql.com/downloads/workbench/) MySQL [Workbench.](http://dev.mysql.com/downloads/workbench/)

To connect to the database, create a connection configuration in MySQL Workbench. For the configuration, you need some information from both Amazon EC2 and Amazon RDS.

#### **To create a database connection in MySQL Workbench**

- 1. In MySQL Workbench, next to **MySQL Connections**, choose the (+) button.
- 2. In the **Setup New Connection** dialog box, do the following:
- a. For **Connection Name**, enter **SecretsManagerTutorial**.
- b. For **Connection Method**, choose **Standard TCP/IP over SSH**.
- c. On the **Parameters** tab, do the following:
	- i. For **SSH Hostname**, enter the public IP address of the Amazon EC2 instance.

You can find the IP address on the Amazon EC2 console by choosing the instance **SecretsManagerTutorialInstance**. Copy the IP address under **Public IPv4 DNS**.

- ii. For **SSH Username**, enter **ec2-user**.
- iii. For **SSH Keyfile**, choose the key pair file **SecretsManagerTutorialKeyPair.pem** you downloaded in the previous prerequisite.
- iv. For **MySQL Hostname**, enter the Amazon RDS endpoint address.

You can find the endpoint address on the Amazon RDS console by choosing the database instance **secretsmanagertutorialdb**. Copy the address under **Endpoint**.

- v. For **Username**, enter **admin**.
- d. Choose **OK**.

#### **To retrieve the admin password**

- 1. In the Amazon RDS console, navigate to your database.
- 2. On the **Configuration** tab, under **Master Credentials ARN**, choose **Manage in Secrets Manager**.

The Secrets Manager console opens.

- 3. In the secret details page, choose **Retrieve secret value**.
- 4. The password appears in the **Secret value** section.

#### **To create a database user**

- 1. In MySQL Workbench, choose the connection **SecretsManagerTutorial**.
- 2. Enter the admin password you retrieved from the secret.
- 3. In MySQL Workbench, in the **Query** window, enter the following commands (including a strong password) and then choose **Execute**.

```
CREATE DATABASE myDB;
CREATE USER 'appuser'@'%' IDENTIFIED BY 'EXAMPLE-PASSWORD';
GRANT ALL PRIVILEGES ON myDB . * TO 'appuser'@'%';
```
In the **Output** window, you see the commands are successful.

## **Step 2: Create a secret for the user credentials**

Next, you create a secret to store the credentials of the user you just created. This is the secret you'll be rotating. You turn on automatic rotation, and to indicate the alternating users strategy, you choose a separate superuser secret that has permission to change the first user's password.

- 1. Open the Secrets Manager console at [https://console.amazonaws.cn/secretsmanager/.](https://console.amazonaws.cn/secretsmanager/)
- 2. Choose **Store a new secret**.
- 3. On the **Choose secret type** page, do the following:
	- a. For **Secret type**, choose **Credentials for Amazon RDS database**.
	- b. For **Credentials**, enter the username **appuser** and the password you entered for the database user you created using MySQL Workbench.
	- c. For **Database**, choose **secretsmanagertutorialdb**.
	- d. Choose **Next**.
- 4. On the **Configure secret** page, for **Secret name**, enter **SecretsManagerTutorialAppuser** and then choose **Next**.
- 5. On the **Configure rotation** page, do the following:
	- a. Turn on **Automatic rotation**.
	- b. For **Rotation schedule**, set a schedule of **Days**: **2** Days with **Duration**: **2h**. Keep **Rotate immediately** selected.
	- c. For **Rotation function**, choose **Create a rotation function**, and then for the function name, enter **tutorial-alternating-users-rotation**.
	- d. For **Rotation strategy**, choose **Alternating users**, and then under **Admin credential secret**, choose the secret named **rds!cluster...** which has a **Description** that includes the name of the database you created in this tutorial **secretsmanagertutorial**, for example Secret associated with primary RDS DB instance: arn:aws:rds:*Region*:*AccountId*:db:secretsmanagertutorial.
- e. Choose **Next**.
- 6. On the **Review** page, choose **Store**.

Secrets Manager returns to the secret details page. At the top of the page, you can see the rotation configuration status. Secrets Manager uses CloudFormation to create resources such as the Lambda rotation function and an execution role that runs the Lambda function. When CloudFormation finishes, the banner changes to **Secret scheduled for rotation**. The first rotation is complete.

## **Step 3: Test the rotated secret**

Now that the secret is rotated, you can check that the secret contains valid new credentials. The password in the secret has changed from the original credentials.

#### **To retrieve the new password from the secret**

- 1. Open the Secrets Manager console at [https://console.amazonaws.cn/secretsmanager/.](https://console.amazonaws.cn/secretsmanager/)
- 2. Choose **Secrets**, and then choose the secret **SecretsManagerTutorialAppuser**.
- 3. On the **Secret details** page, scroll down and choose **Retrieve secret value**.
- 4. In the **Key/value** table, copy the **Secret value** for **password**.

### **To test the credentials**

- 1. In MySQL Workbench, right-click the connection **SecretsManagerTutorial** and then choose **Edit Connection**.
- 2. In the **Manage Server Connections** dialog box, for **Username**, enter **appuser**, and then choose **Close**.
- 3. Back in MySQL Workbench, choose the connection **SecretsManagerTutorial**.
- 4. In the **Open SSH Connection** dialog box, for **Password**, paste the password you retrieved from the secret, and then choose **OK**.

If the credentials are valid, then MySQL Workbench opens to the design page for the database.

This shows that the secret rotation is successful. The credentials in the secret have been updated and it is a valid password to connect to the database.

## <span id="page-41-1"></span>**Step 4: Clean up resources**

If you want to try another rotation strategy, *single user rotation*, skip cleaning up resources and go to the section called "Single user [rotation"](#page-41-0).

Otherwise, to avoid potential charges, and to remove the EC2 instance that has access to the internet, delete the following resources you created in this tutorial and its prerequisites:

- Amazon RDS database instance. For instructions, see [Deleting](https://docs.amazonaws.cn/AmazonRDS/latest/UserGuide/USER_DeleteInstance.html) a DB instance in the *Amazon RDS User Guide*.
- Amazon EC2 instance. For instructions, see [Terminate](https://docs.amazonaws.cn/AWSEC2/latest/UserGuide/terminating-instances.html#terminating-instances-console) an instance in the *Amazon EC2 User Guide*.
- Secrets Manager secret SecretsManagerTutorialAppuser. For instructions, see the [section](#page-122-0) called ["Delete](#page-122-0) a secret".
- Secrets Manager endpoint. For instructions, see [Delete a VPC endpoint](https://docs.amazonaws.cn/vpc/latest/privatelink/delete-vpc-endpoint.html) in the *Amazon PrivateLink Guide*.
- VPC endpoint. For instructions, see [Delete](https://docs.amazonaws.cn/vpc/latest/userguide/working-with-vpcs.html#VPC_Deleting) your VPC in the *Amazon PrivateLink Guide*.

## **Next steps**

- Learn how to retrieve secrets in your [applications](#page-134-0).
- Learn about other rotation [schedules](#page-257-0).

# <span id="page-41-0"></span>**Set up single user rotation for Amazon Secrets Manager**

In this tutorial, you learn how to set up single user rotation for a secret that contains database credentials. *Single user rotation* is a rotation strategy where Secrets Manager updates a user's credentials in both the secret and the database. For more information, see the [section](#page-231-0) called ["Single](#page-231-0) user".

After you finish the tutorial, we recommend that you clean up the resources from the tutorial. Don't use them in a production setting.

Secrets Manager rotation uses an Amazon Lambda function to update the secret and the database. For information about the costs of using a Lambda function, see [Pricing.](#page-12-0)

### **Contents**

- [Permissions](#page-42-0)
- **[Prerequisites](#page-42-1)**
- Step 1: Create an Amazon RDS [database](#page-42-2) user
- Step 2: Create a secret for the database user [credentials](#page-43-0)
- Step 3: Test the rotated [password](#page-44-0)
- Step 4: Clean up [resources](#page-45-0)
- Next [steps](#page-45-1)

## <span id="page-42-0"></span>**Permissions**

For the tutorial prerequisites, you need administrative permissions to your Amazon Web Services account. In a production setting, it is a best practice to use different roles for each of the steps. For example, a role with database admin permissions would create the Amazon RDS database, and a role with network admin permissions would set up the VPC and security groups. For the tutorial steps, we recommend you continue using the same identity.

For information about how to set up permissions in a production environment, see *[Authentication](#page-46-0)  [and access control](#page-46-0)*.

## <span id="page-42-1"></span>**Prerequisites**

The prerequisite for this tutorial is the section called ["Alternating](#page-32-0) users rotation". Don't clean up the resources at the end of the first tutorial. After that tutorial, you have a realistic environment with an Amazon RDS database and a Secrets Manager secret that contains admin credentials for the database. You also have a second secret that contains credentials for a database user, but you don't use that secret in this tutorial.

You also have a connection configured in MySQL Workbench to connect to the database with the admin credentials.

## <span id="page-42-2"></span>**Step 1: Create an Amazon RDS database user**

First, you need a user whose credentials will be stored in the secret. To create the user, log into the Amazon RDS database with admin credentials that are stored in a secret. For simplicity, in the tutorial, you create a user with full permission to a database. In a production setting, this is not typical, and we recommend that you follow the principle of least privilege.

### **To retrieve the admin password**

- 1. In the Amazon RDS console, navigate to your database.
- 2. On the **Configuration** tab, under **Master Credentials ARN**, choose **Manage in Secrets Manager**.

The Secrets Manager console opens.

- 3. In the secret details page, choose **Retrieve secret value**.
- 4. The password appears in the **Secret value** section.

### **To create a database user**

- 1. In MySQL Workbench, right-click the connection **SecretsManagerTutorial** and then choose **Edit Connection**.
- 2. In the **Manage Server Connections** dialog box, for **Username**, enter **admin**, and then choose **Close**.
- 3. Back in MySQL Workbench, choose the connection **SecretsManagerTutorial**.
- 4. Enter the admin password you retrieved from the secret.
- 5. In MySQL Workbench, in the **Query** window, enter the following commands (including a strong password) and then choose **Execute**.

CREATE USER 'dbuser'@'%' IDENTIFIED BY '*EXAMPLE-PASSWORD*'; GRANT ALL PRIVILEGES ON myDB . \* TO 'dbuser'@'%';

In the **Output** window, you see the commands are successful.

## <span id="page-43-0"></span>**Step 2: Create a secret for the database user credentials**

Next, you create a secret to store the credentials of the user you just created, and you turn on automatic rotation, including an immediate rotation. Secrets Manager rotates the secret, which means the password is programmatically generated - no human has seen this new password. Having the rotation begin immediately can also help you determine if rotation is set up correctly.

- 1. Open the Secrets Manager console at [https://console.amazonaws.cn/secretsmanager/.](https://console.amazonaws.cn/secretsmanager/)
- 2. Choose **Store a new secret**.
- 3. On the **Choose secret type** page, do the following:
- a. For **Secret type**, choose **Credentials for Amazon RDS database**.
- b. For **Credentials**, enter the username **dbuser** and the password you entered for the database user you created using MySQL Workbench.
- c. For **Database**, choose **secretsmanagertutorialdb**.
- d. Choose **Next**.
- 4. On the **Configure secret** page, for **Secret name**, enter **SecretsManagerTutorialDbuser** and then choose **Next**.
- 5. On the **Configure rotation** page, do the following:
	- a. Turn on **Automatic rotation**.
	- b. For **Rotation schedule**, set a schedule of **Days**: **2** Days with **Duration**: **2h**. Keep **Rotate immediately** selected.
	- c. For **Rotation function**, choose **Create a rotation function**, and then for the function name, enter **tutorial-single-user-rotation**.
	- d. For **Rotation strategy**, choose **Single user**.
	- e. Choose **Next**.
- 6. On the **Review** page, choose **Store**.

Secrets Manager returns to the secret details page. At the top of the page, you can see the rotation configuration status. Secrets Manager uses CloudFormation to create resources such as the Lambda rotation function and an execution role that runs the Lambda function. When CloudFormation finishes, the banner changes to **Secret scheduled for rotation**. The first rotation is complete.

## <span id="page-44-0"></span>**Step 3: Test the rotated password**

After the first secret rotation, which might take a few seconds, you can check that the secret still contains valid credentials. The password in the secret has changed from the original credentials.

### **To retrieve the new password from the secret**

- 1. Open the Secrets Manager console at [https://console.amazonaws.cn/secretsmanager/.](https://console.amazonaws.cn/secretsmanager/)
- 2. Choose **Secrets**, and then choose the secret **SecretsManagerTutorialDbuser**.
- 3. On the **Secret details** page, scroll down and choose **Retrieve secret value**.

### **To test the credentials**

- 1. In MySQL Workbench, right-click the connection **SecretsManagerTutorial** and then choose **Edit Connection**.
- 2. In the **Manage Server Connections** dialog box, for **Username**, enter **dbuser**, and then choose **Close**.
- 3. Back in MySQL Workbench, choose the connection **SecretsManagerTutorial**.
- 4. In the **Open SSH Connection** dialog box, for **Password**, paste the password you retrieved from the secret, and then choose **OK**.

If the credentials are valid, then MySQL Workbench opens to the design page for the database.

## <span id="page-45-0"></span>**Step 4: Clean up resources**

To avoid potential charges, delete the secret you created in this tutorial. For instructions, see [the](#page-122-0) section called ["Delete](#page-122-0) a secret".

To clean up resources created in the previous tutorial, see the [section](#page-41-1) called "Step 4: Clean up [resources".](#page-41-1)

## <span id="page-45-1"></span>**Next steps**

- Learn how to retrieve secrets in your applications. See *[Get secrets](#page-134-0)*.
- Learn about other rotation schedules. See the section called "Rotation [schedules".](#page-257-0)

# <span id="page-46-0"></span>**Authentication and access control for Amazon Secrets Manager**

Secrets Manager uses Amazon Identity and Access [Management](https://docs.amazonaws.cn/IAM/latest/UserGuide/introduction.html) (IAM) to secure access to secrets. IAM provides authentication and access control. *Authentication* verifies the identity of individuals' requests. Secrets Manager uses a sign-in process with passwords, access keys, and multi-factor authentication (MFA) tokens to verify the identity of the users. See Signing in to [Amazon](https://docs.amazonaws.cn/IAM/latest/UserGuide/console.html). *Access control* ensures that only approved individuals can perform operations on Amazon resources such as secrets. Secrets Manager uses policies to define who has access to which resources, and which actions the identity can take on those resources. See Policies and [permissions](https://docs.amazonaws.cn/IAM/latest/UserGuide/access_policies.html) in IAM.

# **Secrets Manager administrator permissions**

To grant Secrets Manager administrator permissions, follow the instructions at [Adding](https://docs.amazonaws.cn/IAM/latest/UserGuide/access_policies_manage-attach-detach.html) and removing IAM identity [permissions](https://docs.amazonaws.cn/IAM/latest/UserGuide/access_policies_manage-attach-detach.html), and attach the following policies:

- [SecretsManagerReadWrite](#page-51-0)
- [IAMFullAccess](https://docs.amazonaws.cn/IAM/latest/UserGuide/access_policies_managed-vs-inline.html#aws-managed-policies)

We recommend you do not grant administrator permissions to end users. While this allows your users to create and manage their secrets, the permission required to enable rotation (IAMFullAccess) grants significant permissions that are not appropriate for end users.

# **Permissions to access secrets**

By using IAM permission policies, you control which users or services have access to your secrets. A *permissions policy* describes who can perform which actions on which resources. You can:

- the section called "Attach a [permissions](#page-47-0) policy to an identity"
- the section called "Attach a [permissions](#page-48-0) policy to a secret"

# **Permissions for Lambda rotation functions**

Secrets Manager uses Amazon Lambda functions to rotate [secrets.](https://docs.amazonaws.cn/secretsmanager/latest/userguide/rotating-secrets.html) The Lambda function must have access to the secret as well as the database or service that the secret contains credentials for. See [Permissions](#page-243-0) for rotation.

# **Permissions for encryption keys**

Secrets Manager uses Amazon Key Management Service (Amazon KMS) keys to [encrypt](https://docs.amazonaws.cn/secretsmanager/latest/userguide/security-encryption.html) secrets. The Amazon managed key aws/secretsmanager automatically has the correct permissions. If you use a different KMS key, Secrets Manager needs permissions to that key. See the [section](#page-323-0) called ["Permissions](#page-323-0) for the KMS key".

# **Permissions for replication**

By using IAM permission policies, you control which users or services can replicate your secrets to other Regions. See the section called "Prevent [replication".](#page-131-0)

# <span id="page-47-0"></span>**Attach a permissions policy to an identity**

You can attach permissions policies to IAM [identities:](https://docs.amazonaws.cn/IAM/latest/UserGuide/id.html) users, user groups, and roles. In an identitybased policy, you specify which secrets the identity can access and the actions the identity can perform on the secrets. For more information, see Adding and removing IAM identity [permissions](https://docs.amazonaws.cn/IAM/latest/UserGuide/access_policies_manage-attach-detach.html).

You can grant permissions to a role that represents an application or user in another service. For example, an application running on an Amazon EC2 instance might need access to a database. You can create an IAM role attached to the EC2 instance profile and then use a permissions policy to grant the role access to the secret that contains credentials for the database. For more information, see Using an IAM role to grant permissions to [applications](https://docs.amazonaws.cn/IAM/latest/UserGuide/id_roles_use_switch-role-ec2.html) running on Amazon EC2 instances. Other services that you can attach roles to include Amazon [Redshift](https://docs.amazonaws.cn/redshift/latest/dg/c-getting-started-using-spectrum-add-role.html), Amazon [Lambda,](https://docs.amazonaws.cn/lambda/latest/dg/lambda-permissions.html) and [Amazon](https://docs.amazonaws.cn/AmazonECS/latest/developerguide/task_execution_IAM_role.html) [ECS.](https://docs.amazonaws.cn/AmazonECS/latest/developerguide/task_execution_IAM_role.html)

You can also grant permissions to users authenticated by an identity system other than IAM. For example, you can associate IAM roles to mobile app users who sign in with Amazon Cognito. The role grants the app temporary credentials with the permissions in the role permission policy. Then you can use a permissions policy to grant the role access to the secret. For more information, see Identity providers and [federation.](https://docs.amazonaws.cn/IAM/latest/UserGuide/id_roles_providers.html)

You can use identity-based policies to:

- Grant an identity access to multiple secrets.
- Control who can create new secrets, and who can access secrets that haven't been created yet.
- Grant an IAM group access to secrets.

<span id="page-48-0"></span>For more information, see the section called ["Permissions](#page-57-0) policy examples".

# **Attach a permissions policy to an Amazon Secrets Manager secret**

In a resource-based policy, you specify who can access the secret and the actions they can perform on the secret. You can use resource-based policies to:

- Grant access to a single secret to multiple users and roles.
- Grant access to users or roles in other Amazon accounts.

See the section called ["Permissions](#page-57-0) policy examples".

When you attach a resource-based policy to a secret in the console, Secrets Manager uses the automated reasoning engine [Zelkova](https://aws.amazon.com/blogs/security/protect-sensitive-data-in-the-cloud-with-automated-reasoning-zelkova/) and the API ValidateResourcePolicy to prevent you from granting a wide range of IAM principals access to your secrets. Alternatively, you can call the PutResourcePolicy API with the BlockPublicPolicy parameter from the CLI or SDK.

### **Important**

Resource policy validation and the BlockPublicPolicy parameter help protect your resources by preventing public access from being granted through the resource policies that are directly attached to your secrets. In addition to using these features, carefully inspect the following policies to confirm that they do not grant public access:

- Identity-based policies attached to associated Amazon principals (for example, IAM roles)
- Resource-based policies attached to associated Amazon resources (for example, Amazon Key Management Service (Amazon KMS) keys)

To review permissions to your secrets, see Determine who has [permissions](#page-54-0) to your secrets.

### **To view, change, or delete the resource policy for a secret (console)**

- 1. Open the Secrets Manager console at [https://console.amazonaws.cn/secretsmanager/.](https://console.amazonaws.cn/secretsmanager/)
- 2. From the list of secrets, choose your secret.
- 3. On the secret details page, on the **Overview** tab, in the **Resource permissions** section, choose **Edit permissions**.
- 4. In the code field, do one of the following, and then choose **Save**:
	- To attach or modify a resource policy, enter the policy.
	- To delete the policy, clear the code field.

## **Amazon CLI**

#### **Example Retrieve a resource policy**

The following [get-resource-policy](https://docs.amazonaws.cn/cli/latest/reference/secretsmanager/get-resource-policy.html) example retrieves the resource-based policy attached to a secret.

```
aws secretsmanager get-resource-policy \ 
     --secret-id MyTestSecret
```
### **Example Delete a resource policy**

The following [delete-resource-policy](https://docs.amazonaws.cn/cli/latest/reference/secretsmanager/delete-resource-policy.html) example deletes the resource-based policy attached to a secret.

```
aws secretsmanager delete-resource-policy \ 
     --secret-id MyTestSecret
```
### **Example Add a resource policy**

The following [put-resource-policy](https://docs.amazonaws.cn/cli/latest/reference/secretsmanager/put-resource-policy.html) example adds a permissions policy to a secret, checking first that the policy does not provide broad access to the secret. The policy is read from a file. For more information, see Loading Amazon CLI [parameters](https://docs.amazonaws.cn/cli/latest/userguide/cli-usage-parameters-file.html) from a file in the Amazon CLI User Guide.

```
aws secretsmanager put-resource-policy \ 
     --secret-id MyTestSecret \ 
     --resource-policy file://mypolicy.json \
```

```
 --block-public-policy
```
Contents of mypolicy.json:

```
{ 
     "Version": "2012-10-17", 
     "Statement": [ 
          { 
               "Effect": "Allow", 
               "Principal": { 
                   "AWS": "arn:aws:iam::123456789012:role/MyRole" 
               }, 
               "Action": "secretsmanager:GetSecretValue", 
               "Resource": "*" 
          } 
     ]
}
```
## **Amazon SDK**

To retrieve the policy attached to a secret, use [GetResourcePolicy](https://docs.amazonaws.cn/secretsmanager/latest/apireference/API_GetResourcePolicy.html) .

To delete a policy attached to a secret, use [DeleteResourcePolicy](https://docs.amazonaws.cn/secretsmanager/latest/apireference/API_DeleteResourcePolicy.html).

To attach a policy to a secret, use [PutResourcePolicy](https://docs.amazonaws.cn/secretsmanager/latest/apireference/API_PutResourcePolicy.html). If there is already a policy attached, the command replaces it with the new policy. The policy must be formatted as JSON structured text. See JSON policy [document](https://docs.amazonaws.cn/IAM/latest/UserGuide/access_policies.html#policies-introduction) structure. Use the the section called ["Permissions](#page-57-0) policy examples" to get started writing your policy.

For more information, see the section called ["Amazon](#page-14-0) SDKs".

# **Amazon managed policy for Amazon Secrets Manager**

An Amazon managed policy is a standalone policy that is created and administered by Amazon. Amazon managed policies are designed to provide permissions for many common use cases so that you can start assigning permissions to users, groups, and roles.

Keep in mind that Amazon managed policies might not grant least-privilege permissions for your specific use cases because they're available for all Amazon customers to use. We recommend that you reduce permissions further by defining [customer managed policies](https://docs.amazonaws.cn/IAM/latest/UserGuide/access_policies_managed-vs-inline.html#customer-managed-policies) that are specific to your use cases.

You cannot change the permissions defined in Amazon managed policies. If Amazon updates the permissions defined in an Amazon managed policy, the update affects all principal identities (users, groups, and roles) that the policy is attached to. Amazon is most likely to update an Amazon managed policy when a new Amazon Web Service is launched or new API operations become available for existing services.

For more information, see Amazon [managed](https://docs.amazonaws.cn/IAM/latest/UserGuide/access_policies_managed-vs-inline.html#aws-managed-policies) policies in the *IAM User Guide*.

## <span id="page-51-0"></span>**Amazon managed policy: SecretsManagerReadWrite**

This policy provides read/write access to Amazon Secrets Manager, including permission to describe Amazon RDS, Amazon Redshift, and Amazon DocumentDB resources, and permission to use Amazon KMS to encrypt and decrypt secrets. This policy also provides permission to create Amazon CloudFormation change sets, get rotation templates from an Amazon S3 bucket that is managed by Amazon, list Amazon Lambda functions, and describe Amazon EC2 VPCs. These permissions are required by the console to set up rotation with existing rotation functions.

To create new rotation functions, you must also have permission to create Amazon CloudFormation stacks and Amazon Lambda execution roles. You can assign the [IAMFullAccess](https://docs.amazonaws.cn/aws-managed-policy/latest/reference/IAMFullAccess.html) managed policy. See [Permissions](#page-243-0) for rotation.

#### **Permissions details**

This policy includes the following permissions.

- secretsmanager Allows principals to perform all Secrets Manager actions.
- cloudformation Allows principals to create Amazon CloudFormation stacks. This is required so that principals using the console to turn on rotation can create Lambda rotation functions through Amazon CloudFormation stacks. For more information, see the [section](#page-297-0) called "How Secrets Manager uses Amazon [CloudFormation"](#page-297-0).
- ec2 Allows principals to describe Amazon EC2 VPCs. This is required so that principals using the console can create rotation functions in the same VPC as the database of the credentials they are storing in a secret.
- kms Allows principals to use Amazon KMS keys for cryptographic operations. This is required so that Secrets Manager can encrypt and decrypt secrets. For more information, see the [section](#page-321-0) called "Secret encryption and [decryption".](#page-321-0)
- lambda Allows principals to list Lambda rotation functions. This is required so that principals using the console can choose existing rotation functions.
- rds Allows principals to describe clusters and instances in Amazon RDS. This is required so that principals using the console can choose Amazon RDS clusters or instances.
- redshift Allows principals to describe clusters in Amazon Redshift. This is required so that principals using the console can choose Amazon Redshift clusters.
- redshift-serverless Allows principals to describe namespaces in Amazon Redshift Serverless. This is required so that principals using the console can choose Amazon Redshift Serverless namespaces.
- docdb-elastic Allows principals to describe elastic clusters in Amazon DocumentDB. This is required so that principals using the console can choose Amazon DocumentDB elastic clusters.
- tag Allows principals to get all resources in the account that are tagged.
- serverlessrepo Allows principals to create Amazon CloudFormation change sets. This is required so that principals using the console can create Lambda rotation functions. For more information, see the section called "How Secrets Manager uses Amazon [CloudFormation".](#page-297-0)
- s3 Allows principals to get objects from an Amazon S3 bucket that is managed by Amazon. This bucket contains Lambda Rotation function [templates](#page-236-0). This permission is required so that principals using the console can create Lambda rotation functions based on the templates in the bucket. For more information, see the section called "How Secrets [Manager](#page-297-0) uses Amazon [CloudFormation"](#page-297-0).

To view the policy, see [SecretsManagerReadWrite](https://docs.amazonaws.cn/aws-managed-policy/latest/reference/SecretsManagerReadWrite.html#SecretsManagerReadWrite-json) JSON policy document.

## **Secrets Manager updates to Amazon managed policies**

View details about updates to Amazon managed policies for Secrets Manager.

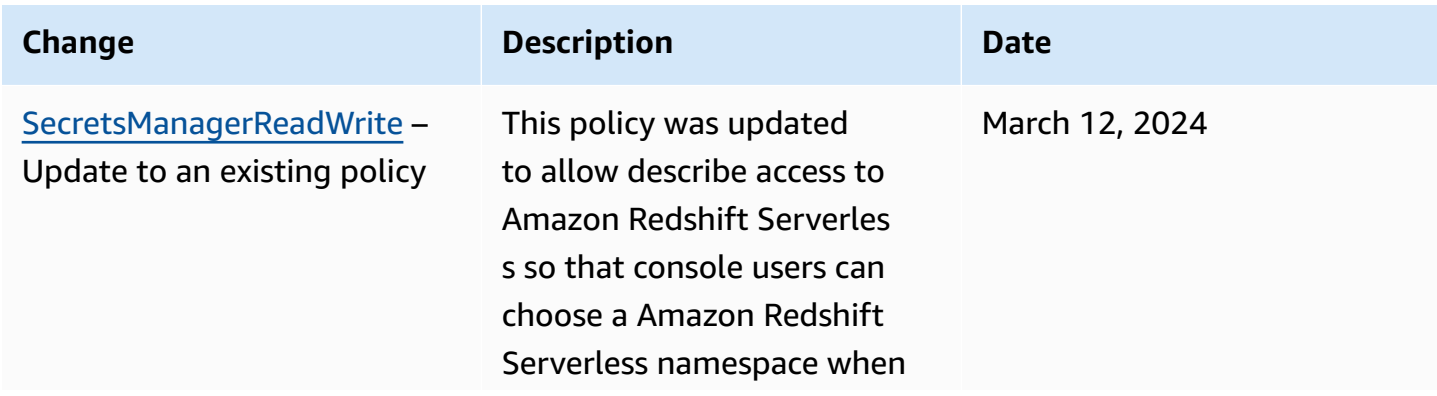

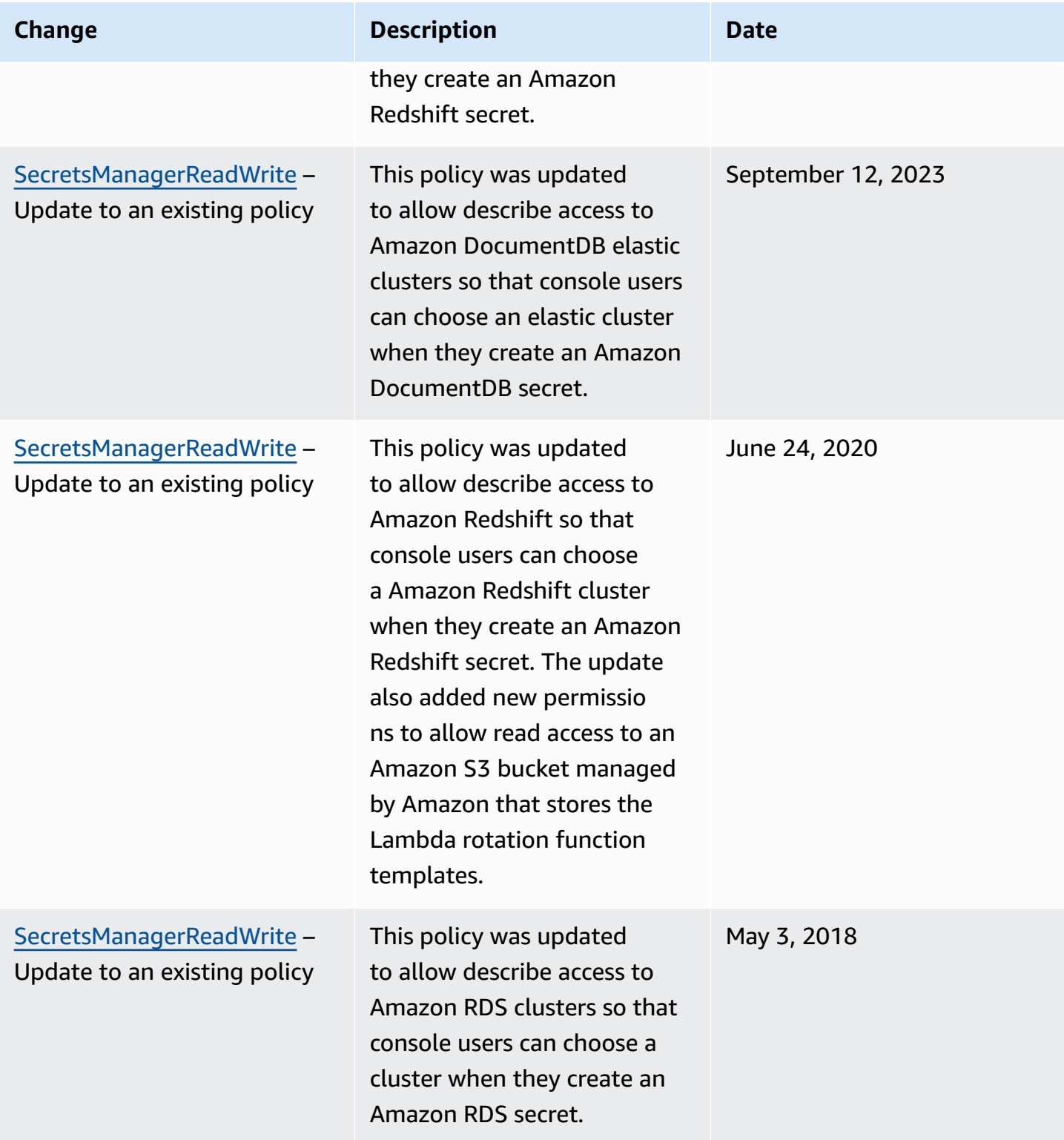

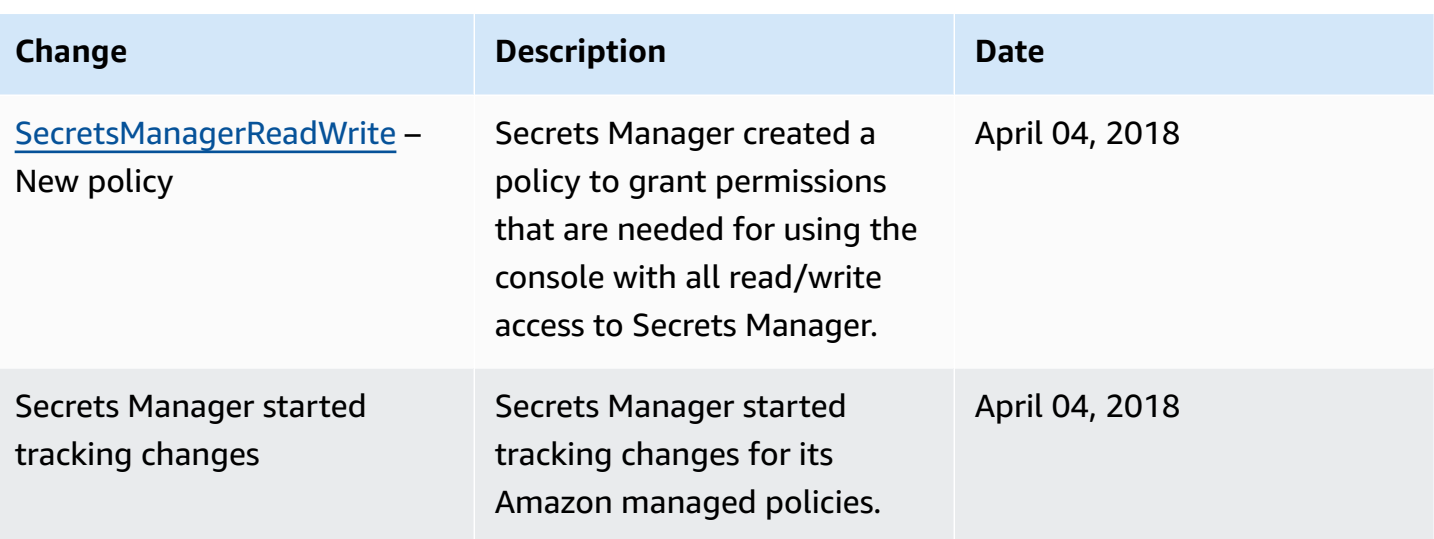

# <span id="page-54-0"></span>**Determine who has permissions to your Amazon Secrets Manager secrets**

By default, IAM identities don't have permission to access secrets. When authorizing access to a secret, Secrets Manager evaluates the resource-based policy attached to the secret and all identitybased policies attached to the IAM user or role sending the request. To do this, Secrets Manager uses a process similar to the one described in [Determining](https://docs.amazonaws.cn/IAM/latest/UserGuide/reference_policies_evaluation-logic.html#policy-eval-denyallow) whether a request is allowed or denied in the *IAM User Guide*.

When multiple policies apply to a request, Secrets Manager uses a hierarchy to control permissions:

1. If a statement in any policy with an explicit deny matches the request action and resource:

The explicit deny overrides everything else and blocks the action.

2. If there is no explicit deny, but a statement with an explicit allow matches the request action and resource:

The explicit allow grants the action in the request access to the resources in the statement.

If the identity and the secret are in two different accounts, there must be an allow in both the resource policy for the secret and the policy attached to the identity, otherwise Amazon denies the request. For more information, see [Cross-account](#page-55-0) access.

3. If there is no statement with an explicit allow that matches the request action and resource:

Amazon denies the request by default, which is called an *implicit* deny.

### **To view the resource-based policy for a secret**

- Do one of the following:
	- Open the Secrets Manager console at [https://console.amazonaws.cn/secretsmanager/.](https://console.amazonaws.cn/secretsmanager/) In the secret details page for your secret, in the **Resource permissions** section, choose **Edit permissions**.
	- Use the Amazon CLI to call [get-resource-policy](https://docs.amazonaws.cn/cli/latest/reference/secretsmanager/get-resource-policy.html) or Amazon SDK to call [GetResourcePolicy](https://docs.amazonaws.cn/secretsmanager/latest/apireference/API_GetResourcePolicy.html).

### **To determine who has access through identity-based policies**

Use the IAM policy [simulator](https://docs.amazonaws.cn/IAM/latest/UserGuide/access_policies_testing-policies.html). See Testing IAM policies with the IAM policy simulator

# <span id="page-55-0"></span>**Access Amazon Secrets Manager secrets from a different account**

To allow users in one account to access secrets in another account (*cross-account access*), you must allow access both in a resource policy and in an identity policy. This is different than granting access to identities in the same account as the secret.

You must also allow the identity to use the KMS key that the secret is encrypted with. This is because you can't use the Amazon managed key (aws/secretsmanager) for cross-account access. Instead, you must encrypt your secret with a KMS key that you create, and then attach a key policy to it. There is a charge for creating KMS keys. To change the encryption key for a secret, see [the](#page-118-0) section called ["Modify](#page-118-0) a secret".

The following example policies assume you have a secret and encryption key in *Account1*, and an identity in *Account2* that you want to allow to access the secret value.

### **Step 1: Attach a resource policy to the secret in** *Account1*

• The following policy allows *ApplicationRole* in *Account2* to access the secret in *Account1*. To use this policy, see the section called "Attach a [permissions](#page-48-0) policy to a secret".

```
{ 
   "Version": "2012-10-17", 
   "Statement": [ 
      {
```

```
 "Effect": "Allow", 
        "Principal": { 
          "AWS": "arn:aws-cn:iam::Account2:role/ApplicationRole" 
       }, 
        "Action": "secretsmanager:GetSecretValue", 
       "Resource": "*" 
     } 
   ]
}
```
#### **Step 2: Add a statement to the key policy for the KMS key in** *Account1*

• The following key policy statement allows *ApplicationRole* in *Account2* to use the KMS key in *Account1* to decrypt the secret in *Account1*. To use this statement, add it to the key policy for your KMS key. For more information, see [Changing](https://docs.amazonaws.cn/kms/latest/developerguide/key-policy-modifying.html) a key policy.

```
{ 
   "Effect": "Allow", 
   "Principal": { 
     "AWS": "arn:aws-cn:iam::Account2:role/ApplicationRole" 
   }, 
   "Action": [ 
     "kms:Decrypt", 
     "kms:DescribeKey" 
   ], 
   "Resource": "*"
}
```
#### **Step 3: Attach an identity policy to the identity in** *Account2*

• The following policy allows *ApplicationRole* in *Account2* to access the secret in *Account1* and decrypt the secret value by using the encryption key which is also in *Account1*. To use this policy, see the section called "Attach a [permissions](#page-47-0) policy to an identity". You can find the ARN for your secret in the Secrets Manager console on the secret details page under **Secret ARN**. Alternatively, you can call [describe-secret](https://docs.amazonaws.cn/cli/latest/reference/secretsmanager/describe-secret.html).

```
{ 
   "Version" : "2012-10-17", 
   "Statement" : [
```

```
 { 
        "Effect": "Allow", 
        "Action": "secretsmanager:GetSecretValue", 
        "Resource": "SecretARN" 
     }, 
     { 
        "Effect": "Allow", 
        "Action": "kms:Decrypt", 
        "Resource": "arn:aws-cn:kms:Region:Account1:key/EncryptionKey" 
     } 
   ]
}
```
# **Access secrets from an on-premises environment**

You can use Amazon Identity and Access Management Roles Anywhere to obtain temporary security credentials in IAM for workloads such as servers, containers, and applications that run outside of Amazon. Your workloads can use the same IAM policies and IAM roles that you use with Amazon applications to access Amazon resources. With IAM Roles Anywhere, you can use Secrets Manager to store and manage credentials that can be accessed by resources in Amazon as well as on-premises devices such as application servers. For more information, see the IAM Roles [Anywhere](https://docs.amazonaws.cn/rolesanywhere/latest/userguide/introduction.html) [User Guide](https://docs.amazonaws.cn/rolesanywhere/latest/userguide/introduction.html).

# <span id="page-57-0"></span>**Permissions policy examples for Amazon Secrets Manager**

A permissions policy is JSON structured text. See JSON policy [document](https://docs.aws.amazon.com/IAM/latest/UserGuide/access_policies.html#policies-introduction) structure.

Permissions policies that you attach to resources and identities are very similar. Some elements you include in a policy for access to secrets include:

- Principal: who to grant access to. See [Specifying](https://docs.amazonaws.cn/IAM/latest/UserGuide/reference_policies_elements_principal.html#Principal_specifying) a principal in the *IAM User Guide*. When you attach a policy to an identity, you don't include a Principal element in the policy.
- Action: what they can do. See the section called "Secrets [Manager](#page-70-0) actions".
- Resource: which secrets they can access. See the section called "Secrets Manager [resources".](#page-95-0)

The wildcard character (\*) has different meaning depending on what you attach the policy to:

• In a policy attached to a secret, \* means the policy applies to this secret.

• In a policy attached to an identity,  $*$  means the policy applies to all resources, including secrets, in the account.

To attach a policy to a secret, see the section called "Attach a [permissions](#page-48-0) policy to a secret".

To attach a policy to an identity, see the section called "Attach a [permissions](#page-47-0) policy to an identity".

#### **Topics**

- Example: [Permission](#page-58-0) to retrieve individual secret values
- Example: [Permission](#page-60-0) to read and describe individual secrets
- Example: [Permission](#page-60-1) to retrieve a group of secret values in a batch
- Example: [Wildcards](#page-61-0)
- **Example: [Permission](#page-63-0) to create secrets**
- [Example:](#page-63-1) Deny a specific Amazon KMS key to encrypt secrets
- Example: [Permissions](#page-65-0) and VPCs
- [Example:](#page-67-0) Control access to secrets using tags
- Example: Limit access to [identities](#page-67-1) with tags that match secrets' tags
- [Example:](#page-68-0) Service principal

## <span id="page-58-0"></span>**Example: Permission to retrieve individual secret values**

To grant permission to retrieve secret values, you can attach policies to secrets or identities. For help determining which type of policy to use, see Identity-based policies and [resource-based](https://docs.amazonaws.cn/IAM/latest/UserGuide/access_policies_identity-vs-resource.html) [policies.](https://docs.amazonaws.cn/IAM/latest/UserGuide/access_policies_identity-vs-resource.html) For information about how to attach a policy, see the section called "Attach a [permissions](#page-48-0) policy to a [secret"](#page-48-0) and the section called "Attach a [permissions](#page-47-0) policy to an identity".

The following examples show two different ways to grant access to a secret. The first example is a resource-based policy that you can attach to a secret. This example is useful when you want to grant access to a single secret to multiple users or roles. The second example is an identity-based policy that you can attach to a user or role in IAM. This example is useful when you want to grant access to an IAM group. To grant permission to retrieve a group of secrets in a batch API call, see the section called "Example: [Permission](#page-60-1) to retrieve a group of secret values in a batch".

### **Example Read one secret (attach to a secret)**

You can grant access to a secret by attaching the following policy to the secret. To use this policy, see the section called "Attach a [permissions](#page-48-0) policy to a secret".

```
{ 
   "Version": "2012-10-17", 
   "Statement": [ 
     { 
        "Effect": "Allow", 
       "Principal": { 
          "AWS": "arn:aws-cn:iam::AccountId:role/EC2RoleToAccessSecrets" 
       }, 
        "Action": "secretsmanager:GetSecretValue", 
        "Resource": "*" 
     } 
   ]
}
```
#### **Example Read a secret that is encrypted using a customer managed key (attach to identity)**

If a secret is encrypted using a customer managed key, you can grant access to read the secret by attaching the following policy to an identity. To use this policy, see the section called ["Attach](#page-47-0) a [permissions](#page-47-0) policy to an identity".

```
{ 
   "Version": "2012-10-17", 
   "Statement": [ 
      { 
        "Effect": "Allow", 
        "Action": "secretsmanager:GetSecretValue", 
        "Resource": "SecretARN" 
     }, 
     \left\{ \right. "Effect": "Allow", 
        "Action": "kms:Decrypt", 
        "Resource": "KMSKeyARN" 
      } 
   ]
}
```
# <span id="page-60-0"></span>**Example: Permission to read and describe individual secrets**

## **Example Read and describe one secret (attach to an identity)**

You can grant access to a secret by attaching the following policy to an identity. To use this policy, see the section called "Attach a [permissions](#page-47-0) policy to an identity".

```
{ 
      "Version": "2012-10-17", 
      "Statement": [ 
        { 
           "Effect": "Allow", 
           "Action": [ 
             "secretsmanager:GetSecretValue", 
             "secretsmanager:DescribeSecret" 
             ], 
           "Resource": "SecretARN" 
        } 
     \mathbf 1 }
```
## <span id="page-60-1"></span>**Example: Permission to retrieve a group of secret values in a batch**

## **Example Read a group of secrets in a batch (attach to identity)**

You can grant access to retrieve a group of secrets in a batch API call by attaching the following policy to an identity. The policy restricts the caller so that they can only retrieve the secrets specified by *SecretARN1*, *SecretARN2*, and *SecretARN3*, even if the batch call includes other secrets. If the caller also requests other secrets in the batch API call, Secrets Manager won't return them. For more information, see [BatchGetSecretValue](https://docs.amazonaws.cn/secretsmanager/latest/apireference/API_BatchGetSecretValue.html).. To use this policy, see the [section](#page-47-0) called "Attach a [permissions](#page-47-0) policy to an identity".

```
{ 
   "Version": "2012-10-17", 
   "Statement": [ 
     { 
        "Effect": "Allow", 
        "Action": [ 
          "secretsmanager:BatchGetSecretValue", 
          "secretsmanager:ListSecrets" 
        ],
```

```
 "Resource": "*" 
      }, 
      { 
        "Effect": "Allow", 
        "Action": [ 
           "secretsmanager:GetSecretValue" 
        ], 
        "Resource": [ 
           "SecretARN1", 
           "SecretARN2", 
           "SecretARN3" 
           ] 
      } 
   ]
}
```
## <span id="page-61-0"></span>**Example: Wildcards**

You can use wildcards to include a set of values in a policy element.

### **Example Access all secrets in a path (attach to identity)**

The following policy grants access to retrieve all secrets with a name beginning with "*TestEnv/*". To use this policy, see the section called "Attach a [permissions](#page-47-0) policy to an identity".

```
{ 
   "Version": "2012-10-17", 
   "Statement": { 
     "Effect": "Allow", 
     "Action": "secretsmanager:GetSecretValue", 
     "Resource": "arn:aws-cn:secretsmanager:Region:AccountId:secret:TestEnv/*" 
   }
}
```
### **Example Access metadata on all secrets (attach to identity)**

The following policy grants DescribeSecret and permissions beginning with List: ListSecrets and ListSecretVersionIds. To use this policy, see the section called ["Attach](#page-47-0) a [permissions](#page-47-0) policy to an identity".

{

```
 "Version": "2012-10-17", 
   "Statement": { 
     "Effect": "Allow", 
     "Action": [ 
        "secretsmanager:DescribeSecret", 
        "secretsmanager:List*" 
     ], 
     "Resource": "*" 
   }
}
```
### **Example Match secret name (attach to identity)**

The following policy grants all Secrets Manager permissions for a secret by name. To use this policy, see the section called "Attach a [permissions](#page-47-0) policy to an identity".

To match a secret name, you create the ARN for the secret by putting together the Region, Account ID, secret name, and the wildcard (?) to match individual random characters. Secrets Manager appends six random characters to secret names as part of their ARN, so you can use this wildcard to match those characters. If you use the syntax "another\_secret\_name-\*", Secrets Manager matches not only the intended secret with the 6 random characters, but also matches "another\_secret\_name-<anything-here>a1b2c3".

Because you can predict all of the parts of the ARN of a secret except the 6 random characters, using the wildcard character '??????' syntax enables you to securely grant permissions to a secret that doesn't yet exist. Be aware, however, if you delete the secret and recreate it with the same name, the user automatically receives permission to the new secret, even though the 6 characters changed.

```
{ 
   "Version": "2012-10-17", 
   "Statement": [ 
     { 
       "Effect": "Allow", 
       "Action": "secretsmanager:*", 
       "Resource": [ 
          "arn:aws-cn:secretsmanager:Region:AccountId:secret:a_specific_secret_name-
a1b2c3", 
          "arn:aws-cn:secretsmanager:Region:AccountId:secret:another_secret_name-??????" 
       ] 
     }
```
### ] }

## <span id="page-63-0"></span>**Example: Permission to create secrets**

To grant a user permissions to create a secret, we recommend you attach a permissions policy to an IAM group the user belongs to. See IAM user [groups](https://docs.amazonaws.cn/IAM/latest/UserGuide/id_groups.html).

### **Example Create secrets (attach to identity)**

The following policy grants permission to create secrets and view a list of secrets. To use this policy, see the section called "Attach a [permissions](#page-47-0) policy to an identity".

```
{ 
   "Version": "2012-10-17", 
   "Statement": [ 
     { 
        "Effect": "Allow", 
        "Action": [ 
          "secretsmanager:CreateSecret", 
          "secretsmanager:ListSecrets" 
        ], 
        "Resource": "*" 
     } 
   ]
}
```
## <span id="page-63-1"></span>**Example: Deny a specific Amazon KMS key to encrypt secrets**

## **Important**

To deny a customer managed key, we recommend you restrict access using a key policy or key grant. For more information, see [Authentication](https://docs.amazonaws.cn/kms/latest/developerguide/control-access.html) and access control for Amazon KMS in the *Amazon Key Management Service Developer Guide*.

### **Example Deny the Amazon managed key aws/secretsmanager (attach to identity)**

The following policy shows how to to deny the use of the Amazon managed key aws/ secretsmanager for creating or updating secrets. This means that secrets must be encrypted using a customer managed key. If the aws/secretsmanager key exists, you must also include its key ID. You also include the empty string because Secrets Manager interprets that as the Amazon managed key aws/secretsmanager. The second statement denies requests to create secrets that don't include a KMS key, because Secrets Manager interprets that as the Amazon managed key aws/secretsmanager.

```
{ 
   "Version": "2012-10-17", 
   "Statement": [ 
       { 
            "Sid": "RequireCustomerManagedKeysOnSecrets", 
            "Effect": "Deny", 
            "Action": [ 
                "secretsmanager:CreateSecret", 
                "secretsmanager:UpdateSecret" 
            ], 
            "Resource": "*", 
            "Condition": { 
                "ForAnyValue:StringLikeIfExists": { 
                     "secretsmanager:KmsKeyId": [ 
                         "*alias/aws/secretsmanager", 
                         "*<key_ID_of_the_AWS_managed_key>", 
 "" 
\sim 100 \sim 100 \sim 100 \sim 100 \sim 100 \sim } 
            } 
       }, 
       { 
            "Sid": "RequireKmsKeyIdParameterOnCreate", 
            "Effect": "Deny", 
            "Action": "secretsmanager:CreateSecret", 
            "Resource": "*", 
            "Condition": { 
                "Null": { 
                     "secretsmanager:KmsKeyId": "true" 
 } 
            } 
       } 
  \mathbf{I}}
```
# <span id="page-65-0"></span>**Example: Permissions and VPCs**

If you need to access Secrets Manager from within a VPC, you can make sure that requests to Secrets Manager come from the VPC by including a condition in your permissions policies. For more information, see VPC endpoint [conditions](#page-99-0) and *[VPC endpoint](#page-286-0)*.

Make sure that requests to access the secret from other Amazon services also come from the VPC, otherwise this policy will deny them access.

## **Example Require requests to come through a VPC endpoint (attach to secret)**

The following policy allows a user to perform Secrets Manager operations only when the request comes through the VPC endpoint *vpce-1234a5678b9012c*. To use this policy, see the [section](#page-48-0) called "Attach a [permissions](#page-48-0) policy to a secret".

```
{ 
   "Id": "example-policy-1", 
   "Version": "2012-10-17", 
   "Statement": [ 
    \mathcal{L} "Sid": "RestrictGetSecretValueoperation", 
        "Effect": "Deny", 
        "Principal": "*", 
        "Action": "secretsmanager:GetSecretValue", 
        "Resource": "*", 
        "Condition": { 
          "StringNotEquals": { 
             "aws:sourceVpce": "vpce-1234a5678b9012c" 
          } 
        } 
     } 
   ]
}
```
## **Example Require requests to come from a VPC (attach to secret)**

The following policy allows commands to create and manage secrets only when they come from *vpc-12345678*. In addition, the policy allows operations that use access the secret encrypted value only when the requests come from vpc-2b2b2b2b. You might use a policy like this one if you run an application in one VPC, but you use a second, isolated VPC for management functions. To use this policy, see the section called "Attach a [permissions](#page-48-0) policy to a secret".

```
{ 
   "Id": "example-policy-2", 
   "Version": "2012-10-17", 
   "Statement": [ 
     { 
        "Sid": "AllowAdministrativeActionsfromONLYvpc-12345678", 
        "Effect": "Deny", 
        "Principal": "*", 
        "Action": [ 
          "secretsmanager:Create*", 
          "secretsmanager:Put*", 
          "secretsmanager:Update*", 
          "secretsmanager:Delete*", 
          "secretsmanager:Restore*", 
          "secretsmanager:RotateSecret", 
          "secretsmanager:CancelRotate*", 
          "secretsmanager:TagResource", 
          "secretsmanager:UntagResource" 
        ], 
        "Resource": "*", 
        "Condition": { 
          "StringNotEquals": { 
            "aws:sourceVpc": "vpc-12345678" 
          } 
        } 
     }, 
     { 
        "Sid": "AllowSecretValueAccessfromONLYvpc-2b2b2b2b", 
        "Effect": "Deny", 
        "Principal": "*", 
        "Action": [ 
          "secretsmanager:GetSecretValue" 
        ], 
        "Resource": "*", 
        "Condition": { 
          "StringNotEquals": { 
            "aws:sourceVpc": "vpc-2b2b2b2b" 
          } 
        } 
     } 
   ]
}
```
## <span id="page-67-0"></span>**Example: Control access to secrets using tags**

You can use tags to control access to your secrets. Using tags to control permissions is helpful in environments that are growing rapidly and helps with situations where policy management becomes cumbersome. One strategy is to attach tags to secrets and then grant permissions to an identity when a secret has a specific tag.

### **Example Allow access to secrets with a specific tag (attach to an identity)**

The following policy allows DescribeSecret on secrets with a tag with the key "*ServerName*" and the value "*ServerABC*". To use this policy, see the section called "Attach a [permissions](#page-47-0) policy to an [identity".](#page-47-0)

```
{ 
   "Version": "2012-10-17", 
   "Statement": { 
     "Effect": "Allow", 
     "Action": "secretsmanager:DescribeSecret", 
     "Resource": "*", 
     "Condition": { 
        "StringEquals": { 
          "secretsmanager:ResourceTag/ServerName": "ServerABC" 
       } 
     } 
   }
}
```
## <span id="page-67-1"></span>**Example: Limit access to identities with tags that match secrets' tags**

One strategy is to attach tags to both secrets and IAM identities. Then you create permissions policies to allow operations when the identity's tag matches the secret's tag. For a complete tutorial, see Define [permissions](https://docs.amazonaws.cn/IAM/latest/UserGuide/tutorial_attribute-based-access-control.html) to access secrets based on tags.

Using tags to control permissions is helpful in environments that are growing rapidly and helps with situations where policy management becomes cumbersome. For more information, see [What](https://docs.amazonaws.cn/IAM/latest/UserGuide/introduction_attribute-based-access-control.html) is ABAC for [Amazon?](https://docs.amazonaws.cn/IAM/latest/UserGuide/introduction_attribute-based-access-control.html)

### **Example Allow access to roles that have the same tags as secrets (attach to a secret)**

The following policy grants GetSecretValue to account *123456789012* only if the tag *AccessProject* has the same value for the secret and the role. To use this policy, see the [section](#page-48-0) called "Attach a [permissions](#page-48-0) policy to a secret".

```
{ 
   "Version": "2012-10-17", 
   "Statement": { 
     "Effect": "Allow", 
     "Principal": { 
        "AWS": "123456789012" 
     }, 
     "Condition": { 
        "StringEquals": { 
          "aws:ResourceTag/AccessProject": "${ aws:PrincipalTag/AccessProject }" 
       } 
     }, 
     "Action": "secretsmanager:GetSecretValue", 
     "Resource": "*" 
   }
}
```
## <span id="page-68-0"></span>**Example: Service principal**

If the resource policy attached to your secret includes an Amazon service [principal,](https://docs.amazonaws.cn/IAM/latest/UserGuide/reference_policies_elements_principal.html#principal-services) we recommend that you use the [aws:SourceArn](https://docs.amazonaws.cn/IAM/latest/UserGuide/reference_policies_condition-keys.html#condition-keys-sourcearn) and [aws:SourceAccount](https://docs.amazonaws.cn/IAM/latest/UserGuide/reference_policies_condition-keys.html#condition-keys-sourceaccount) global condition keys. The ARN and account values are included in the authorization context only when a request comes to Secrets Manager from another Amazon service. This combination of conditions avoids a potential [confused](https://docs.amazonaws.cn/IAM/latest/UserGuide/confused-deputy.html) deputy [scenario](https://docs.amazonaws.cn/IAM/latest/UserGuide/confused-deputy.html).

If a resource ARN includes characters that are not permitted in a resource policy, you cannot use that resource ARN in the value of the aws:SourceArn condition key. Instead, use the aws:SourceAccount condition key. For more information, see IAM [requirements.](https://docs.amazonaws.cn/IAM/latest/UserGuide/reference_iam-quotas.html#reference_iam-quotas-names)

Service principals are not typically used as principals in a policy attached to a secret, but some Amazon services require it. For information about resource policies that a service requires you to attach to a secret, see the service's documentation.

#### **Example Allow a service to access a secret using a service principal (attach to a secret)**

```
{ 
   "Version": "2012-10-17", 
   "Statement": [ 
    \{ "Effect": "Allow", 
        "Principal": { 
          "Service": [ 
             "service-name.amazonaws.com" 
          ] 
        }, 
        "Action": "secretsmanager:GetSecretValue", 
        "Resource": "*", 
        "Condition": { 
          "ArnLike": { 
             "aws:sourceArn": "arn:aws:service-name::123456789012:*" 
          }, 
          "StringEquals": { 
             "aws:sourceAccount": "123456789012" 
          } 
        } 
     } 
   ]
}
```
## **Permissions reference for Amazon Secrets Manager**

To see the elements that make up a permissions policy, see JSON policy [document](https://docs.amazonaws.cn/IAM/latest/UserGuide/access_policies.html#policies-introduction) structure and IAM JSON policy elements [reference.](https://docs.amazonaws.cn/IAM/latest/UserGuide/reference_policies_elements.html)

To get started writing your own permissions policy, see the section called ["Permissions](#page-57-0) policy [examples"](#page-57-0).

The **Resource types** column of the Actions table indicates whether each action supports resourcelevel permissions. If there is no value for this column, you must specify all resources ("\*") to which the policy applies in the Resource element of your policy statement. If the column includes a resource type, then you can specify an ARN of that type in a statement with that action. If the action has one or more required resources, the caller must have permission to use the action with those resources. Required resources are indicated in the table with an asterisk (\*). If you limit

resource access with the Resource element in an IAM policy, you must include an ARN or pattern for each required resource type. Some actions support multiple resource types. If the resource type is optional (not indicated as required), then you can choose to use one of the optional resource types.

The **Condition keys** column of the Actions table includes keys that you can specify in a policy statement's Condition element. For more information on the condition keys that are associated with resources for the service, see the **Condition keys** column of the Resource types table.

## <span id="page-70-0"></span>**Secrets Manager actions**

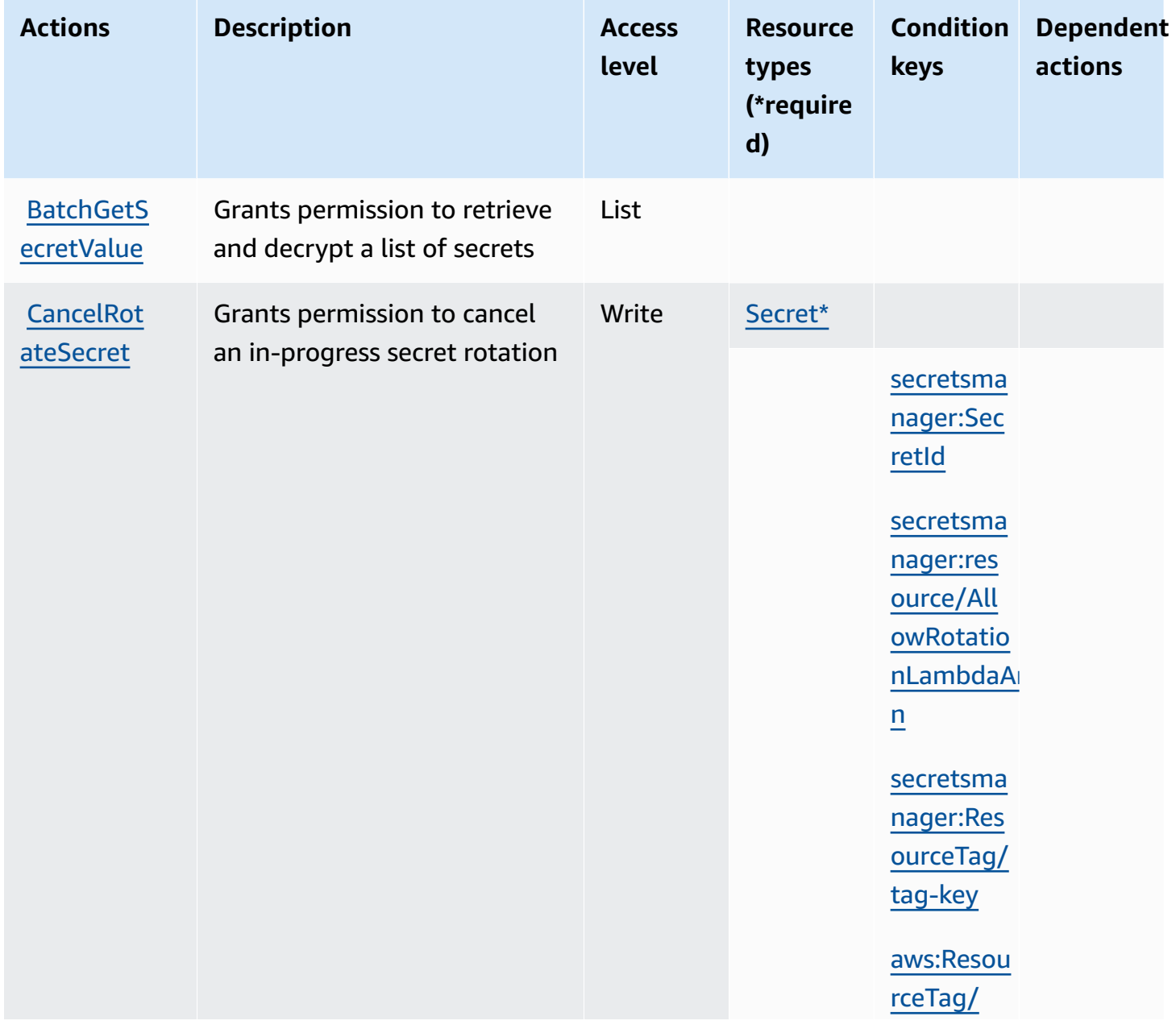

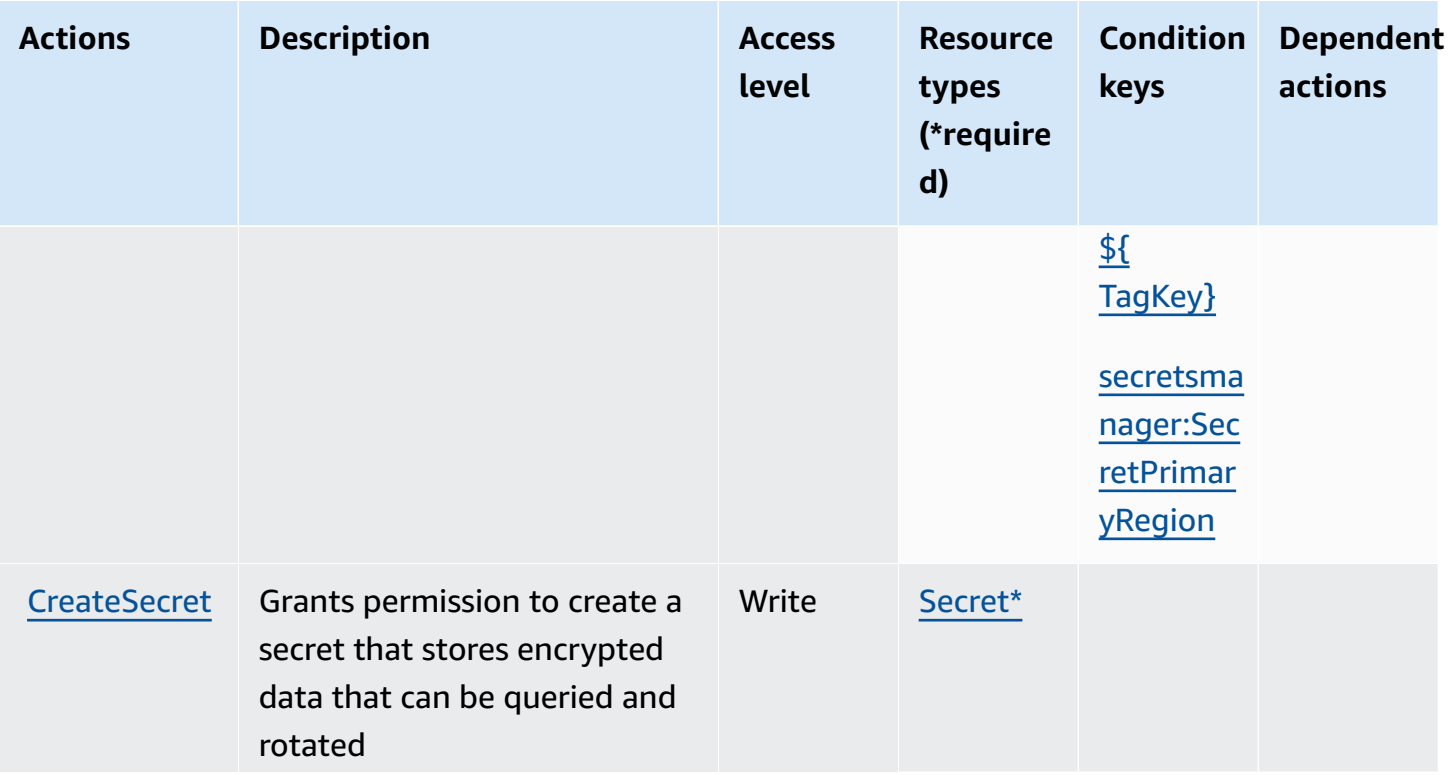
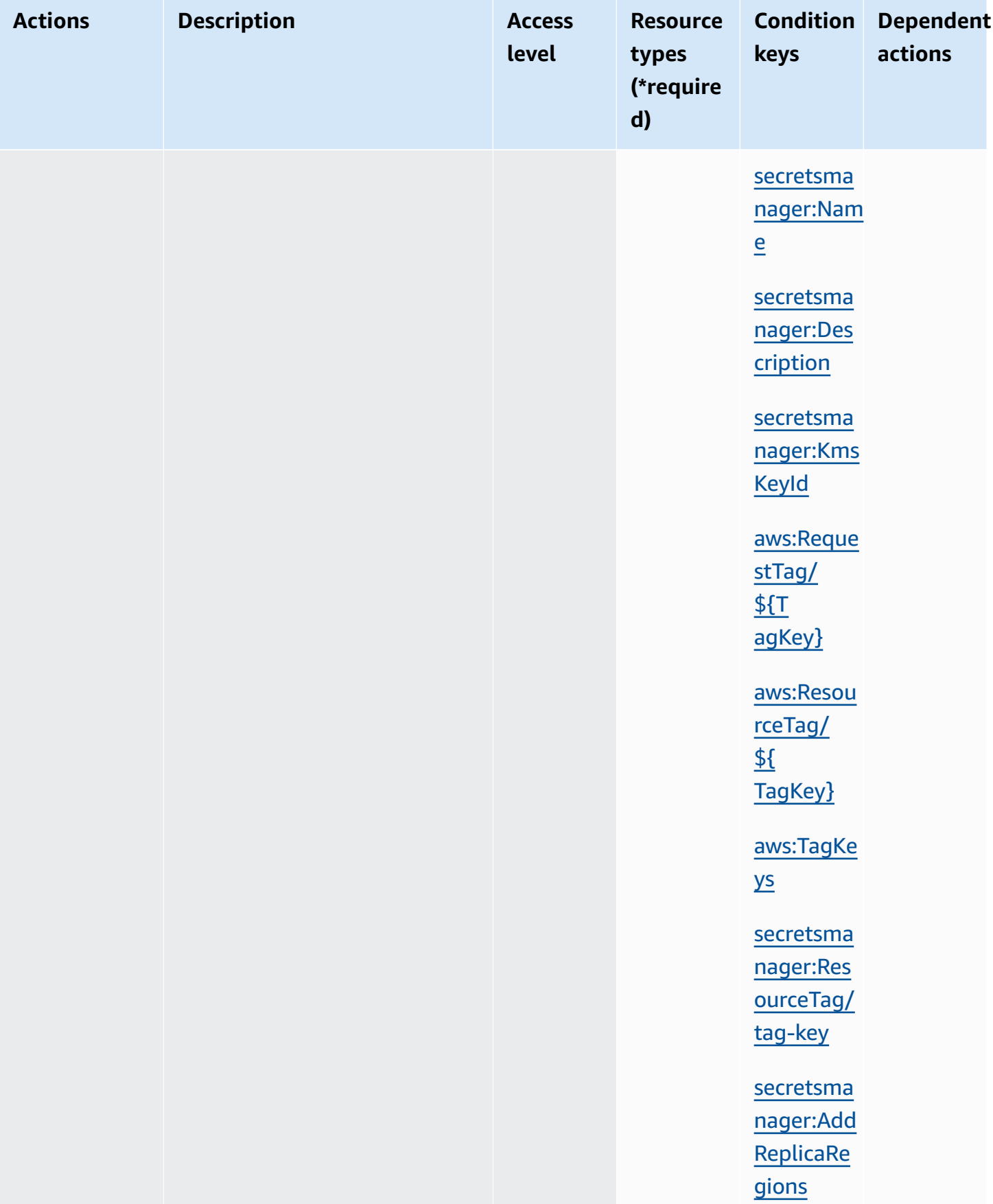

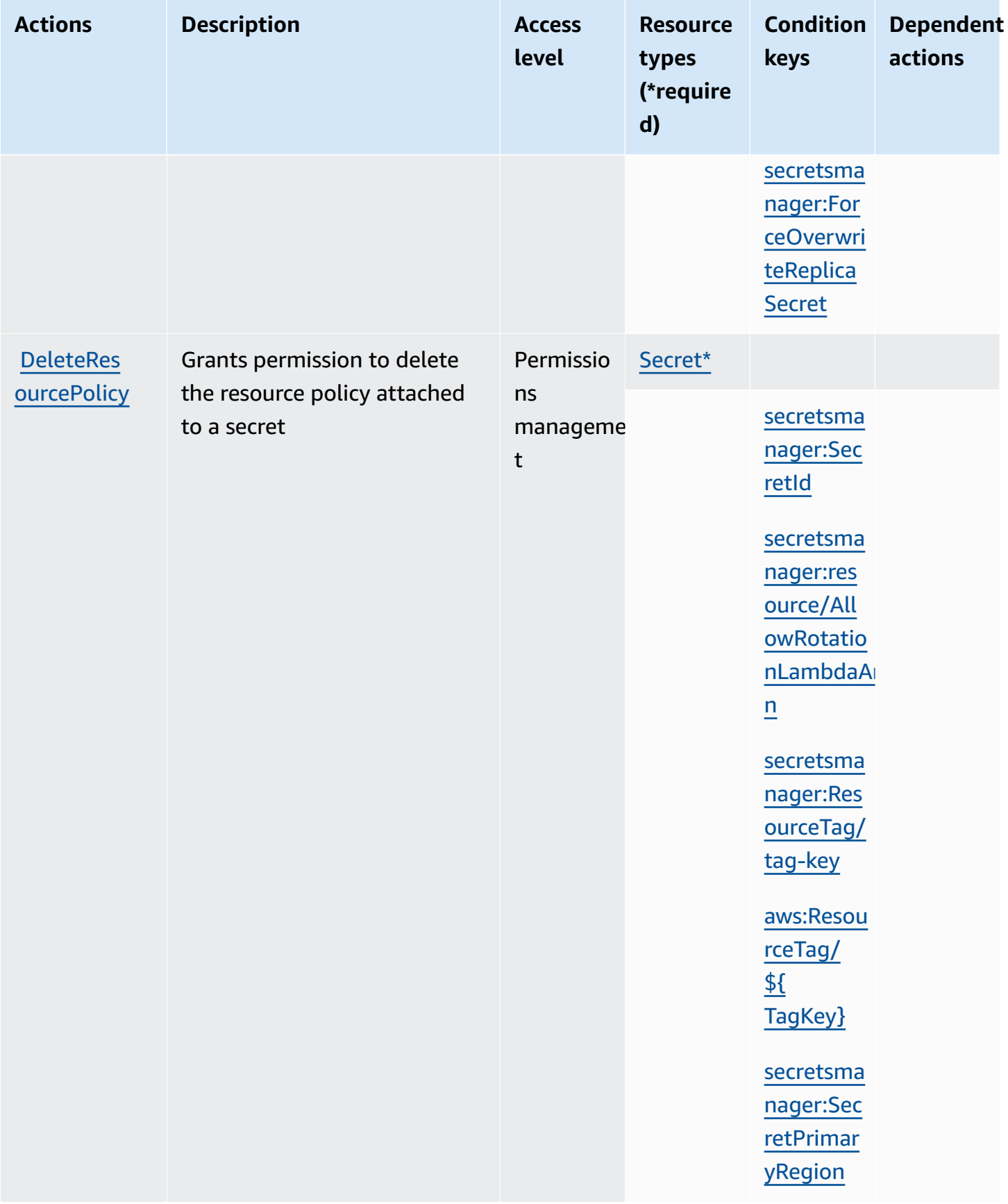

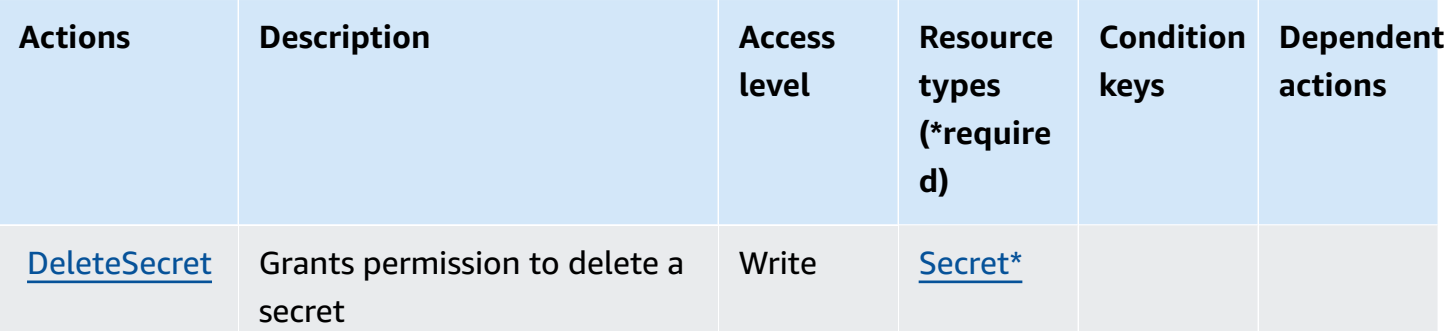

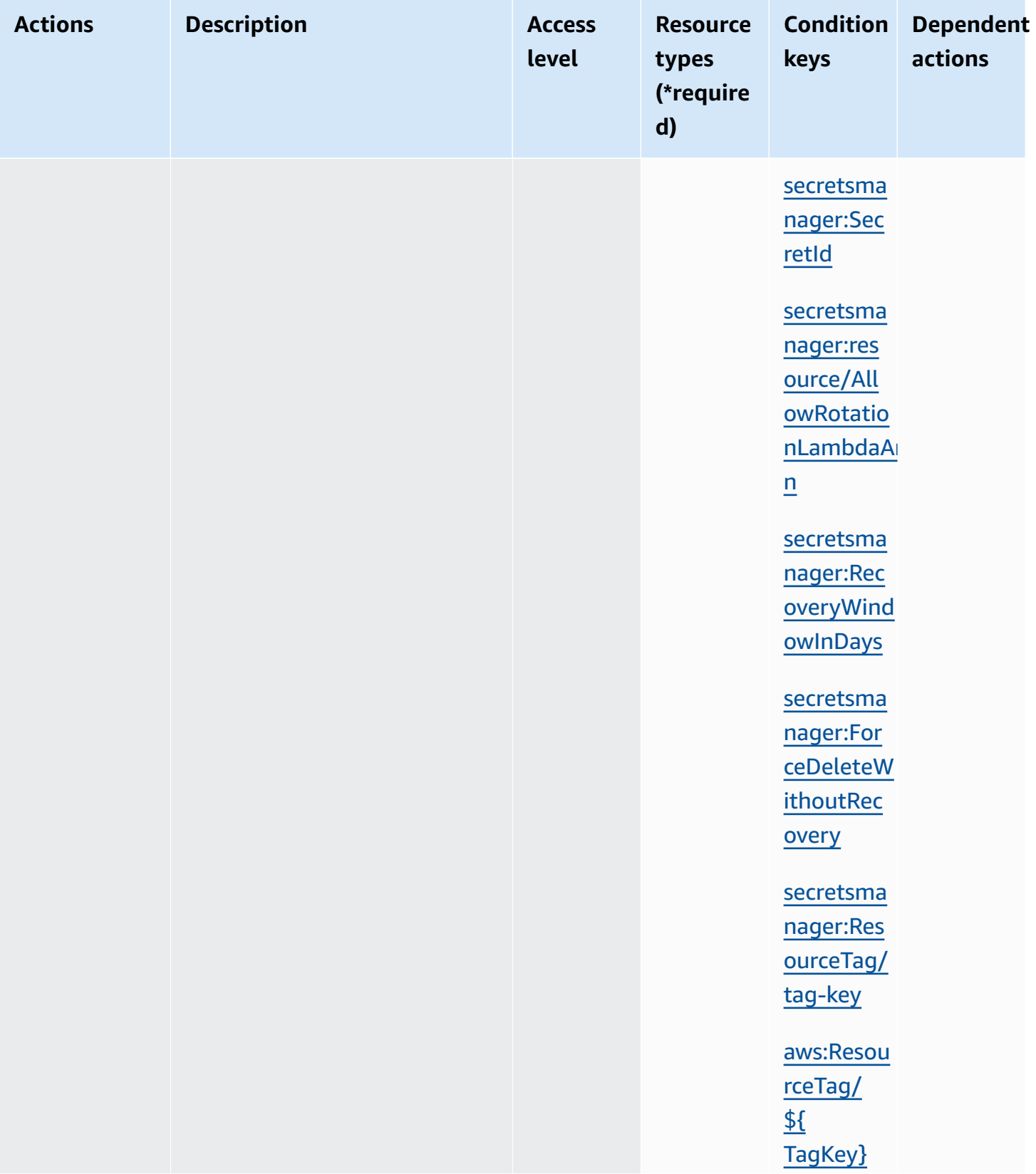

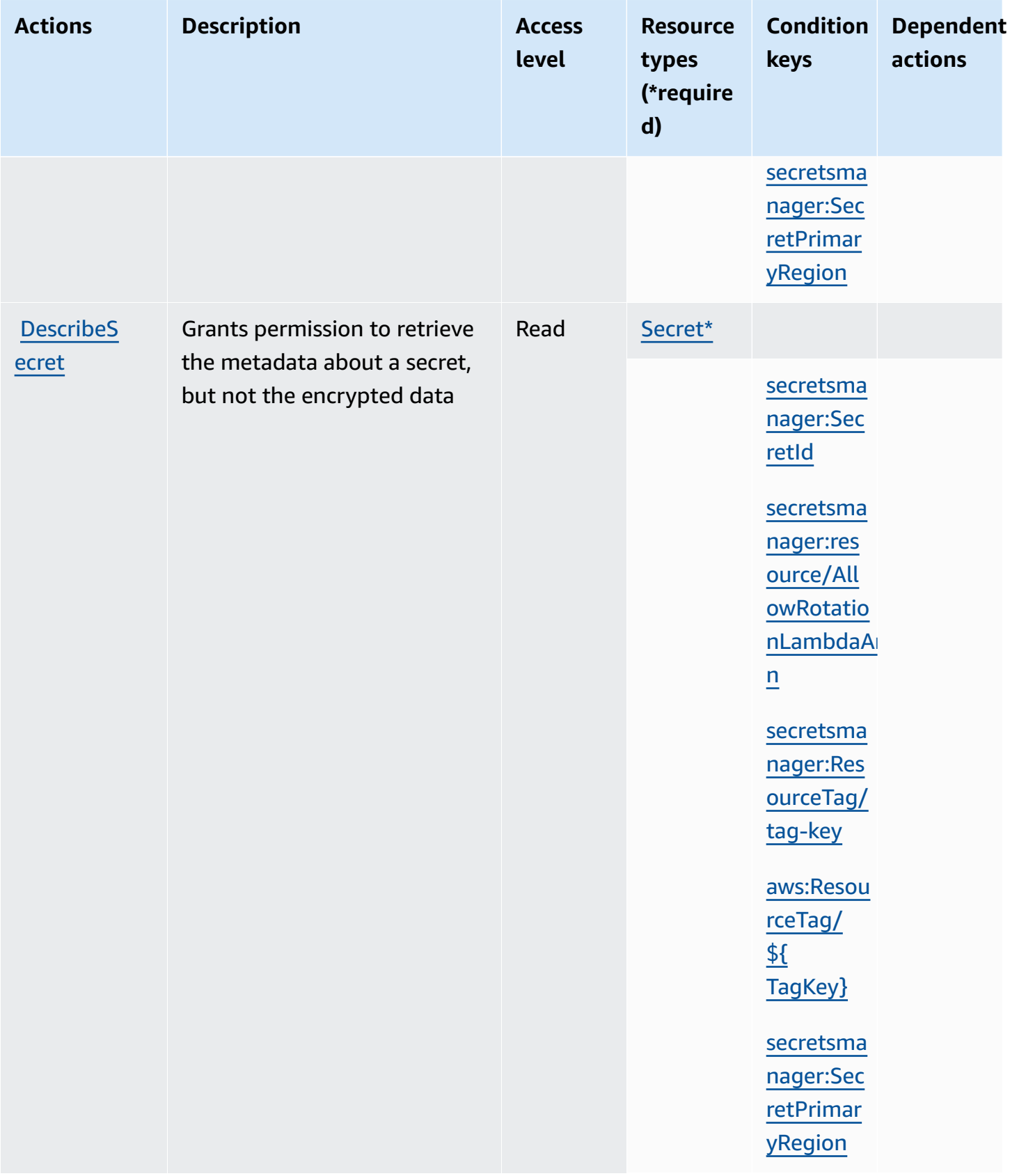

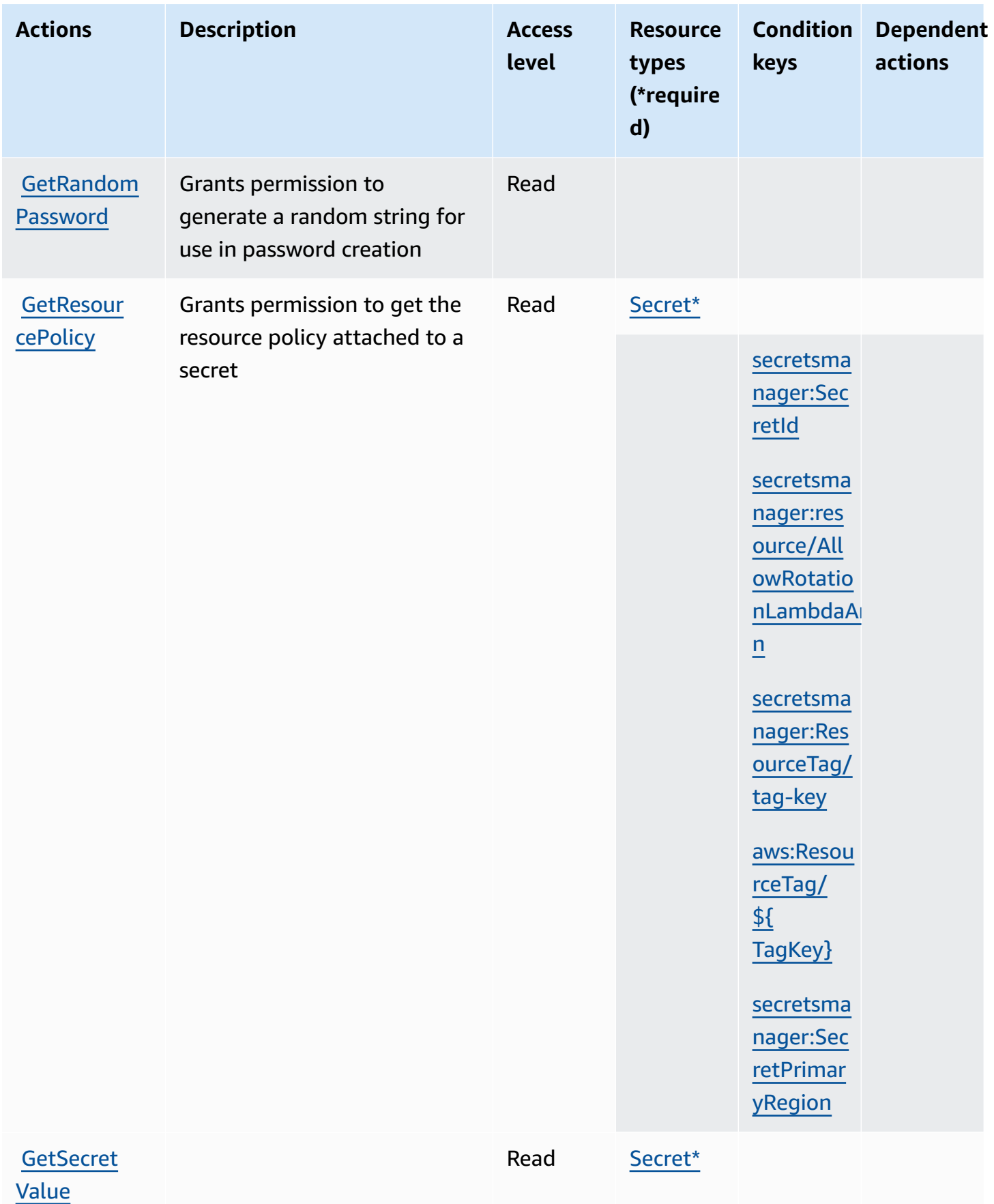

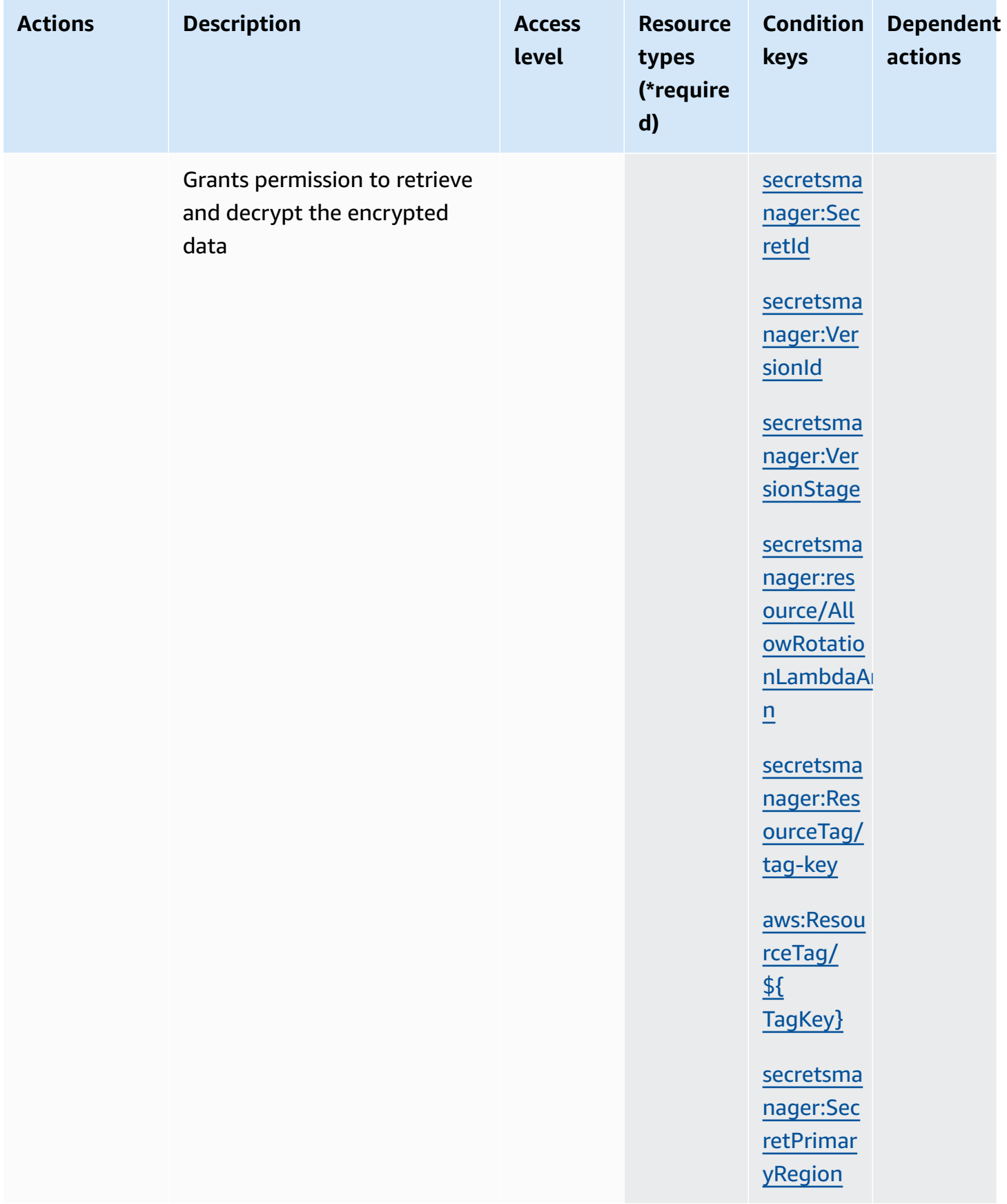

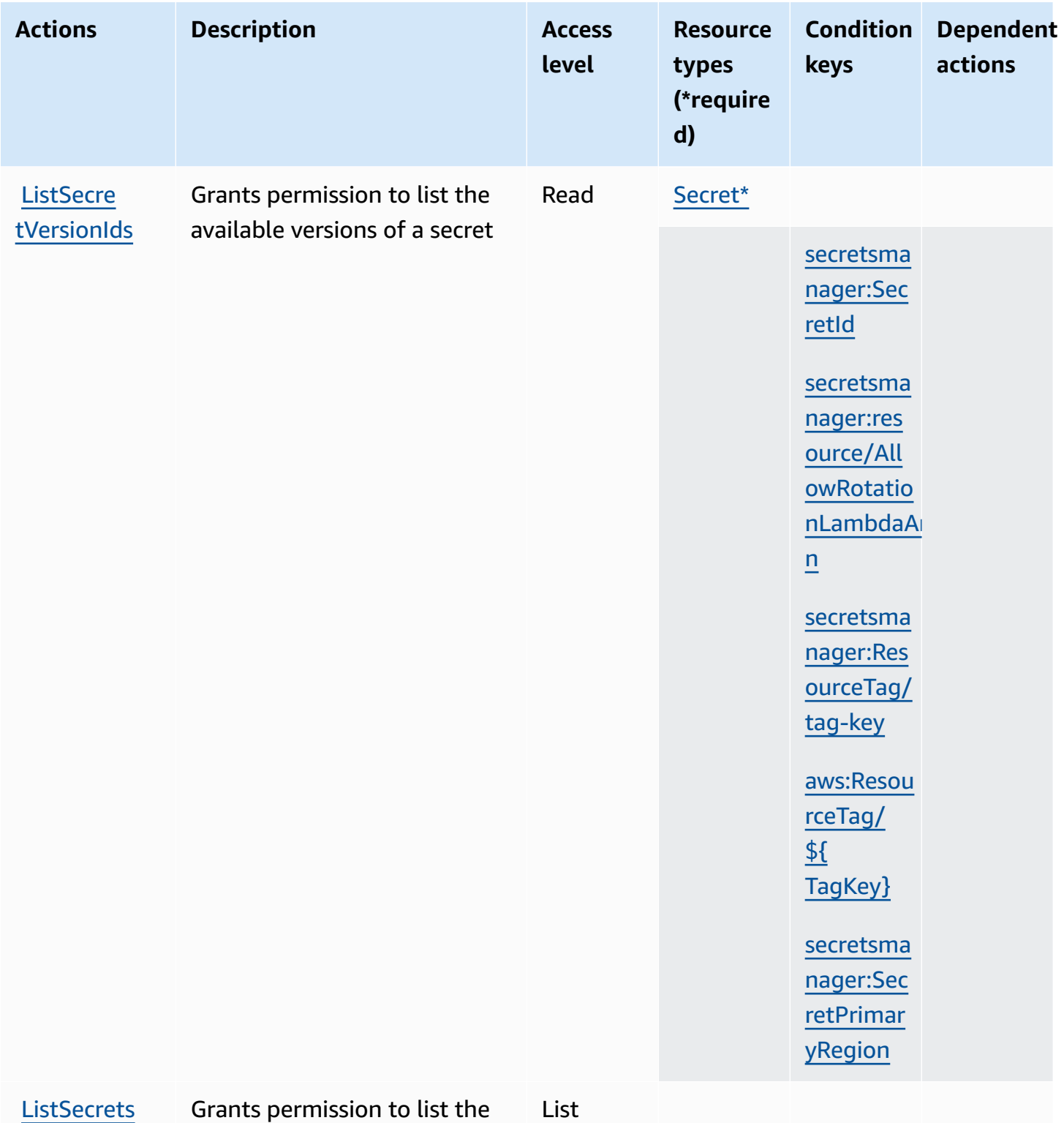

#### available secrets

List

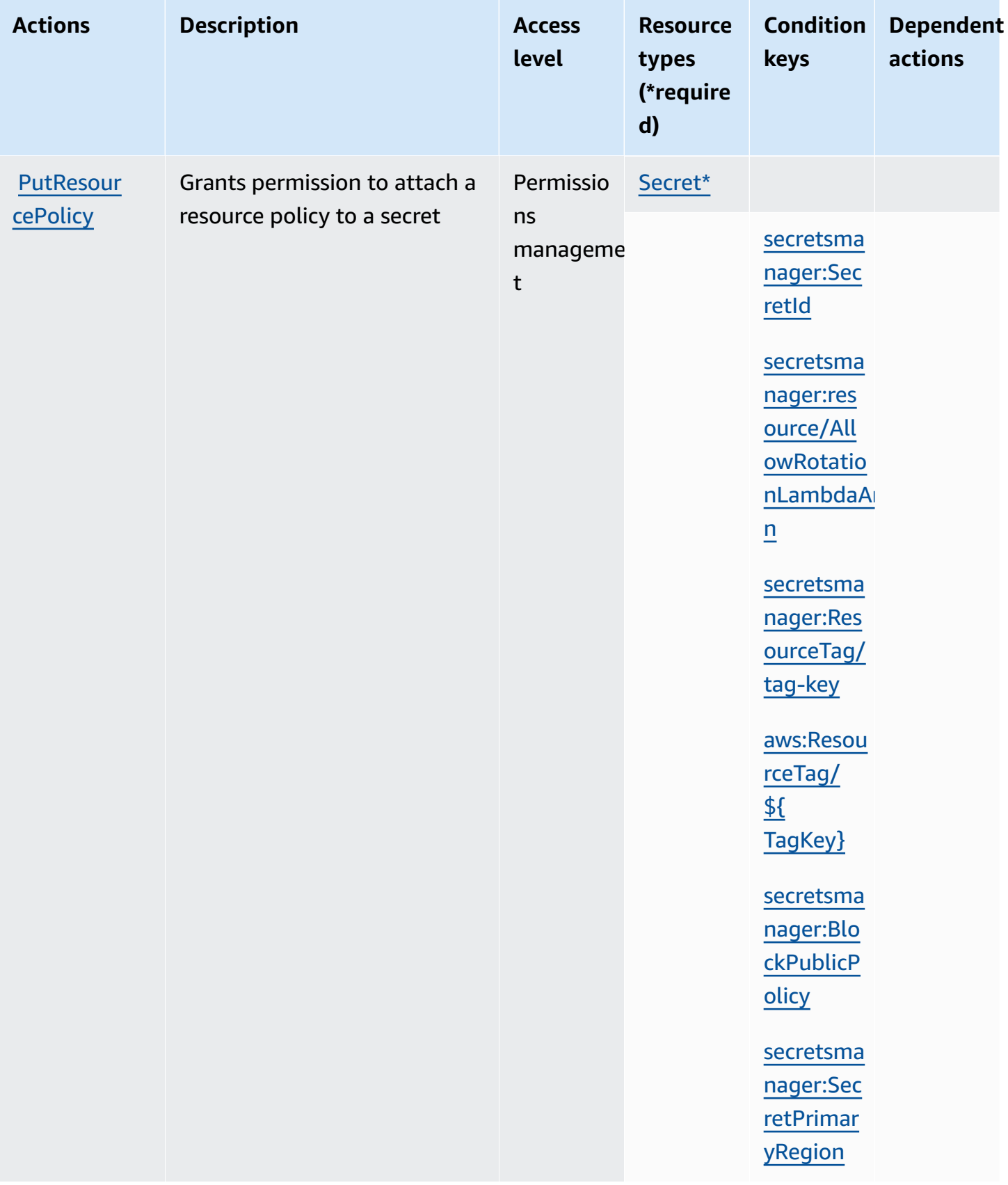

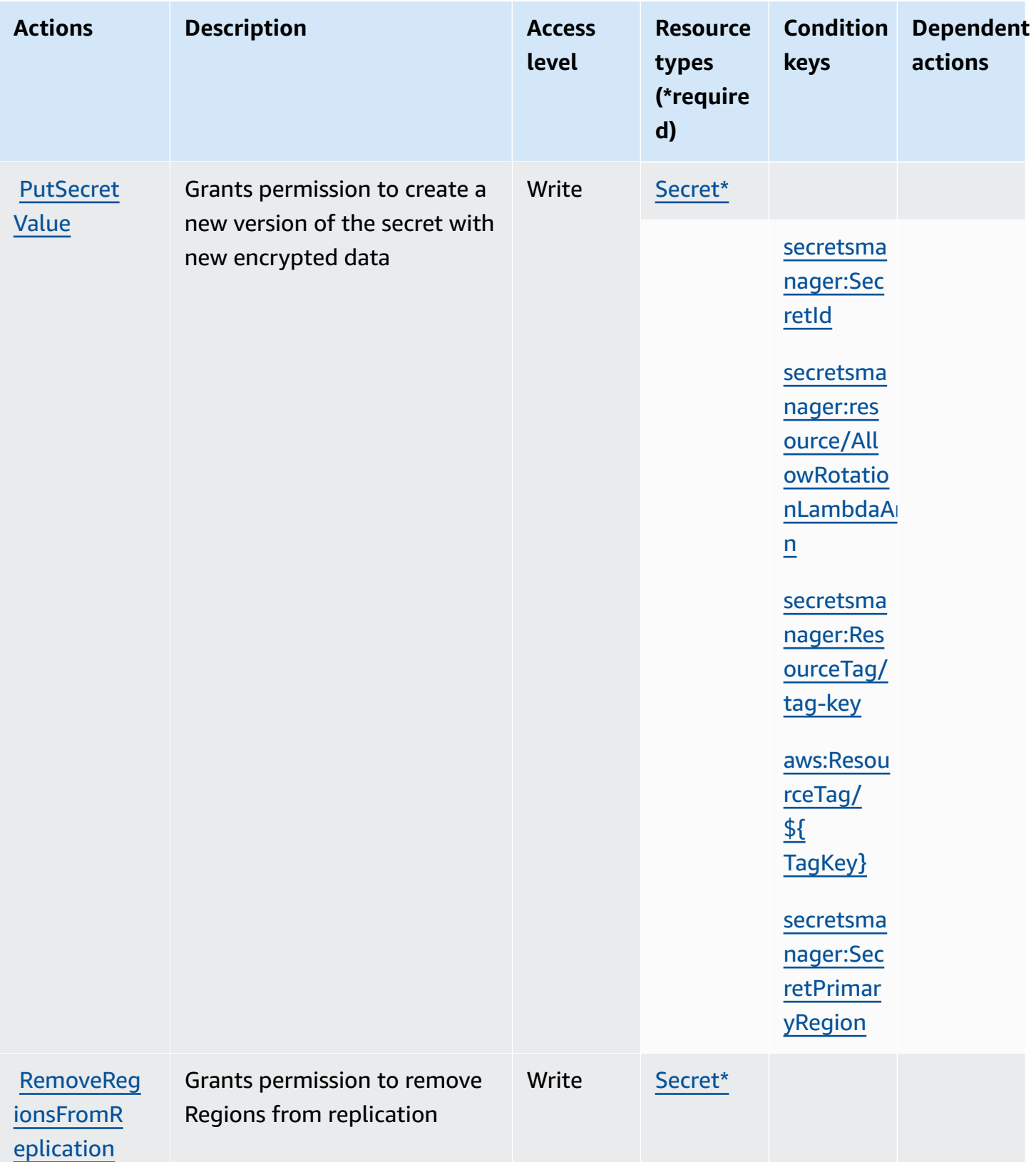

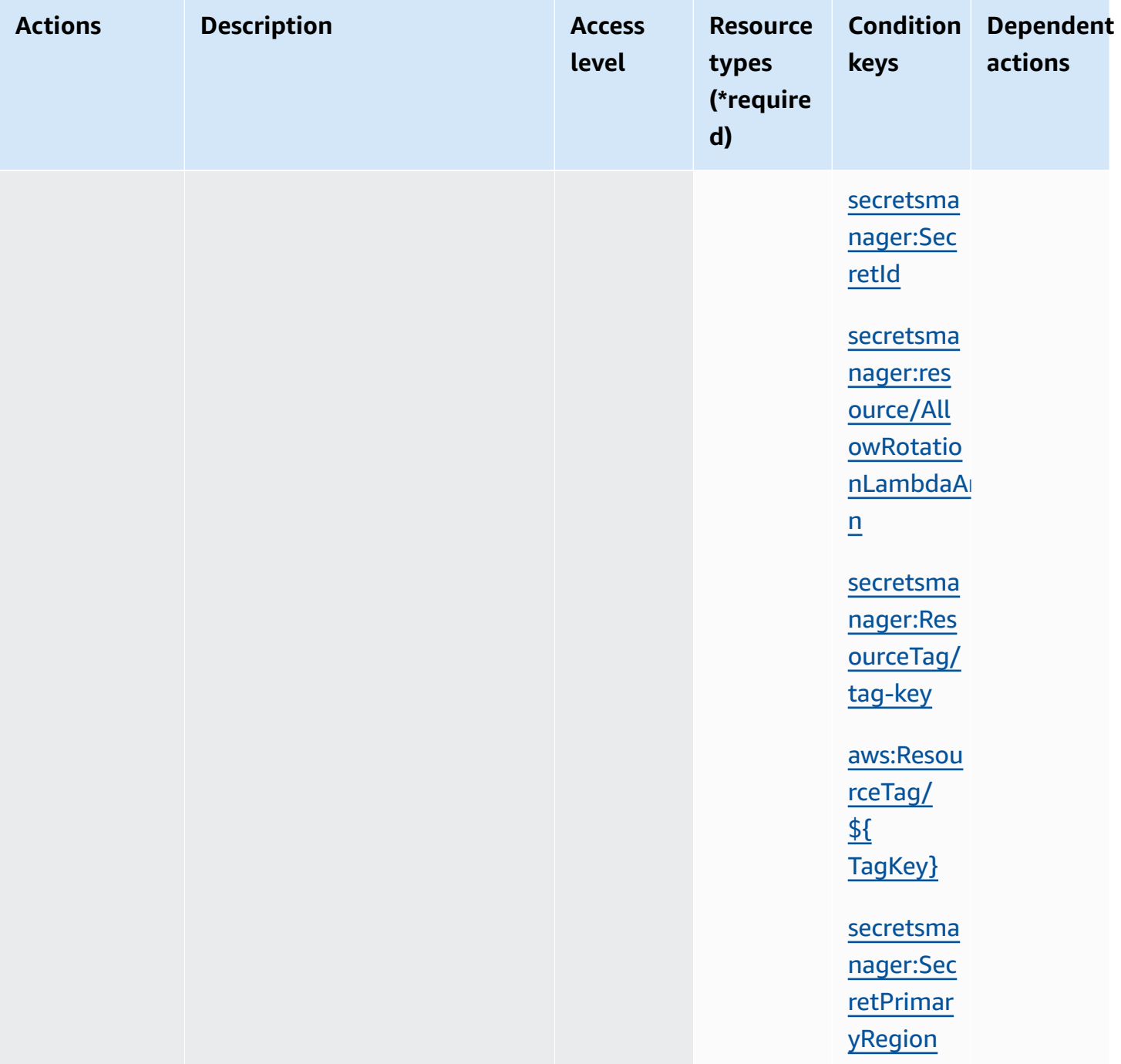

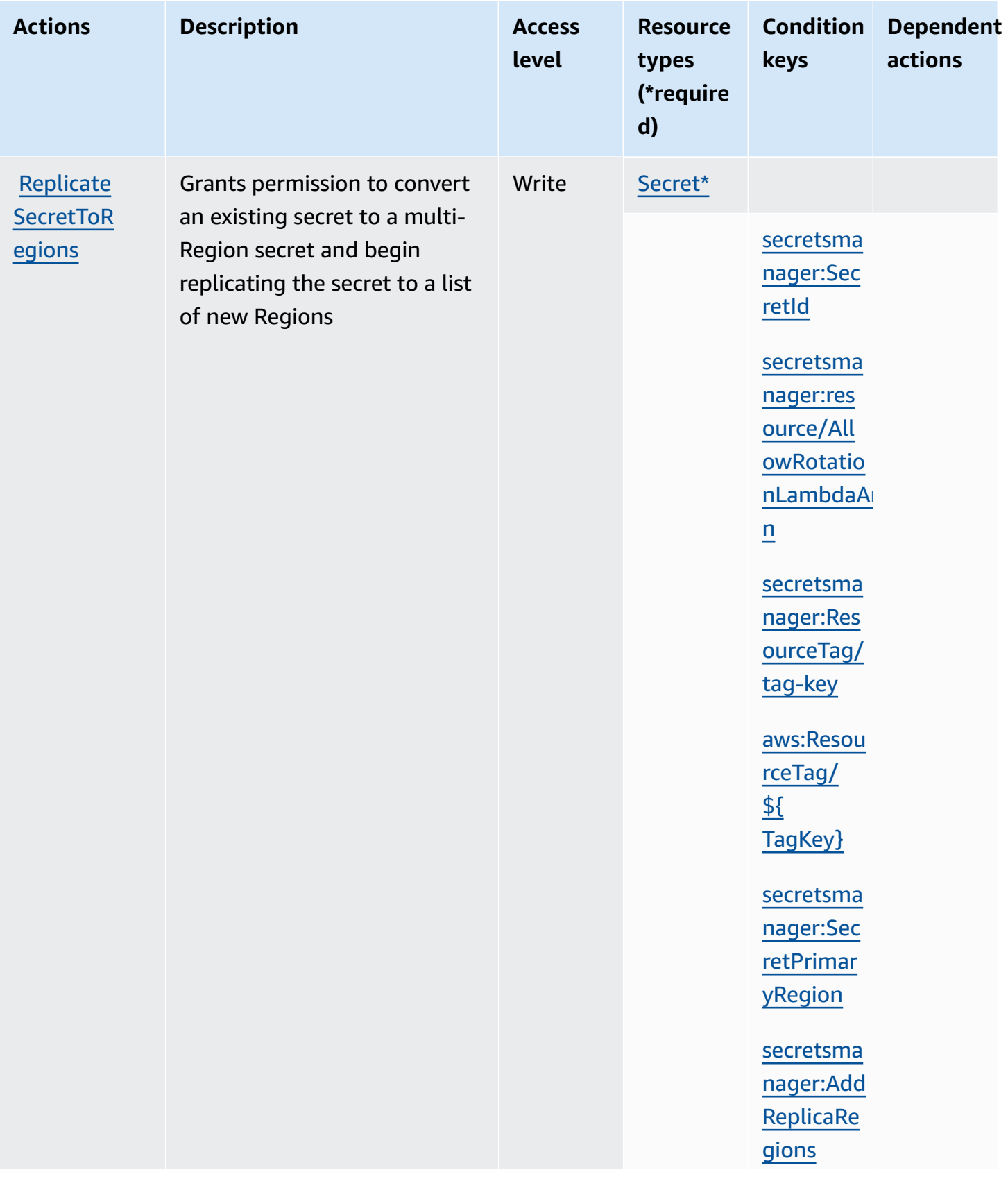

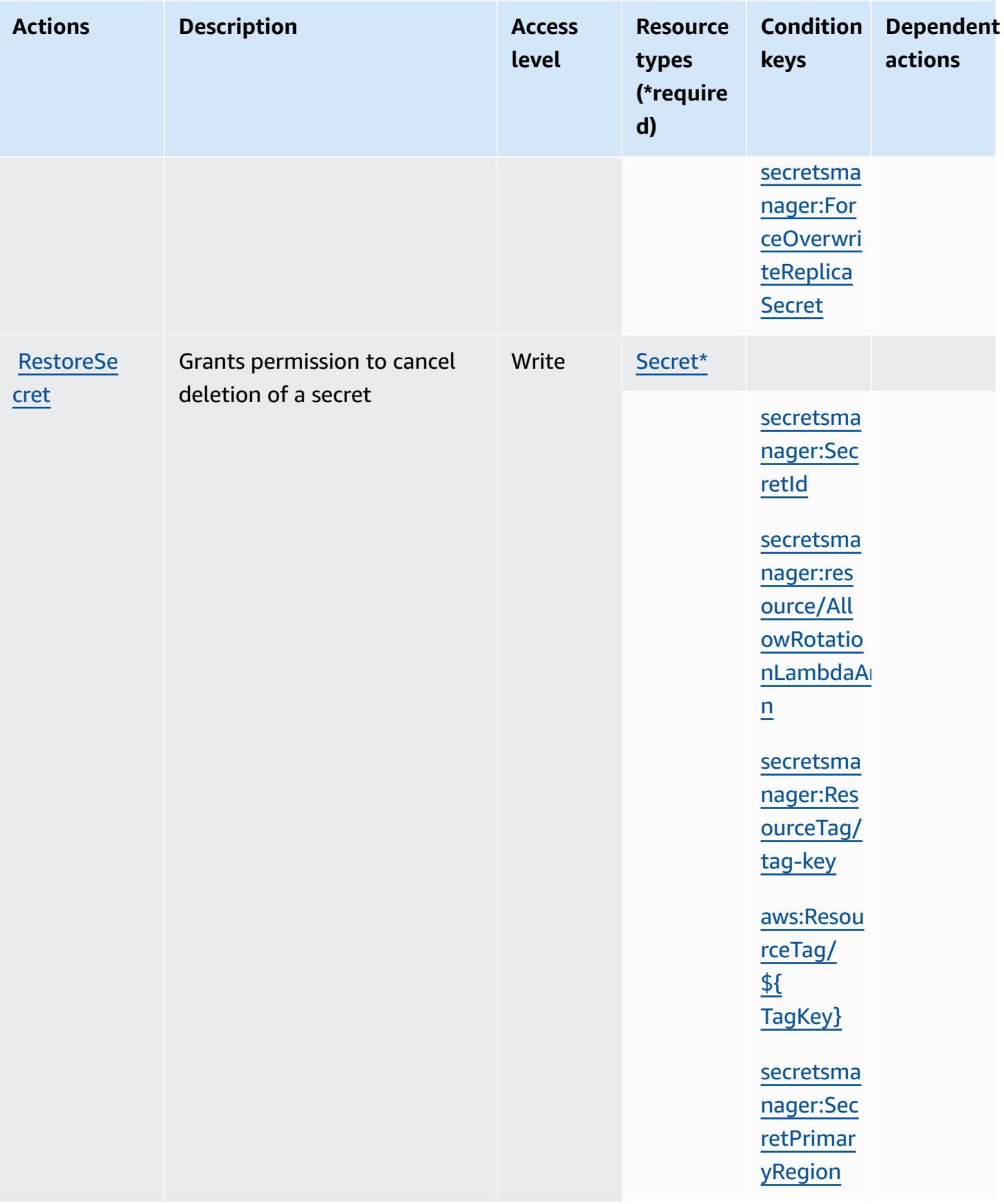

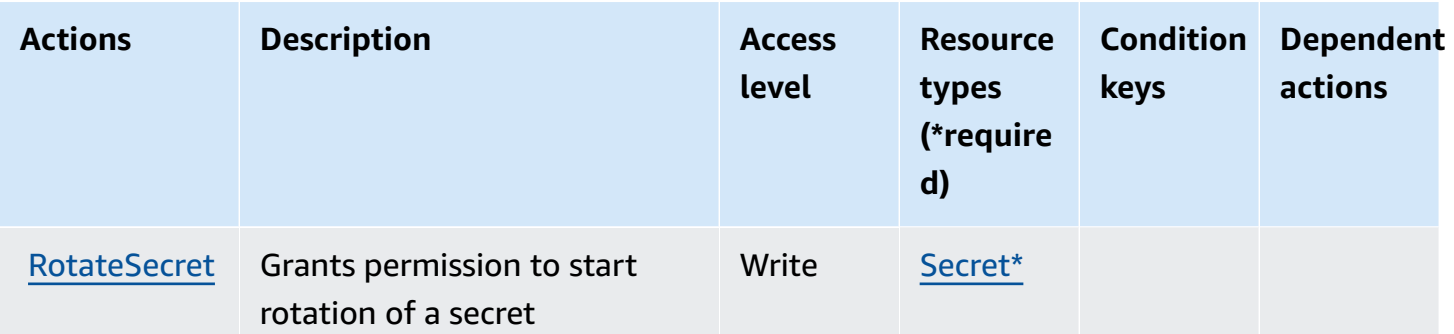

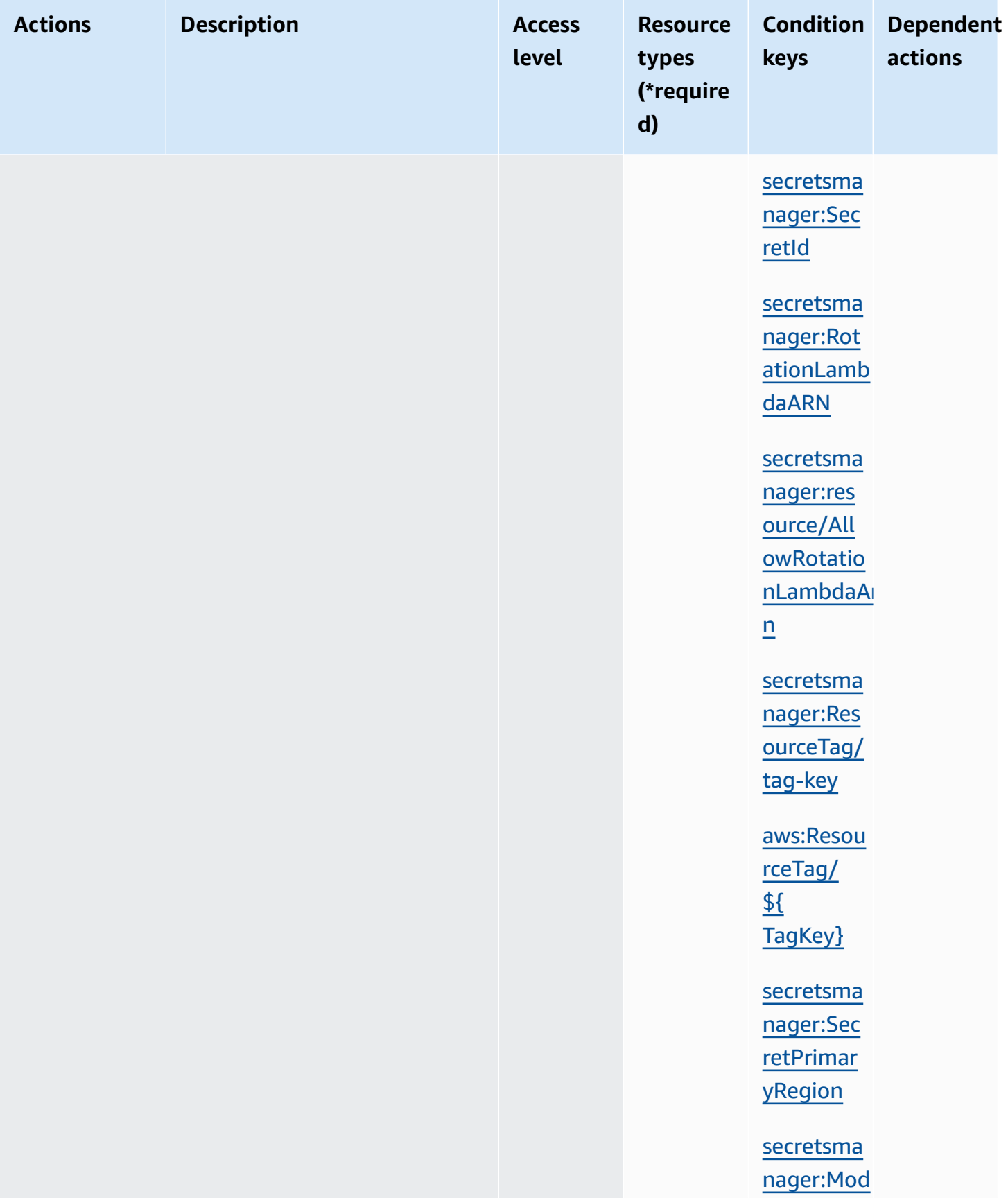

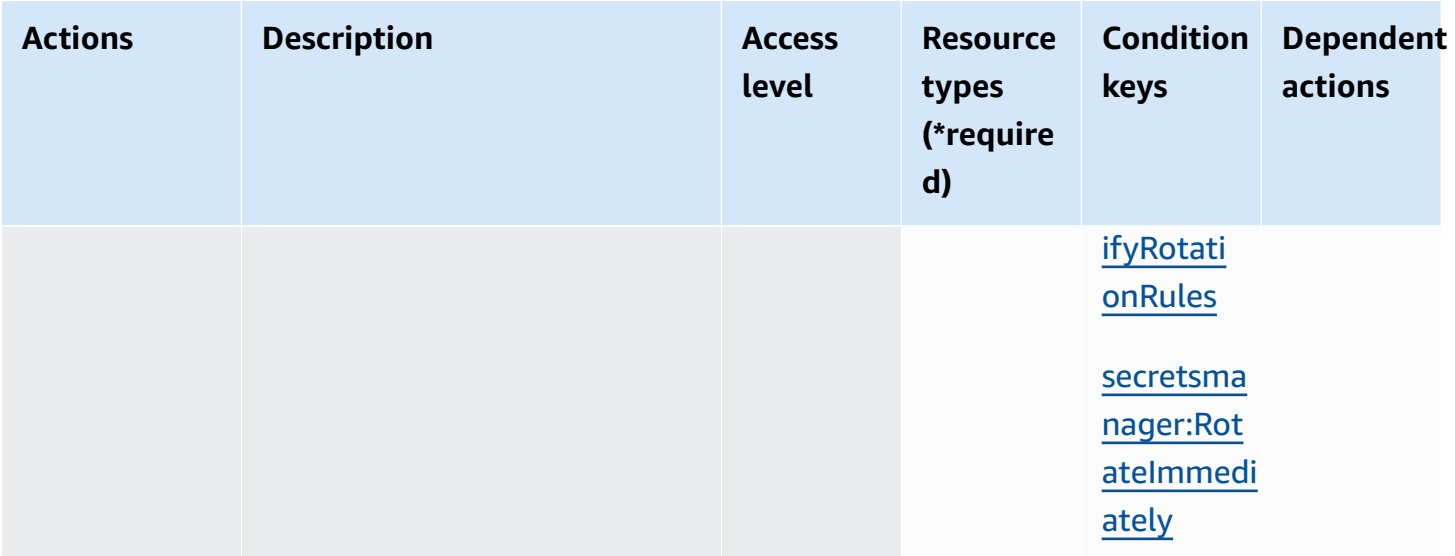

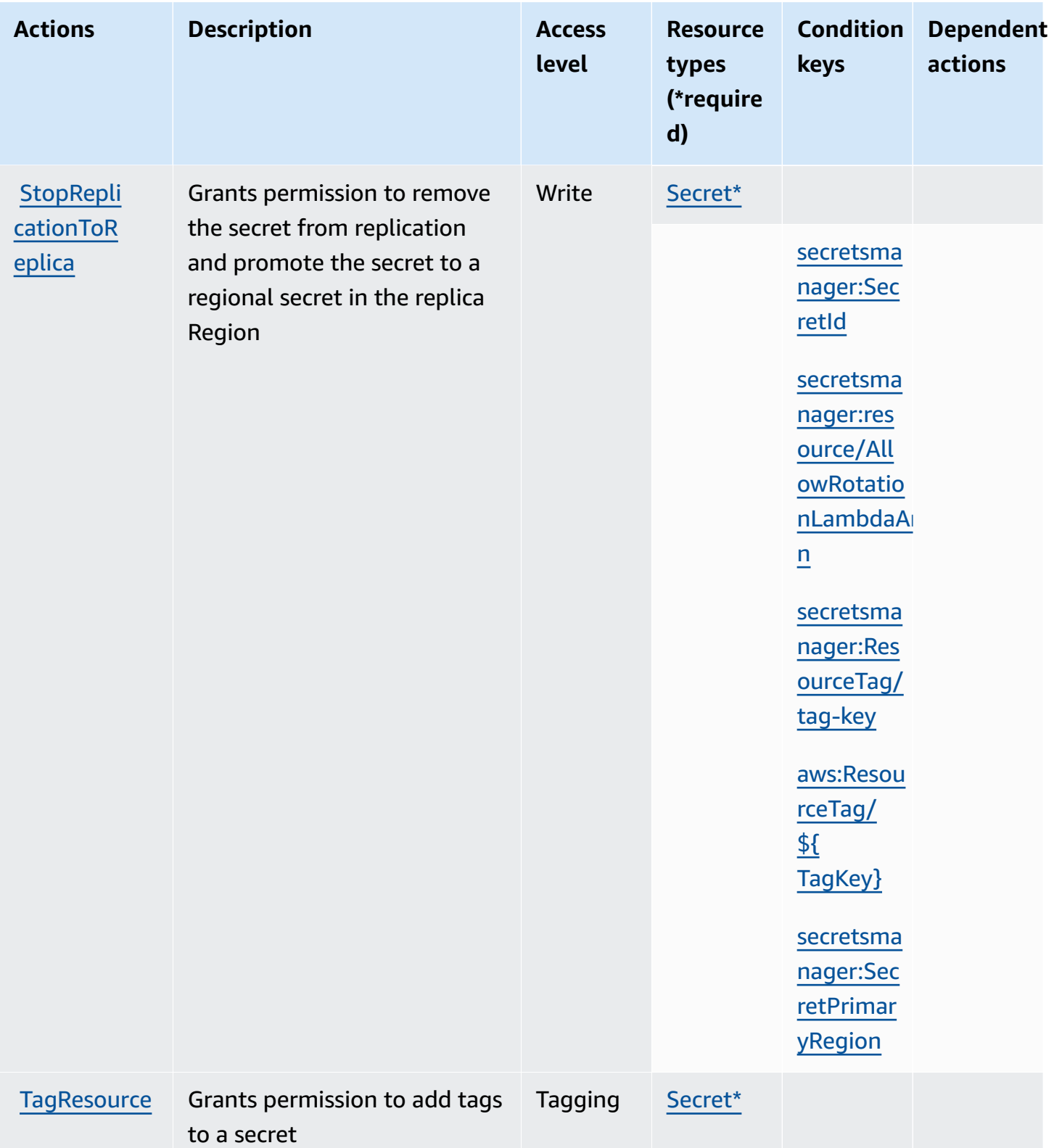

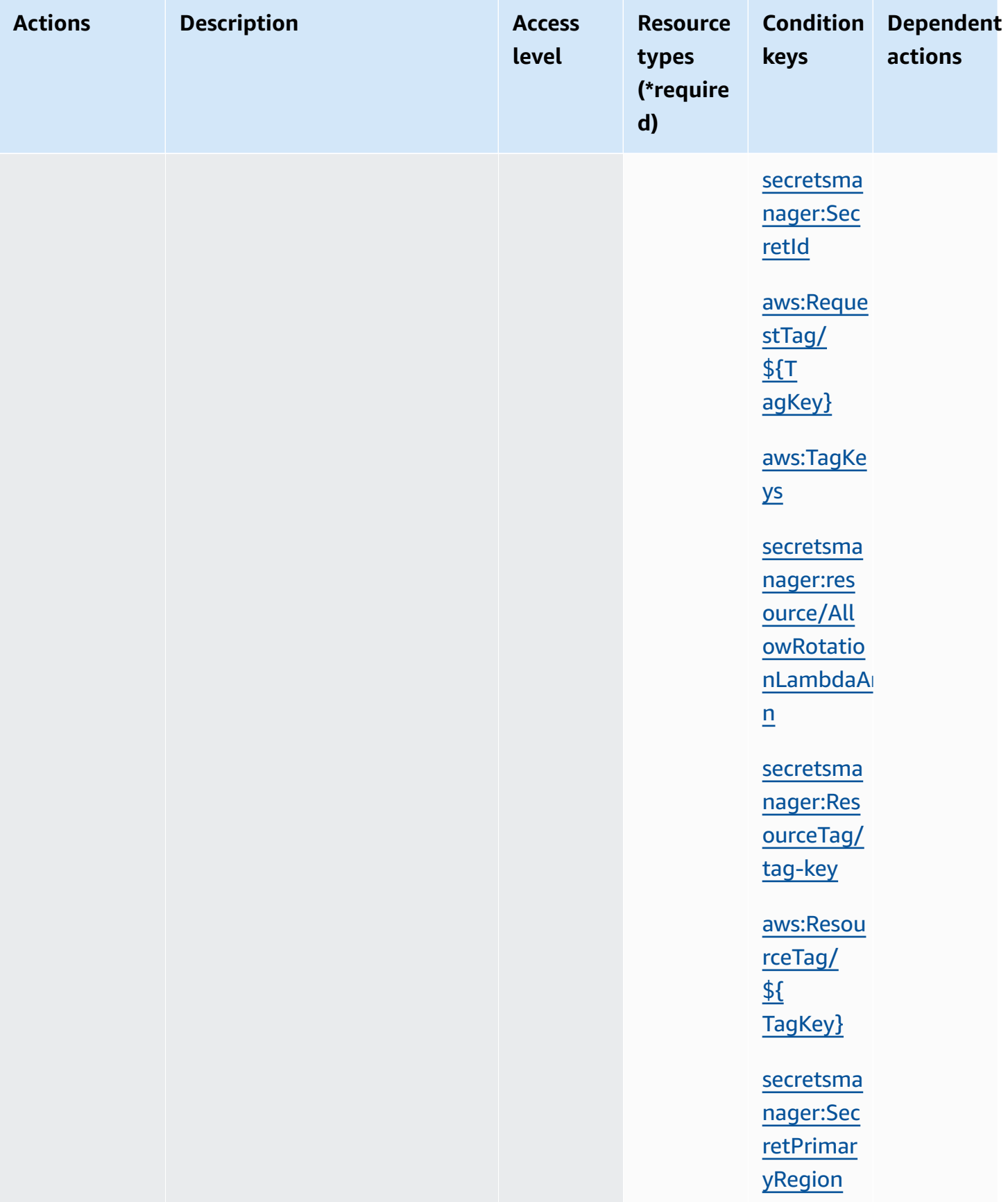

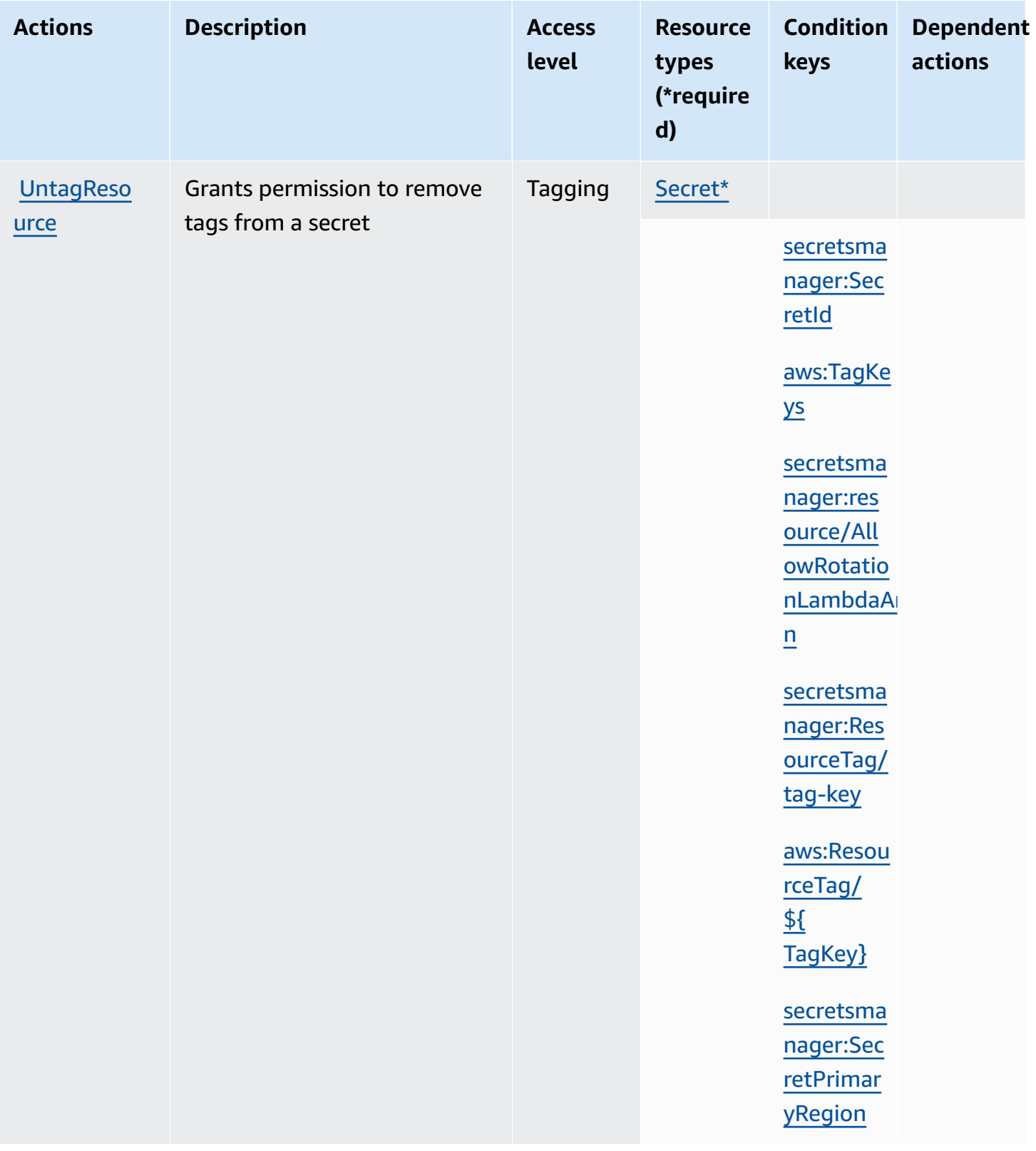

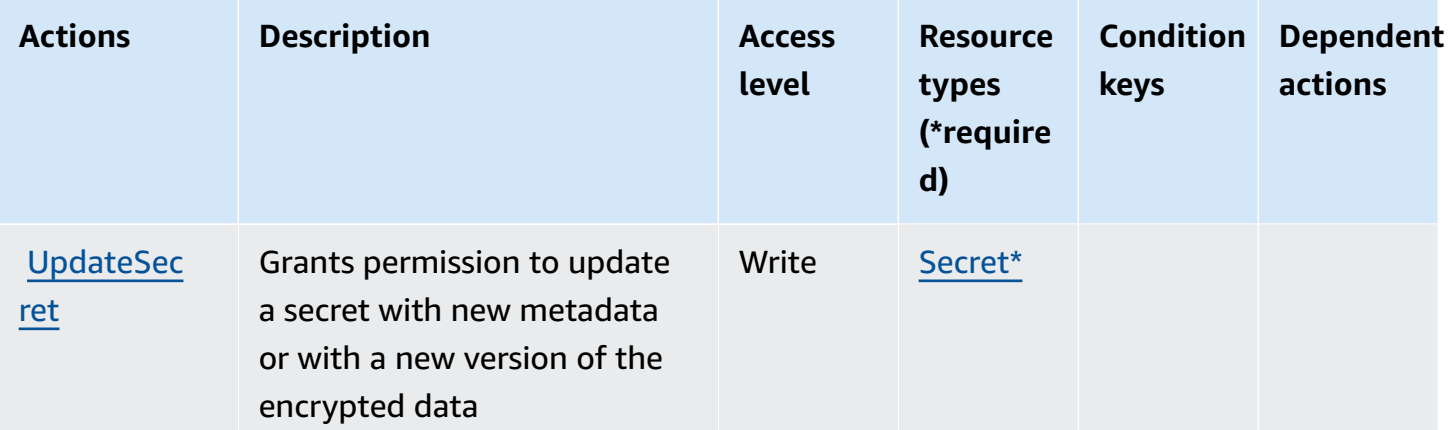

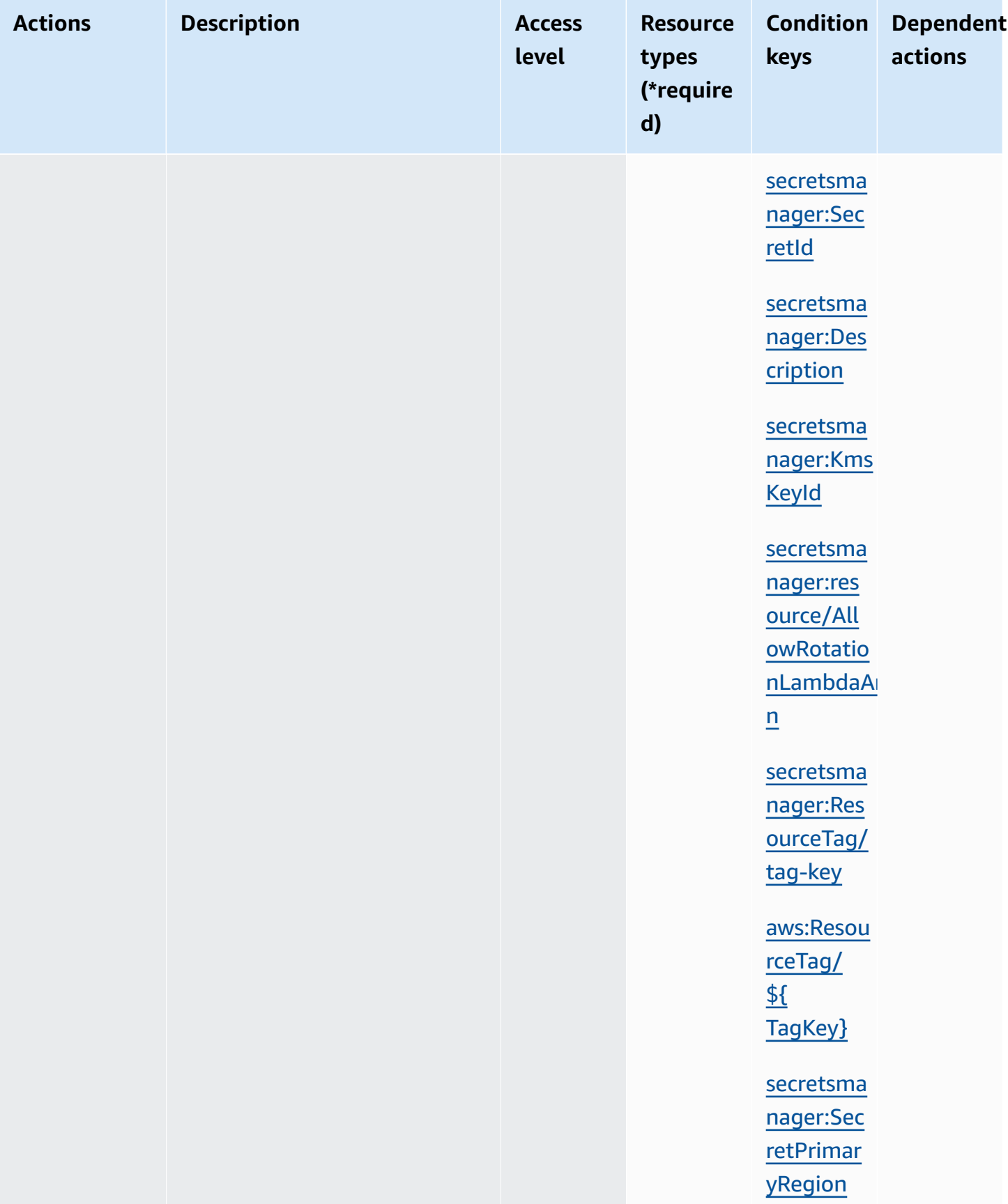

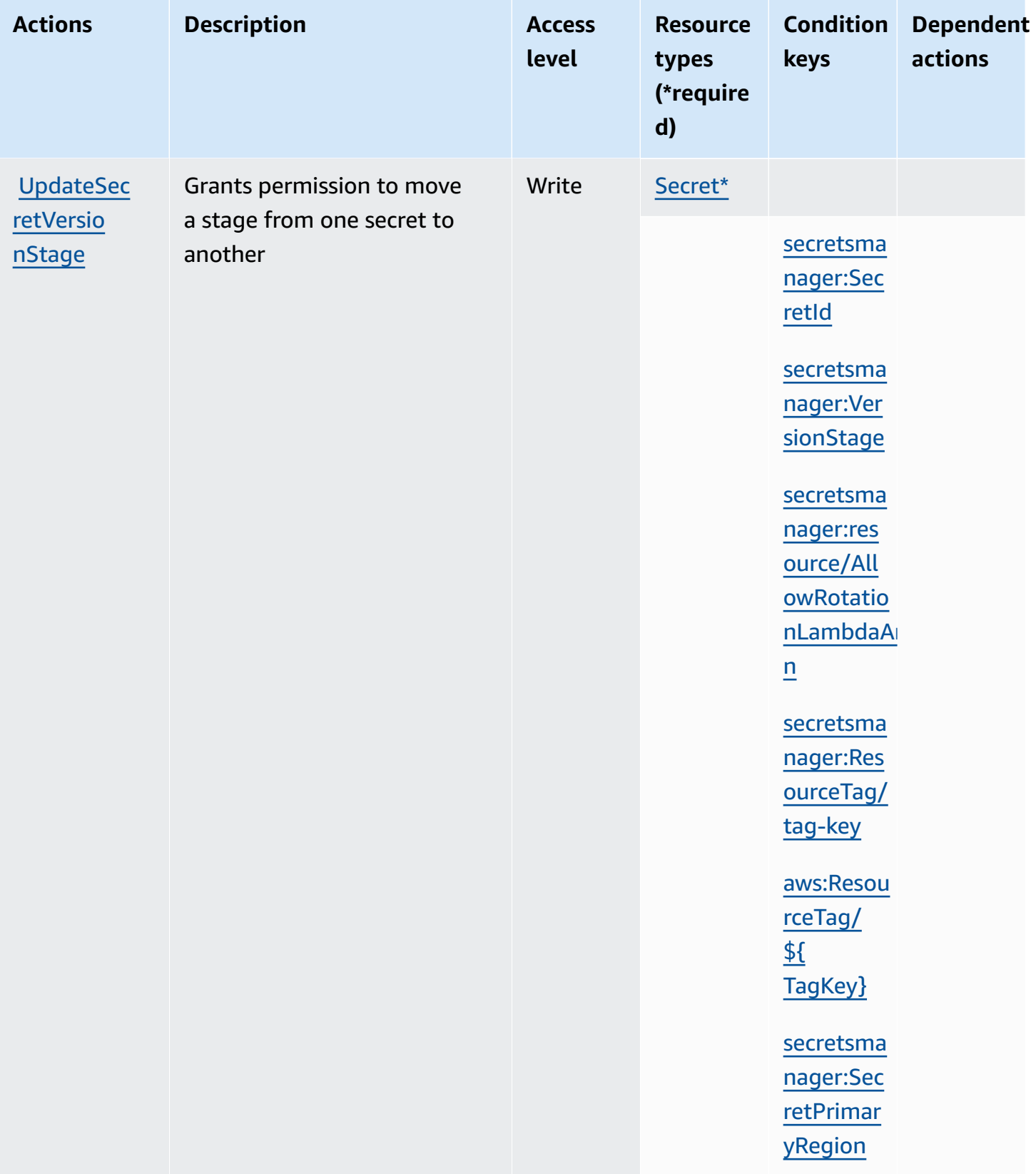

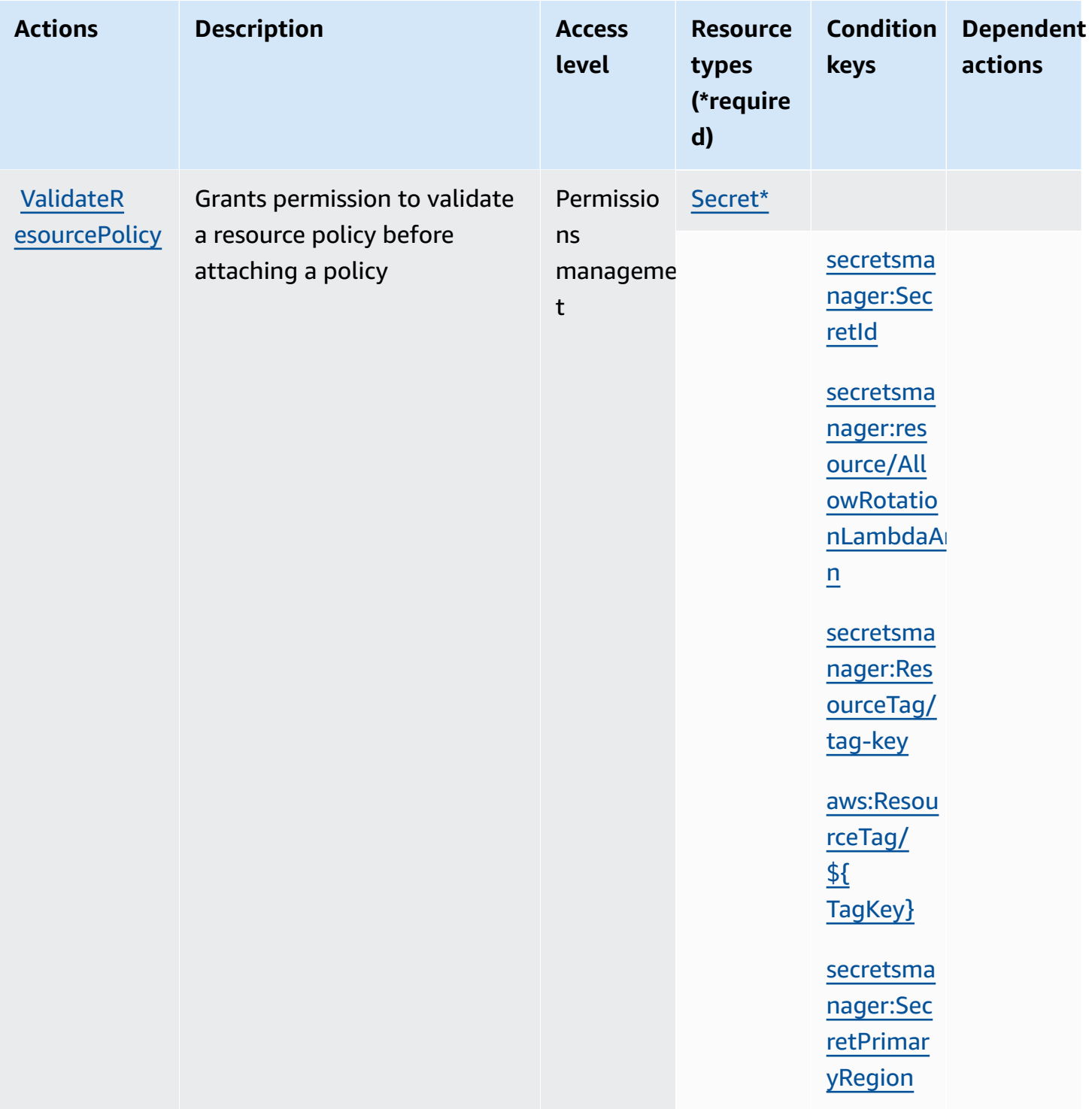

# **Secrets Manager resources**

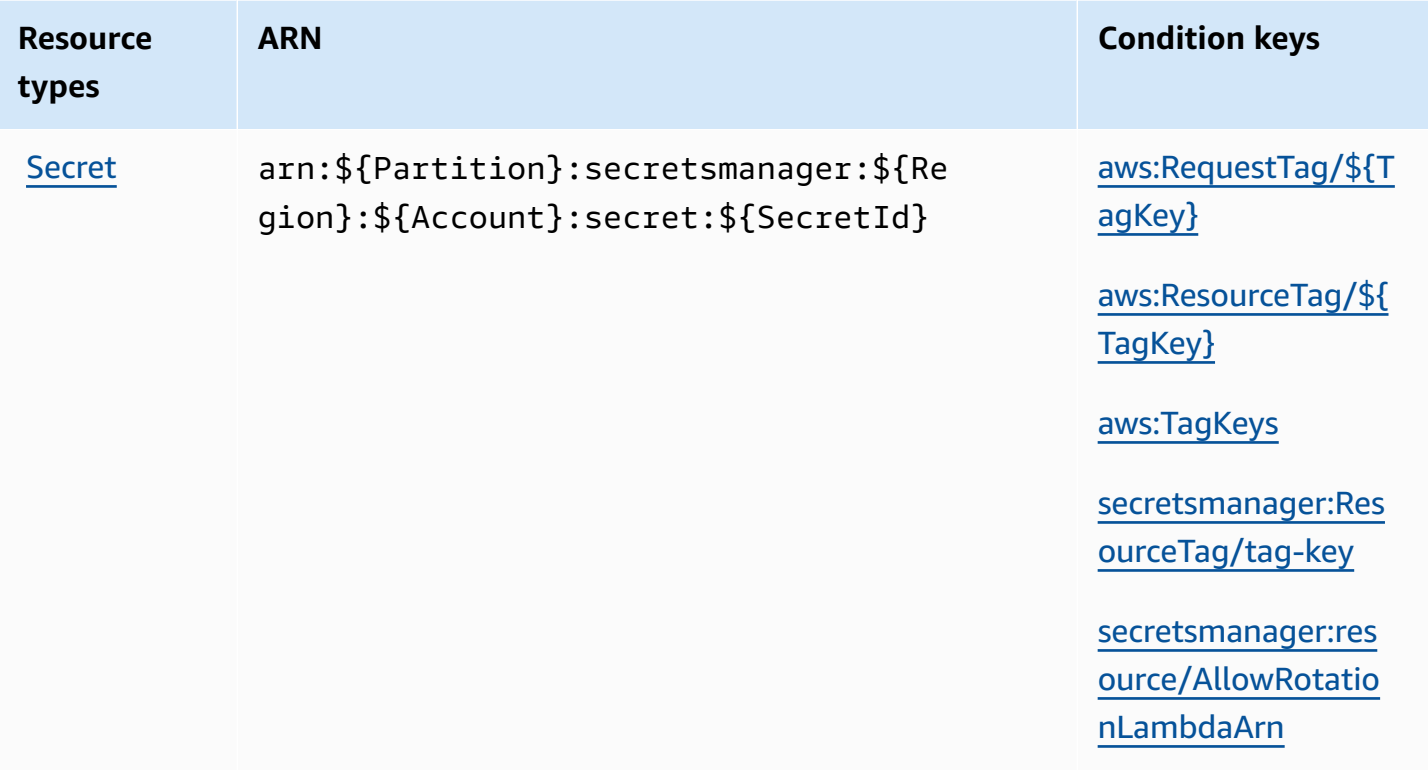

Secrets Manager constructs the last part of the secret ARN by appending a dash and six random alphanumeric characters at the end of the secret name. If you delete a secret and then recreate another with the same name, this formatting helps ensure that individuals with permissions to the original secret don't automatically get access to the new secret because Secrets Manager generates six new random characters.

You can find the ARN for a secret in the Secrets Manager console on the secret details page or by calling [DescribeSecret](https://docs.amazonaws.cn/secretsmanager/latest/apireference/API_DescribeSecret.html).

# **Condition keys**

If you include string conditions from the following table in your permissions policy, callers to Secrets Manager must pass the matching parameter or they are denied access. To avoid denying callers for a missing parameter, add IfExists to the end of the condition operator name, for example StringLikeIfExists. For more information, see IAM JSON policy elements: [Condition](https://docs.amazonaws.cn/IAM/latest/UserGuide/reference_policies_elements_condition_operators.html) [operators](https://docs.amazonaws.cn/IAM/latest/UserGuide/reference_policies_elements_condition_operators.html).

<span id="page-96-2"></span><span id="page-96-1"></span><span id="page-96-0"></span>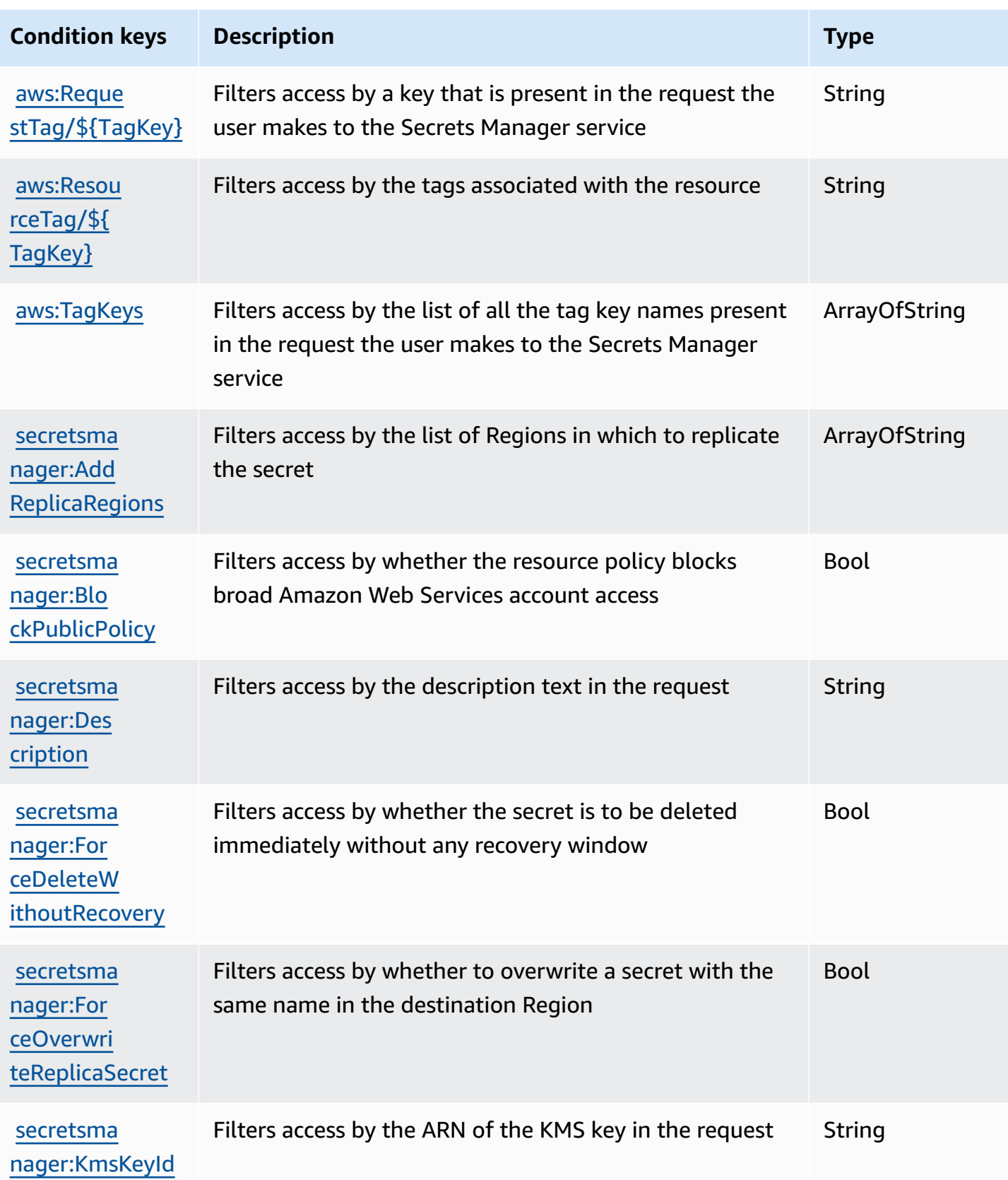

<span id="page-97-0"></span>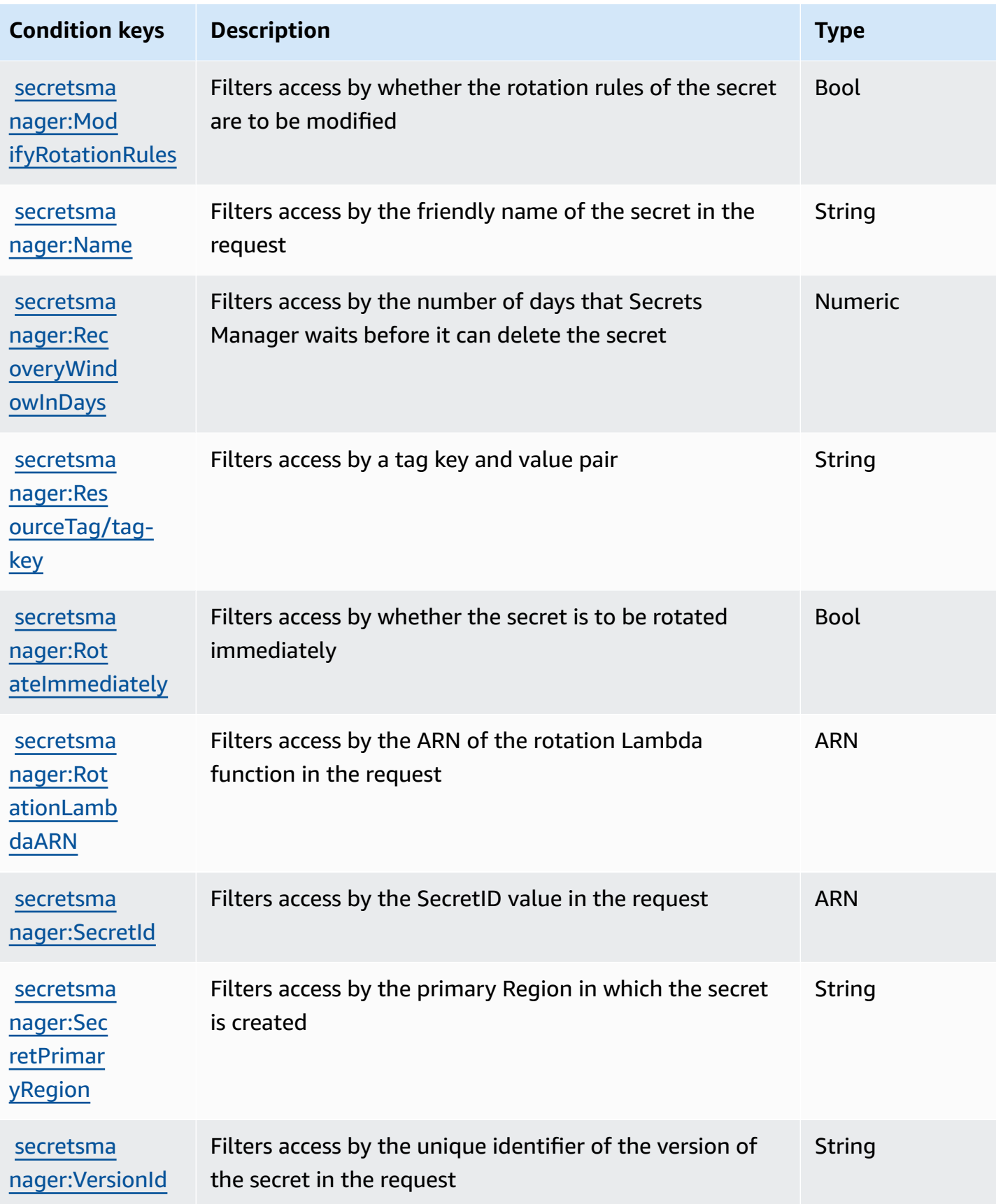

<span id="page-98-0"></span>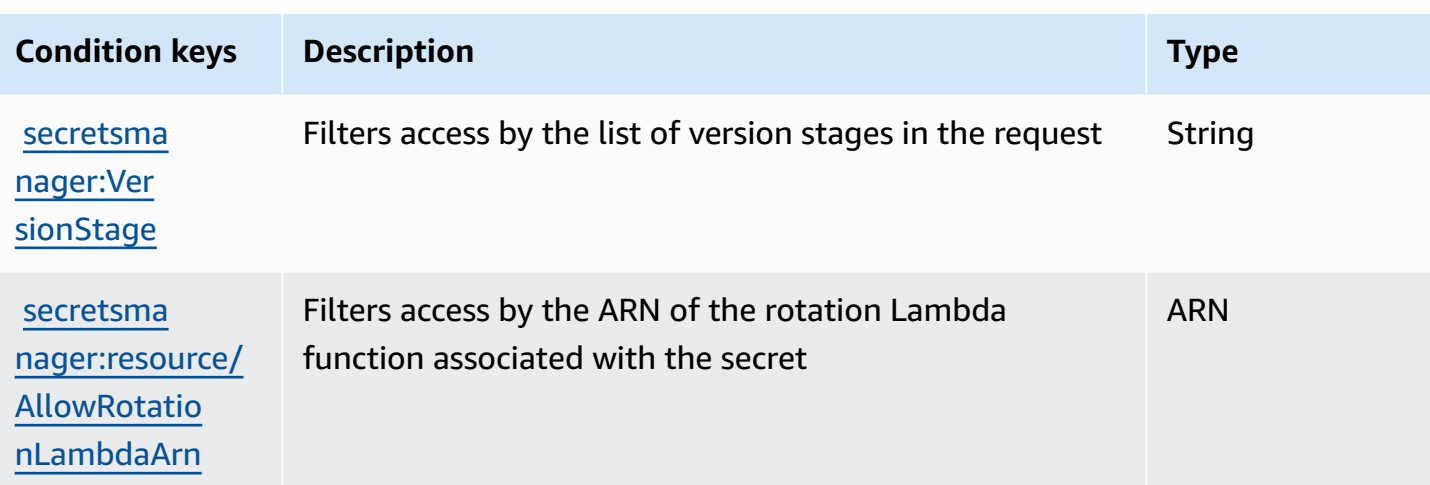

# **Block broad access to secrets with BlockPublicPolicy condition**

In identity policies that allow the action PutResourcePolicy, we recommend you use BlockPublicPolicy: true. This condition means that users can only attach a resource policy to a secret if the policy doesn't allow broad access.

Secrets Manager uses Zelkova automated reasoning to analyze resource policies for broad access. For more information about Zelkova, see How Amazon uses [automated](https://aws.amazon.com/blogs/security/protect-sensitive-data-in-the-cloud-with-automated-reasoning-zelkova/) reasoning to help you achieve [security](https://aws.amazon.com/blogs/security/protect-sensitive-data-in-the-cloud-with-automated-reasoning-zelkova/) at scale on the Amazon Security Blog.

The following example shows how to use BlockPublicPolicy.

```
{ 
     "Version": "2012-10-17", 
     "Statement": { 
          "Effect": "Allow", 
          "Action": "secretsmanager:PutResourcePolicy", 
          "Resource": "SecretId", 
          "Condition": { 
              "Bool": { 
                   "secretsmanager:BlockPublicPolicy": "true" 
              } 
          } 
     }
}
```
Use caution when you specify the IP address condition [operators](https://docs.amazonaws.cn/IAM/latest/UserGuide/reference_policies_elements_condition_operators.html#Conditions_IPAddress) or the aws: Source Ip condition key in a policy statement that allows or denies access to Secrets Manager. For example, if you attach a policy that restricts Amazon actions to requests from your corporate network IP address range to a secret, then your requests as an IAM user invoking the request from the corporate network work as expected. However, if you enable other services to access the secret on your behalf, such as when you enable rotation with a Lambda function, that function calls the Secrets Manager operations from an Amazon-internal address space. Requests impacted by the policy with the IP address filter fail.

Also, the aws:sourceIP condition key is less effective when the request comes from an Amazon VPC endpoint. To restrict requests to a specific VPC endpoint, use the section called "VPC [endpoint](#page-99-0) [conditions"](#page-99-0).

# <span id="page-99-0"></span>**VPC endpoint conditions**

To allow or deny access to requests from a particular VPC or VPC endpoint, use aws:SourceVpc to limit access to requests from the specified VPC or aws:SourceVpce to limit access to requests from the specified VPC endpoint. See the section called "Example: [Permissions](#page-65-0) and VPCs".

- aws:SourceVpc limits access to requests from the specified VPC.
- aws:SourceVpce limits access to requests from the specified VPC endpoint.

If you use these condition keys in a resource policy statement that allows or denies access to Secrets Manager secrets, you can inadvertently deny access to services that use Secrets Manager to access secrets on your behalf. Only some Amazon services can run with an endpoint within your VPC. If you restrict requests for a secret to a VPC or VPC endpoint, then calls to Secrets Manager from a service not configured for the service can fail.

See *[VPC endpoint](#page-286-0)*.

# **Create and manage secrets with Amazon Secrets Manager**

A *secret* can be a password, a set of credentials such as a user name and password, an OAuth token, or other secret information that you store in an encrypted form in Secrets Manager.

#### **Topics**

- Create an Amazon Secrets Manager [database](#page-100-0) secret
- JSON [structure](#page-103-0) of Amazon Secrets Manager secrets
- Create an Amazon Secrets [Manager](#page-111-0) secret
- Update the value for an Amazon Secrets [Manager](#page-114-0) secret
- Generate a [password](#page-115-0) with Secrets Manager
- Roll back a secret to a [previous](#page-116-0) version
- Change the [encryption](#page-116-1) key for an Amazon Secrets Manager secret
- Modify an Amazon Secrets [Manager](#page-118-0) secret
- Find secrets in Amazon Secrets [Manager](#page-120-0)
- Delete an Amazon Secrets [Manager](#page-122-0) secret
- Restore an Amazon Secrets [Manager](#page-125-0) secret
- Tag Amazon Secrets [Manager](#page-126-0) secrets

# <span id="page-100-0"></span>**Create an Amazon Secrets Manager database secret**

After you create a user in Amazon RDS, Amazon Aurora, Amazon Redshift, or Amazon DocumentDB, you can store their credentials in Secrets Manager by following these steps. When you use the Amazon CLI or one of the SDKs to store the secret, you must provide the secret in the correct JSON [structure.](#page-103-0) When you use the console to store a database secret, Secrets Manager automatically creates it in the correct JSON structure.

### **Tip**

For Amazon RDS and Amazon Redshift admin user credentials, we recommend you use [managed](#page-266-0) secrets. You create the managed secret through the managing servce, and then you can use [managed](#page-217-0) rotation.

When you store database credentials for a source database that is replicated to other Regions, the secret contains connection information for the source database. If you then replicate the secret, the replicas are copies of the source secret and contain the same connection information. You can add additional key/value pairs to the secret for regional connection information.

To create a secret, you need the permissions granted by the **SecretsManagerReadWrite** [Amazon](#page-50-0) [managed policies.](#page-50-0)

Secrets Manager generates a CloudTrail log entry when you create a secret. For more information, see the section called "Log with Amazon [CloudTrail](#page-299-0) ".

#### **To create a secret (console)**

- 1. Open the Secrets Manager console at [https://console.amazonaws.cn/secretsmanager/.](https://console.amazonaws.cn/secretsmanager/)
- 2. Choose **Store a new secret**.
- 3. On the **Choose secret type** page, do the following:
	- a. For **Secret type**, choose the type of database credentials to store:
		- **Amazon RDS database** (includes Aurora)
		- **Amazon DocumentDB database**
		- **Amazon Redshift data warehouse**
	- b. For **Credentials**, enter the credentials for the database.
	- c. For **Encryption key**, choose the Amazon KMS key that Secrets Manager uses to encrypt the secret value. For more information, see Secret [encryption](#page-321-0) and decryption.
		- For most cases, choose **aws/secretsmanager** to use the Amazon managed key for Secrets Manager. There is no cost for using this key.
		- If you need to access the secret from another Amazon Web Services account, or if you want to use your own KMS key so that you can rotate it or apply a key policy to it, choose a customer managed key from the list or choose **Add new key** to create one. For information about the costs of using a customer managed key, see [Pricing.](#page-12-0)

You must have the section called ["Permissions](#page-323-0) for the KMS key". For information about cross-account access, see the section called ["Cross-account](#page-55-0) access".

- d. For **Database**, choose your database.
- e. Choose **Next**.
- 4. On the **Configure secret** page, do the following:
- a. Enter a descriptive **Secret name** and **Description**. Secret names can contain 1-512 alphanumeric and  $/ + = .@$ - characters.
- b. (Optional) In the **Tags** section, add tags to your secret. For tagging strategies, see [the](#page-126-0) section called "Tag [secrets".](#page-126-0) Don't store sensitive information in tags because they aren't encrypted.
- c. (Optional) In **Resource permissions**, to add a resource policy to your secret, choose **Edit permissions**. For more information, see the section called "Attach a [permissions](#page-48-0) policy to a [secret".](#page-48-0)
- d. (Optional) In **Replicate secret**, to replicate your secret to another Amazon Web Services Region, choose **Replicate secret**. You can replicate your secret now or come back and replicate it later. For more information, see [Replicate](#page-128-0) secrets across Regions.
- e. Choose **Next**.
- 5. (Optional) On the **Configure rotation** page, you can turn on automatic rotation. You can also keep rotation off for now and then turn it on later. For more information, see Rotate [secrets](#page-217-1). Choose **Next**.
- 6. On the **Review** page, review your secret details, and then choose **Store**.

Secrets Manager returns to the list of secrets. If your new secret doesn't appear, choose the refresh button.

### **Amazon CLI**

When you enter commands in a command shell, there is a risk of the command history being accessed or utilities having access to your command parameters. See the section called ["Mitigate](#page-316-0) the risks of using the Amazon CLI to store your Amazon Secrets [Manager](#page-316-0) secrets".

#### **Example Create a secret from credentials in a JSON file**

The following [create-secret](https://docs.amazonaws.cn/cli/latest/reference/secretsmanager/create-secret.html) example creates a secret from credentials in a file. For more information, see Loading Amazon CLI [parameters](https://docs.amazonaws.cn/cli/latest/userguide/cli-usage-parameters-file.html) from a file in the Amazon CLI User Guide.

For Secrets Manager to be able to rotate the secret, you must make sure the JSON matches the JSON [structure](#page-103-0) of a secret.

```
aws secretsmanager create-secret \ 
     --name MyTestSecret \
```

```
 --secret-string file://mycreds.json
```
#### Contents of mycreds.json:

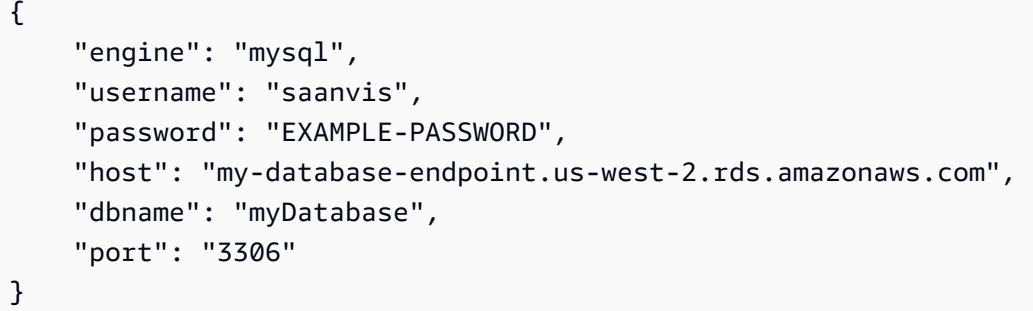

## **Amazon SDK**

To create a secret by using one of the Amazon SDKs, use the [CreateSecret](https://docs.amazonaws.cn/secretsmanager/latest/apireference/API_CreateSecret.html) action. For more information, see the section called ["Amazon](#page-14-0) SDKs".

# <span id="page-103-0"></span>**JSON structure of Amazon Secrets Manager secrets**

You can store any text or binary in Secrets Manager secrets. If you want to turn on automatic rotation for a Secrets Manager secret, it must be in the correct JSON structure. During rotation, Secrets Manager uses the information in the secret to connect to the credential source and update the credentials there. The JSON key names are case-sensitive.

Note that when you use the console to store a database secret, Secrets Manager automatically creates it in the correct JSON structure.

You can add more key/value pairs to a secret, for example in a database secret, to contain connection information for replica databases in other Regions.

#### **Topics**

- Amazon RDS Db2 secret [structure](#page-104-0)
- Amazon RDS MariaDB secret [structure](#page-104-1)
- Amazon RDS and Amazon Aurora MySQL secret [structure](#page-105-0)
- Amazon RDS Oracle secret [structure](#page-105-1)
- Amazon RDS and Amazon Aurora [PostgreSQL](#page-106-0) secret structure
- Amazon RDS Microsoft [SQLServer](#page-106-1) secret structure
- Amazon [DocumentDB](#page-107-0) secret structure
- Amazon Redshift secret [structure](#page-108-0)
- Amazon Redshift [Serverless](#page-108-1) secret structure
- Amazon [ElastiCache](#page-109-0) secret structure
- Active Directory secret [structures](#page-109-1)

#### <span id="page-104-0"></span>**Amazon RDS Db2 secret structure**

For Amazon RDS Db2 instances, because users can't change their own passwords, you must provide admin credentials in a separate secret.

```
{ 
   "engine": "db2", 
   "host": "<instance host name/resolvable DNS name>", 
   "username": "<username>", 
   "password": "<password>", 
   "dbname": "<database name. If not specified, defaults to None>", 
   "port": <TCP port number. If not specified, defaults to 3306>, 
   "masterarn": "<the ARN of the elevated secret>"
}
```
### <span id="page-104-1"></span>**Amazon RDS MariaDB secret structure**

```
{ 
   "engine": "mariadb", 
   "host": "<instance host name/resolvable DNS name>", 
   "username": "<username>", 
   "password": "<password>", 
   "dbname": "<database name. If not specified, defaults to None>", 
   "port": <TCP port number. If not specified, defaults to 3306>
}
```
To use the the section called ["Alternating](#page-231-0) users", you include the masterarn for the secret that contains admin or superuser credentials.

```
{ 
   "engine": "mariadb", 
   "host": "<instance host name/resolvable DNS name>", 
   "username": "<username>",
```

```
 "password": "<password>", 
   "dbname": "<database name. If not specified, defaults to None>", 
   "port": <TCP port number. If not specified, defaults to 3306>, 
   "masterarn": "<the ARN of the elevated secret>"
}
```
### <span id="page-105-0"></span>**Amazon RDS and Amazon Aurora MySQL secret structure**

```
{ 
   "engine": "mysql", 
   "host": "<instance host name/resolvable DNS name>", 
   "username": "<username>", 
   "password": "<password>", 
   "dbname": "<database name. If not specified, defaults to None>", 
   "port": <TCP port number. If not specified, defaults to 3306>
}
```
To use the the section called ["Alternating](#page-231-0) users", you include the masterarn for the secret that contains admin or superuser credentials.

```
{ 
   "engine": "mysql", 
   "host": "<instance host name/resolvable DNS name>", 
   "username": "<username>", 
   "password": "<password>", 
   "dbname": "<database name. If not specified, defaults to None>", 
   "port": <TCP port number. If not specified, defaults to 3306>, 
   "masterarn": "<the ARN of the elevated secret>"
}
```
### <span id="page-105-1"></span>**Amazon RDS Oracle secret structure**

```
{ 
   "engine": "oracle", 
   "host": "<required: instance host name/resolvable DNS name>", 
   "username": "<required: username>", 
   "password": "<required: password>", 
   "dbname": "<required: database name>", 
   "port": <optional: TCP port number. If not specified, defaults to 1521>
}
```
To use the the section called ["Alternating](#page-231-0) users", you include the masterarn for the secret that contains admin or superuser credentials.

```
{ 
   "engine": "oracle", 
   "host": "<required: instance host name/resolvable DNS name>", 
   "username": "<required: username>", 
   "password": "<required: password>", 
   "dbname": "<required: database name>", 
   "port": <optional: TCP port number. If not specified, defaults to 1521>, 
   "masterarn": "<the ARN of the elevated secret>"
}
```
<span id="page-106-0"></span>**Amazon RDS and Amazon Aurora PostgreSQL secret structure**

```
{ 
   "engine": "postgres", 
   "host": "<instance host name/resolvable DNS name>", 
   "username": "<username>", 
   "password": "<password>", 
   "dbname": "<database name. If not specified, defaults to 'postgres'>", 
   "port": <TCP port number. If not specified, defaults to 5432>
}
```
To use the the section called ["Alternating](#page-231-0) users", you include the masterarn for the secret that contains admin or superuser credentials.

```
{ 
   "engine": "postgres", 
   "host": "<instance host name/resolvable DNS name>", 
   "username": "<username>", 
   "password": "<password>", 
   "dbname": "<database name. If not specified, defaults to 'postgres'>", 
   "port": <TCP port number. If not specified, defaults to 5432>, 
   "masterarn": "<the ARN of the elevated secret>"
}
```
### <span id="page-106-1"></span>**Amazon RDS Microsoft SQLServer secret structure**

```
 "engine": "sqlserver", 
   "host": "<instance host name/resolvable DNS name>", 
   "username": "<username>", 
   "password": "<password>", 
   "dbname": "<database name. If not specified, defaults to 'master'>", 
   "port": <TCP port number. If not specified, defaults to 1433>
}
```
To use the the section called ["Alternating](#page-231-0) users", you include the masterarn for the secret that contains admin or superuser credentials.

```
\{ "engine": "sqlserver", 
   "host": "<instance host name/resolvable DNS name>", 
   "username": "<username>", 
   "password": "<password>", 
   "dbname": "<database name. If not specified, defaults to 'master'>", 
   "port": <TCP port number. If not specified, defaults to 1433>, 
   "masterarn": "<the ARN of the elevated secret>"
}
```
### <span id="page-107-0"></span>**Amazon DocumentDB secret structure**

```
{ 
   "engine": "mongo", 
   "host": "<instance host name/resolvable DNS name>", 
   "username": "<username>", 
   "password": "<password>", 
   "dbname": "<database name. If not specified, defaults to None>", 
   "port": <TCP port number. If not specified, defaults to 27017>, 
   "ssl": <true|false. If not specified, defaults to false>
}
```
To use the the section called ["Alternating](#page-231-0) users", you include the masterarn for the secret that contains admin or superuser credentials.

```
{ 
   "engine": "mongo", 
   "host": "<instance host name/resolvable DNS name>", 
   "username": "<username>", 
   "password": "<password>",
```
```
 "dbname": "<database name. If not specified, defaults to None>", 
   "port": <TCP port number. If not specified, defaults to 27017>, 
   "masterarn": "<the ARN of the elevated secret>", 
   "ssl": <true|false. If not specified, defaults to false>
}
```
# **Amazon Redshift secret structure**

```
{ 
   "engine": "redshift", 
   "host": "<instance host name/resolvable DNS name>", 
   "username": "<username>", 
   "password": "<password>", 
   "dbname": "<database name. If not specified, defaults to None>", 
   "port": <TCP port number. If not specified, defaults to 5439>
}
```
To use the the section called ["Alternating](#page-231-0) users", you include the masterarn for the secret that contains admin or superuser credentials.

```
{ 
   "engine": "redshift", 
   "host": "<instance host name/resolvable DNS name>", 
   "username": "<username>", 
   "password": "<password>", 
   "dbname": "<database name. If not specified, defaults to None>", 
   "port": <TCP port number. If not specified, defaults to 5439>, 
   "masterarn": "<the ARN of the elevated secret>"
}
```
# **Amazon Redshift Serverless secret structure**

```
{ 
   "engine": "redshift", 
   "host": "<instance host name/resolvable DNS name>", 
   "username": "<username>", 
   "password": "<password>", 
   "dbname": "<database name. If not specified, defaults to None>", 
   "namespaceName": <namespace name>, 
   "port": <TCP port number. If not specified, defaults to 5439>
}
```
To use the the section called ["Alternating](#page-231-0) users", you include the masterarn for the secret that contains admin or superuser credentials.

```
\sqrt{ } "engine": "redshift", 
   "host": "<instance host name/resolvable DNS name>", 
   "username": "<username>", 
   "password": "<password>", 
   "dbname": "<database name. If not specified, defaults to None>", 
   "namespaceName": <namespace name>, 
   "port": <TCP port number. If not specified, defaults to 5439>, 
   "masterarn": "<the ARN of the elevated secret>"
}
```
# <span id="page-109-0"></span>**Amazon ElastiCache secret structure**

```
{ 
   "password": "<password>", 
   "username": "<username>" 
   "user_arn": "ARN of the Amazon EC2 user"
}
```
For more information, see [Automatically](https://docs.amazonaws.cn/AmazonElastiCache/latest/red-ug/User-Secrets-Manager.html) rotating passwords for users in the *Amazon ElastiCache User Guide*.

# **Active Directory secret structures**

Amazon Directory Service uses secrets to store Active Directory credentials. For more information, see [Seamlessly](https://docs.amazonaws.cn/directoryservice/latest/admin-guide/seamlessly_join_linux_instance.html) join an Amazon EC2 Linux instance to your Managed AD Active Directory in the *Amazon Directory Service Administration Guide*. Seamless domain join requires the key names in the following examples. If you don't use seamless domain join, you can change the names of the keys in the secret using environment variables as described in the rotation function template code.

To rotate Active Directory secrets, you can use the Active Directory rotation [templates](#page-243-0).

# **Active Directory credential secret structure**

```
\{ "awsSeamlessDomainUsername": "<username>", 
   "awsSeamlessDomainPassword": "<password>"
}
```
If you want to rotate the secret, you include the domain directory ID.

```
\{ "awsSeamlessDomainDirectoryId": "d-12345abc6e", 
   "awsSeamlessDomainUsername": "<username>", 
   "awsSeamlessDomainPassword": "<password>"
}
```
If the secret is used in conjunction with a secret that contains a keytab, you include the keytab secret ARNs.

```
{ 
   "awsSeamlessDomainDirectoryId": "d-12345abc6e", 
   "awsSeamlessDomainUsername": "<username>", 
   "awsSeamlessDomainPassword": "<password>", 
   "directoryServiceSecretVersion": 1, 
   "schemaVersion": "1.0", 
   "keytabArns": [ 
     "<ARN of child keytab secret 1>, 
     "<ARN of child keytab secret 2>, 
     "<ARN of child keytab secret 3>, 
   ], 
   "lastModifiedDateTime": "2021-07-19 17:06:58"
}
```
# **Active Directory keytab secret structure**

For information about using keytab files to authenticate to Active Directory accounts on Amazon EC2, see Deploying and configuring Active Directory [authentication](https://amazonaws-china.com/blogs/database/deploying-and-configuring-active-directory-authentication-with-sql-server-2017-on-amazon-linux-2/) with SQL Server 2017 on [Amazon](https://amazonaws-china.com/blogs/database/deploying-and-configuring-active-directory-authentication-with-sql-server-2017-on-amazon-linux-2/) Linux 2.

```
{ 
   "awsSeamlessDomainDirectoryId": "d-12345abc6e", 
   "schemaVersion": "1.0", 
   "name": "< name>", 
   "principals": [ 
     "aduser@MY.EXAMPLE.COM", 
     "MSSQLSvc/test:1433@MY.EXAMPLE.COM" 
   ], 
   "keytabContents": "<keytab>", 
   "parentSecretArn": "<ARN of parent secret>", 
   "lastModifiedDateTime": "2021-07-19 17:06:58"
```
}

"version": *1*

# **Create an Amazon Secrets Manager secret**

To store API keys, access tokens, credentials that aren't for databases, and other secrets in Secrets Manager, follow these steps. For an Amazon ElastiCache secret, if you want to turn on rotation, you must store the secret in the expected JSON [structure.](#page-109-0)

To create a secret, you need the permissions granted by the **SecretsManagerReadWrite** [Amazon](#page-50-0) [managed policies.](#page-50-0)

Secrets Manager generates a CloudTrail log entry when you create a secret. For more information, see the section called "Log with Amazon [CloudTrail](#page-299-0) ".

### **To create a secret (console)**

- 1. Open the Secrets Manager console at [https://console.amazonaws.cn/secretsmanager/.](https://console.amazonaws.cn/secretsmanager/)
- 2. Choose **Store a new secret**.
- 3. On the **Choose secret type** page, do the following:
	- a. For **Secret type**, choose **Other type of secret**.
	- b. In **Key/value pairs**, either enter your secret in JSON **Key/value** pairs, or choose the **Plaintext** tab and enter the secret in any format. You can store up to 65536 bytes in the secret. Some examples:

### **API key key/value pairs:**

**ClientID :** *my\_client\_id*

**ClientSecret :** *wJalrXUtnFEMI/K7MDENG/bPxRfiCYEXAMPLEKEY*

Credentials key/value pairs:

**Username** : *saanvis*

**Password** : *EXAMPLE-PASSWORD*

**API key key/value pairs:**

**ClientID :** *my\_client\_id*

**ClientSecret :** *wJalrXUtnFEMI/K7MDENG/bPxRfiCYEXAMPLEKEY*

OAuth token plaintext:

*AKIAI44QH8DHBEXAMPLE*

Digital certificate plaintext:

```
-----BEGIN CERTIFICATE-----
EXAMPLE
-----END CERTIFICATE-----
```
Private key plaintext:

```
–---BEGIN PRIVATE KEY –--
EXAMPLE
––-- END PRIVATE KEY –---
```
- c. For **Encryption key**, choose the Amazon KMS key that Secrets Manager uses to encrypt the secret value. For more information, see Secret [encryption](#page-321-0) and decryption.
	- For most cases, choose **aws/secretsmanager** to use the Amazon managed key for Secrets Manager. There is no cost for using this key.
	- If you need to access the secret from another Amazon Web Services account, or if you want to use your own KMS key so that you can rotate it or apply a key policy to it, choose a customer managed key from the list or choose **Add new key** to create one. For information about the costs of using a customer managed key, see [Pricing.](#page-12-0)

You must have the section called ["Permissions](#page-323-0) for the KMS key". For information about cross-account access, see the section called ["Cross-account](#page-55-0) access".

- d. Choose **Next**.
- 4. On the **Configure secret** page, do the following:
	- a. Enter a descriptive **Secret name** and **Description**. Secret names can contain 1-512 alphanumeric and  $/_{-}+$ =. $\omega$ - characters.
- b. (Optional) In the **Tags** section, add tags to your secret. For tagging strategies, see [the](#page-126-0) section called "Tag [secrets".](#page-126-0) Don't store sensitive information in tags because they aren't encrypted.
- c. (Optional) In **Resource permissions**, to add a resource policy to your secret, choose **Edit permissions**. For more information, see the section called "Attach a [permissions](#page-48-0) policy to a [secret".](#page-48-0)
- d. (Optional) In **Replicate secret**, to replicate your secret to another Amazon Web Services Region, choose **Replicate secret**. You can replicate your secret now or come back and replicate it later. For more information, see [Replicate](#page-128-0) secrets across Regions.
- e. Choose **Next**.
- 5. (Optional) On the **Configure rotation** page, you can turn on automatic rotation. You can also keep rotation off for now and then turn it on later. For more information, see Rotate [secrets](#page-217-0). Choose **Next**.
- 6. On the **Review** page, review your secret details, and then choose **Store**.

Secrets Manager returns to the list of secrets. If your new secret doesn't appear, choose the refresh button.

# **Amazon CLI**

When you enter commands in a command shell, there is a risk of the command history being accessed or utilities having access to your command parameters. See the section called ["Mitigate](#page-316-0) the risks of using the Amazon CLI to store your Amazon Secrets [Manager](#page-316-0) secrets".

# **Example Create a secret**

The following [create-secret](https://docs.amazonaws.cn/cli/latest/reference/secretsmanager/create-secret.html) example creates a secret with two key-value pairs.

```
aws secretsmanager create-secret \ 
     --name MyTestSecret \ 
    --description "My test secret created with the CLI." \
     --secret-string "{\"user\":\"diegor\",\"password\":\"EXAMPLE-PASSWORD\"}"
```
# **Example Create a secret from credentials in a JSON file**

The following [create-secret](https://docs.amazonaws.cn/cli/latest/reference/secretsmanager/create-secret.html) example creates a secret from credentials in a file. For more information, see Loading Amazon CLI [parameters](https://docs.amazonaws.cn/cli/latest/userguide/cli-usage-parameters-file.html) from a file in the Amazon CLI User Guide.

```
aws secretsmanager create-secret \ 
     --name MyTestSecret \ 
     --secret-string file://mycreds.json
```
Contents of mycreds.json:

```
{ 
     "username": "diegor", 
     "password": "EXAMPLE-PASSWORD"
}
```
# **Amazon SDK**

To create a secret by using one of the Amazon SDKs, use the [CreateSecret](https://docs.amazonaws.cn/secretsmanager/latest/apireference/API_CreateSecret.html) action. For more information, see the section called ["Amazon](#page-14-0) SDKs".

# <span id="page-114-0"></span>**Update the value for an Amazon Secrets Manager secret**

To update the value of your secret, you can use the console, the CLI, or an SDK. When you update the secret value, Secrets Manager creates a new version of the secret with the staging label AWSCURRENT. You can still access the old version, which has the label AWSPREVIOUS. You can also add your own labels. For more information, see Secrets Manager [versioning.](#page-21-0)

### **To update the secret value (console)**

- 1. Open the Secrets Manager console at [https://console.amazonaws.cn/secretsmanager/.](https://console.amazonaws.cn/secretsmanager/)
- 2. From the list of secrets, choose your secret.
- 3. On the secret details page, on the **Overview** tab, in the **Secret value** section, choose **Retrieve secret value** and then choose **Edit**.

# **Amazon CLI**

# **To update the secret value (Amazon CLI)**

When you enter commands in a command shell, there is a risk of the command history being accessed or utilities having access to your command parameters. See the [section](#page-316-0) called ["Mitigate](#page-316-0) the risks of using the Amazon CLI to store your Amazon Secrets Manager secrets".

The following [put-secret-value](https://docs.amazonaws.cn/cli/latest/reference/secretsmanager/put-secret-value.html) creates a new version of a secret with two key-value pairs.

```
aws secretsmanager put-secret-value \ 
       --secret-id MyTestSecret \ 
       --secret-string "{\"user\":\"diegor\",\"password\":\"EXAMPLE-PASSWORD\"}"
```
The following [put-secret-value](https://docs.amazonaws.cn/cli/latest/reference/secretsmanager/put-secret-value.html) creates a new version with a custom staging label. The new version will have the labels MyLabel and AWSCURRENT.

```
aws secretsmanager put-secret-value \ 
       --secret-id MyTestSecret \ 
       --secret-string "{\"user\":\"diegor\",\"password\":\"EXAMPLE-PASSWORD\"}" 
       --version-stages "MyLabel"
```
# **Amazon SDK**

We recommend you avoid calling PutSecretValue or UpdateSecret at a sustained rate of more than once every 10 minutes. When you call PutSecretValue or UpdateSecret to update the secret value, Secrets Manager creates a new version of the secret. Secrets Manager removes unlabeled versions when there are more than 100, but it does not remove versions created less than 24 hours ago. If you update the secret value more than once every 10 minutes, you create more versions than Secrets Manager removes, and you will reach the quota for secret versions.

To update a secret value, use the following actions: [UpdateSecret](https://docs.amazonaws.cn/secretsmanager/latest/apireference/API_UpdateSecret.html) or [PutSecretValue](https://docs.amazonaws.cn/secretsmanager/latest/apireference/API_PutSecretValue.html). For more information, see the section called ["Amazon](#page-14-0) SDKs".

# **Generate a password with Secrets Manager**

A common pattern for using Secrets Manager is to generate a password in Secrets Manager and then use that password in your database or service. You can do this using the following methods:

- Amazon CloudFormation See *Amazon [CloudFormation](#page-288-0)*.
- Amazon CLI See [get-random-password](https://docs.amazonaws.cn/cli/latest/reference/secretsmanager/get-random-password.html).
- Amazon SDKs See [GetRandomPassword](https://docs.amazonaws.cn/secretsmanager/latest/apireference/API_GetRandomPassword.html).

# **Roll back a secret to a previous version**

You can revert a secret to a previous version by moving the labels attached to secret versions using the Amazon CLI. For information about how Secrets Manager stores versions of secrets, see [the](#page-21-0) section called "Secret [versions".](#page-21-0)

The following [update-secret-version-stage](https://docs.amazonaws.cn/cli/latest/reference/secretsmanager/update-secret-version-stage.html) example moves the AWSCURRENT staging label to the previous version of a secret, which reverts the secret to the previous version. To find the ID for the previous version, use [list-secret-version-ids](https://docs.amazonaws.cn/cli/latest/reference/secretsmanager/list-secret-version-ids.html) or view the versions in the Secrets Manager console.

For this example, the version with the AWSCURRENT label is a1b2c3d4-5678-90ab-cdef-EXAMPLE11111 and the version with the AWSPREVIOUS label is a1b2c3d4-5678-90ab-cdef-EXAMPLE22222. In this example, you move the AWSCURRENT label from version 11111 to 22222. Because the AWSCURRENT label is removed from a version, update-secret-version-stage automatically moves the AWSPREVIOUS label to that version (11111). The effect is that the AWSCURRENT and AWSPREVIOUS versions are swapped.

```
aws secretsmanager update-secret-version-stage \
```

```
 --secret-id MyTestSecret \
```

```
 --version-stage AWSCURRENT \
```

```
 --move-to-version-id a1b2c3d4-5678-90ab-cdef-EXAMPLE22222 \
```

```
 --remove-from-version-id a1b2c3d4-5678-90ab-cdef-EXAMPLE11111
```
# <span id="page-116-0"></span>**Change the encryption key for an Amazon Secrets Manager secret**

Secrets Manager uses envelope [encryption](#page-321-0) with Amazon KMS keys and data keys to protect each secret value. For each secret, you can choose which KMS key to use. You can use the Amazon managed key **aws/secretsmanager**, or you can use a customer managed key. For most cases, we recommend using **aws/secretsmanager**, and there is no cost for using it. If you need to access the secret from another Amazon Web Services account, or if you want to use your own KMS key so that you can rotate it or apply a key policy to it, use a customer managed key. You must have [the](#page-323-0) section called ["Permissions](#page-323-0) for the KMS key". For information about the costs of using a customer managed key, see [Pricing](#page-12-0).

You can change the encryption key for your secret. For example, if you want to [access](#page-55-0) the secret from [another](#page-55-0) account, and the secret is currently encrypted using the Amazon managed key aws/ secretsmanager, you can switch to a customer managed key.

# **Tip**

If you want to rotate your customer managed key, we recommend using Amazon KMS automatic key rotation. For more information, see [Rotating](https://docs.amazonaws.cn/kms/latest/developerguide/rotate-keys.html) Amazon KMS keys.

When you change the encryption key, Secrets Manager re-encrypts AWSCURRENT, AWSPENDING, and AWSPREVIOUS versions with the new key. To avoid locking you out of the secret, Secrets Manager keeps all existing versions encrypted with the previous key. That means you can decrypt AWSCURRENT, AWSPENDING, and AWSPREVIOUS versions with the previous key or the new key. If you don't have kms:Decrypt permission to the previous key, when you change the encryption key, Secrets Manager can't decrypt the secret versions to re-encrypt them. In this case, the existing versions are not re-encrypted.

To make it so AWSCURRENT can only be decrypted by the new encryption key, create a new version of the secret with the new key. Then to be able to decrypt the AWSCURRENT secret version, you must have permission to the new key.

If you deactivate the previous encryption key, you will not be able to decrypt any secret versions except AWSCURRENT, AWSPENDING, and AWSPREVIOUS. If you have other labelled secret versions that you want to retain access to, you need to recreate those versions with the new encryption key using the the section called ["Amazon](#page-117-0) CLI".

# **To change the encryption key for a secret (console)**

- 1. Open the Secrets Manager console at [https://console.amazonaws.cn/secretsmanager/.](https://console.amazonaws.cn/secretsmanager/)
- 2. From the list of secrets, choose your secret.
- 3. On the secret details page, in the **Secrets details** section, choose **Actions**, and then choose **Edit encryption key**.

# <span id="page-117-0"></span>**Amazon CLI**

If you change the encryption key for a secret and then deactivate the previous encryption key, you will not be able to decrypt any secret versions except AWSCURRENT, AWSPENDING, and

AWSPREVIOUS. If you have other labelled secret versions that you want to retain access to, you need to recreate those versions with the new encryption key using the the section called ["Amazon](#page-117-0) [CLI".](#page-117-0)

#### **To change the encryption key for a secret (Amazon CLI)**

1. The following [update-secret](https://docs.amazonaws.cn/cli/latest/reference/secretsmanager/update-secret.html) example updates the KMS key used to encrypt the secret value. The KMS key must be in the same region as the secret.

```
aws secretsmanager update-secret \ 
       --secret-id MyTestSecret \ 
       --kms-key-id arn:aws:kms:us-west-2:123456789012:key/EXAMPLE1-90ab-cdef-fedc-
ba987EXAMPLE
```
2. (Optional) If you have secret versions that have custom labels, to re-encrypt them using the new key, you must recreate those versions.

When you enter commands in a command shell, there is a risk of the command history being accessed or utilities having access to your command parameters. See the [section](#page-316-0) called ["Mitigate](#page-316-0) the risks of using the Amazon CLI to store your Amazon Secrets Manager secrets".

a. Get the value of the secret version.

```
aws secretsmanager get-secret-value \ 
       --secret-id MyTestSecret \ 
       --version-stage MyCustomLabel
```
Make a note of the secret value.

b. Create a new version with that value.

```
aws secretsmanager put-secret-value \ 
     --secret-id testDescriptionUpdate \ 
     --secret-string "SecretValue" \ 
     --version-stages "MyCustomLabel"
```
# **Modify an Amazon Secrets Manager secret**

You can modify the metadata of a secret after it is created, depending on who created the secret. For secrets created by other services, you might need to use the other service to update or rotate it.

Modify a secret 109

Amazon Secrets Manager User Guide

To determine who manages a secret, you can review the secret name. Secrets managed by other services are prefixed with the ID of that service. Or, in the Amazon CLI, call [describe-secret](https://docs.amazonaws.cn/cli/latest/reference/secretsmanager/describe-secret.html), and then review the field OwningService. For more information, see *[Managed secrets](#page-266-0)*.

For secrets you manage, you can modify the description, resource-based policy, the encryption key, and tags. You can also change the encrypted secret value; however, we recommend you use rotation to update secret values that contain credentials. Rotation updates both the secret in Secrets Manager and the credentials on the database or service. This keeps the secret automatically synchronized so when clients request a secret value, they always get a working set of credentials. For more information, see *Rotate [secrets](#page-217-0)*.

Secrets Manager generates a CloudTrail log entry when you modify a secret. For more information, see the section called "Log with Amazon [CloudTrail](#page-299-0) ".

### **To update a secret you manage (console)**

- 1. Open the Secrets Manager console at [https://console.amazonaws.cn/secretsmanager/.](https://console.amazonaws.cn/secretsmanager/)
- 2. From the list of secrets, choose your secret.
- 3. On the secret details page, do any of the following:

**Note** that you can't change the name or ARN of a secret.

- To update the description, in the **Secrets details** section, choose **Actions**, and then choose **Edit description**.
- To update the encryption key, see the section called "Change the [encryption](#page-116-0) key for a [secret"](#page-116-0).
- To update tags, on the **Tags** tab, choose **Edit tags**. See the section called "Tag [secrets"](#page-126-0).
- To update the secret value, see the section called ["Update](#page-114-0) a secret value".
- To update permissions for your secret, on the **Overview** tab, choose **Edit permissions**. See the section called "Attach a [permissions](#page-48-0) policy to a secret".
- To update rotation for your secret, on the **Rotation** tab, choose **Edit rotation**. See *[Rotate](#page-217-0) [secrets](#page-217-0)*.
- To replicate your secret to other Regions, see [Replicate](#page-128-0) secrets across Regions.
- If your secret has replicas, you can change the encryption key for a replica. On the **Replication** tab, select the radio button for the replica, and then on the **Actions** menu, choose **Edit encryption key**. See the section called "Secret encryption and [decryption".](#page-321-0)

• To change a secret so that it is managed by another service, you need to recreate the secret in that service. See [Managed](#page-266-0) secrets.

# **Amazon CLI**

### **Example Update secret description**

The following [update-secret](https://docs.amazonaws.cn/cli/latest/reference/secretsmanager/update-secret.html) example updates the description of a secret.

```
aws secretsmanager update-secret \ 
     --secret-id MyTestSecret \ 
     --description "This is a new description for the secret."
```
# **Amazon SDK**

We recommend you avoid calling PutSecretValue or UpdateSecret at a sustained rate of more than once every 10 minutes. When you call PutSecretValue or UpdateSecret to update the secret value, Secrets Manager creates a new version of the secret. Secrets Manager removes unlabeled versions when there are more than 100, but it does not remove versions created less than 24 hours ago. If you update the secret value more than once every 10 minutes, you create more versions than Secrets Manager removes, and you will reach the quota for secret versions.

To update a secret, use the following actions: [UpdateSecret](https://docs.amazonaws.cn/secretsmanager/latest/apireference/API_UpdateSecret.html) or [ReplicateSecretToRegions](https://docs.amazonaws.cn/secretsmanager/latest/apireference/API_ReplicateSecretToRegions.html). For more information, see the section called ["Amazon](#page-14-0) SDKs".

# <span id="page-120-0"></span>**Find secrets in Amazon Secrets Manager**

When you search for secrets without a filter, Secrets Manager matches keywords in the secret name, description, tag key, and tag value. Searching without filters is not case-sensitive and ignores special characters, such as space,  $/$ ,  $\overline{a}$ , =, #, and only uses numbers and letters. When you search without a filter, Secrets Manager analyzes the search string to convert it to separate words. The words are separated by any change from uppercase to lowercase, from letter to number, or from number/letter to punctuation. For example, entering the search term credsDatabase#892 searches for creds, Database, and 892 in name, description, and tag key and value.

Secrets Manager generates a CloudTrail log entry when you list secrets. For more information, see the section called "Log with Amazon [CloudTrail](#page-299-0) ".

You can apply the following filters to your search:

#### **Name**

Matches the beginning of secret names; case-sensitive. For example, **Name: Data** returns a secret named DatabaseSecret, but not databaseSecret or MyData.

### **Description**

Matches the words in secret descriptions, not case-sensitive. For example, **Description**: **My Description** matches secrets with the following descriptions:

- My Description
- my description
- My basic description
- Description of my secret

### **Managed by**

Finds secrets managed by services outside of Amazon, for example CyberArk or HashiCorp.

### **Owning service**

Matches the beginning of the managing service ID prefix, not case-sensitive. For example, **myser** matches secrets managed by services with the prefix my-serv and my-service. For more information, see [Managed](#page-266-0) secrets.

### **Replicated secrets**

You can filter for primary secrets, replica secrets, or secrets that aren't replicated.

### **Tag keys**

Matches the beginning of tag keys; case-sensitive. For example, **Tag key: Prod** returns secrets with the tag Production and Prod1, but not secrets with the tag prod or 1 Prod.

### **Tag values**

Matches the beginning of tag values; case-sensitive. For example, **Tag value: Prod** returns secrets with the tag Production and Prod1, but not secrets with the tag value prod or 1 Prod.

Secrets Manager is a regional service and only secrets within the selected region are returned.

# **Amazon CLI**

# **Example List the secrets in your account**

The following [list-secrets](https://docs.amazonaws.cn/cli/latest/reference/secretsmanager/list-secrets.html) example gets a list of the secrets in your account.

```
aws secretsmanager list-secrets
```
### **Example Filter the list of secrets in your account**

The following [list-secrets](https://docs.amazonaws.cn/cli/latest/reference/secretsmanager/list-secrets.html) example gets a list of the secrets in your account that have **Test** in the name. Filtering by name is case sensitive.

```
aws secretsmanager list-secrets \ 
     --filter Key="name",Values="Test"
```
# **Example Find secrets that are managed by other Amazon services**

The following [list-secrets](https://docs.amazonaws.cn/cli/latest/reference/secretsmanager/list-secrets.html) example gets a list of secrets managed by a service. You specify the service by ID. For more information, see [Managed](#page-266-0) secrets.

```
aws secretsmanager list-secrets --filter Key="owning-service",Values="<service ID 
  prefix>"
```
# **Amazon SDK**

To find secrets by using one of the Amazon SDKs, use [ListSecrets](https://docs.amazonaws.cn/secretsmanager/latest/apireference/API_ListSecrets.html). For more information, see the section called ["Amazon](#page-14-0) SDKs".

# **Delete an Amazon Secrets Manager secret**

Because of the critical nature of secrets, Amazon Secrets Manager intentionally makes deleting a secret difficult. Secrets Manager does not immediately delete secrets. Instead, Secrets Manager immediately makes the secrets inaccessible and scheduled for deletion after a recovery window of a minimum of seven days. Until the recovery window ends, you can recover a secret you previously deleted. There is no charge for secrets that you have marked for deletion.

You can't delete a primary secret if it is replicated to other Regions. First delete the replicas, then delete the primary secret. When you delete a replica, it is deleted immediately.

You can't directly delete a version of a secret. Instead, you remove all staging labels from the version using the Amazon CLI or Amazon SDK. This marks the version as deprecated, and then Secrets Manager can automatically delete the version in the background.

If you don't know whether an application still uses a secret, you can create an Amazon CloudWatch alarm to alert you to any attempts to access a secret during the recovery window. For more information, see Monitor when Amazon Secrets Manager secrets [scheduled](#page-308-0) for deletion are [accessed](#page-308-0).

To delete a secret, you must have secretsmanager:ListSecrets and secretsmanager:DeleteSecret permissions.

Secrets Manager generates a CloudTrail log entry when you delete a secret. For more information, see the section called "Log with Amazon [CloudTrail](#page-299-0) ".

### **To delete a secret (console)**

- 1. Open the Secrets Manager console at [https://console.amazonaws.cn/secretsmanager/.](https://console.amazonaws.cn/secretsmanager/)
- 2. In the list of secrets, choose the secret you want to delete.
- 3. In the **Secret details** section, choose **Actions**, and then choose **Delete secret**.
- 4. In the **Disable secret and schedule deletion** dialog box, in **Waiting period**, enter the number of days to wait before the deletion becomes permanent. Secrets Manager attaches a field called DeletionDate and sets the field to the current date and time, plus the number of days specified for the recovery window.
- 5. Choose **Schedule deletion**.

# **To view deleted secrets**

- 1. Open the Secrets Manager console at [https://console.amazonaws.cn/secretsmanager/.](https://console.amazonaws.cn/secretsmanager/)
- 2. On the **Secrets** page, choose **Preferences**  $\left( \odot \right)$  ).
	-
- 3. In the Preferences dialog box, select **Show secrets scheduled for deletion**, and then choose **Save**.

### **To delete a replica secret**

1. Open the Secrets Manager console at [https://console.amazonaws.cn/secretsmanager/.](https://console.amazonaws.cn/secretsmanager/)

- 2. Choose the primary secret.
- 3. In the **Replicate Secret** section, choose the replica secret.
- 4. From the **Actions** menu, choose **Delete Replica**.

# **Amazon CLI**

#### **Example Delete a secret**

The following [delete-secret](https://docs.amazonaws.cn/cli/latest/reference/secretsmanager/delete-secret.html) example deletes a secret. You can recover the secret with [restore-secret](https://docs.amazonaws.cn/cli/latest/reference/secretsmanager/restore-secret.html) until the date and time in the DeletionDate response field. To delete a secret that is replicated to other regions, first remove its replicas with [remove-regions-from](https://docs.amazonaws.cn/cli/latest/reference/secretsmanager/remove-regions-from-replication.html)[replication](https://docs.amazonaws.cn/cli/latest/reference/secretsmanager/remove-regions-from-replication.html), and then call [delete-secret](https://docs.amazonaws.cn/cli/latest/reference/secretsmanager/delete-secret.html).

```
aws secretsmanager delete-secret \ 
     --secret-id MyTestSecret \ 
     --recovery-window-in-days 7
```
#### **Example Delete a secret immediately**

The following [delete-secret](https://docs.amazonaws.cn/cli/latest/reference/secretsmanager/delete-secret.html) example deletes a secret immediately without a recovery window. You can't recover this secret.

```
aws secretsmanager delete-secret \ 
     --secret-id MyTestSecret \ 
     --force-delete-without-recovery
```
#### **Example Delete a replica secret**

The following [remove-regions-from-replication](https://docs.amazonaws.cn/cli/latest/reference/secretsmanager/remove-regions-from-replication.html) example deletes a replica secret in euwest-3. To delete a primary secret that is replicated to other regions, first delete the replicas and then call [delete-secret](https://docs.amazonaws.cn/cli/latest/reference/secretsmanager/delete-secret.html).

```
aws secretsmanager remove-regions-from-replication \ 
     --secret-id MyTestSecret \ 
     --remove-replica-regions eu-west-3
```
# **Amazon SDK**

To delete a secret, use the [DeleteSecret](https://docs.amazonaws.cn/secretsmanager/latest/apireference/API_DeleteSecret.html) command. To delete a version of a secret, use the [UpdateSecretVersionStage](https://docs.amazonaws.cn/secretsmanager/latest/apireference/API_UpdateSecretVersionStage.html) command. To delete a replica, use the [StopReplicationToReplica](https://docs.amazonaws.cn/secretsmanager/latest/apireference/API_StopReplicationToReplica.html) command. For more information, see the section called ["Amazon](#page-14-0) [SDKs".](#page-14-0)

# **Restore an Amazon Secrets Manager secret**

Secrets Manager considers a secret scheduled for deletion *deprecated* and you can no longer directly access it. After the recovery window has passed, Secrets Manager deletes the secret permanently. Once Secrets Manager deletes the secret, you can't recover it. Before the end of the recovery window, you can recover the secret and make it accessible again. This removes the DeletionDate field, which cancels the scheduled permanent deletion.

To restore a secret and the metadata in the console, you must have secretsmanager:ListSecrets and secretsmanager:RestoreSecret permissions.

Secrets Manager generates a CloudTrail log entry when you restore a secret. For more information, see the section called "Log with Amazon [CloudTrail](#page-299-0) ".

# **To restore a secret (console)**

- 1. Open the Secrets Manager console at [https://console.amazonaws.cn/secretsmanager/.](https://console.amazonaws.cn/secretsmanager/)
- 2. In the list of secrets, choose the secret you want to restore.

If deleted secrets don't appear in your list of secrets, choose **Preferences**  $\left( \odot \right)$  ).

In the Preferences dialog box, select **Show secrets scheduled for deletion**, and then choose **Save**.

- 3. On the **Secret details** page, choose **Cancel deletion**.
- 4. In the **Cancel secret deletion** dialog box, choose **Cancel deletion**.

# **Amazon CLI**

### **Example Restore a previously deleted secret**

The following [restore-secret](https://docs.amazonaws.cn/cli/latest/reference/secretsmanager/restore-secret.html) example restores a secret that was previously scheduled for deletion.

```
aws secretsmanager restore-secret \ 
     --secret-id MyTestSecret
```
# **Amazon SDK**

To restore a secret marked for deletion, use the [RestoreSecret](https://docs.amazonaws.cn/secretsmanager/latest/apireference/API_RestoreSecret.html) command. For more information, see the section called ["Amazon](#page-14-0) SDKs".

# <span id="page-126-0"></span>**Tag Amazon Secrets Manager secrets**

Secrets Manager defines a *tag* as a label consisting of a key that you define and an optional value. You can use tags to make it easy to manage, search, and filter secrets and other resources in your Amazon account. When you tag your secrets, use a standard naming scheme across all of your resources. For more information, see the Tagging Best [Practices](https://docs.amazonaws.cn/whitepapers/latest/tagging-best-practices/tagging-best-practices.html) whitepaper.

You can grant or deny access to a secret by checking the tags attached to the secret. For more information, see the section called ["Example:](#page-67-0) Control access to secrets using tags".

You can find secrets by tags in the console, Amazon CLI, and SDKs. Amazon also provides the [Resource](https://docs.amazonaws.cn/ARG/latest/userguide/resource-groups.html) Groups tool to create a custom console that consolidates and organizes your resources based on their tags. To find secrets with a specific tag, see the section called "Find [secrets".](#page-120-0) Secrets Manager doesn't support tag-based cost allocation.

Never store sensitive information for a secret in a tag.

For tag quotas and naming restrictions, see Service quotas for [Tagging](https://docs.amazonaws.cn/general/latest/gr/arg.html#taged-reference-quotas) in the *Amazon General Reference guide*. Tags are case sensitive.

Secrets Manager generates a CloudTrail log entry when you tag or untag a secret. For more information, see the section called "Log with Amazon [CloudTrail](#page-299-0) ".

### **To change tags for your secret (console)**

1. Open the Secrets Manager console at [https://console.amazonaws.cn/secretsmanager/.](https://console.amazonaws.cn/secretsmanager/)

- 2. From the list of secrets, choose your secret.
- 3. In the secret details page, on the **Tags** tab, choose **Edit tags**. Tag key names and values are case sensitive, and tag keys must be unique.

# **Amazon CLI**

#### **Example Add a tag to a secret**

The following [tag-resource](https://docs.amazonaws.cn/cli/latest/reference/secretsmanager/tag-resource.html) example shows how to attach a tag with shorthand syntax.

```
aws secretsmanager tag-resource \ 
             --secret-id MyTestSecret \ 
             --tags Key=FirstTag,Value=FirstValue
```
### **Example Add multiple tags to a secret**

The following [tag-resource](https://docs.amazonaws.cn/cli/latest/reference/secretsmanager/tag-resource.html) example attaches two key-value tags to a secret.

```
aws secretsmanager tag-resource \ 
             --secret-id MyTestSecret \ 
             --tags '[{"Key": "FirstTag", "Value": "FirstValue"}, {"Key": "SecondTag", 
  "Value": "SecondValue"}]'
```
#### **Example Remove tags from a secret**

The following [untag-resource](https://docs.amazonaws.cn/cli/latest/reference/secretsmanager/untag-resource.html) example removes two tags from a secret. For each tag, both key and value are removed.

```
aws secretsmanager untag-resource \ 
             --secret-id MyTestSecret \ 
             --tag-keys '[ "FirstTag", "SecondTag"]'
```
# **Amazon SDK**

To change tags for your secret, use [TagResource](https://docs.amazonaws.cn/secretsmanager/latest/apireference/API_TagResource.html) or [UntagResource](https://docs.amazonaws.cn/secretsmanager/latest/apireference/API_UntagResource.html). For more information, see the section called ["Amazon](#page-14-0) SDKs".

# <span id="page-128-0"></span>**Replicate Amazon Secrets Manager secrets across Regions**

You can replicate your secrets in multiple Amazon Web Services Regions to support applications spread across those Regions to meet Regional access and low latency requirements. If you later need to, you can promote a replica secret to a [standalone](#page-130-0) and then set it up for replication independently. Secrets Manager replicates the encrypted secret data and metadata such as tags and resource policies across the specified Regions.

The ARN for a replicated secret is the same as the primary secret except for the Region, for example:

- Primary secret: arn:awscn:secretsmanager:*Region1*:123456789012:secret:MySecret-a1b2c3
- Replica secret: arn:aws-

cn:secretsmanager:*Region2*:123456789012:secret:MySecret-a1b2c3

For pricing information for replica secrets, see Amazon Secrets [Manager](https://aws.amazon.com/secrets-manager/pricing/) Pricing.

When you store database credentials for a source database that is replicated to other Regions, the secret contains connection information for the source database. If you then replicate the secret, the replicas are copies of the source secret and contain the same connection information. You can add additional key/value pairs to the secret for regional connection information.

If you turn on rotation for your primary secret, Secrets Manager rotates the secret in the primary Region, and the new secret value propagates to all of the associated replica secrets. You don't have to manage rotation individually for all of the replica secrets.

You can replicate secrets across all of your enabled Amazon Regions. However, if you use Secrets Manager in special Amazon Regions such as Amazon GovCloud (US) or China Regions, you can only configure secrets and the replicas within these specialized Amazon Regions. You can't replicate a secret in your enabled Amazon Regions to a specialized Region or replicate secrets from a specialized region to a commercial region.

Before you can replicate a secret to another Region, you must enable that Region. For more information, see [Managing](https://docs.amazonaws.cn/general/latest/gr/rande-manage.html#rande-manage-enable) Amazon Regions.

It is possible to use a secret across multiple Regions without replicating it by calling the Secrets Manager endpoint in the Region where the secret is stored. For a list of endpoints, see the [section](#page-15-0) called "Secrets Manager [endpoints".](#page-15-0) To use replication to improve your workload's resilience, see Disaster Recovery (DR) [Architecture](https://amazonaws-china.com/blogs/architecture/disaster-recovery-dr-architecture-on-aws-part-i-strategies-for-recovery-in-the-cloud/) on Amazon, Part I: Strategies for Recovery in the Cloud.

Secrets Manager generates a CloudTrail log entry when you replicate a secret. For more information, see the section called "Log with Amazon [CloudTrail](#page-299-0) ".

### **To replicate a secret to other Regions (console)**

- 1. Open the Secrets Manager console at [https://console.amazonaws.cn/secretsmanager/.](https://console.amazonaws.cn/secretsmanager/)
- 2. From the list of secrets, choose your secret.
- 3. On the secret details page, on the **Replication** tab, do one of the following:
	- If your secret is not replicated, choose **Replicate secret**.
	- If your secret is replicated, in the **Replicate secret** section, choose **Add Region**.
- 4. In the **Add replica regions** dialog box, do the following:
	- a. For **Amazon Region**, choose the Region you want to replicate the secret to.
	- b. (Optional) For **Encryption key**, choose a KMS key to encrypt the secret with. The key must be in the replica Region.
	- c. (Optional) To add another Region, choose **Add more regions**.
	- d. Choose **Replicate**.

You return to the secret details page. In the **Replicate secret** section, the **Replication status** shows for each Region.

# **Amazon CLI**

### **Example Replicate a secret to another region**

The following [replicate-secret-to-regions](https://docs.amazonaws.cn/cli/latest/reference/secretsmanager/replicate-secret-to-regions.html) example replicates a secret to eu-west-3. The replica is encrypted with the Amazon managed key aws/secretsmanager.

```
aws secretsmanager replicate-secret-to-regions \ 
         --secret-id MyTestSecret \ 
         --add-replica-regions Region=eu-west-3
```
### **Example Create a secret and replicate it**

The following [example](https://docs.amazonaws.cn/cli/latest/reference/secretsmanager/create-secret.html) creates a secret and replicates it to eu-west-3. The replica is encrypted with the Amazon managed key aws/secretsmanager.

```
aws secretsmanager create-secret \ 
     --name MyTestSecret \ 
     --description "My test secret created with the CLI." \ 
     --secret-string "{\"user\":\"diegor\",\"password\":\"EXAMPLE-PASSWORD\"}" 
     --add-replica-regions Region=eu-west-3
```
# **Amazon SDK**

To replicate a secret, use the [ReplicateSecretToRegions](https://docs.amazonaws.cn/secretsmanager/latest/apireference/API_ReplicateSecretToRegions.html) command. For more information, see the section called ["Amazon](#page-14-0) SDKs".

# <span id="page-130-0"></span>**Promote a replica secret to a standalone secret in Amazon Secrets Manager**

A replica secret is a secret that is replicated from a primary in another Amazon Web Services Region. It has the same secret value and metadata as the primary, but it can be encrypted with a different KMS key. A replica secret can't be updated independently from its primary secret, except for its encryption key. Promoting a replica secret disconnects the replica secret from the primary secret and makes the replica secret a standalone secret. Changes to the primary secret won't replicate to the standalone secret.

You might want to promote a replica secret to a standalone secret as a disaster recovery solution if the primary secret becomes unavailable. Or you might want to promote a replica to a standalone secret if you want to turn on rotation for the replica.

If you promote a replica, be sure to update the corresponding applications to use the standalone secret.

Secrets Manager generates a CloudTrail log entry when you promote a secret. For more information, see the section called "Log with Amazon [CloudTrail](#page-299-0) ".

### **To promote a replica secret (console)**

1. Log in to the Secrets Manager at <https://console.amazonaws.cn/secretsmanager/>.

- 2. Navigate to the replica region.
- 3. On the **Secrets** page, choose the replica secret.
- 4. On the replica secret details page, choose **Promote to standalone secret**.
- 5. In the **Promote replica to standalone secret** dialog box, enter the Region and then choose **Promote replica**.

# **Amazon CLI**

#### **Example Promote a replica secret to a primary**

The following [stop-replication-to-replica](https://docs.amazonaws.cn/cli/latest/reference/secretsmanager/stop-replication-to-replica.html) example removes the link between a replica secret to the primary. The replica secret is promoted to a primary secret in the replica region. You must call [stop-replication-to-replica](https://docs.amazonaws.cn/cli/latest/reference/secretsmanager/stop-replication-to-replica.html) from within the replica region.

```
aws secretsmanager stop-replication-to-replica \ 
     --secret-id MyTestSecret
```
# **Amazon SDK**

To promote a replica to a standalone secret, use the [StopReplicationToReplica](https://docs.amazonaws.cn/secretsmanager/latest/apireference/API_StopReplicationToReplica.html) command. You must call this command from the replica secret Region. For more information, see the [section](#page-14-0) called ["Amazon](#page-14-0) SDKs".

# **Prevent Amazon Secrets Manager replication**

Because secrets can be replicated using [ReplicateSecretToRegions](https://docs.amazonaws.cn/secretsmanager/latest/apireference/API_ReplicateSecretToRegions.html) or when they are created using [CreateSecret](https://docs.amazonaws.cn/secretsmanager/latest/apireference/API_CreateSecret.html), if you want to prevent users from replicating secrets, we recommend you prevent actions that contain the AddReplicaRegions parameter. You can use a Condition statement in your permission policies to only allow actions that don't add replica regions. See the following policy examples for Condition statements you can use.

### **Example Prevent replication permission**

The following policy example shows how to allow all actions that don't add replica regions. This prevents users from replicating secrets through both ReplicateSecretToRegions and CreateSecret.

```
 "Version": "2012-10-17", 
   "Statement": [ 
     { 
        "Effect": "Allow", 
        "Action": "secretsmanager:*", 
        "Resource": "*", 
        "Condition": { 
          "Null": { 
             "secretsmanager:AddReplicaRegions": "true" 
          } 
        } 
     } 
   ]
}
```
### **Example Allow replication permission only to specific Regions**

The following policy shows how to allow all of the following:

- Create secrets without replication
- Create secrets with replication to Regions only in United States and Canada
- Replicate secrets to Regions only in United States and Canada

```
{ 
   "Version": "2012-10-17", 
   "Statement": [ 
     { 
       "Effect": "Allow", 
       "Action": [ 
          "secretsmanager:CreateSecret", 
          "secretsmanager:ReplicateSecretToRegions" 
       ], 
       "Resource": "*", 
       "Condition": { 
          "ForAllValues:StringLike": { 
            "secretsmanager:AddReplicaRegions": [ 
             "us-*",
              "ca-*" 
 ] 
          } 
       } 
     }
```
# **Troubleshoot Amazon Secrets Manager replication**

The following are some reasons that replication can fail.

# **A secret with the same name exists in the selected Region**

To resolve this issue, you can overwrite the duplicate name secret in the replica Region. Retry replication, and then in the **Retry replication** dialog box, choose **Overwrite**.

# **No permissions available on the KMS key to complete the replication**

Secrets Manager first decrypts the secret before re-encrypting with the new KMS key in the replica Region. If you don't have kms:Decrypt permission to the encryption key in the primary Region, you will encounter this error. To encrypt the replicated secret with a KMS key other than aws/ secretsmanager, you need kms: GenerateDataKey and kms: Encrypt to [the](#page-323-0) key. See the section called ["Permissions](#page-323-0) for the KMS key".

# **The KMS key is disabled or not found**

If the encryption key in the primary Region is disabled or deleted, Secrets Manager can't replicate the secret. This error can occur even if you have changed the encryption key, if the secret has custom labelled [versions](#page-21-0) that were encrypted with the disabled or deleted encryption key. For information about how Secrets Manager does encryption, see the section called "Secret [encryption](#page-321-0) and [decryption"](#page-321-0). To work around this issue, you can recreate the secret versions so that Secrets Manager encrypts them with the current encryption key. For more information, see [Change the](#page-117-0) [encryption](#page-117-0) key for a secret. Then retry replication.

```
aws secretsmanager put-secret-value \ 
   --secret-id testDescriptionUpdate \ 
   --secret-string "SecretValue" \ 
   --version-stages "MyCustomLabel"
```
# **You have not enabled the Region where the replication occurs**

For information about how to enable a Region, see [Managing](https://docs.amazonaws.cn/general/latest/gr/rande-manage.html#rande-manage-enable) Amazon Regions. in the *Amazon Account Management Reference Guide*.

# <span id="page-134-1"></span>**Get secrets from Amazon Secrets Manager**

Secrets Manager generates a CloudTrail log entry when you retrieve a secret. For more information, see the section called "Log with Amazon [CloudTrail](#page-299-0) ".

### **You can retrieve secret values using:**

- Get a Secrets [Manager](#page-134-0) secret value using Java
- Get a Secrets [Manager](#page-153-0) secret value using Python
- Get a Secrets [Manager](#page-162-0) secret value using .NET
- Get a Secrets [Manager](#page-171-0) secret value using Go
- Use Amazon Secrets Manager secrets in Amazon Lambda [functions](#page-177-0)
- Use Amazon Secrets Manager secrets in Amazon Elastic [Kubernetes](#page-181-0) Service
- Amazon Secrets [Manager](#page-191-0) Agent
- Get a Secrets [Manager](#page-202-0) secret value using the C++ Amazon SDK
- Get a Secrets Manager secret value using the [JavaScript](#page-203-0) Amazon SDK
- Get a Secrets [Manager](#page-204-0) secret value using the Kotlin Amazon SDK
- Get a Secrets [Manager](#page-204-1) secret value using the PHP Amazon SDK
- Get a Secrets [Manager](#page-206-0) secret value using the Ruby Amazon SDK
- Get a Secrets [Manager](#page-206-1) secret value using the Rust Amazon SDK
- Get a secret value using the [Amazon](#page-207-0) CLI
- Get a secret value using the [Amazon](#page-208-0) console
- Use Amazon Secrets [Manager](#page-208-1) secrets in Amazon Batch
- Get an Amazon Secrets Manager secret in an Amazon [CloudFormation](#page-209-0) resource
- Use Amazon Secrets [Manager](#page-210-0) secrets in GitHub jobs
- Use Amazon Secrets Manager secrets in Amazon IoT [Greengrass](#page-215-0)
- Use Amazon Secrets Manager secrets in [Parameter](#page-216-0) Store

# <span id="page-134-0"></span>**Get a Secrets Manager secret value using Java**

In applications, you can retrieve your secrets by calling GetSecretValue or BatchGetSecretValuein any of the Amazon SDKs. However, we recommend that you cache your secret values by using client-side caching. Caching secrets improves speed and reduces your costs.

To connect to a database using the credentials in a secret, you can use the Secrets Manager SQL Connection drivers, which wrap the base JDBC driver. This also uses client-side caching, so it can reduce the cost for calling Secrets Manager APIs.

### **Topics**

- Get a Secrets Manager secret value using Java with [client-side](#page-135-0) caching
- Connect to a SQL database using JDBC with [credentials](#page-141-0) in an Amazon Secrets Manager secret
- Get a Secrets [Manager](#page-151-0) secret value using the Java Amazon SDK

# <span id="page-135-0"></span>**Get a Secrets Manager secret value using Java with client-side caching**

When you retrieve a secret, you can use the Secrets Manager Java-based caching component to cache it for future use. Retrieving a cached secret is faster than retrieving it from Secrets Manager. Because there is a cost for calling Secrets Manager APIs, using a cache can reduce your costs. For all of the ways you can retrieve secrets, see Get [secrets.](#page-134-1)

The cache policy is Least Recently Used (LRU), so when the cache must discard a secret, it discards the least recently used secret. By default, the cache refreshes secrets every hour. You can configure how often the secret is [refreshed](#page-139-0) in the cache, and you can hook into the secret [retrieval](#page-141-1) to add more functionality.

The cache does not force garbage collection once cache references are freed. The cache implementation does not include cache invalidation. The cache implementation is focused around the cache itself, and is not security hardened or focused. If you require additional security such as encrypting items in the cache, use the interfaces and abstract methods provided.

To use the component, you must have the following:

- A Java 8 or higher development environment. See Java SE [Downloads](https://www.oracle.com/technetwork/java/javase/downloads/index.html) on the Oracle website.
- The Amazon SDK 1.x for Java. You can use both versions of the Amazon SDK for Java in your projects. For more information, see Using the SDK for Java 1.x and 2.x [side-by-side](https://docs.amazonaws.cn/sdk-for-java/latest/developer-guide/migration-side-by-side.html).

To download the source code, see Secrets Manager Java-based caching client [component](https://github.com/aws/aws-secretsmanager-caching-java) on GitHub.

To add the component to your project, in your Maven pom.xml file, include the following dependency. For more information about Maven, see the [Getting](https://maven.apache.org/guides/getting-started/index.html) Started Guide on the Apache Maven Project website.

### <dependency> <groupId>com.amazonaws.secretsmanager</groupId> <artifactId>aws-secretsmanager-caching-java</artifactId> <version>1.0.2</version> </dependency>

#### **Required permissions:**

- secretsmanager:DescribeSecret
- secretsmanager:GetSecretValue

For more information, see [Permissions](#page-69-0) reference.

#### **Reference**

- [SecretCache](#page-137-0)
- [SecretCacheConfiguration](#page-138-0)
- [SecretCacheHook](#page-141-1)

#### **Example Retrieve a secret**

The following code example shows a Lambda function that retrieves a secret string. It follows the best [practice](https://docs.amazonaws.cn/lambda/latest/dg/best-practices.html) of instantiating the cache outside of the function handler, so it doesn't keep calling the API if you call the Lambda function again.

```
package com.amazonaws.secretsmanager.caching.examples; 
     import com.amazonaws.services.lambda.runtime.Context; 
    import com.amazonaws.services.lambda.runtime.RequestHandler;
     import com.amazonaws.services.lambda.runtime.LambdaLogger; 
     import com.amazonaws.secretsmanager.caching.SecretCache; 
     public class SampleClass implements RequestHandler<String, String> { 
          private final SecretCache cache = new SecretCache(); 
          @Override public String handleRequest(String secretId, Context context) { 
             final String secret = cache.getSecretString(secretId);
```

```
 // Use the secret, return success;
```

```
 } 
 }
```
# <span id="page-137-0"></span>**SecretCache**

An in-memory cache for secrets requested from Secrets Manager. You use the [section](#page-137-1) called ["getSecretString"](#page-137-1) or the section called ["getSecretBinary"](#page-138-1) to retrieve a secret from the cache. You can configure the cache settings by passing in a the section called ["SecretCacheConfiguration"](#page-138-0) object in the constructor.

For more information, including examples, see the section called "Java with [client-side](#page-135-0) caching".

### **Constructors**

```
public SecretCache()
```
Default constructor for a SecretCache object.

public SecretCache(AWSSecretsManagerClientBuilder builder)

Constructs a new cache using a Secrets Manager client created using the provided [AWSSecretsManagerClientBuilder](https://docs.amazonaws.cn/AWSJavaSDK/latest/javadoc/com/amazonaws/services/secretsmanager/AWSSecretsManagerClientBuilder.html). Use this constructor to customize the Secrets Manager client, for example to use a specific Region or endpoint.

public SecretCache(AWSSecretsManager client)

Constructs a new secret cache using the provided [AWSSecretsManagerClient](https://docs.amazonaws.cn/AWSJavaSDK/latest/javadoc/com/amazonaws/services/secretsmanager/AWSSecretsManagerClient.html). Use this constructor to customize the Secrets Manager client, for example to use a specific Region or endpoint.

public SecretCache(SecretCacheConfiguration config)

Constructs a new secret cache using the provided [the section called](#page-138-0)  ["SecretCacheConfiguration"](#page-138-0).

### **Methods**

### <span id="page-137-1"></span>**getSecretString**

public String getSecretString(final String secretId)

Retrieves a string secret from Secrets Manager. Returns a [String](https://docs.oracle.com/javase/7/docs/api/java/lang/String.html?is-external=true).

#### <span id="page-138-1"></span>**getSecretBinary**

public ByteBuffer getSecretBinary(final String secretId)

Retrieves a binary secret from Secrets Manager. Returns a [ByteBuffer](https://docs.oracle.com/javase/7/docs/api/java/nio/ByteBuffer.html).

### **refreshNow**

public boolean refreshNow(final String secretId) throws InterruptedException

Forces the cache to refresh. Returns true if the refresh completed without error, otherwise false.

#### **close**

public void close()

Closes the cache.

# <span id="page-138-0"></span>**SecretCacheConfiguration**

Cache configuration options for a the section called ["SecretCache",](#page-137-0) such as max cache size and Time to Live (TTL) for cached secrets.

### **Constructor**

public SecretCacheConfiguration

Default constructor for a SecretCacheConfiguration object.

#### **Methods**

#### **getClient**

public AWSSecretsManager getClient()

Returns the [AWSSecretsManagerClient](https://docs.amazonaws.cn/AWSJavaSDK/latest/javadoc/com/amazonaws/services/secretsmanager/AWSSecretsManagerClient.html) that the cache retrieves secrets from.

### **setClient**

public void setClient(AWSSecretsManager client)

### **getCacheHook**

public SecretCacheHook getCacheHook()

Returns the the section called ["SecretCacheHook"](#page-141-1) interface used to hook cache updates.

### **setCacheHook**

public void setCacheHook(SecretCacheHook cacheHook)

Sets the the section called ["SecretCacheHook"](#page-141-1) interface used to hook cache updates.

### **getMaxCacheSize**

public int getMaxCacheSize()

Returns the maximum cache size. The default is 1024 secrets.

### **setMaxCacheSize**

public void setMaxCacheSize(int maxCacheSize)

Sets the maximum cache size. The default is 1024 secrets.

### <span id="page-139-0"></span>**getCacheItemTTL**

public long getCacheItemTTL()

Returns the TTL in milliseconds for the cached items. When a cached secret exceeds this TTL, the cache retrieves a new copy of the secret from the [AWSSecretsManagerClient](https://docs.amazonaws.cn/AWSJavaSDK/latest/javadoc/com/amazonaws/services/secretsmanager/AWSSecretsManagerClient.html). The default is 1 hour in milliseconds.

The cache refreshes the secret synchronously when the secret is requested after the TTL. If the synchronous refresh fails, the cache returns the stale secret.

### **setCacheItemTTL**

public void setCacheItemTTL(long cacheItemTTL)

Sets the TTL in milliseconds for the cached items. When a cached secret exceeds this TTL, the cache retrieves a new copy of the secret from the [AWSSecretsManagerClient](https://docs.amazonaws.cn/AWSJavaSDK/latest/javadoc/com/amazonaws/services/secretsmanager/AWSSecretsManagerClient.html). The default is 1 hour in milliseconds.

### **getVersionStage**

public String getVersionStage()

Returns the version of secrets that you want to cache. For more information, see Secret [versions.](#page-21-0) The default is "AWSCURRENT".

### **setVersionStage**

public void setVersionStage(String versionStage)

Sets the version of secrets that you want to cache. For more information, see Secret [versions.](#page-21-0) The default is "AWSCURRENT".

#### **SecretCacheConfiguration withClient**

public SecretCacheConfiguration withClient(AWSSecretsManager client)

Sets the [AWSSecretsManagerClient](https://docs.amazonaws.cn/AWSJavaSDK/latest/javadoc/com/amazonaws/services/secretsmanager/AWSSecretsManagerClient.html) to retrieve secrets from. Returns the updated SecretCacheConfiguration object with the new setting.

#### **SecretCacheConfiguration withCacheHook**

public SecretCacheConfiguration withCacheHook(SecretCacheHook cacheHook)

Sets the interface used to hook the in-memory cache. Returns the updated SecretCacheConfiguration object with the new setting.

### **SecretCacheConfiguration withMaxCacheSize**

public SecretCacheConfiguration withMaxCacheSize(int maxCacheSize)

Sets the maximum cache size. Returns the updated SecretCacheConfiguration object with the new setting.

#### **SecretCacheConfiguration withCacheItemTTL**

public SecretCacheConfiguration withCacheItemTTL(long cacheItemTTL)

Sets the TTL in milliseconds for the cached items. When a cached secret exceeds this TTL, the cache retrieves a new copy of the secret from the [AWSSecretsManagerClient](https://docs.amazonaws.cn/AWSJavaSDK/latest/javadoc/com/amazonaws/services/secretsmanager/AWSSecretsManagerClient.html). The default is 1 hour in milliseconds. Returns the updated SecretCacheConfiguration object with the new setting.

### **SecretCacheConfiguration withVersionStage**

public SecretCacheConfiguration withVersionStage(String versionStage)

Sets the version of secrets that you want to cache. For more information, see Secret [versions.](#page-21-0) Returns the updated SecretCacheConfiguration object with the new setting.

# <span id="page-141-1"></span>**SecretCacheHook**

An interface to hook into a the section called ["SecretCache"](#page-137-0) to perform actions on the secrets being stored in the cache.

### **put**

Object put(final Object o)

Prepare the object for storing in the cache.

Returns the object to store in the cache.

**get**

Object get(final Object cachedObject)

Derive the object from the cached object.

Returns the object to return from the cache

# <span id="page-141-0"></span>**Connect to a SQL database using JDBC with credentials in an Amazon Secrets Manager secret**

In Java applications, you can use the Secrets Manager SQL Connection drivers to connect to MySQL, PostgreSQL, Oracle, MSSQLServer, Db2, and Redshift databases using credentials stored in Secrets Manager. Each driver wraps the base JDBC driver, so you can use JDBC calls to access your database. However, instead of passing a username and password for the connection, you provide the ID of a secret. The driver calls Secrets Manager to retrieve the secret value, and then uses the credentials in the secret to connect to the database. The driver also caches the credentials using the Java [client-side](#page-135-0) caching library, so future connections don't require a call to Secrets Manager. By default, the cache refreshes every hour and also when the secret is rotated. To configure the cache, see the section called ["SecretCacheConfiguration"](#page-138-0).

You can download the source code from [GitHub](https://github.com/aws/aws-secretsmanager-jdbc).

To use the Secrets Manager SQL Connection drivers:

- Your application must be in Java 8 or higher.
- Your secret must be one of the following:
	- A database secret in the expected JSON [structure.](#page-103-0) To check the format, in the Secrets Manager console, view your secret and choose **Retrieve secret value**. Alternatively, in the Amazon CLI, call [get-secret-value](https://docs.amazonaws.cn/cli/latest/reference/secretsmanager/get-secret-value.html).
	- An Amazon RDS [managed](#page-282-0) secret. For this type of secret, you must specify an endpoint and port when you establish the connection.
	- An Amazon Redshift [managed](#page-283-0) secret. For this type of secret, you must specify an endpoint and port when you establish the connection.

If your database is replicated to other Regions, to connect to a replica database in another Region, you specify the regional endpoint and port when you create the connection. You can store regional connection information in the secret as extra key/value pairs, in SSM Parameter Store parameters, or in your code configuration.

To add the driver to your project, in your Maven build file pom.xml, add the following dependency for the driver. For more information, see Secrets Manager SQL [Connection](https://search.maven.org/artifact/com.amazonaws.secretsmanager/aws-secretsmanager-jdbc) Library on the Maven Central Repository website.

```
<dependency> 
     <groupId>com.amazonaws.secretsmanager</groupId> 
     <artifactId>aws-secretsmanager-jdbc</artifactId> 
     <version>1.0.12</version>
</dependency>
```
The driver uses the *[default credential provider chain](https://docs.amazonaws.cn/sdk-for-java/latest/developer-guide/credentials.html)*. If you run the driver on Amazon EKS, it might pick up the credentials of the node it is running on instead of the service account role. To address this, add version 1 of com.amazonaws:aws-java-sdk-sts to your Gradle or Maven project file as a dependency.

To set an Amazon PrivateLink DNS endpoint URL and a region in the secretsmanager.properties file:

```
drivers.vpcEndpointUrl = endpoint URL
```
drivers.vpcEndpointRegion = *endpoint region*

To override the primary region, set the AWS\_SECRET\_JDBC\_REGION environment variable or make the following change to the secretsmanager.properties file:

drivers.region = *region*

#### **Required permissions:**

- secretsmanager:DescribeSecret
- secretsmanager:GetSecretValue

For more information, see [Permissions](#page-69-0) reference.

#### **Examples:**

- Establish a [connection](#page-143-0) to a database
- Establish a [connection](#page-146-0) by specifying the endpoint and port
- Use c3p0 connection pooling to establish a [connection](#page-148-0)
- Use c3p0 connection pooling to establish a [connection](#page-150-0) by specifying the endpoint and port

### <span id="page-143-0"></span>**Establish a connection to a database**

The following example shows how to establish a connection to a database using the credentials and connection information in a secret. Once you have the connection, you can use JDBC calls to access the database. For more information, see JDBC [Basics](https://docs.oracle.com/javase/tutorial/jdbc/basics/index.html) on the Java documentation website.

#### MySQL

```
// Load the JDBC driver
Class.forName( "com.amazonaws.secretsmanager.sql.AWSSecretsManagerMySQLDriver" ).newInstance();
// Retrieve the connection info from the secret using the secret ARN
String URL = "secretId";
// Populate the user property with the secret ARN to retrieve user and password from 
  the secret
Properties info = new Properties( );
```
```
info.put( "user", "secretId" );
```

```
// Establish the connection
conn = DriverManager.getConnection(URL, info);
```
PostgreSQL

```
// Load the JDBC driver
Class.forName( "com.amazonaws.secretsmanager.sql.AWSSecretsManagerPostgreSQLDriver" ).newIns
// Retrieve the connection info from the secret using the secret ARN
String URL = "secretId";
// Populate the user property with the secret ARN to retrieve user and password from 
  the secret
Properties info = new Properties( );
info.put( "user", "secretId" );
// Establish the connection
conn = DriverManager.getConnection(URL, info);
```
#### **Oracle**

```
// Load the JDBC driver
Class.forName( "com.amazonaws.secretsmanager.sql.AWSSecretsManagerOracleDriver" ).newInstand
// Retrieve the connection info from the secret using the secret ARN
String URL = "secretId";
// Populate the user property with the secret ARN to retrieve user and password from 
  the secret
Properties info = new Properties( );
info.put( "user", "secretId" );
// Establish the connection
conn = DriverManager.getConnection(URL, info);
```
#### **MSSQLServer**

```
// Load the JDBC driver
Class.forName( "com.amazonaws.secretsmanager.sql.AWSSecretsManagerMSSQLServerDriver" ).newIn
```

```
// Retrieve the connection info from the secret using the secret ARN
String URL = "secretId";
// Populate the user property with the secret ARN to retrieve user and password from 
  the secret
Properties info = new Properties( );
info.put( "user", "secretId" );
// Establish the connection
conn = DriverManager.getConnection(URL, info);
```
Db2

```
// Load the JDBC driver
Class.forName( "com.amazonaws.secretsmanager.sql.AWSSecretsManagerDb2Driver" ).newInstance();
// Retrieve the connection info from the secret using the secret ARN
String URL = "secretId";
// Populate the user property with the secret ARN to retrieve user and password from 
  the secret
Properties info = new Properties( );
info.put( "user", "secretId" );
// Establish the connection
conn = DriverManager.getConnection(URL, info);
```
#### Redshift

```
// Load the JDBC driver
Class.forName( "com.amazonaws.secretsmanager.sql.AWSSecretsManagerRedshiftDriver" ).newInsta
// Retrieve the connection info from the secret using the secret ARN
String URL = "secretId";
// Populate the user property with the secret ARN to retrieve user and password from 
  the secret
Properties info = new Properties( );
info.put( "user", "secretId" );
// Establish the connection
conn = DriverManager.getConnection(URL, info);
```
# **Establish a connection by specifying the endpoint and port**

The following example shows how to establish a connection to a database using the credentials in a secret with an endpoint and port that you specify.

Amazon RDS [managed](#page-282-0) secrets don't include the endpoint and port of the database. To connect to a database using master credentials in a secret that's managed by Amazon RDS, you specify them in your code.

Secrets that are [replicated](#page-128-0) to other Regions can improve latency for the connection to the regional database, but they do not contain different connection information from the source secret. Each replica is a copy of the source secret. To store regional connection information in the secret, add more key/value pairs for the endpoint and port information for the Regions.

Once you have the connection, you can use JDBC calls to access the database. For more information, see JDBC [Basics](https://docs.oracle.com/javase/tutorial/jdbc/basics/index.html) on the Java documentation website.

MySQL

```
// Load the JDBC driver
Class.forName( "com.amazonaws.secretsmanager.sql.AWSSecretsManagerMySQLDriver" ).newInstance();
// Set the endpoint and port. You can also retrieve it from a key/value pair in the 
  secret.
String URL = "jdbc-secretsmanager:mysql://example.com:3306";
// Populate the user property with the secret ARN to retrieve user and password from 
  the secret
Properties info = new Properties( );
info.put( "user", "secretId" );
// Establish the connection
conn = DriverManager.getConnection(URL, info);
```
PostgreSQL

```
// Load the JDBC driver
Class.forName( "com.amazonaws.secretsmanager.sql.AWSSecretsManagerPostgreSQLDriver" ).newIns
// Set the endpoint and port. You can also retrieve it from a key/value pair in the 
  secret.
```

```
String URL = "jdbc-secretsmanager:postgresql://example.com:5432/database";
// Populate the user property with the secret ARN to retrieve user and password from 
 the secret
Properties info = new Properties( );
info.put( "user", "secretId" );
// Establish the connection
conn = DriverManager.getConnection(URL, info);
```
Oracle

```
// Load the JDBC driver
Class.forName( "com.amazonaws.secretsmanager.sql.AWSSecretsManagerOracleDriver" ).newInstand
// Set the endpoint and port. You can also retrieve it from a key/value pair in the 
  secret.
String URL = "jdbc-secretsmanager:oracle:thin:@example.com:1521/ORCL";
// Populate the user property with the secret ARN to retrieve user and password from 
  the secret
Properties info = new Properties( );
info.put( "user", "secretId" );
// Establish the connection
conn = DriverManager.getConnection(URL, info);
```
**MSSQLServer** 

```
// Load the JDBC driver
Class.forName( "com.amazonaws.secretsmanager.sql.AWSSecretsManagerMSSQLServerDriver" ).newIn
// Set the endpoint and port. You can also retrieve it from a key/value pair in the 
  secret.
String URL = "jdbc-secretsmanager:sqlserver://example.com:1433";
// Populate the user property with the secret ARN to retrieve user and password from 
  the secret
Properties info = new Properties( );
info.put( "user", "secretId" );
// Establish the connection
conn = DriverManager.getConnection(URL, info);
```
#### Db2

```
// Load the JDBC driver
Class.forName( "com.amazonaws.com.amazonaws.secretsmanager.sql.AWSSecretsManagerDb2Driver" )
// Set the endpoint and port. You can also retrieve it from a key/value pair in the 
  secret.
String URL = "jdbc-secretsmanager:db2://example.com:50000";
// Populate the user property with the secret ARN to retrieve user and password from 
  the secret
Properties info = new Properties( );
info.put( "user", "secretId" );
// Establish the connection
conn = DriverManager.getConnection(URL, info);
```
#### Redshift

```
// Load the JDBC driver
Class.forName( "com.amazonaws.com.amazonaws.secretsmanager.sql.AWSSecretsManagerRedshiftDriv
// Set the endpoint and port. You can also retrieve it from a key/value pair in the 
  secret.
String URL = "jdbc-secretsmanager:redshift://example.com:5439";
// Populate the user property with the secret ARN to retrieve user and password from 
  the secret
Properties info = new Properties( );
info.put( "user", "secretId" );
// Establish the connection
conn = DriverManager.getConnection(URL, info);
```
# **Use c3p0 connection pooling to establish a connection**

The following example shows how to establish a connection pool with a  $c3p0$ . properties file that uses the driver to retrieve credentials and connection information from the secret. For user and jdbcUrl, enter the secret ID to configure the connection pool. Then you can retrieve connections from the pool and use them as any other database connections. For more information, see JDBC [Basics](https://docs.oracle.com/javase/tutorial/jdbc/basics/index.html) on the Java documentation website.

### For more information about c3p0, see [c3p0](https://www.mchange.com/projects/c3p0/) on the Machinery For Change website.

#### MySQL

```
c3p0.user=secretId
c3p0.driverClass=com.amazonaws.secretsmanager.sql.AWSSecretsManagerMySQLDriver
c3p0.jdbcUrl=secretId
```
#### PostgreSQL

```
c3p0.user=secretId
c3p0.driverClass=com.amazonaws.secretsmanager.sql.AWSSecretsManagerPostgreSQLDriver
c3p0.jdbcUrl=secretId
```
### Oracle

```
c3p0.user=secretId
c3p0.driverClass=com.amazonaws.secretsmanager.sql.AWSSecretsManagerOracleDriver
c3p0.jdbcUrl=secretId
```
#### **MSSQLServer**

```
c3p0.user=secretId
c3p0.driverClass=com.amazonaws.secretsmanager.sql.AWSSecretsManagerMSSQLServerDriver
c3p0.jdbcUrl=secretId
```
#### Db2

```
c3p0.user=secretId
c3p0.driverClass=com.amazonaws.secretsmanager.sql.AWSSecretsManagerDb2Driver
c3p0.jdbcUrl=secretId
```
#### Redshift

```
c3p0.user=secretId
c3p0.driverClass=com.amazonaws.secretsmanager.sql.AWSSecretsManagerRedshiftDriver
c3p0.jdbcUrl=secretId
```
# **Use c3p0 connection pooling to establish a connection by specifying the endpoint and port**

The following example shows how to establish a connection pool with a c3p0.properties file that uses the driver to retrieve credentials in a secret with an endpoint and port that you specify. Then you can retrieve connections from the pool and use them as any other database connections. For more information, see JDBC [Basics](https://docs.oracle.com/javase/tutorial/jdbc/basics/index.html) on the Java documentation website.

Amazon RDS [managed](#page-282-0) secrets don't include the endpoint and port of the database. To connect to a database using master credentials in a secret that's managed by Amazon RDS, you specify them in your code.

Secrets that are [replicated](#page-128-0) to other Regions can improve latency for the connection to the regional database, but they do not contain different connection information from the source secret. Each replica is a copy of the source secret. To store regional connection information in the secret, add more key/value pairs for the endpoint and port information for the Regions.

MySQL

```
c3p0.user=secretId
c3p0.driverClass=com.amazonaws.secretsmanager.sql.AWSSecretsManagerMySQLDriver
c3p0.jdbcUrl=jdbc-secretsmanager:mysql://example.com:3306
```
PostgreSQL

```
c3p0.user=secretId
c3p0.driverClass=com.amazonaws.secretsmanager.sql.AWSSecretsManagerPostgreSQLDriver
c3p0.jdbcUrl=jdbc-secretsmanager:postgresql://example.com:5432/database
```
# Oracle

```
c3p0.user=secretId
c3p0.driverClass=com.amazonaws.secretsmanager.sql.AWSSecretsManagerOracleDriver
c3p0.jdbcUrl=jdbc-secretsmanager:oracle:thin:@example.com:1521/ORCL
```
# **MSSQLServer**

```
c3p0.user=secretId
c3p0.driverClass=com.amazonaws.secretsmanager.sql.AWSSecretsManagerMSSQLServerDriver
c3p0.jdbcUrl=jdbc-secretsmanager:sqlserver://example.com:1433
```
#### Db2

```
c3p0.user=secretId
c3p0.driverClass=com.amazonaws.secretsmanager.sql.AWSSecretsManagerDb2Driver
c3p0.jdbcUrl=jdbc-secretsmanager:db2://example.com:50000
```
Redshift

```
c3p0.user=secretId
c3p0.driverClass=com.amazonaws.secretsmanager.sql.AWSSecretsManagerRedshiftDriver
c3p0.jdbcUrl=jdbc-secretsmanager:redshift://example.com:5439
```
# **Get a Secrets Manager secret value using the Java Amazon SDK**

In applications, you can retrieve your secrets by calling GetSecretValue or BatchGetSecretValuein any of the Amazon SDKs. However, we recommend that you cache your secret values by using client-side caching. Caching secrets improves speed and reduces your costs.

- If you store database credentials in the secret, use the Secrets Manager SQL [connection](#page-141-0) drivers to connect to a database using the credentials in the secret.
- For other types of secrets, use the Secrets Manager Java-based caching [component](#page-135-0) or call the SDK directly with [GetSecretValue](https://docs.amazonaws.cn/AWSJavaSDK/latest/javadoc/com/amazonaws/services/secretsmanager/model/GetSecretValueResult.html) or [BatchGetSecretValue](https://docs.amazonaws.cn/AWSJavaSDK/latest/javadoc/com/amazonaws/services/secretsmanager/model/BatchGetSecretValueResult.html).

The following code examples show how to use GetSecretValue.

**Required permissions:** secretsmanager:GetSecretValue

```
import software.amazon.awssdk.regions.Region;
import software.amazon.awssdk.services.secretsmanager.SecretsManagerClient;
import software.amazon.awssdk.services.secretsmanager.model.GetSecretValueRequest;
import software.amazon.awssdk.services.secretsmanager.model.GetSecretValueResponse;
import software.amazon.awssdk.services.secretsmanager.model.SecretsManagerException;
/** 
  * Before running this Java V2 code example, set up your development 
  * environment, including your credentials. 
 * 
  * For more information, see the following documentation topic: 
 * 
  * https://docs.aws.amazon.com/sdk-for-java/latest/developer-guide/get-started.html
```
\*

```
 * We recommend that you cache your secret values by using client-side caching. 
 * 
  * Caching secrets improves speed and reduces your costs. For more information, 
  * see the following documentation topic: 
 * 
  * https://docs.aws.amazon.com/secretsmanager/latest/userguide/retrieving-secrets.html 
  */
public class GetSecretValue { 
     public static void main(String[] args) { 
         final String usage = """ 
                  Usage: 
                      <secretName>\s 
                  Where: 
                      secretName - The name of the secret (for example, tutorials/
MyFirstSecret).\s 
                  """; 
        if (args.length != 1) {
              System.out.println(usage); 
             System.exit(1); 
         } 
        String secretName = args[0];
         Region region = Region.US_EAST_1; 
         SecretsManagerClient secretsClient = SecretsManagerClient.builder() 
                  .region(region) 
                 .build();
         getValue(secretsClient, secretName); 
         secretsClient.close(); 
     } 
     public static void getValue(SecretsManagerClient secretsClient, String secretName) 
  { 
         try { 
              GetSecretValueRequest valueRequest = GetSecretValueRequest.builder() 
                      .secretId(secretName) 
                     .build();
             GetSecretValueResponse valueResponse = 
  secretsClient.getSecretValue(valueRequest);
```

```
String secret = valueResponse.secretString();
              System.out.println(secret); 
         } catch (SecretsManagerException e) { 
              System.err.println(e.awsErrorDetails().errorMessage()); 
              System.exit(1); 
         } 
     }
}
```
# **Get a Secrets Manager secret value using Python**

In applications, you can retrieve your secrets by calling GetSecretValue or BatchGetSecretValuein any of the Amazon SDKs. However, we recommend that you cache your secret values by using client-side caching. Caching secrets improves speed and reduces your costs.

### **Topics**

- Get a Secrets Manager secret value using Python with [client-side](#page-153-0) caching
- Get a Secrets [Manager](#page-159-0) secret value using the Python Amazon SDK
- Get a batch of Secrets [Manager](#page-160-0) secret values using the Python Amazon SDK

# <span id="page-153-0"></span>**Get a Secrets Manager secret value using Python with client-side caching**

When you retrieve a secret, you can use the Secrets Manager Python-based caching component to cache it for future use. Retrieving a cached secret is faster than retrieving it from Secrets Manager. Because there is a cost for calling Secrets Manager APIs, using a cache can reduce your costs. For all of the ways you can retrieve secrets, see Get [secrets.](#page-134-0)

The cache policy is Least Recently Used (LRU), so when the cache must discard a secret, it discards the least recently used secret. By default, the cache refreshes secrets every hour. You can configure how often the secret is [refreshed](#page-156-0) in the cache, and you can hook into the secret [retrieval](#page-157-0) to add more functionality.

The cache does not force garbage collection once cache references are freed. The cache implementation does not include cache invalidation. The cache implementation is focused around the cache itself, and is not security hardened or focused. If you require additional security such as encrypting items in the cache, use the interfaces and abstract methods provided.

To use the component, you must have the following:

- Python 3.6 or later.
- botocore 1.12 or higher. See [Amazon](https://aws.amazon.com/sdk-for-python/) SDK for Python and [Botocore.](https://botocore.amazonaws.com/v1/documentation/api/latest/index.html)
- setuptools\_scm 3.2 or higher. See [https://pypi.org/project/setuptools-scm/.](https://pypi.org/project/setuptools-scm/)

To download the source code, see Secrets Manager [Python-based](https://github.com/aws/aws-secretsmanager-caching-python) caching client component on GitHub.

To install the component, use the following command.

\$ pip install aws-secretsmanager-caching

#### **Required permissions:**

- secretsmanager:DescribeSecret
- secretsmanager:GetSecretValue

For more information, see [Permissions](#page-69-0) reference.

#### **Reference**

- [SecretCache](#page-155-0)
- [SecretCacheConfig](#page-156-0)
- [SecretCacheHook](#page-157-0)
- [@InjectSecretString](#page-158-0)
- [@InjectKeywordedSecretString](#page-158-1)

#### **Example Retrieve a secret**

The following example shows how to get the secret value for a secret named *mysecret*.

```
import botocore 
import botocore.session 
from aws_secretsmanager_caching import SecretCache, SecretCacheConfig 
client = botocore.session.get_session().create_client('secretsmanager')
cache_config = SecretCacheConfig()
```

```
cache = SecretCache( config = cache_config, client = client)
```

```
secret = cache.get_secret_string('mysecret')
```
# <span id="page-155-0"></span>**SecretCache**

An in-memory cache for secrets retrieved from Secrets Manager. You use the [section](#page-155-1) called ["get\\_secret\\_string"](#page-155-1) or the section called ["get\\_secret\\_binary"](#page-156-1) to retrieve a secret from the cache. You can configure the cache settings by passing in a the section called ["SecretCacheConfig"](#page-156-0) object in the constructor.

For more information, including examples, see the section called "Python with [client-side](#page-153-0) caching".

```
cache = SecretCache( 
     config = the section called "SecretCacheConfig", 
     client = client
)
```
### **These are the available methods:**

- [get\\_secret\\_string](#page-155-1)
- [get\\_secret\\_binary](#page-156-1)

#### <span id="page-155-1"></span>**get\_secret\_string**

Retrieves the secret string value.

Request syntax

```
response = cache.get_secret_string( 
     secret_id='string', 
     version_stage='string' )
```
#### Parameters

- secret\_id (*string*) -- [Required] The name or ARN of the secret.
- version\_stage (*string*) -- The version of secrets that you want to retrieve. For more information, see secret [versions.](#page-20-0) The default is 'AWSCURRENT'.

Return type

#### string

### <span id="page-156-1"></span>**get\_secret\_binary**

Retrieves the secret binary value.

#### Request syntax

```
response = cache.get_secret_binary( 
     secret_id='string', 
     version_stage='string'
)
```
Parameters

- secret\_id (*string*) -- [Required] The name or ARN of the secret.
- version\_stage (*string*) -- The version of secrets that you want to retrieve. For more information, see secret [versions.](#page-20-0) The default is 'AWSCURRENT'.

Return type

[base64-encoded](https://tools.ietf.org/html/rfc4648#section-4) string

# <span id="page-156-0"></span>**SecretCacheConfig**

Cache configuration options for a the section called ["SecretCache"](#page-155-0) such as max cache size and Time to Live (TTL) for cached secrets.

#### **Parameters**

```
max_cache_size (int)
```
The maximum cache size. The default is 1024 secrets.

exception\_retry\_delay\_base (*int*)

The number of seconds to wait after an exception is encountered before retrying the request. The default is 1.

```
exception_retry_growth_factor (int)pur
```
The growth factor to use for calculating the wait time between retries of failed requests. The default is 2.

```
exception_retry_delay_max (int)
```
The maximum amount of time in seconds to wait between failed requests. The default is 3600.

#### default\_version\_stage (*str*)

The version of secrets that you want to cache. For more information, see Secret [versions](#page-21-0). The default is 'AWSCURRENT'.

```
secret_refresh_interval (int)
```
The number of seconds to wait between refreshing cached secret information. The default is 3600.

```
secret_cache_hook (SecretCacheHook)
```
An implementation of the SecretCacheHook abstract class. The default value is None.

### <span id="page-157-0"></span>**SecretCacheHook**

An interface to hook into a the section called ["SecretCache"](#page-155-0) to perform actions on the secrets being stored in the cache.

#### **These are the available methods:**

- [put](#page-157-1)
- [get](#page-158-2)

#### <span id="page-157-1"></span>**put**

Prepares the object for storing in the cache.

Request syntax

```
response = hook.put( 
     obj='secret_object'
)
```
#### Parameters

• obj (*object*) -- [Required] The secret or object that contains the secret.

#### Return type

object

#### <span id="page-158-2"></span>**get**

Derives the object from the cached object.

### Request syntax

```
response = hook.get( 
     obj='secret_object'
)
```
#### Parameters

• obj (*object*) -- [Required] The secret or object that contains the secret.

Return type

object

# <span id="page-158-0"></span>**@InjectSecretString**

This decorator expects a secret ID string and the section called ["SecretCache"](#page-155-0) as the first and second arguments. The decorator returns the secret string value. The secret must contain a string.

```
from aws_secretsmanager_caching import SecretCache 
from aws_secretsmanager_caching import InjectKeywordedSecretString, 
  InjectSecretString 
cache = SecretCache()
@InjectSecretString ( 'mysecret' , cache ) 
def function_to_be_decorated( arg1, arg2, arg3):
```
# <span id="page-158-1"></span>**@InjectKeywordedSecretString**

This decorator expects a secret ID string and the section called ["SecretCache"](#page-155-0) as the first and second arguments. The remaining arguments map parameters from the wrapped function to JSON keys in the secret. The secret must contain a string in JSON structure.

For a secret that contains this JSON:

```
{ 
   "username": "saanvi", 
   "password": "EXAMPLE-PASSWORD"
```
}

The following example shows how to extract the JSON values for username and password from the secret.

```
from aws_secretsmanager_caching import SecretCache 
  from aws_secretsmanager_caching import InjectKeywordedSecretString, 
 InjectSecretString 
  cache = SecretCache() 
  @InjectKeywordedSecretString ( secret_id = 'mysecret' , cache = cache , 
 func_username = 'username' , func_password = 'password' ) 
  def function_to_be_decorated( func_username, func_password): 
        print( 'Do something with the func_username and func_password parameters')
```
# <span id="page-159-0"></span>**Get a Secrets Manager secret value using the Python Amazon SDK**

In applications, you can retrieve your secrets by calling GetSecretValue or BatchGetSecretValuein any of the Amazon SDKs. However, we recommend that you cache your secret values by using client-side caching. Caching secrets improves speed and reduces your costs.

For Python applications, use the Secrets Manager [Python-based](#page-153-0) caching component or call the SDK directly with [get\\_secret\\_value](https://boto3.amazonaws.com/v1/documentation/api/latest/reference/services/secretsmanager/client/get_secret_value.html) or [batch\\_get\\_secret\\_value](https://boto3.amazonaws.com/v1/documentation/api/latest/reference/services/secretsmanager/client/batch_get_secret_value.html).

The following code examples show how to use GetSecretValue.

**Required permissions:** secretsmanager:GetSecretValue

```
class GetSecretWrapper: 
     def __init__(self, secretsmanager_client): 
         self.client = secretsmanager_client 
     def get_secret(self, secret_name): 
         """ 
         Retrieve individual secrets from AWS Secrets Manager using the get_secret_value 
 API. 
         This function assumes the stack mentioned in the source code README has been 
 successfully deployed. 
         This stack includes 7 secrets, all of which have names beginning with 
  "mySecret".
```

```
 :param secret_name: The name of the secret fetched. 
         :type secret_name: str 
         """ 
         try: 
             get_secret_value_response = self.client.get_secret_value( 
                 SecretId=secret_name 
) logging.info("Secret retrieved successfully.") 
             return get_secret_value_response["SecretString"] 
         except self.client.exceptions.ResourceNotFoundException: 
             msg = f"The requested secret {secret_name} was not found." 
             logger.info(msg) 
             return msg 
         except Exception as e: 
             logger.error(f"An unknown error occurred: {str(e)}.") 
             raise
```
# <span id="page-160-0"></span>**Get a batch of Secrets Manager secret values using the Python Amazon SDK**

The following code example shows how to get a batch of Secrets Manager secret values.

#### **Required permissions:**

- secretsmanager:BatchGetSecretValue
- secretsmanager:GetSecretValue permission for each secret you want to retrieve.
- If you use filters, you must also have secretsmanager:ListSecrets.

For an example permissions policy, see the section called "Example: [Permission](#page-60-0) to retrieve a group of secret values in a [batch".](#page-60-0)

#### **Important**

If you have a VPCE policy that denies permission to retrieve an individual secret in the group you are retrieving, BatchGetSecretValue will not return any secret values, and it will return an error.

```
class BatchGetSecretsWrapper: 
     def __init__(self, secretsmanager_client): 
        self.client = secretsmanager client
     def batch_get_secrets(self, filter_name): 
 """ 
         Retrieve multiple secrets from AWS Secrets Manager using the 
  batch_get_secret_value API. 
         This function assumes the stack mentioned in the source code README has been 
  successfully deployed. 
         This stack includes 7 secrets, all of which have names beginning with 
  "mySecret". 
         :param filter_name: The full or partial name of secrets to be fetched. 
         :type filter_name: str 
         """ 
         try: 
            secrets = \lceil]
             response = self.client.batch_get_secret_value( 
                 Filters=[{"Key": "name", "Values": [f"{filter_name}"]}] 
) for secret in response["SecretValues"]: 
                 secrets.append(json.loads(secret["SecretString"])) 
             if secrets: 
                 logger.info("Secrets retrieved successfully.") 
             else: 
                 logger.info("Zero secrets returned without error.") 
             return secrets 
         except self.client.exceptions.ResourceNotFoundException: 
             msg = f"One or more requested secrets were not found with filter: 
  {filter_name}" 
             logger.info(msg) 
             return msg 
         except Exception as e: 
             logger.error(f"An unknown error occurred:\n{str(e)}.") 
             raise
```
# **Get a Secrets Manager secret value using .NET**

In applications, you can retrieve your secrets by calling GetSecretValue or BatchGetSecretValuein any of the Amazon SDKs. However, we recommend that you cache your secret values by using client-side caching. Caching secrets improves speed and reduces your costs.

## **Topics**

- Get a Secrets Manager secret value using .NET with [client-side](#page-162-0) caching
- Get a Secrets [Manager](#page-169-0) secret value using the .NET Amazon SDK

# <span id="page-162-0"></span>**Get a Secrets Manager secret value using .NET with client-side caching**

When you retrieve a secret, you can use the Secrets Manager .NET-based caching component to cache it for future use. Retrieving a cached secret is faster than retrieving it from Secrets Manager. Because there is a cost for calling Secrets Manager APIs, using a cache can reduce your costs. For all of the ways you can retrieve secrets, see Get [secrets.](#page-134-0)

The cache policy is Least Recently Used (LRU), so when the cache must discard a secret, it discards the least recently used secret. By default, the cache refreshes secrets every hour. You can configure how often the secret is [refreshed](#page-167-0) in the cache, and you can hook into the secret [retrieval](#page-168-0) to add more functionality.

The cache does not force garbage collection once cache references are freed. The cache implementation does not include cache invalidation. The cache implementation is focused around the cache itself, and is not security hardened or focused. If you require additional security such as encrypting items in the cache, use the interfaces and abstract methods provided.

To use the component, you must have the following:

- .NET Framework 4.6.2 or higher, or .NET Standard 2.0 or higher. See [Download](https://dotnet.microsoft.com/en-us/download) .NET on the Microsoft .NET website.
- The Amazon SDK for .NET. See the section called ["Amazon](#page-14-0) SDKs".

To download the source code, see [Caching client for .NET](https://github.com/aws/aws-secretsmanager-caching-net) on GitHub.

To use the cache, first instantiate it, then retrieve your secret by using GetSecretString or GetSecretBinary. On successive retrievals, the cache returns the cached copy of the secret.

#### **To get the caching package**

- Do one of the following:
	- Run the following .NET CLI command in your project directory.

```
dotnet add package AWSSDK.SecretsManager.Caching --version 1.0.6
```
Add the following package reference to your . csproj file.

```
<ItemGroup> 
     <PackageReference Include="AWSSDK.SecretsManager.Caching" Version="1.0.6" /
>
</ItemGroup>
```
#### **Required permissions:**

- secretsmanager:DescribeSecret
- secretsmanager:GetSecretValue

For more information, see [Permissions](#page-69-0) reference.

#### **Reference**

- [SecretsManagerCache](#page-165-0)
- [SecretCacheConfiguration](#page-167-1)
- [ISecretCacheHook](#page-168-0)

#### **Example Retrieve a secret**

The following code example shows a method that retrieves a secret named *MySecret*.

```
using Amazon.SecretsManager.Extensions.Caching;
namespace LambdaExample 
{ 
     public class CachingExample 
     { 
         private const string MySecretName ="MySecret";
```

```
 private SecretsManagerCache cache = new SecretsManagerCache(); 
         public async Task<Response> FunctionHandlerAsync(string input, ILambdaContext 
  context) 
         { 
             string MySecret = await cache.GetSecretString(MySecretName); 
             // Use the secret, return success
         } 
     }
}
```
### **Example Configure the time to live (TTL) cache refresh duration**

The following code example shows a method that retrieves a secret named *MySecret* and sets the TTL cache refresh duration to 24 hours.

```
using Amazon.SecretsManager.Extensions.Caching;
namespace LambdaExample
{ 
     public class CachingExample 
     { 
         private const string MySecretName = "MySecret"; 
         private static SecretCacheConfiguration cacheConfiguration = new 
  SecretCacheConfiguration 
        \{ CacheItemTTL = 86400000 
         }; 
         private SecretsManagerCache cache = new 
  SecretsManagerCache(cacheConfiguration); 
         public async Task<Response> FunctionHandlerAsync(string input, ILambdaContext 
  context) 
         { 
              string mySecret = await cache.GetSecretString(MySecretName); 
             // Use the secret, return success
         } 
     }
}
```
# <span id="page-165-0"></span>**SecretsManagerCache**

An in-memory cache for secrets requested from Secrets Manager. You use the [section](#page-166-0) called ["GetSecretString"](#page-166-0) or the section called ["GetSecretBinary"](#page-166-1) to retrieve a secret from the cache. You can configure the cache settings by passing in a the section called ["SecretCacheConfiguration"](#page-167-1) object in the constructor.

For more information, including examples, see the section called ".NET with [client-side](#page-162-0) caching".

#### **Constructors**

public SecretsManagerCache()

Default constructor for a SecretsManagerCache object.

public SecretsManagerCache(IAmazonSecretsManager secretsManager)

Constructs a new cache using a Secrets Manager client created using the provided [AmazonSecretsManagerClient.](https://docs.amazonaws.cn/sdkfornet/v3/apidocs/items/SecretsManager/TSecretsManagerClient.html) Use this constructor to customize the Secrets Manager client, for example to use a specific region or endpoint.

#### **Parameters**

secretsManager

The [AmazonSecretsManagerClient](https://docs.amazonaws.cn/sdkfornet/v3/apidocs/items/SecretsManager/TSecretsManagerClient.html) to retrieve secrets from.

public SecretsManagerCache(SecretCacheConfiguration config)

Constructs a new secret cache using the provided the [section](#page-167-1) called ["SecretCacheConfiguration".](#page-167-1) Use this constructor to configure the cache, for example the number of secrets to cache and how often it refreshes.

#### **Parameters**

config

A the section called ["SecretCacheConfiguration"](#page-167-1) that contains configuration information for the cache.

public SecretsManagerCache(IAmazonSecretsManager secretsManager, SecretCacheConfiguration config)

Constructs a new cache using a Secrets Manager client created using the provided [AmazonSecretsManagerClient](https://docs.amazonaws.cn/sdkfornet/v3/apidocs/items/SecretsManager/TSecretsManagerClient.html) and a the section called ["SecretCacheConfiguration"](#page-167-1). Use this constructor to customize the Secrets Manager client, for example to use a specific region or endpoint as well as configure the cache, for example the number of secrets to cache and how often it refreshes.

#### **Parameters**

secretsManager

The [AmazonSecretsManagerClient](https://docs.amazonaws.cn/sdkfornet/v3/apidocs/items/SecretsManager/TSecretsManagerClient.html) to retrieve secrets from.

#### config

A the section called ["SecretCacheConfiguration"](#page-167-1) that contains configuration information for the cache.

### **Methods**

### <span id="page-166-0"></span>**GetSecretString**

public async Task<String> GetSecretString(String secretId)

Retrieves a string secret from Secrets Manager.

#### **Parameters**

#### secretId

The ARN or name of the secret to retrieve.

### <span id="page-166-1"></span>**GetSecretBinary**

public async Task<byte[]> GetSecretBinary(String secretId)

Retrieves a binary secret from Secrets Manager.

#### **Parameters**

#### secretId

The ARN or name of the secret to retrieve.

#### **RefreshNowAsync**

public async Task<bool> RefreshNowAsync(String secretId)

Requests the secret value from Secrets Manager and updates the cache with any changes. If there is no existing cache entry, creates a new one. Returns true if the refresh is successful.

#### **Parameters**

secretId

The ARN or name of the secret to retrieve.

#### **GetCachedSecret**

public SecretCacheItem GetCachedSecret(string secretId)

Returns the cache entry for the specified secret if it exists in the cache. Otherwise, retrieves the secret from Secrets Manager and creates a new cache entry.

#### **Parameters**

#### secretId

The ARN or name of the secret to retrieve.

# <span id="page-167-1"></span>**SecretCacheConfiguration**

Cache configuration options for a the section called ["SecretsManagerCache"](#page-165-0), such as maximum cache size and Time to Live (TTL) for cached secrets.

#### **Properties**

#### <span id="page-167-0"></span>**CacheItemTTL**

```
public uint CacheItemTTL { get; set; }
```
The TTL of a cache item in milliseconds. The default is 3600000 ms or 1 hour. The maximum is 4294967295 ms, which is approximately 49.7 days.

#### **MaxCacheSize**

```
public ushort MaxCacheSize { get; set; }
```
The maximum cache size. The default is 1024 secrets. The maximum is 65,535.

#### **VersionStage**

public string VersionStage { get; set; }

The version of secrets that you want to cache. For more information, see Secret [versions](#page-21-0). The default is "AWSCURRENT".

#### **Client**

public IAmazonSecretsManager Client { get; set; }

The [AmazonSecretsManagerClient](https://docs.amazonaws.cn/sdkfornet/v3/apidocs/items/SecretsManager/TSecretsManagerClient.html) to retrieve secrets from. If it is null, the cache instantiates a new client. The default is null.

### **CacheHook**

public ISecretCacheHook CacheHook { get; set; }

<span id="page-168-0"></span>A the section called ["ISecretCacheHook"](#page-168-0).

# **ISecretCacheHook**

An interface to hook into a the section called ["SecretsManagerCache"](#page-165-0) to perform actions on the secrets being stored in the cache.

#### **Methods**

### **Put**

object Put(object o);

Prepare the object for storing in the cache.

Returns the object to store in the cache.

#### **Get**

object Get(object cachedObject);

Derive the object from the cached object.

Returns the object to return from the cache

# <span id="page-169-0"></span>**Get a Secrets Manager secret value using the .NET Amazon SDK**

In applications, you can retrieve your secrets by calling GetSecretValue or BatchGetSecretValuein any of the Amazon SDKs. However, we recommend that you cache your secret values by using client-side caching. Caching secrets improves speed and reduces your costs.

For .NET applications, use the Secrets Manager .NET-based caching [component](#page-162-0) or call the SDK directly with [GetSecretValue](https://docs.amazonaws.cn/sdkfornet/v3/apidocs/items/SecretsManager/TGetSecretValueRequest.html) or [BatchGetSecretValue](https://docs.amazonaws.cn/sdkfornet/v3/apidocs/items/SecretsManager/TBatchGetSecretValueRequest.html).

The following code examples show how to use GetSecretValue.

**Required permissions:** secretsmanager:GetSecretValue

```
 using System; 
     using System.IO; 
     using System.Threading.Tasks; 
     using Amazon.SecretsManager; 
     using Amazon.SecretsManager.Model; 
    /// <summary> 
    /// This example uses the Amazon Web Service Secrets Manager to retrieve 
     /// the secret value for the provided secret name. 
     /// </summary> 
     public class GetSecretValue 
     { 
         /// <summary> 
         /// The main method initializes the necessary values and then calls 
         /// the GetSecretAsync and DecodeString methods to get the decoded 
         /// secret value for the secret named in secretName. 
         /// </summary> 
         public static async Task Main() 
         { 
             string secretName = "<<{{MySecretName}}>>"; 
             string secret; 
             IAmazonSecretsManager client = new AmazonSecretsManagerClient(); 
             var response = await GetSecretAsync(client, secretName); 
             if (response is not null) 
\{\hspace{.1cm} \}secret = DecodeString(response);
```

```
 if (!string.IsNullOrEmpty(secret)) 
\overline{a} Console.WriteLine($"The decoded secret value is: {secret}."); 
 } 
                else 
\overline{a} Console.WriteLine("No secret value was returned."); 
 } 
 } 
        } 
        /// <summary> 
        /// Retrieves the secret value given the name of the secret to 
        /// retrieve. 
        /// </summary> 
        /// <param name="client">The client object used to retrieve the secret 
        /// value for the given secret name.</param> 
        /// <param name="secretName">The name of the secret value to retrieve.</param> 
        /// <returns>The GetSecretValueReponse object returned by 
       /// GetSecretValueAsync.</returns>
        public static async Task<GetSecretValueResponse> GetSecretAsync( 
             IAmazonSecretsManager client, 
            string secretName) 
        { 
            GetSecretValueRequest request = new GetSecretValueRequest() 
            { 
                SecretId = secretName, 
                VersionStage = "AWSCURRENT", // VersionStage defaults to AWSCURRENT if 
 unspecified. 
            }; 
            GetSecretValueResponse response = null; 
            // For the sake of simplicity, this example handles only the most 
            // general SecretsManager exception. 
            try 
\{\hspace{.1cm} \} response = await client.GetSecretValueAsync(request); 
 } 
            catch (AmazonSecretsManagerException e) 
\{\hspace{.1cm} \} Console.WriteLine($"Error: {e.Message}"); 
 }
```

```
 return response; 
         } 
        /// <summary> 
        /// Decodes the secret returned by the call to GetSecretValueAsync and 
        /// returns it to the calling program. 
        /// </summary> 
        /// <param name="response">A GetSecretValueResponse object containing 
        /// the requested secret value returned by GetSecretValueAsync.</param> 
       /// <returns>A string representing the decoded secret value.</returns>
         public static string DecodeString(GetSecretValueResponse response) 
         { 
             // Decrypts secret using the associated AWS Key Management Service 
             // Customer Master Key (CMK.) Depending on whether the secret is a 
             // string or binary value, one of these fields will be populated. 
             if (response.SecretString is not null) 
\{\hspace{.1cm} \} var secret = response.SecretString; 
                 return secret; 
 } 
             else if (response.SecretBinary is not null) 
\{\hspace{.1cm} \} var memoryStream = response.SecretBinary; 
                 StreamReader reader = new StreamReader(memoryStream); 
                 string decodedBinarySecret = 
System.Text.Encoding.UTF8.GetString(Convert.FromBase64String(reader.ReadToEnd()));
                 return decodedBinarySecret; 
 } 
             else 
\{\hspace{.1cm} \} return string.Empty; 
 } 
         } 
     }
```
# **Get a Secrets Manager secret value using Go**

In applications, you can retrieve your secrets by calling GetSecretValue or BatchGetSecretValuein any of the Amazon SDKs. However, we recommend that you cache your secret values by using client-side caching. Caching secrets improves speed and reduces your costs.

### **Topics**

- Get a Secrets Manager secret value using Go with [client-side](#page-172-0) caching
- Get a Secrets [Manager](#page-176-0) secret value using the Go Amazon SDK

# <span id="page-172-0"></span>**Get a Secrets Manager secret value using Go with client-side caching**

When you retrieve a secret, you can use the Secrets Manager Go-based caching component to cache it for future use. Retrieving a cached secret is faster than retrieving it from Secrets Manager. Because there is a cost for calling Secrets Manager APIs, using a cache can reduce your costs. For all of the ways you can retrieve secrets, see Get [secrets.](#page-134-0)

The cache policy is Least Recently Used (LRU), so when the cache must discard a secret, it discards the least recently used secret. By default, the cache refreshes secrets every hour. You can configure how often the secret is [refreshed](#page-175-0) in the cache, and you can hook into the secret [retrieval](#page-175-1) to add more functionality.

The cache does not force garbage collection once cache references are freed. The cache implementation does not include cache invalidation. The cache implementation is focused around the cache itself, and is not security hardened or focused. If you require additional security such as encrypting items in the cache, use the interfaces and abstract methods provided.

To use the component, you must have the following:

• Amazon SDK for Go. See the section called ["Amazon](#page-14-0) SDKs".

To download the source code, see Secrets [Manager](https://github.com/aws/aws-secretsmanager-caching-go) Go caching client on GitHub.

To set up a Go development environment, see Golang [Getting](https://golang.org/doc/install) Started on the Go Programming Language website.

### **Required permissions:**

- secretsmanager:DescribeSecret
- secretsmanager:GetSecretValue

For more information, see [Permissions](#page-69-0) reference.

#### **Reference**

Go with client-side caching 162

- type [Cache](#page-173-0)
- type [CacheConfig](#page-175-0)
- type [CacheHook](#page-175-1)

#### **Example Retrieve a secret**

The following code example shows a Lambda function that retrieves a secret.

```
package main
import ( 
   "github.com/aws/aws-lambda-go/lambda" 
   "github.com/aws/aws-secretsmanager-caching-go/secretcache"
)
var ( 
  secretCache, \_ = secretCache.New()
)
func HandleRequest(secretId string) string { 
   result, _ := secretCache.GetSecretString(secretId) 
   // Use the secret, return success
} 
 func main() { 
   lambda. Start( HandleRequest)
}
```
### <span id="page-173-0"></span>**type Cache**

An in-memory cache for secrets requested from Secrets Manager. You use the [section](#page-174-0) called ["GetSecretString"](#page-174-0) or the section called ["GetSecretBinary"](#page-174-1) to retrieve a secret from the cache.

The following example shows how to configure the cache settings.

```
// Create a custom secretsmanager client
client := getCustomClient()
// Create a custom CacheConfig struct 
config := secretcache. CacheConfig{
```

```
 MaxCacheSize: secretcache.DefaultMaxCacheSize + 10, 
     VersionStage: secretcache.DefaultVersionStage, 
     CacheItemTTL: secretcache.DefaultCacheItemTTL,
} 
// Instantiate the cache 
cache, _ := secretcache.New( 
     func( c *secretcache.Cache) { c. CacheConfig = config }, 
    func( c *secretcache.Cache) { c. Client = client },
)
```
For more information, including examples, see the section called "Go with [client-side](#page-172-0) caching".

#### **Methods**

#### **New**

```
func New(optFns ...func(*Cache)) (*Cache, error)
```
New constructs a secret cache using functional options, uses defaults otherwise. Initializes a SecretsManager Client from a new session. Initializes CacheConfig to default values. Initialises LRU cache with a default max size.

#### <span id="page-174-0"></span>**GetSecretString**

```
func (c *Cache) GetSecretString(secretId string) (string, error)
```
GetSecretString gets the secret string value from the cache for given secret ID. Returns the secret sting and an error if operation failed.

#### **GetSecretStringWithStage**

```
func (c *Cache) GetSecretStringWithStage(secretId string, versionStage 
string) (string, error)
```
GetSecretStringWithStage gets the secret string value from the cache for given secret ID and [version](#page-21-0) stage. Returns the secret sting and an error if operation failed.

#### <span id="page-174-1"></span>**GetSecretBinary**

```
func (c *Cache) GetSecretBinary(secretId string) ([]byte, error) {
```
GetSecretBinary gets the secret binary value from the cache for given secret ID. Returns the secret binary and an error if operation failed.

#### **GetSecretBinaryWithStage**

```
func (c *Cache) GetSecretBinaryWithStage(secretId string, versionStage 
string) ([]byte, error)
```
GetSecretBinaryWithStage gets the secret binary value from the cache for given secret ID and [version](#page-21-0) stage. Returns the secret binary and an error if operation failed.

# <span id="page-175-0"></span>**type CacheConfig**

Cache configuration options for a [Cache](#page-173-0), such as maximum cache size, default [version](#page-21-0) stage, and Time to Live (TTL) for cached secrets.

```
type CacheConfig struct { 
     // The maximum cache size. The default is 1024 secrets. 
     MaxCacheSize int 
     // The TTL of a cache item in nanoseconds. The default is 
     // 3.6e10^12 ns or 1 hour. 
     CacheItemTTL int64 
     // The version of secrets that you want to cache. The default 
     // is "AWSCURRENT". 
     VersionStage string 
     // Used to hook in-memory cache updates. 
     Hook CacheHook
}
```
# <span id="page-175-1"></span>**type CacheHook**

An interface to hook into a [Cache](#page-173-0) to perform actions on the secret being stored in the cache.

#### **Methods**

**Put**

```
Put(data interface{}) interface{}
```
Prepares the object for storing in the cache.

#### **Get**

# Get(data interface{}) interface{}

Derives the object from the cached object.

# <span id="page-176-0"></span>**Get a Secrets Manager secret value using the Go Amazon SDK**

In applications, you can retrieve your secrets by calling GetSecretValue or BatchGetSecretValuein any of the Amazon SDKs. However, we recommend that you cache your secret values by using client-side caching. Caching secrets improves speed and reduces your costs.

For Go applications, use the Secrets Manager Go-based caching [component](#page-172-0) or call the SDK directly with [GetSecretValue](https://docs.amazonaws.cn/sdk-for-go/api/service/secretsmanager/#SecretsManager.GetSecretValue) or [BatchGetSecretValue](https://docs.amazonaws.cn/sdk-for-go/api/service/secretsmanager/#SecretsManager.BatchGetSecretValue).

The following code example shows how to get a Secrets Manager secret value.

**Required permissions:** secretsmanager:GetSecretValue

```
 // Use this code snippet in your app. 
 // If you need more information about configurations or implementing the sample code, 
 visit the AWS docs: 
  // https://aws.github.io/aws-sdk-go-v2/docs/getting-started/ 
  import ( 
    "context" 
    "log" 
    "github.com/aws/aws-sdk-go-v2/aws" 
    "github.com/aws/aws-sdk-go-v2/config" 
    "github.com/aws/aws-sdk-go-v2/service/secretsmanager" 
  ) 
  func main() { 
    secretName := "<<{{MySecretName}}>>" 
    region := "<<{{MyRegionName}}>>" 
    config, err := config.LoadDefaultConfig(context.TODO(), config.WithRegion(region)) 
    if err != nil { 
      log.Fatal(err) 
    }
```

```
 // Create Secrets Manager client 
     svc := secretsmanager.NewFromConfig(config) 
     input := &secretsmanager.GetSecretValueInput{ 
      SecretId: aws.String(secretName),
       VersionStage: aws.String("AWSCURRENT"), // VersionStage defaults to AWSCURRENT if 
  unspecified 
     } 
     result, err := svc.GetSecretValue(context.TODO(), input) 
     if err != nil { 
       // For a list of exceptions thrown, see 
       // https://<<{{DocsDomain}}>>/secretsmanager/latest/apireference/
API_GetSecretValue.html 
       log.Fatal(err.Error()) 
     } 
     // Decrypts secret using the associated KMS key. 
     var secretString string = *result.SecretString 
     // Your code goes here. 
   }
```
# **Use Amazon Secrets Manager secrets in Amazon Lambda functions**

You can use the Amazon Parameters and Secrets Lambda Extension to retrieve and cache Amazon Secrets Manager secrets in Lambda functions without using an SDK. Retrieving a cached secret is faster than retrieving it from Secrets Manager. Because there is a cost for calling Secrets Manager APIs, using a cache can reduce your costs. The extension can retrieve both Secrets Manager secrets and Parameter Store parameters. For information about Parameter Store, see [Parameter](https://docs.amazonaws.cn/systems-manager/latest/userguide/ps-integration-lambda-extensions.html) Store [integration](https://docs.amazonaws.cn/systems-manager/latest/userguide/ps-integration-lambda-extensions.html) with Lambda extensions in the *Amazon Systems Manager User Guide*.

A Lambda extension is a companion process that adds to the capabilities of a Lambda function. For more information, see Lambda [extensions](https://docs.amazonaws.cn/lambda/latest/dg/runtimes-extensions-api.html) in the *Lambda Developer Guide*. For information about using the extension in a container image, see Working with Lambda layers and [extensions](https://amazonaws-china.com/blogs/compute/working-with-lambda-layers-and-extensions-in-container-images/) in [container](https://amazonaws-china.com/blogs/compute/working-with-lambda-layers-and-extensions-in-container-images/) images . Lambda logs execution information about the extension along with the function by using Amazon CloudWatch Logs. By default, the extension logs a minimal amount of information to CloudWatch. To log more details, set the [environment](#page-180-0) variable PARAMETERS\_SECRETS\_EXTENSION\_LOG\_LEVEL to debug.

To provide the in-memory cache for parameters and secrets, the extension exposes a local HTTP endpoint, localhost port 2773, to the Lambda environment. You can configure the port by setting the [environment](#page-180-0) variable PARAMETERS\_SECRETS\_EXTENSION\_HTTP\_PORT.

Lambda instantiates separate instances corresponding to the concurrency level that your function requires. Each instance is isolated and maintains its own local cache of your configuration data. For more information about Lambda instances and concurrency, see Managing [concurrency](https://docs.amazonaws.cn/lambda/latest/dg/configuration-concurrency.html) for a Lambda [function](https://docs.amazonaws.cn/lambda/latest/dg/configuration-concurrency.html) in the *Lambda Developer Guide*.

To add the extension for ARM, you must use the arm64 architecture for your Lambda function. For more information, see Lambda instruction set [architectures](https://docs.amazonaws.cn/lambda/latest/dg/foundation-arch.html) in the *Lambda Developer Guide*. The extension supports ARM in the following Regions: Asia Pacific (Mumbai), US East (Ohio), Europe (Ireland), Europe (Frankfurt), Europe (Zurich), US East (N. Virginia), Europe (London), Europe (Spain), Asia Pacific (Tokyo), US West (Oregon), Asia Pacific (Singapore), Asia Pacific (Hyderabad), and Asia Pacific (Sydney).

The extension uses an Amazon client. For information about configuring the Amazon client, see Settings [reference](https://docs.amazonaws.cn/sdkref/latest/guide/settings-reference.html) in the *Amazon SDK and Tools Reference Guide*. If your Lambda function runs in a VPC, you need to create a VPC endpoint so that the extension can make calls to Secrets Manager. For more information, see *[VPC endpoint](#page-286-0)*.

# **Required permissions:**

- The Lambda [execution](https://docs.amazonaws.cn/lambda/latest/dg/lambda-intro-execution-role.html) role must have secretsmanager:GetSecretValue permission to the secret.
- If the secret is encrypted with a customer managed key instead of the Amazon managed key aws/secretsmanager, the execution role also needs kms:Decrypt permission for the KMS key.

### **To use the Amazon Parameters and Secrets Lambda Extension**

- 1. Add the **Amazon layer** named **Amazon Parameters and Secrets Lambda Extension** to your function. For instructions, see Adding layers to [functions](https://docs.amazonaws.cn/lambda/latest/dg/adding-layers.html) in the *Lambda Developer Guide*. If you use the Amazon CLI to add the layer, you need the ARN of the extension. For a list of ARNs, see Amazon [Parameters](https://docs.amazonaws.cn/systems-manager/latest/userguide/ps-integration-lambda-extensions.html#ps-integration-lambda-extensions-add) and Secrets Lambda Extension ARNs in the *Amazon Systems Manager User Guide*.
- 2. Grant permissions to the Lambda [execution](https://docs.amazonaws.cn/lambda/latest/dg/lambda-intro-execution-role.html) role to be able to access secrets:
- secretsmanager:GetSecretValue permission for the secret. See the [section](#page-58-0) called "Example: [Permission](#page-58-0) to retrieve individual secret values".
- (Optional) If the secret is encrypted with a customer managed key instead of the Amazon managed key aws/secretsmanager, the execution role also needs kms:Decrypt permission for the KMS key.
- You can use Attribute Based Access Control (ABAC) with the Lambda role to allow for more granular access to secrets in the account. For more information, see the [section](#page-67-0) called ["Example:](#page-67-0) Control access to secrets using tags" and the section called ["Example:](#page-67-1) Limit access to [identities](#page-67-1) with tags that match secrets' tags".
- 3. Configure the cache with Lambda [environment](#page-180-0) variables.
- 4. To retrieve secrets from the extension cache, you first need to add the X-AWS-Parameters-Secrets-Token to the request header. Set the token to AWS\_SESSION\_TOKEN, which is provided by Lambda for all running functions. Using this header indicates that the caller is within the Lambda environment.

The following Python example shows how to add the header.

```
import os
headers = {"X-Aws-Parameters-Secrets-Token": os.environ.get('AWS_SESSION_TOKEN')}
```
- 5. To retrieve a secret within the Lambda function, use one of the following HTTP GET requests:
	- To retrieve a secret, for secretId, use the ARN or name of the secret.

GET: /secretsmanager/get?secretId=*secretId*

• To retrieve the previous secret value or a specific version by staging label, for secretId, use the ARN or name of the secret, and for versionStage, use the staging label.

GET: /secretsmanager/get?secretId=*secretId*&versionStage=*AWSPREVIOUS*

• To retrieve a specific secret version by ID, for secretId, use the ARN or name of the secret, and for versionId, use the version ID.

GET: /secretsmanager/get?secretId=*secretId*&versionId=*versionId*
### **Example Retrieve a secret (Python)**

The following Python example shows how to retrieve a secret and parse the result using

[json.loads](https://docs.python.org/3/library/json.html).

```
secrets_extension_endpoint = "http://localhost:" + \setminus secrets_extension_http_port + \ 
     "/secretsmanager/get?secretId=" + \ 
     <secret_name>
   r = requests.get(secrets_extension_endpoint, headers=headers) 
   secret = json.loads(r.text)["SecretString"] # load the Secrets Manager response 
  into a Python dictionary, access the secret
```
# **Amazon Parameters and Secrets Lambda Extension environment variables**

You can configure the extension with the following environment variables.

For information about how to use environment variables, see Using Lambda [environment](https://docs.amazonaws.cn/lambda/latest/dg/configuration-envvars.html) variables in the *Lambda Developer Guide*.

PARAMETERS SECRETS EXTENSION CACHE ENABLED

Set to true to cache parameters and secrets. Set to false for no caching. Default is true. PARAMETERS\_SECRETS\_EXTENSION\_CACHE\_SIZE

The maximum number of secrets and parameters to cache. Must be a value from 0 to 1000. A value of 0 means there is no caching. This variable is ignored if both SSM\_PARAMETER\_STORE\_TTL and SECRETS\_MANAGER\_TTL are 0. Default is 1000. PARAMETERS\_SECRETS\_EXTENSION\_HTTP\_PORT

The port for the local HTTP server. Default is 2773. PARAMETERS\_SECRETS\_EXTENSION\_LOG\_LEVEL

The level of logging the extension provides: debug, info, warn, error, or none. Set to debug to see the cache configuration. Default is info.

## PARAMETERS SECRETS EXTENSION MAX CONNECTIONS

Maximum number of connections for HTTP clients that the extension uses to make requests to Parameter Store or Secrets Manager. This is a per-client configuration. Default is 3.

SECRETS MANAGER TIMEOUT MILLIS

Timeout for requests to Secrets Manager in milliseconds. A value of 0 means there is no timeout. Default is 0.

SECRETS\_MANAGER\_TTL

TTL of a secret in the cache in seconds. A value of 0 means there is no caching. The maximum is 300 seconds. This variable is ignored if PARAMETERS\_SECRETS\_CACHE\_SIZE is 0. Default is 300 seconds.

SSM\_PARAMETER\_STORE\_TIMEOUT\_MILLIS

Timeout for requests to Parameter Store in milliseconds. A value of 0 means there is no timeout. Default is 0.

SSM\_PARAMETER\_STORE\_TTL

TTL of a parameter in the cache in seconds. A value of 0 means there is no caching. The maximum is 300 seconds. This variable is ignored if PARAMETERS\_SECRETS\_CACHE\_SIZE is 0. Default is 300 seconds.

# <span id="page-181-0"></span>**Use Amazon Secrets Manager secrets in Amazon Elastic Kubernetes Service**

To show secrets from Secrets Manager as files mounted in [Amazon](https://docs.amazonaws.cn/eks/latest/userguide/what-is-eks.html) EKS pods, you can use the Amazon Secrets and Configuration Provider (ASCP) for the [Kubernetes](https://secrets-store-csi-driver.sigs.k8s.io/) Secrets Store CSI Driver. The ASCP works with Amazon Elastic Kubernetes Service (Amazon EKS) 1.17+ running an Amazon EC2 node group. Amazon Fargate node groups are not supported. With the ASCP, you can store and manage your secrets in Secrets Manager and then retrieve them through your workloads running on Amazon EKS. If your secret contains multiple key/value pairs in JSON format, you can choose which ones to mount in Amazon EKS. The ASCP uses [JMESPath](http://jmespath.org/) syntax to query the key/value pairs in your secret. The ASCP also works with Parameter Store [parameters.](https://docs.amazonaws.cn/systems-manager/latest/userguide/integrating_csi_driver.html)

If you use a private Amazon EKS cluster, ensure that the VPC that the cluster is in has a Secrets Manager endpoint. The Secrets Store CSI Driver uses the endpoint to make calls to Secrets Manager. For information about creating an endpoint in a VPC, see [VPC endpoint.](#page-286-0)

If you use Secrets Manager automatic rotation for your secrets, you can also use the Secrets Store CSI Driver rotation reconciler feature to ensure you are retrieving the latest secret from Secrets Manager. For more information, see Auto rotation of mounted contents and synced [Kubernetes](https://secrets-store-csi-driver.sigs.k8s.io/topics/secret-auto-rotation.html) [Secrets](https://secrets-store-csi-driver.sigs.k8s.io/topics/secret-auto-rotation.html).

## **Topics**

- Step 1: Set up access [control](#page-182-0)
- Step 2: Install and [configure](#page-183-0) the ASCP
- Step 3: [Identify](#page-184-0) which secrets to mount
- Step 4: Mount the secrets as files in the [Amazon](#page-187-0) EKS pod
- [Troubleshoot](#page-187-1)
- [SecretProviderClass](#page-188-0)

# <span id="page-182-0"></span>**Step 1: Set up access control**

The ASCP retrieves the Amazon EKS pod identity and exchanges it for an IAM role. You set permissions in an IAM policy for that IAM role. When the ASCP assumes the IAM role, it gets access to the secrets you authorized. Other containers can't access the secrets unless you also associate them with the IAM role.

If calls from the ASCP to look up the Region and IAM role associated with the pod are throttled by Kubernetes, you can change the throttling quotas using helm install, as shown in Step 2.

## **To grant your Amazon EKS pod access to secrets in Secrets Manager**

- 1. Create a permissions policy that grants secretsmanager:GetSecretValue and secretsmanager:DescribeSecret permission to the secrets that the pod needs to access. For an example policy, see the section called "Example: [Permission](#page-60-0) to read and describe [individual](#page-60-0) secrets".
- 2. Create an IAM OpenID Connect (OIDC) provider for the cluster if you don't already have one. For more information, see Create an IAM OIDC [provider](https://docs.amazonaws.cn/eks/latest/userguide/enable-iam-roles-for-service-accounts.html) for your cluster in the *Amazon EKS User Guide*.
- 3. Create an IAM role for service [account](https://docs.amazonaws.cn/eks/latest/userguide/iam-roles-for-service-accounts.html) and attach the policy to it. For more information, see Create an IAM role for a service [account](https://docs.amazonaws.cn/eks/latest/userguide/iam-roles-for-service-accounts.html) in the *Amazon EKS User Guide*.

4. If you use a private Amazon EKS cluster, ensure that the VPC that the cluster is in has an Amazon STS endpoint. For information about creating an endpoint, see [Interface](https://docs.amazonaws.cn/IAM/latest/UserGuide/reference_interface_vpc_endpoints.html) VPC [endpoints](https://docs.amazonaws.cn/IAM/latest/UserGuide/reference_interface_vpc_endpoints.html) in the *Amazon Identity and Access Management User Guide*.

# <span id="page-183-0"></span>**Step 2: Install and configure the ASCP**

The ASCP is available on GitHub in the [secrets-store-csi-provider-aws](https://github.com/aws/secrets-store-csi-driver-provider-aws) repository. The repo also contains example YAML files for creating and mounting a secret.

During installation, you can configure the ASCP to use a FIPS endpoint. For a list of endpoints, see the section called "Secrets Manager [endpoints".](#page-15-0)

## **To install the ASCP by using Helm**

- 1. To ensure the repo is pointing to the latest charts, use helm repo update.
- 2. Add the Secrets Store CSI Driver chart.

helm repo add secrets-store-csi-driver https://kubernetes-sigs.github.io/secretsstore-csi-driver/charts

3. Install the chart. To configure throttling, add the following flag: --set-json 'k8sThrottlingParams={"qps": "*<number of queries per second>*", "burst": "*<number of queries per second>*"}'

```
helm install -n kube-system csi-secrets-store secrets-store-csi-driver/secrets-
store-csi-driver
```
### 4. Add the ASCP chart.

```
helm repo add aws-secrets-manager https://aws.github.io/secrets-store-csi-driver-
provider-aws
```
5. Install the chart. To use a FIPS endpoint, add the following flag: --set useFipsEndpoint=true

```
helm install -n kube-system secrets-provider-aws aws-secrets-manager/secrets-store-
csi-driver-provider-aws
```
## **To install by using the YAML in the repo**

Use the following commands.

```
helm repo add secrets-store-csi-driver https://kubernetes-sigs.github.io/secrets-
store-csi-driver/charts
helm install -n kube-system csi-secrets-store secrets-store-csi-driver/secrets-
store-csi-driver
kubectl apply -f https://raw.githubusercontent.com/aws/secrets-store-csi-driver-
provider-aws/main/deployment/aws-provider-installer.yaml
```
## <span id="page-184-0"></span>**Step 3: Identify which secrets to mount**

To determine which secrets the ASCP mounts in Amazon EKS as files on the filesystem, you create a the section called "[SecretProviderClass](#page-188-0)" YAML file. The SecretProviderClass lists the secrets to mount and the file name to mount them as. The SecretProviderClass must be in the same namespace as the Amazon EKS pod it references.

The following examples show how to use SecretProviderClass to describe the secrets you want to mount and what to name the files mounted in the Amazon EKS pod.

### **Examples:**

- [Example:](#page-184-1) Mount secrets by name or ARN
- Example: Mount [key/value](#page-185-0) pairs from a secret
- Example: Define a failover Region for a [multi-Region](#page-186-0) secret
- [Example:](#page-186-1) Choose a failover secret to mount

## <span id="page-184-1"></span>**Example: Mount secrets by name or ARN**

The following example shows a SecretProviderClass that mounts three files in Amazon EKS:

- 1. A secret specified by full ARN.
- 2. A secret specified by name.
- 3. A specific version of a secret.

apiVersion: secrets-store.csi.x-k8s.io/v1

```
kind: SecretProviderClass
metadata: 
   name: aws-secrets
spec: 
   provider: aws 
   parameters: 
     objects: | 
         - objectName: "arn:aws-cn:secretsmanager:us-
west-2:111122223333:secret:MySecret2-d4e5f6" 
         - objectName: "MySecret3" 
           objectType: "secretsmanager" 
         - objectName: "MySecret4" 
           objectType: "secretsmanager" 
           objectVersionLabel: "AWSCURRENT"
```
## <span id="page-185-0"></span>**Example: Mount key/value pairs from a secret**

The following example shows a SecretProviderClass that mounts three files in Amazon EKS:

- 1. A secret specified by full ARN.
- 2. The username key/value pair from the same secret.
- 3. The password key/value pair from the same secret.

```
apiVersion: secrets-store.csi.x-k8s.io/v1
kind: SecretProviderClass
metadata: 
   name: aws-secrets
spec: 
   provider: aws 
   parameters: 
     objects: | 
       - objectName: "arn:aws-cn:secretsmanager:us-west-2:111122223333:secret:MySecret-
a1b2c3" 
         jmesPath: 
              - path: username 
                objectAlias: dbusername 
              - path: password 
                objectAlias: dbpassword
```
## <span id="page-186-0"></span>**Example: Define a failover Region for a multi-Region secret**

To provide availability during connectivity outages or for disaster recovery configurations, the ASCP supports an automated failover feature to retrieve secrets from a secondary region.

The following example shows a SecretProviderClass that retrieves a secret that is replicated to multiple Regions. In this example, the ASCP tries to retrieve the secret from both us-east-1 and us-east-2. If either Region returns a 4xx error, for example for an authentication issue, the ASCP does not mount either secret. If the secret is retrieved successfully from us-east-1, then the ASCP mounts that secret value. If the secret is not retrieved successfully from us-east-1, but it is retrieved successfully from us-east-2, then the ASCP mounts that secret value.

```
apiVersion: secrets-store.csi.x-k8s.io/v1
kind: SecretProviderClass
metadata: 
   name: aws-secrets
spec: 
   provider: aws 
   parameters: 
     region: us-east-1 
     failoverRegion: us-east-2 
     objects: | 
       - objectName: "MySecret"
```
## <span id="page-186-1"></span>**Example: Choose a failover secret to mount**

The following example shows a SecretProviderClass that specifies which secret to mount in case of failover. The failover secret isn't a replica. In this example, the ASCP tries to retrieve the two secrets specified by objectName. If either returns a 4xx error, for example for an authentication issue, the ASCP does not mount either secret. If the secret is retrieved successfully from useast-1, then the ASCP mounts that secret value. If the secret is not retrieved successfully from us-east-1, but it is retrieved successfully from us-east-2, then the ASCP mounts that secret value. The mounted file in Amazon EKS is named MyMountedSecret.

```
apiVersion: secrets-store.csi.x-k8s.io/v1
kind: SecretProviderClass
metadata: 
   name: aws-secrets
spec: 
   provider: aws
```

```
 parameters: 
     region: us-east-1 
     failoverRegion: us-east-2 
     objects: | 
       - objectName: "arn:aws-cn:secretsmanager:us-east-1:111122223333:secret:MySecret-
a1b2c3" 
         objectAlias: "MyMountedSecret" 
         failoverObject: 
           - objectName: "arn:aws-cn:secretsmanager:us-
east-2:111122223333:secret:MyFailoverSecret-d4e5f6"
```
# <span id="page-187-0"></span>**Step 4: Mount the secrets as files in the Amazon EKS pod**

The following instructions show how to mount secrets as files using example YAML files [ExampleSecretProviderClass.yaml](https://github.com/aws/secrets-store-csi-driver-provider-aws/blob/main/examples/ExampleSecretProviderClass.yaml) and [ExampleDeployment.yaml.](https://github.com/aws/secrets-store-csi-driver-provider-aws/blob/main/examples/ExampleDeployment.yaml)

## **To mount secrets in Amazon EKS**

- 1. Apply the SecretProviderClass to the pod with the command kubectl apply -f ExampleSecretProviderClass.yaml.
- 2. Deploy your pod with the command kubectl apply -f ExampleDeployment.yaml.
- 3. The ASCP mounts the files.

# <span id="page-187-1"></span>**Troubleshoot**

You can view most errors by describing the pod deployment.

### **To see error messages for your container**

1. Get a list of pod names with the following command. If you aren't using the default namespace, use -n <NAMESPACE>.

```
kubectl get pods
```
2. To describe the pod, in the following command, for *<PODID>* use the pod ID from the pods you found in the previous step. If you aren't using the default namespace, use -n <NAMESPACE>.

kubectl describe pod/*<PODID>*

#### **To see errors for the ASCP**

• To find more information in the provider logs, in the following command, for *<PODID>* use the ID of the *csi-secrets-store-provider-aws* pod.

```
kubectl -n kube-system get pods
kubectl -n kube-system logs pod/<PODID>
```
# <span id="page-188-0"></span>**SecretProviderClass**

You use YAML to describe which secrets to mount in [Amazon](#page-181-0) EKS using the ASCP. For examples, see the section called ["Mount](#page-184-1) secrets by name or ARN".

```
apiVersion: secrets-store.csi.x-k8s.io/v1
kind: SecretProviderClass
metadata: 
    name: <NAME>
spec: 
   provider: aws 
   parameters: 
     region: 
     failoverRegion: 
     pathTranslation: 
     objects:
```
The field parameters contains the details of the mount request:

#### **region**

(Optional) The Amazon Web Services Region of the secret. If you don't use this field, the ASCP looks up the Region from the annotation on the node. This lookup adds overhead to mount requests, so we recommend that you provide the Region for clusters that use large numbers of pods.

If you also specify failoverRegion, the ASCP tries to retrieve the secret from both Regions. If either Region returns a 4xx error, for example for an authentication issue, the ASCP does not mount either secret. If the secret is retrieved successfully from region, then the ASCP mounts that secret value. If the secret is not retrieved successfully from region, but it is retrieved successfully from failoverRegion, then the ASCP mounts that secret value.

#### **failoverRegion**

(Optional) If you include this field, the ASCP tries to retrieve the secret from the Regions defined in region and this field. If either Region returns a 4xx error, for example for an authentication issue, the ASCP does not mount either secret. If the secret is retrieved successfully from region, then the ASCP mounts that secret value. If the secret is not retrieved successfully from region, but it is retrieved successfully from failoverRegion, then the ASCP mounts that secret value. For an example of how to use this field, see Define a [failover](#page-186-0) Region for a [multi-Region](#page-186-0) secret.

#### **pathTranslation**

(Optional) A single substitution character to use if the file name in Amazon EKS will contain the path separator character, such as slash (/) on Linux. The ASCP can't create a mounted file that contains a path separator character. Instead, the ASCP replaces the path separator character with a different character. If you don't use this field, the replacement character is underscore (), so for example, My/Path/Secret mounts as My\_Path\_Secret.

To prevent character substitution, enter the string False.

#### **objects**

A string containing a YAML declaration of the secrets to be mounted. We recommend using a YAML multi-line string or pipe (|) character.

#### **objectName**

The name or full ARN of the secret. If you use the ARN, you can omit objectType. This field becomes the file name of the secret in the Amazon EKS pod unless you specify objectAlias. If you use an ARN, the Region in the ARN must match the field region. If you include a failoverRegion, this field represents the primary objectName.

#### **objectType**

Required if you don't use a Secrets Manager ARN for objectName. Can be either secretsmanager or ssmparameter.

#### **objectAlias**

(Optional) The file name of the secret in the Amazon EKS pod. If you don't specify this field, the objectName appears as the file name.

## **objectVersion**

(Optional) The version ID of the secret. Not recommended because you must update the version ID every time you update the secret. By default the most recent version is used. If you include a failoverRegion, this field represents the primary objectVersion.

## **objectVersionLabel**

(Optional) The alias for the version. The default is the most recent version AWSCURRENT. For more information, see the section called "Secret [versions".](#page-21-0) If you include a failoverRegion, this field represents the primary objectVersionLabel.

### **jmesPath**

(Optional) A map of the keys in the secret to the files to be mounted in Amazon EKS. To use this field, your secret value must be in JSON format. If you use this field, you must include the subfields path and objectAlias.

## **path**

A key from a key/value pair in the JSON of the secret value. If the field contains a hyphen, use single quotes to escape it, for example: path: '"hyphenated-path"'

### **objectAlias**

The file name to be mounted in the Amazon EKS pod. If the field contains a hyphen, use single quotes to escape it, for example: objectAlias: '"hyphenated-alias"'

## **failoverObject**

(Optional) If you specify this field, the ASCP tries to retrieve both the secret specified in the primary objectName and the secret specified in the failoverObject objectName subfield. If either returns a 4xx error, for example for an authentication issue, the ASCP does not mount either secret. If the secret is retrieved successfully from the primary objectName, then the ASCP mounts that secret value. If the secret is not retrieved successfully from the primary objectName, but it is retrieved successfully from the failover objectName, then the ASCP mounts that secret value. If you include this field, you must include the field objectAlias. For an example of how to use this field, see Choose a [failover](#page-186-1) secret to [mount](#page-186-1).

You typically use this field when the failover secret isn't a replica. For an example of how to specify a replica, see Define a failover Region for a [multi-Region](#page-186-0) secret.

#### **objectName**

The name or full ARN of the failover secret. If you use an ARN, the Region in the ARN must match the field failoverRegion.

#### **objectVersion**

(Optional) The version ID of the secret. Must match the primary objectVersion. Not recommended because you must update the version ID every time you update the secret. By default the most recent version is used.

### **objectVersionLabel**

(Optional) The alias for the version. The default is the most recent version AWSCURRENT. For more information, see the section called "Secret [versions".](#page-21-0)

# **Amazon Secrets Manager Agent**

The Amazon Secrets Manager Agent is a client-side HTTP service that you can use to standardize consumption of secrets from Secrets Manager across environments such as Amazon Lambda, Amazon Elastic Container Service, Amazon Elastic Kubernetes Service, and Amazon Elastic Compute Cloud. The Secrets Manager Agent can retrieve and cache secrets in memory so that your applications can consume secrets directly from the cache. That means you can fetch the secrets your application needs from the localhost instead of making calls to Secrets Manager. The Secrets Manager Agent can only make read requests to Secrets Manager - it can't modify secrets.

The Secrets Manager Agent uses the Amazon credentials you provide in your environment to make calls to Secrets Manager. The Secrets Manager Agent offers protection against Server Side Request Forgery (SSRF) to help improve secret security. You can configure the Secrets Manager Agent by setting the maximum number of connections, the time to live (TTL), the localhost HTTP port, and the cache size.

Because the Secrets Manager Agent uses an in-memory cache, it resets when the Secrets Manager Agent restarts. The Secrets Manager Agent periodically refreshes the cached secret value. The refresh happens when you try to read a secret from the Secrets Manager Agent after the TTL has expired. The default refresh frequency (TTL) is 300 seconds, and you can change it by using a [Configuration file](#page-200-0) which you pass to the Secrets Manager Agent using the --config command line argument. The Secrets Manager Agent does not include cache invalidation. For example, if a secret rotates before the cache entry expires, the Secrets Manager Agent might return a stale secret value.

The Secrets Manager Agent returns secret values in the same format as the response of GetSecretValue. Secret values are not encrypted in the cache.

To download the source code, see <https://github.com/aws/aws-secretsmanager-agent> on GitHub.

### **Topics**

- Step 1: Build the Secrets [Manager](#page-192-0) Agent binary
- Step 2: Install the Secrets [Manager](#page-194-0) Agent
- Step 3: Retrieve secrets with the Secrets [Manager](#page-198-0) Agent
- [Configure](#page-200-0) the Secrets Manager Agent
- [Logging](#page-201-0)
- Security [considerations](#page-201-1)

## <span id="page-192-0"></span>**Step 1: Build the Secrets Manager Agent binary**

To build the Secrets Manager Agent binary natively, you need the standard development tools and the Rust tools. Alternatively, you can cross-compile for systems that support it, or you can use Rust cross to cross-compile.

RPM-based systems

1. On RPM-based systems such as AL2023, you can install the development tools by using the Development Tools group.

sudo yum -y groupinstall "Development Tools"

2. Follow the instructions at [Install Rust](https://www.rust-lang.org/tools/install) in the *Rust documentation*.

```
curl --proto '=https' --tlsv1.2 -sSf https://sh.rustup.rs | sh
. "$HOME/.cargo/env"
```
3. Build the agent using the cargo build command:

cargo build --release

You will find the executable under target/release/aws-secrets-manager-agent.

#### Debian-based systems

1. On Debian-based systems such as Ubuntu, you can install the developer tools using the build-essential package.

```
sudo apt install build-essential
```
2. Follow the instructions at [Install Rust](https://www.rust-lang.org/tools/install) in the *Rust documentation*.

```
curl --proto '=https' --tlsv1.2 -sSf https://sh.rustup.rs | sh
. "$HOME/.cargo/env"
```
3. Build the agent using the cargo build command:

```
cargo build --release
```
You will find the executable under target/release/aws-secrets-manager-agent.

#### **Windows**

To build on Windows, follow the instructions at Set up your dev [environment](https://learn.microsoft.com/en-us/windows/dev-environment/rust/setup) on Windows for [Rust](https://learn.microsoft.com/en-us/windows/dev-environment/rust/setup) in the *Microsoft Windows documentation*.

Cross-compile natively

On distributions where the mingw-w64 package is available such as Ubuntu, you can cross compile natively.

```
# Install the cross compile tool chain
sudo add-apt-repository universe
sudo apt install -y mingw-w64 
# Install the rust build targets
rustup target add x86_64-pc-windows-gnu 
# Cross compile the agent for Windows
cargo build --release --target x86_64-pc-windows-gnu
```
You will find the executable at target/x86\_64-pc-windows-gnu/release/aws-secretsmanager-agent.exe.

#### Cross compile with Rust cross

If the cross compile tools are not available natively on the system, you can use the Rust cross project. For more information, see <https://github.com/cross-rs/cross>.

#### **Important**

We recommend 32GB disk space for the build environment.

```
# Install and start docker
sudo yum -y install docker
sudo systemctl start docker
sudo systemctl enable docker # Make docker start after reboot 
# Give ourselves permission to run the docker images without sudo
sudo usermod -aG docker $USER
newgrp docker 
# Install cross and cross compile the executable
cargo install cross
cross build --release --target x86_64-pc-windows-gnu
```
## <span id="page-194-0"></span>**Step 2: Install the Secrets Manager Agent**

Based on the type of compute, you have several options for installing the Secrets Manager Agent.

Amazon EKS and Amazon ECS

#### **To install the Secrets Manager Agent**

1. Use the install script provided in the repository.

The script generates a random SSRF token on startup and stores it in the file /var/run/ awssmatoken. The token is readable by the awssmatokenreader group that the install script creates.

2. To allow your application to read the token file, you need to add the user account that your application runs under to the awssmatokenreader group. For example, you can

grant permissions for your application to read the token file with the following usermod command, where *<APP\_USER>* is the user ID under which your application runs.

sudo usermod -aG awssmatokenreader *<APP\_USER>*

#### Docker

You can run the Secrets Manager Agent as a sidecar container alongside your application by using Docker. Then your application can retrieve secrets from the local HTTP server the Secrets Manager Agent provides. For information about Docker, see the Docker [documentation](https://docs.docker.com).

## **To create a sidecar container for the Secrets Manager Agent with Docker**

1. Create a Dockerfile for the Secrets Manager Agent sidecar container. The following example creates a Docker container with the Secrets Manager Agent binary.

```
# Use the latest Debian image as the base
FROM debian:latest
# Set the working directory inside the container
WORKDIR /app 
# Copy the Secrets Manager Agent binary to the container
COPY secrets-manager-agent . 
# Install any necessary dependencies
RUN apt-get update && apt-get install -y ca-certificates 
# Set the entry point to run the Secrets Manager Agent binary
ENTRYPOINT ["./secrets-manager-agent"]
```
- 2. Create a Dockerfile for your client application.
- 3. Create a Docker Compose file to run both containers, being sure that they use the same network interface. This is necessary because the Secrets Manager Agent does not accept requests from outside the localhost interface. The following example shows a Docker Compose file where the network\_mode key attaches the secrets-manager-agent container to the network namespace of the client-application container, which allows them to share the same network interface.

## **Important**

You must load Amazon credentials and the SSRF token for the application to be able to use the Secrets Manager Agent. See the following:

- [Manage](https://docs.amazonaws.cn/eks/latest/userguide/cluster-auth.html) access in the *Amazon Elastic Kubernetes Service User Guide*
- [Amazon](https://docs.amazonaws.cn/AmazonECS/latest/developerguide/task-iam-roles.html) ECS task IAM role in the *Amazon Elastic Container Service Developer Guide*

```
version: '3'
services: 
     client-application: 
     container_name: client-application 
     build: 
         context: . 
         dockerfile: Dockerfile.client
     command: tail -f /dev/null # Keep the container running 
     secrets-manager-agent: 
     container_name: secrets-manager-agent 
     build: 
         context: . 
         dockerfile: Dockerfile.agent
     network_mode: "container:client-application" # Attach to the client-
application container's network 
     depends_on: 
         - client-application
```
- 4. Copy the secrets-manager-agent binary to the same directory that contains your Dockerfiles and Docker Compose file.
- 5. Build and run the containers based on the provided Dockerfiles by using the following [docker-compose](https://docs.docker.com/reference/cli/docker/compose/) command.

docker-compose up --build

6. In your client container, you can now use the Secrets Manager Agent to retrieve secrets. For more information, see the section called "Step 3: Retrieve secrets with the Secrets [Manager](#page-198-0) [Agent".](#page-198-0)

#### Amazon Lambda

You can package the Secrets Manager Agent as an Amazon Lambda [extension.](https://docs.amazonaws.cn/lambda/latest/dg/packaging-layers.html) Then you can add it to your Lambda [function](https://docs.amazonaws.cn/lambda/latest/dg/adding-layers.html) as a layer and call the Secrets Manager Agent from your Lambda function to get secrets.

The following instructions show how to get a secret named *MyTest* by using the example script secrets-manager-agent-extension.sh in [https://github.com/aws/aws-secretsmanager](https://github.com/aws/aws-secretsmanager-agent)[agent](https://github.com/aws/aws-secretsmanager-agent) to install the Secrets Manager Agent as a Lambda extension.

### **To create a Lambda extension that packages the Secrets Manager Agent**

- 1. Create a Python Lambda function that queries http://localhost:2773/ secretsmanager/get?secretId=*MyTest* to get the secret. Be sure to implement retry logic in your application code to accommodate delays in initialization and registration of the Lambda extension.
- 2. From the root of the Secrets Manager Agent code package, run the following commands to test the Lambda extension.

```
AWS_ACCOUNT_ID=<AWS_ACCOUNT_ID>
LAMBDA_ARN=<LAMBDA_ARN>
# Build the release binary 
cargo build --release --target=x86_64-unknown-linux-gnu
# Copy the release binary into the `bin` folder
mkdir -p ./bin
cp ./target/x86_64-unknown-linux-gnu/release/aws_secretsmanager_agent ./bin/
secrets-manager-agent
# Copy the `secrets-manager-agent-extension.sh` script into the `extensions` 
 folder.
mkdir -p ./extensions
cp aws_secretsmanager_agent/examples/example-lambda-extension/secrets-manager-
agent-extension.sh ./extensions
```

```
# Zip the extension shell script and the binary 
zip secrets-manager-agent-extension.zip bin/* extensions/*
# Publish the layer version
LAYER_VERSION_ARN=$(aws lambda publish-layer-version \ 
     --layer-name secrets-manager-agent-extension \ 
     --zip-file "fileb://secrets-manager-agent-extension.zip" | jq -r 
  '.LayerVersionArn')
# Attach the layer version to the Lambda function
aws lambda update-function-configuration \ 
     --function-name $LAMBDA_ARN \ 
     --layers "$LAYER_VERSION_ARN"
```
3. Invoke the Lambda function to verify that the secret is being correctly fetched.

# <span id="page-198-0"></span>**Step 3: Retrieve secrets with the Secrets Manager Agent**

To use the agent, you call the local Secrets Manager Agent endpoint and include the name or ARN of the secret as a query parameter. By default, the Secrets Manager Agent retrieves the AWSCURRENT version of the secret. To retrieve a different version, you can set versionStage or versionId.

To help protect the Secrets Manager Agent, you must include a SSRF token header as part of each request: X-Aws-Parameters-Secrets-Token. The Secrets Manager Agent denies requests that don't have this header or that have an invalid SSRF token. You can customize the SSRF header name in the [Configuration file](#page-200-0).

The Secrets Manager Agent uses the Amazon SDK for Rust, which uses the *[default credential](https://docs.amazonaws.cn/sdk-for-rust/latest/dg/credentials.html) [provider chain](https://docs.amazonaws.cn/sdk-for-rust/latest/dg/credentials.html)*. The identity of these IAM credentials determines the permissions the Secrets Manager Agent has to retrieve secrets.

## **Required permissions:**

- secretsmanager:DescribeSecret
- secretsmanager:GetSecretValue

For more information, see [Permissions](#page-69-0) reference.

## **Important**

After the secret value is pulled into the Secrets Manager Agent, any user with access to the compute environment and SSRF token can access the secret from the Secrets Manager Agent cache. For more information, see the section called "Security [considerations"](#page-201-1).

## curl

The following curl example shows how to get a secret from the Secrets Manager Agent. The example relies on the SSRF being present in a file, which is where it is stored by the install script.

```
curl -v -H \setminus "X-Aws-Parameters-Secrets-Token: $(</var/run/awssmatoken)" \ 
     'http://localhost:2773/secretsmanager/get?secretId=<YOUR_SECRET_ID>}'; \ 
     echo
```
## Python

The following Python example shows how to get a secret from the Secrets Manager Agent. The example relies on the SSRF being present in a file, which is where it is stored by the install script.

```
import requests
import json
# Function that fetches the secret from Secrets Manager Agent for the provided 
  secret id. 
def get_secret(): 
     # Construct the URL for the GET request 
     url = f"http://localhost:2773/secretsmanager/get?secretId=<YOUR_SECRET_ID>}" 
     # Get the SSRF token from the token file 
     with open('/var/run/awssmatoken') as fp: 
         token = fp.read() 
    headers = \{ "X-Aws-Parameters-Secrets-Token": token.strip() 
     }
```

```
 try: 
     # Send the GET request with headers 
     response = requests.get(url, headers=headers) 
     # Check if the request was successful 
    if response.status code == 200:
         # Return the secret value 
         return response.text 
     else: 
         # Handle error cases 
         raise Exception(f"Status code {response.status_code} - {response.text}") 
 except Exception as e: 
     # Handle network errors 
     raise Exception(f"Error: {e}")
```
## <span id="page-200-0"></span>**Configure the Secrets Manager Agent**

To change the configuration of the Secrets Manager Agent, create a [TOML](https://toml.io/en/) config file, and then call ./aws-secrets-manager-agent --config config.toml.

The following list shows the options you can configure for the Secrets Manager Agent.

- **log\_level** The level of detail reported in logs for the Secrets Manager Agent: DEBUG, INFO, WARN, ERROR, or NONE. The default is INFO.
- **http\_port** The port for the local HTTP server, in the range 1024 to 65535. The default is 2773.
- **region** The Amazon Region to use for requests. If no Region is specified, the Secrets Manager Agent determines the Region from the SDK. For more information, see Specify your [credentials](https://docs.amazonaws.cn/sdk-for-rust/latest/dg/credentials.html) and [default](https://docs.amazonaws.cn/sdk-for-rust/latest/dg/credentials.html) Region in the *Amazon SDK for Rust Developer Guide*.
- **ttl\_seconds** The TTL in seconds for the cached items, in the range 1 to 3600. The default is 300. This setting is not used if the cache size is 0.
- **cache\_size** The maximum number of secrets that can be stored in the cache, in the range 0 to 1000. 0 indicates that there is no caching. The default is 1000.
- **ssrf\_headers** A list of header names the Secrets Manager Agent checks for the SSRF token. The default is "X-Aws-Parameters-Secrets-Token, X-Vault-Token".
- **ssrf\_env\_variables** A list of environment variable names the Secrets Manager Agent checks for the SSRF token. The environment variable can contain the token or a reference to the

token file as in: AWS\_TOKEN=file:///var/run/awssmatoken. The default is "AWS\_TOKEN, AWS\_SESSION\_TOKEN".

- **path\_prefix** The URI prefix used to determine if the request is a path based request. The default is "/v1/".
- **max\_conn** The maximum number of connections from HTTP clients that the Secrets Manager Agent allows, in the range 1 to 1000. The default is 800.

# <span id="page-201-0"></span>**Logging**

The Secrets Manager Agent logs errors locally to the file logs/secrets\_manager\_agent.log. When your application calls the Secrets Manager Agent to get a secret, those calls appear in the local log. They do not appear in the CloudTrail logs.

The Secrets Manager Agent creates a new log file when the file reaches 10 MB, and it stores up to five log files total.

The log does not go to Secrets Manager, CloudTrail, or CloudWatch. Requests to get secrets from the Secrets Manager Agent do not appear in those logs. When the Secrets Manager Agent makes a call to Secrets Manager to get a secret, that call is recorded in CloudTrail with a user agent string containing aws-secrets-manager-agent.

You can configure logging in the [Configuration file.](#page-200-0)

# <span id="page-201-1"></span>**Security considerations**

For an agent architecture, the domain of trust is where the agent endpoint and SSRF token are accessible, which is usually the entire host. The domain of trust for the Secrets Manager Agent should match the domain where the Secrets Manager credentials are available in order to maintain the same security posture. For example, on Amazon EC2 the domain of trust for the Secrets Manager Agent would be the same as the domain of the credentials when using roles for Amazon EC2.

Security conscious applications that are not already using an agent solution with the Secrets Manager credentials locked down to the application should consider using the language-specific Amazon SDKs or caching solutions. For more information, see *[Get secrets](#page-134-0)*.

# **Get a Secrets Manager secret value using the C++ Amazon SDK**

For C++ applications, call the SDK directly with [GetSecretValue](https://docs.amazonaws.cn/goto/SdkForCpp/secretsmanager-2017-10-17/GetSecretValue) or [BatchGetSecretValue](https://docs.amazonaws.cn/goto/SdkForCpp/secretsmanager-2017-10-17/BatchGetSecretValue).

The following code example shows how to get a Secrets Manager secret value.

**Required permissions:** secretsmanager:GetSecretValue

```
//! Retrieve an AWS Secrets Manager encrypted secret.
/*! 
   \param secretID: The ID for the secret. 
   \return bool: Function succeeded. 
  */
bool AwsDoc::SecretsManager::getSecretValue(const Aws::String &secretID, 
                                                const Aws::Client::ClientConfiguration 
  &clientConfiguration) { 
     Aws::SecretsManager::SecretsManagerClient 
  secretsManagerClient(clientConfiguration); 
     Aws::SecretsManager::Model::GetSecretValueRequest request; 
     request.SetSecretId(secretID); 
     Aws::SecretsManager::Model::GetSecretValueOutcome getSecretValueOutcome = 
  secretsManagerClient.GetSecretValue( 
              request); 
     if (getSecretValueOutcome.IsSuccess()) { 
         std::cout << "Secret is: " 
                    << getSecretValueOutcome.GetResult().GetSecretString() << std::endl; 
     } 
     else { 
         std::cerr << "Failed with Error: " << getSecretValueOutcome.GetError() 
                    << std::endl; 
     } 
     return getSecretValueOutcome.IsSuccess();
}
```
# **Get a Secrets Manager secret value using the JavaScript Amazon SDK**

For JavaScript applications, call the SDK directly with [getSecretValue](https://docs.amazonaws.cn/AWSJavaScriptSDK/latest/AWS/SecretsManager.html#getSecretValue-property) or [batchGetSecretValue](https://docs.amazonaws.cn/AWSJavaScriptSDK/latest/AWS/SecretsManager.html#batchGetSecretValue-property).

The following code example shows how to get a Secrets Manager secret value.

**Required permissions:** secretsmanager:GetSecretValue

```
import { 
   GetSecretValueCommand, 
   SecretsManagerClient,
} from "@aws-sdk/client-secrets-manager";
export const getSecretValue = async (secretName = "SECRET_NAME") => { 
   const client = new SecretsManagerClient(); 
   const response = await client.send( 
     new GetSecretValueCommand({ 
       SecretId: secretName, 
    }), 
   ); 
   console.log(response); 
   // { 
   // '$metadata': { 
   // httpStatusCode: 200, 
   // requestId: '584eb612-f8b0-48c9-855e-6d246461b604', 
   // extendedRequestId: undefined, 
  // cfId: undefined, 
   // attempts: 1, 
   // totalRetryDelay: 0 
  // },
   // ARN: 'arn:aws:secretsmanager:us-east-1:xxxxxxxxxxxx:secret:binary-
secret-3873048-xxxxxx', 
   // CreatedDate: 2023-08-08T19:29:51.294Z, 
   // Name: 'binary-secret-3873048', 
   // SecretBinary: Uint8Array(11) [ 
   // 98, 105, 110, 97, 114, 
   // 121, 32, 100, 97, 116, 
   // 97 
   // ], 
   // VersionId: '712083f4-0d26-415e-8044-16735142cd6a',
```

```
 // VersionStages: [ 'AWSCURRENT' ] 
   // } 
   if (response.SecretString) { 
     return response.SecretString; 
   } 
   if (response.SecretBinary) { 
     return response.SecretBinary; 
   }
};
```
# **Get a Secrets Manager secret value using the Kotlin Amazon SDK**

For Kotlin applications, call the SDK directly with [GetSecretValue](https://github.com/awslabs/aws-sdk-kotlin#generating-api-documentation) or [BatchGetSecretValue](https://github.com/awslabs/aws-sdk-kotlin#generating-api-documentation).

The following code example shows how to get a Secrets Manager secret value.

**Required permissions:** secretsmanager:GetSecretValue

```
suspend fun getValue(secretName: String?) { 
     val valueRequest = 
         GetSecretValueRequest { 
             secretId = secretName 
         } 
     SecretsManagerClient { region = "us-east-1" }.use { secretsClient -> 
         val response = secretsClient.getSecretValue(valueRequest) 
         val secret = response.secretString 
         println("The secret value is $secret") 
     }
}
```
## **Get a Secrets Manager secret value using the PHP Amazon SDK**

For PHP applications, call the SDK directly with [GetSecretValue](https://docs.amazonaws.cn/aws-sdk-php/v3/api/api-secretsmanager-2017-10-17.html#getsecretvalue) or [BatchGetSecretValue](https://docs.amazonaws.cn/aws-sdk-php/v3/api/api-secretsmanager-2017-10-17.html#batchGetsecretvalue).

The following code example shows how to get a Secrets Manager secret value.

## **Required permissions:** secretsmanager:GetSecretValue

```
<?php 
   /** 
     * Use this code snippet in your app. 
 * 
     * If you need more information about configurations or implementing the sample 
  code, visit the AWS docs: 
     * https://aws.amazon.com/developer/language/php/ 
     */ 
   require 'vendor/autoload.php'; 
   use Aws\SecretsManager\SecretsManagerClient; 
   use Aws\Exception\AwsException; 
   /** 
     * This code expects that you have AWS credentials set up per: 
     * https://<<{{DocsDomain}}>>/sdk-for-php/v3/developer-guide/guide_credentials.html 
     */ 
   // Create a Secrets Manager Client 
   $client = new SecretsManagerClient([ 
       'profile' => 'default', 
       'version' => '2017-10-17', 
       'region' => '<<{{MyRegionName}}>>', 
   ]); 
   $secret_name = '<<{{MySecretName}}>>'; 
   try { 
       $result = $client->getSecretValue([ 
            'SecretId' => $secret_name, 
       ]); 
   } catch (AwsException $e) { 
       // For a list of exceptions thrown, see 
       // https://<<{{DocsDomain}}>>/secretsmanager/latest/apireference/
API_GetSecretValue.html 
       throw $e; 
   } 
   // Decrypts secret using the associated KMS key. 
   $secret = $result['SecretString'];
```
// Your code goes here

# **Get a Secrets Manager secret value using the Ruby Amazon SDK**

For Ruby applications, call the SDK directly with [get\\_secret\\_value](https://docs.amazonaws.cn/sdk-for-ruby/v3/api/Aws/SecretsManager/Client.html#get_secret_value-instance_method) or [batch\\_get\\_secret\\_value](https://docs.amazonaws.cn/sdk-for-ruby/v3/api/Aws/SecretsManager/Client.html#batch_get_secret_value-instance_method).

The following code example shows how to get a Secrets Manager secret value.

**Required permissions:** secretsmanager:GetSecretValue

```
 # Use this code snippet in your app. 
   # If you need more information about configurations or implementing the sample code, 
  visit the AWS docs: 
   # https://aws.amazon.com/developer/language/ruby/ 
   require 'aws-sdk-secretsmanager' 
   def get_secret 
     client = Aws::SecretsManager::Client.new(region: '<<{{MyRegionName}}>>') 
     begin 
       get_secret_value_response = client.get_secret_value(secret_id: 
  '<<{{MySecretName}}>>') 
     rescue StandardError => e 
       # For a list of exceptions thrown, see 
       # https://<<{{DocsDomain}}>>/secretsmanager/latest/apireference/
API_GetSecretValue.html 
       raise e 
     end 
     secret = get_secret_value_response.secret_string 
     # Your code goes here. 
   end
```
# **Get a Secrets Manager secret value using the Rust Amazon SDK**

For Rust applications, call the SDK directly with [GetSecretValue](https://docs.rs/releases/search?query=aws-sdk-secretsmanager) or [BatchGetSecretValue.](https://docs.rs/releases/search?query=aws-sdk-secretsmanager)

The following code example shows how to get a Secrets Manager secret value.

### **Required permissions:** secretsmanager:GetSecretValue

```
async fn show_secret(client: &Client, name: &str) -> Result<(), Error> { 
     let resp = client.get_secret_value().secret_id(name).send().await?; 
     println!("Value: {}", resp.secret_string().unwrap_or("No value!")); 
    0k(())}
```
# <span id="page-207-0"></span>**Get a secret value using the Amazon CLI**

**Required permissions:** secretsmanager:GetSecretValue

**Example Retrieve the encrypted secret value of a secret**

The following [get-secret-value](https://docs.amazonaws.cn/cli/latest/reference/secretsmanager/get-secret-value.html) example gets the current secret value.

```
aws secretsmanager get-secret-value \ 
     --secret-id MyTestSecret
```
### **Example Retrieve the previous secret value**

The following [get-secret-value](https://docs.amazonaws.cn/cli/latest/reference/secretsmanager/get-secret-value.html) example gets the previous secret value.

```
aws secretsmanager get-secret-value \ 
         --secret-id MyTestSecret 
         --version-stage AWSPREVIOUS
```
# **Get a group of secrets in a batch using the Amazon CLI**

### **Required permissions:**

- secretsmanager:BatchGetSecretValue
- secretsmanager:GetSecretValue permission for each secret you want to retrieve.
- If you use filters, you must also have secretsmanager:ListSecrets.

For an example permissions policy, see the section called "Example: [Permission](#page-60-1) to retrieve a group of secret values in a [batch".](#page-60-1)

## **Important**

If you have a VPCE policy that denies permission to retrieve an individual secret in the group you are retrieving, BatchGetSecretValue will not return any secret values, and it will return an error.

## **Example Retrieve the secret value for a group of secrets listed by name**

The following [batch-get-secret-value](https://docs.amazonaws.cn/cli/latest/reference/secretsmanager/batch-get-secret-value.html) example gets the secret value for three secrets.

```
aws secretsmanager batch-get-secret-value \ 
           --secret-id-list MySecret1 MySecret2 MySecret3
```
## **Example Retrieve the secret value for a group of secrets selected by filter**

The following [batch-get-secret-value](https://docs.amazonaws.cn/cli/latest/reference/secretsmanager/batch-get-secret-value.html) example gets the secret value for the secrets that have a tag named "Test".

```
aws secretsmanager batch-get-secret-value \ 
           --filters Key="tag-key",Values="Test"
```
# **Get a secret value using the Amazon console**

## **To retrieve a secret (console)**

- 1. Open the Secrets Manager console at [https://console.amazonaws.cn/secretsmanager/.](https://console.amazonaws.cn/secretsmanager/)
- 2. In the list of secrets, choose the secret you want to retrieve.
- 3. In the **Secret value** section, choose **Retrieve secret value**.

Secrets Manager displays the current version (AWSCURRENT) of the secret. To see [other](#page-21-0)  [versions](#page-21-0) of the secret, such as AWSPREVIOUS or custom labeled versions, use the the [section](#page-207-0) called ["Amazon](#page-207-0) CLI".

# **Use Amazon Secrets Manager secrets in Amazon Batch**

Amazon Batch helps you to run batch computing workloads on the Amazon Web Services Cloud. With Amazon Batch, you can inject sensitive data into your jobs by storing your sensitive data

in Amazon Secrets Manager secrets and then referencing them in your job definition. For more information, see [Specifying](https://docs.amazonaws.cn/batch/latest/userguide/specifying-sensitive-data-secrets.html) sensitive data using Secrets Manager.

# **Get an Amazon Secrets Manager secret in an Amazon CloudFormation resource**

With Amazon CloudFormation, you can retrieve a secret to use in another Amazon CloudFormation resource. A common scenario is to first create a secret with a password generated by Secrets Manager, and then retrieve the username and password from the secret to use as credentials for a new database. For information about creating secrets with Amazon CloudFormation, see *[Amazon](#page-288-0)  [CloudFormation](#page-288-0)*.

To retrieve a secret in an Amazon CloudFormation template, you use a *dynamic reference*. When you create the stack, the dynamic reference pulls the secret value into the Amazon CloudFormation resource, so you don't have to hardcode the secret information. Instead, you refer to the secret by name or ARN. You can use a dynamic reference for a secret in any resource property. You can't use a dynamic reference for a secret in resource metadata such as [AWS::CloudFormation::Init](https://docs.amazonaws.cn/AWSCloudFormation/latest/UserGuide/aws-resource-init.html) because that would make the secret value visible in the console.

A dynamic reference for a secret has the following pattern:

{{resolve:secretsmanager:*secret-id*:SecretString:*json-key*:*version-stage*:*version-id*}}

### **secret-id**

The name or ARN of the secret. To access a secret in your Amazon account, you can use the secret name. To access a secret in a different Amazon account, use the ARN of the secret. **json-key** (Optional)

The key name of the key-value pair whose value you want to retrieve. If you don't specify a json-key, Amazon CloudFormation retrieves the entire secret text. This segment may not include the colon character ( :).

## **version-stage** (Optional)

The [version](#page-21-0) of the secret to use. Secrets Manager uses staging labels to keep track of different versions during the rotation process. If you use version-stage then don't specify versionid. If you don't specify either version-stage or version-id, then the default is the AWSCURRENT version. This segment may not include the colon character ( :).

## **version-id** (Optional)

The unique identifier of the version of the secret to use. If you specify version-id, then don't specify version-stage. If you don't specify either version-stage or version-id, then the default is the AWSCURRENT version. This segment may not include the colon character ( :).

For more information, see Using dynamic [references](https://docs.amazonaws.cn/AWSCloudFormation/latest/UserGuide/dynamic-references.html#dynamic-references-secretsmanager) to specify Secrets Manager secrets.

*(i)* Note

Do not create a dynamic reference using a backslash  $(\setminus)$  as the final value. Amazon CloudFormation can't resolve those references, which causes a resource failure.

# **Use Amazon Secrets Manager secrets in GitHub jobs**

To use a secret in a GitHub job, you can use a GitHub action to retrieve secrets from Amazon Secrets Manager and add them as masked [Environment](https://docs.github.com/en/actions/learn-github-actions/environment-variables) variables in your GitHub workflow. For more information about GitHub Actions, see [Understanding](https://docs.github.com/en/actions/learn-github-actions/understanding-github-actions) GitHub Actions in the *GitHub Docs*.

When you add a secret to your GitHub environment, it is available to all other steps in your GitHub job. Follow the guidance in Security [hardening](https://docs.github.com/en/actions/security-guides/security-hardening-for-github-actions) for GitHub Actions to help prevent secrets in your environment from being misused.

You can set the entire string in the secret value as the environment variable value, or if the string is JSON, you can parse the JSON to set individual environment variables for each JSON key-value pair. If the secret value is a binary, the action converts it to a string.

To view the environment variables created from your secrets, turn on debug logging. For more information, see [Enabling debug logging](https://docs.github.com/en/actions/monitoring-and-troubleshooting-workflows/enabling-debug-logging) in the *GitHub Docs*.

To use the environment variables created from your secrets, see [Environment](https://docs.github.com/en/actions/learn-github-actions/environment-variables) variables in the *GitHub Docs*.

# **Prerequisites**

To use this action, you first need to configure Amazon credentials and set the Amazon Web Services Region in your GitHub environment by using the configure-aws-credentials step. Follow the instructions in Configure Amazon [Credentials](https://github.com/aws-actions/configure-aws-credentials) Action For GitHub Actions to **Assume** 

**role directly using GitHub OIDC provider**. This allows you to use short-lived credentials and avoid storing additional access keys outside of Secrets Manager.

The IAM role the action assumes must have the following permissions:

- GetSecretValue on the secrets you want to retrieve.
- ListSecrets on all secrets.
- (Optional) Decrypt on the KMS key if the secrets are encrypted with a customer managed key.

For more information, see *[Authentication and access control](#page-46-0)*.

## **Usage**

To use the action, add a step to your workflow that uses the following syntax.

```
- name: Step name
  uses: aws-actions/aws-secretsmanager-get-secrets@v2 
  with: 
     secret-ids: | 
       secretId1
       ENV_VAR_NAME, secretId2
     name-transformation: (Optional) uppercase|lowercase|none
     parse-json-secrets: (Optional) true|false
```
## **Parameters**

### secret-ids

Secret ARNS, names, and name prefixes.

To set the environment variable name, enter it before the secret ID, followed by a comma. For example ENV\_VAR\_1, secretId creates an environment variable named **ENV\_VAR\_1** from the secret secretId. The environment variable name can consist of uppercase letters, numbers, and underscores.

To use a prefix, enter at least three characters followed by an asterisk. For example dev\* matches all secrets with a name beginning in **dev**. The maximum number of matching secrets that can be retrieved is 100. If you set the variable name, and the prefix matches multiple secrets, then the action fails.

#### name-transformation

By default, the step creates each environment variable name from the secret name, transformed to include only uppercase letters, numbers, and underscores, and so that it doesn't begin with a number. For the letters in the name, you can configure the step to use lowercase letters with lowercase or to not change the case of the letters with none. The default value is uppercase.

#### parse-json-secrets

(Optional) By default, the action sets the environment variable value to the entire JSON string in the secret value. Set parse-json-secrets to true to create environment variables for each key-value pair in the JSON.

Note that if the JSON uses case-sensitive keys such as "name" and "Name", the action will have duplicate name conflicts. In this case, set parse-json-secrets to false and parse the JSON secret value separately.

## **Environment variable naming**

The environment variables created by the action are named the same as the secrets that they come from. Environment variables have stricter naming requirements than secrets, so the action transforms secret names to meet those requirements. For example, the action transforms lowercase letters to uppercase letters. If you parse the JSON of the secret, then the environment variable name includes both the secret name and the JSON key name, for example MYSECRET\_KEYNAME. You can configure the action to not transform lowercase letters.

If two environment variables would end up with the same name, the action fails. In this case, you must specify the names you want to use for the environment variables as *aliases*.

Examples of when the names might conflict:

- A secret named "MySecret" and a secret named "mysecret" would both become environment variables named "MYSECRET".
- A secret named "Secret\_keyname" and a JSON-parsed secret named "Secret" with a key named "keyname" would both become environment variables named "SECRET\_KEYNAME".

You can set the environment variable name by specifying an *alias*, as shown in the following example, which creates a variable named ENV\_VAR\_NAME.

```
secret-ids: | 
   ENV_VAR_NAME, secretId2
```
### **Blank aliases**

• If you set parse-json-secrets: true and enter a blank alias, followed by a comma and then the secret ID, the action names the environment variable the same as the parsed JSON keys. The variable names do not include the secret name.

If the secret doesn't contain valid JSON, then the action creates one environment variable and names it the same as the secret name.

• If you set parse-json-secrets: false and enter a blank alias, followed by a comma and the secret ID, the action names the environment variables as if you did not specify an alias.

The following example shows a blank alias.

,secret2

## **Examples**

### **Example 1 Get secrets by name and by ARN**

The following example creates environment variables for secrets identified by name and by ARN.

```
- name: Get secrets by name and by ARN 
   uses: aws-actions/aws-secretsmanager-get-secrets@v2 
   with: 
     secret-ids: | 
       exampleSecretName 
       arn:aws-cn:secretsmanager:us-west-2:123456789012:secret:test1-a1b2c3 
       0/test/secret 
       /prod/example/secret 
       SECRET_ALIAS_1,test/secret 
       SECRET_ALIAS_2,arn:aws-cn:secretsmanager:us-west-2:123456789012:secret:test2-
a1b2c3 
       ,secret2
```
## Environment variables created:

EXAMPLESECRETNAME: *secretValue1*

```
TEST1: secretValue2
_0_TEST_SECRET: secretValue3
_PROD_EXAMPLE_SECRET: secretValue4
SECRET_ALIAS_1: secretValue5
SECRET_ALIAS_2: secretValue6
SECRET2: secretValue7
```
### **Example 2 Get all secrets that begin with a prefix**

The following example creates environment variables for all secrets with names that begin with *beta*.

```
- name: Get Secret Names by Prefix 
   uses: 2 
   with: 
     secret-ids: | 
       beta* # Retrieves all secrets that start with 'beta'
```
Environment variables created:

```
BETASECRETNAME: secretValue1
BETATEST: secretValue2
BETA_NEWSECRET: secretValue3
```
#### **Example 3 Parse JSON in secret**

The following example creates environment variables by parsing the JSON in the secret.

```
- name: Get Secrets by Name and by ARN 
   uses: aws-actions/aws-secretsmanager-get-secrets@v2 
   with: 
     secret-ids: | 
       test/secret 
       ,secret2 
     parse-json-secrets: true
```
The secret test/secret has the following secret value.

```
{ 
   "api_user": "user", 
   "api_key": "key",
```

```
 "config": { 
      "active": "true" 
   }
}
```
The secret secret2 has the following secret value.

```
{ 
   "myusername": "alejandro_rosalez", 
   "mypassword": "EXAMPLE_PASSWORD"
}
```
Environment variables created:

```
TEST_SECRET_API_USER: "user"
TEST_SECRET_API_KEY: "key"
TEST_SECRET_CONFIG_ACTIVE: "true"
MYUSERNAME: "alejandro_rosalez"
MYPASSWORD: "EXAMPLE_PASSWORD"
```
## **Example 4 Use lowercase letters for environment variable names**

The following example creates an environment variable with a lowercase name.

```
- name: Get secrets 
  uses: aws-actions/aws-secretsmanager-get-secrets@v2 
  with: 
    secret-ids: exampleSecretName 
     name-transformation: lowercase
```
Environment variable created:

examplesecretname: *secretValue*

# **Use Amazon Secrets Manager secrets in Amazon IoT Greengrass**

Amazon IoT Greengrass is software that extends cloud capabilities to local devices. This enables devices to collect and analyze data closer to the source of information, react autonomously to local events, and communicate securely with each other on local networks.
Amazon IoT Greengrass lets you authenticate with services and applications from Greengrass devices without hard-coding passwords, tokens, or other secrets. You can use Amazon Secrets Manager to securely store and manage your secrets in the cloud. Amazon IoT Greengrass extends Secrets Manager to Greengrass core devices, so your connectors and Lambda functions can use local secrets to interact with services and applications.

To integrate a secret into a Greengrass group, you create a group resource that references the Secrets Manager secret. This secret resource references the cloud secret by using the associated ARN. To learn how to create, manage, and use secret resources, see Working with Secret [Resources](https://docs.amazonaws.cn/greengrass/latest/developerguide/secrets-using.html) in the Amazon IoT Developer Guide.

To deploy secrets to the Amazon IoT Greengrass Core, see Deploy secrets to the [Amazon](https://docs.amazonaws.cn/greengrass/latest/developerguide/secrets.html) IoT [Greengrass](https://docs.amazonaws.cn/greengrass/latest/developerguide/secrets.html) core.

# **Use Amazon Secrets Manager secrets in Parameter Store**

Amazon Systems Manager Parameter Store provides secure, hierarchical storage for configuration data management and secrets management. You can store data such as passwords, database strings, and license codes as parameter values. However, Parameter Store doesn't provide automatic rotation services for stored secrets. Instead, Parameter Store enables you to store your secret in Secrets Manager, and then reference the secret as a Parameter Store parameter.

When you configure Parameter Store with Secrets Manager, the secret-id Parameter Store requires a forward slash (/) before the name-string.

For more information, see [Referencing](https://docs.amazonaws.cn/systems-manager/latest/userguide/integration-ps-secretsmanager.html) Amazon Secrets Manager Secrets from Parameter Store [Parameters](https://docs.amazonaws.cn/systems-manager/latest/userguide/integration-ps-secretsmanager.html) in the *Amazon Systems Manager User Guide*.

# **Rotate Amazon Secrets Manager secrets**

*Rotation* is the process of periodically updating a secret. When you rotate a secret, you update the credentials in both the secret and the database or service. In Secrets Manager, you can set up automatic rotation for your secrets. There are two forms of rotation:

- [Managed](#page-217-0) rotation For most [managed](#page-266-0) secrets, you use managed rotation, where the service configures and manages rotation for you. Managed rotation doesn't use a Lambda function.
- the section called ["Rotation](#page-218-0) by Lambda function" For other types of secrets, Secrets Manager rotation uses a Lambda function to update the secret and the database or service.

# <span id="page-217-0"></span>**Managed rotation for Amazon Secrets Manager secrets**

Some services offer *managed rotation*, where the service configures and manages rotation for you. With managed rotation, you don't use an Amazon Lambda function to update the secret and the credentials in the database.

The following services offer managed rotation:

• None

## **Tip**

For all other types of secrets, see the section called ["Rotation](#page-218-0) by Lambda function".

Rotation for managed secrets typically completes within one minute. During rotation, new connections that retrieve the secret may get the previous version of the credentials. In applications, we strongly recommend that you follow the best practice of using a database user created with the minimal privileges required for your application, rather than using the master user. For application users, for highest availability, you can use the [Alternating](#page-231-0) users rotation strategy.

### **To change the schedule for managed rotation**

1. Open the managed secret in the Secrets Manager console. You can follow a link from the managing service, or [search](#page-266-0) for the secret in the Secrets Manager console.

- 2. Under **Rotation schedule**, enter your schedule in UTC time zone in either the **Schedule expression builder** or as a **Schedule expression**. Secrets Manager stores your schedule as a rate() or cron() expression. The rotation window automatically starts at midnight unless you specify a **Start time**. You can rotate a secret as often as every four hours. For more information, see Rotation [schedules.](#page-257-0)
- 3. (Optional) For **Window duration**, choose the length of the window during which you want Secrets Manager to rotate your secret, for example **3h** for a three hour window. The window must not extend into the next rotation window. If you don't specify **Window duration**, for a rotation schedule in hours, the window automatically closes after one hour. For a rotation schedule in days, the window automatically closes at the end of the day.
- 4. Choose **Save**.

### **To change the schedule for managed rotation (Amazon CLI)**

• Call [rotate-secret](https://docs.amazonaws.cn/cli/latest/reference/secretsmanager/rotate-secret.html). The following example rotates the secret between 16:00 and 18:00 UTC on the 1st and 15th day of the month. For more information, see Rotation [schedules.](#page-257-0)

```
aws secretsmanager rotate-secret \ 
     --secret-id MySecret \ 
    --rotation-rules "{\"ScheduleExpression\": \"cron(0 16 1,15 * ? *)\",
  \"Duration\": \"2h\"}"
```
# <span id="page-218-0"></span>**Rotation by Lambda function**

For many types of secrets, Secrets Manager uses an Amazon Lambda function to update the secret and the database or service. For information about the costs of using a Lambda function, see [Pricing](#page-12-0).

For some [Managed](#page-266-0) secrets, you use *managed rotation*. To use [Managed](#page-217-0) rotation, you first create the secret through the managing service.

During rotation, Secrets Manager logs events that indicate the state of rotation. For more information, see the section called "Log with Amazon [CloudTrail](#page-299-0) ".

To rotate a secret, Secrets Manager calls a Lambda [function](#page-233-0) according to the rotation schedule you set up. If you also manually update your secret value while automatic rotation is set up, then Secrets Manager considers that a valid rotation when it calculates the next rotation date.

During rotation, Secrets Manager calls the same function several times, each time with different parameters. Secrets Manager invokes the function with the following JSON request structure of parameters:

```
{ 
     "Step" : "request.type", 
     "SecretId" : "string", 
     "ClientRequestToken" : "string" 
     }
```
If any rotation step fails, Secrets Manager retries the entire rotation process multiple times.

#### **Topics**

- Set up [automatic](#page-219-0) rotation for Amazon RDS, Amazon Aurora, Amazon Redshift, or Amazon [DocumentDB](#page-219-0) secrets
- Set up automatic rotation for [non-database](#page-223-0) Amazon Secrets Manager secrets
- Set up [automatic](#page-227-0) rotation using the Amazon CLI
- Lambda function rotation [strategies](#page-231-0)
- Lambda rotation [functions](#page-233-0)
- Amazon Secrets Manager rotation function [templates](#page-236-0)
- Lambda rotation function execution role [permissions](#page-243-0) for Amazon Secrets Manager
- [Network](#page-247-0) access for Lambda rotation function
- [Troubleshoot](#page-248-0) Amazon Secrets Manager rotation

# <span id="page-219-0"></span>**Set up automatic rotation for Amazon RDS, Amazon Aurora, Amazon Redshift, or Amazon DocumentDB secrets**

This tutorial describes how to set up the section called ["Rotation](#page-218-0) by Lambda function" for database secrets. Rotation is the process of periodically updating a secret. When you rotate a secret, you update the credentials in both the secret and the database. In Secrets Manager, you can set up automatic rotation for your database secrets.

To set up rotation using the console, you need to first choose a rotation strategy. Then you configure the secret for rotation, which creates a Lambda rotation function if you don't already have one. The console also sets permissions for the Lambda function execution role. The last step is to make sure that the Lambda rotation function can access both Secrets Manager and your database through the network.

# **Warning**

To turn on automatic rotation, you must have permission to create an IAM execution role for the Lambda rotation function and attach a permission policy to it. You need both iam:CreateRole and iam:AttachRolePolicy permissions. Granting these permissions allows an identity to grant themselves any permissions.

### **Steps:**

- Step 1: Choose a rotation strategy and [\(optionally\)](#page-220-0) create a superuser secret
- Step 2: [Configure](#page-220-1) rotation and create a rotation function
- Step 3: (Optional) Set additional [permissions](#page-222-0) conditions on the rotation function
- Step 4: Set up network access for the rotation [function](#page-223-1)
- Next [steps](#page-223-2)

# <span id="page-220-0"></span>**Step 1: Choose a rotation strategy and (optionally) create a superuser secret**

For information about the strategies offered by Secrets Manager, see the section called ["Lambda](#page-231-0) function rotation [strategies".](#page-231-0)

If you choose the *alternating users strategy*, you must Create a [database](#page-100-0) secret and store database superuser credentials in it. You need a secret with superuser credentials because rotation clones the first user, and most users do not have that permission. Note that Amazon RDS Proxy does not support the alternating users strategy.

# <span id="page-220-1"></span>**Step 2: Configure rotation and create a rotation function**

## **To turn on rotation for an Amazon RDS, Amazon DocumentDB, or Amazon Redshift secret**

- 1. Open the Secrets Manager console at [https://console.amazonaws.cn/secretsmanager/.](https://console.amazonaws.cn/secretsmanager/)
- 2. On the **Secrets** page, choose your secret.
- 3. On the **Secret details** page, in the **Rotation configuration** section, choose **Edit rotation**.
- 4. In the **Edit rotation configuration** dialog box, do the following:
- a. Turn on **Automatic rotation**.
- b. Under **Rotation schedule**, enter your schedule in UTC time zone in either the **Schedule expression builder** or as a **Schedule expression**. Secrets Manager stores your schedule as a rate() or cron() expression. The rotation window automatically starts at midnight unless you specify a **Start time**. You can rotate a secret as often as every four hours. For more information, see Rotation [schedules](#page-257-0).
- c. (Optional) For **Window duration**, choose the length of the window during which you want Secrets Manager to rotate your secret, for example **3h** for a three hour window. The window must not extend into the next rotation window. If you don't specify **Window duration**, for a rotation schedule in hours, the window automatically closes after one hour. For a rotation schedule in days, the window automatically closes at the end of the day.
- d. (Optional) Choose **Rotate immediately when the secret is stored** to rotate your secret when you save your changes. If you clear the checkbox, then the first rotation will begin on the schedule you set.

If rotation fails, for example because Steps 3 and 4 are not yet completed, Secrets Manager retries the rotation process multiple times.

- e. Under **Rotation function**, do one of the following:
	- Choose **Create a new Lambda function** and enter a name for your new function. Secrets Manager adds SecretsManager to the beginning of the function name. Secrets Manager creates the function based on the appropriate [template](#page-236-0) and sets the necessary [permissions](#page-243-0) for the Lambda execution role.
	- Choose **Use an existing Lambda function** to reuse a rotation function you used for another secret. The rotation functions listed under **Recommended VPC configurations** have the same VPC and security group as the database, which helps the function access the database.
- f. For **Rotation strategy**, choose the **Single user** or **Alternating users** strategy. For more information, see the section called "Step 1: Choose a rotation strategy and [\(optionally\)](#page-220-0) create a [superuser](#page-220-0) secret".
- 5. Choose **Save**.

# <span id="page-222-0"></span>**Step 3: (Optional) Set additional permissions conditions on the rotation function**

In the resource policy for your rotation function, we recommend that you include the context key [aws:SourceAccount](https://docs.amazonaws.cn/IAM/latest/UserGuide/reference_policies_condition-keys.html#condition-keys-sourceaccount) to help prevent Lambda from being used as a [confused](https://docs.amazonaws.cn/IAM/latest/UserGuide/confused-deputy.html) deputy. For some Amazon services, to avoid the confused deputy scenario, Amazon recommends that you use both the [aws:SourceArn](https://docs.amazonaws.cn/IAM/latest/UserGuide/reference_policies_condition-keys.html#condition-keys-sourcearn) and [aws:SourceAccount](https://docs.amazonaws.cn/IAM/latest/UserGuide/reference_policies_condition-keys.html#condition-keys-sourceaccount) global condition keys. However, if you include the aws:SourceArn condition in your rotation function policy, the rotation function can only be used to rotate the secret specified by that ARN. We recommend that you include only the context key aws:SourceAccount so that you can use the rotation function for multiple secrets.

## **To update your rotation function resource policy**

- 1. In the Secrets Manager console, choose your secret, and then on the details page, under **Rotation configuration**, choose the Lambda rotation function. The Lambda console opens.
- 2. Follow the instructions at Using [resource-based](https://docs.amazonaws.cn/lambda/latest/dg/access-control-resource-based.html) policies for Lambda to add a aws:sourceAccount condition.

```
"Condition": { 
     "StringEquals": { 
          "AWS:SourceAccount": "123456789012" 
     }
},
```
If the secret is encrypted with a KMS key other than the Amazon managed key aws/ secretsmanager, Secrets Manager grants the Lambda execution role permission to use the key. You can use the SecretARN [encryption](#page-328-0) context to limit the use of the decrypt function, so the rotation function role only has access to decrypt the secret it is responsible for rotating.

## **To update your rotation function execution role**

- 1. From the Lambda rotation function, choose **Configuration**, and then under **Execution role**, choose the **Role name**.
- 2. Follow the instructions at Modifying a role [permissions](https://docs.amazonaws.cn/IAM/latest/UserGuide/roles-managingrole-editing-console.html#roles-modify_permissions-policy) policy to add a kms:EncryptionContext:SecretARN condition.

```
"Condition": { 
     "StringEquals": { 
         "kms:EncryptionContext:SecretARN": "SecretARN"
```
}

},

# <span id="page-223-1"></span>**Step 4: Set up network access for the rotation function**

For more information, see the section called ["Network](#page-247-0) access for Lambda rotation function".

### <span id="page-223-2"></span>**Next steps**

See the section called ["Troubleshoot](#page-248-0) rotation".

# <span id="page-223-0"></span>**Set up automatic rotation for non-database Amazon Secrets Manager secrets**

This tutorial describes how to set up the section called ["Rotation](#page-218-0) by Lambda function" for nondatabase secrets. Rotation is the process of periodically updating a secret. When you rotate a secret, you update the credentials in both the secret and the database or service that the secret is for.

For database secrets, see [Automatic](#page-219-0) rotation for database secrets (console).

### **Warning**

To turn on automatic rotation, you must have permission to create an IAM execution role for the Lambda rotation function and attach a permission policy to it. You need both iam:CreateRole and iam:AttachRolePolicy permissions. Granting these permissions allows an identity to grant themselves any permissions.

### **Steps:**

- Step 1: Create a generic rotation [function](#page-224-0)
- Step 2: Write the rotation [function](#page-225-0) code
- Step 3: [Configure](#page-225-1) the secret for rotation
- Step 4: Allow the rotation function to access Secrets Manager and your [database](#page-226-0) or service
- Step 5: Allow Secrets [Manager](#page-226-1) to invoke the rotation function
- Step 6: Set up network access for the rotation [function](#page-227-1)
- Next [steps](#page-227-2)

Automatic rotation for non-database secrets (console) 213

# <span id="page-224-0"></span>**Step 1: Create a generic rotation function**

To begin, create a Lambda rotation function. It will not have the code in it to rotate your secret, so you'll write that in a later step. For information about how a rotation function works, see [the](#page-233-0) section called "Lambda rotation [functions"](#page-233-0).

In supported Regions, you can use Amazon Serverless Application Repository to create the function from a template. For a list of supported Regions, see Amazon Serverless [Application](https://www.amazonaws.cn/serverless/serverlessrepo/faqs/) Repository [FAQs](https://www.amazonaws.cn/serverless/serverlessrepo/faqs/). In other Regions, you create the function from scratch and copy the template code into the function.

## **To create a generic rotation function**

- 1. To determine whether Amazon Serverless Application Repository is supported in your Region, see Amazon Serverless [Application](https://docs.amazonaws.cn/general/latest/gr/serverlessrepo.html) Repository endpoints and quotas in the *Amazon General Reference*.
- 2. Do one of the following:
	- If Amazon Serverless Application Repository is supported in your Region:
		- a. In the Lambda console, choose **Applications** and then choose **Create application**.
		- b. On the **Create application** page, choose the **Serverless application** tab.
		- c. In the search box under **Public applications**, enter **SecretsManagerRotationTemplate**.
		- d. Select **Show apps that create custom IAM roles or resource policies**.
		- e. Choose the **SecretsManagerRotationTemplate** tile.
		- f. On the **Review, configure and deploy** page, in the **Application settings** tile, fill in the required fields.
			- For **endpoint**, enter the endpoint for your Region, including **https://**. For a list of endpoints, see the section called "Secrets Manager [endpoints".](#page-15-0)
			- To put the Lambda function in a VPC, include **vpcSecurityGroupIds** and **vpcSubnetIds**.
		- g. Choose **Deploy**.
	- If Amazon Serverless Application Repository isn't supported in your Region:
		- a. In the Lambda console, choose **Functions** and then choose **Create function**.
		- b. On the **Create function** page, do the following:
- i. Choose **Author from scratch**.
- ii. For **Function name**, enter a name for your rotation function.
- iii. For **Runtime**, choose **Python 3.9**.
- iv. Choose **Create function**.

# <span id="page-225-0"></span>**Step 2: Write the rotation function code**

In this step, you write the code that updates the secret and the service or database that the secret is for. For information about what a rotation function does, including tips on writing your own rotation function, see the section called "Lambda rotation [functions"](#page-233-0). You can also use the [Rotation](#page-236-0) function [templates](#page-236-0) as reference.

# <span id="page-225-1"></span>**Step 3: Configure the secret for rotation**

In this step, you set a rotation schedule for your secret and connect the rotation function to the secret.

### **To configure rotation and create an empty rotation function**

- 1. Open the Secrets Manager console at [https://console.amazonaws.cn/secretsmanager/.](https://console.amazonaws.cn/secretsmanager/)
- 2. On the **Secrets** page, choose your secret.
- 3. On the **Secret details** page, in the **Rotation configuration** section, choose **Edit rotation**. In the **Edit rotation configuration** dialog box, do the following:
	- a. Turn on **Automatic rotation**.
	- b. Under **Rotation schedule**, enter your schedule in UTC time zone in either the **Schedule expression builder** or as a **Schedule expression**. Secrets Manager stores your schedule as a rate() or cron() expression. The rotation window automatically starts at midnight unless you specify a **Start time**. You can rotate a secret as often as every four hours. For more information, see Rotation [schedules](#page-257-0).
	- c. (Optional) For **Window duration**, choose the length of the window during which you want Secrets Manager to rotate your secret, for example **3h** for a three hour window. The window must not extend into the next rotation window. If you don't specify **Window duration**, for a rotation schedule in hours, the window automatically closes after one hour. For a rotation schedule in days, the window automatically closes at the end of the day.
- d. (Optional) Choose **Rotate immediately when the secret is stored** to rotate your secret when you save your changes. If you clear the checkbox, then the first rotation will begin on the schedule you set.
- e. Under **Rotation function**, choose the Lambda function you created in Step 1.
- f. Choose **Save**.

# <span id="page-226-0"></span>**Step 4: Allow the rotation function to access Secrets Manager and your database or service**

The Lambda rotation function needs permission to access the secret in Secrets Manager, and it needs permission to access your database or service. In this step, you grant these permissions to the Lambda execution role. If the secret is encrypted with a KMS key other than the Amazon managed key aws/secretsmanager, then you need to grant the Lambda execution role permission to use the key. You can use the SecretARN [encryption](#page-328-0) context to limit the use of the decrypt function, so the rotation function role only has access to decrypt the secret it is responsible for rotating. For policy examples, see [Permissions](#page-243-0) for rotation.

For instructions, see Lambda [execution](https://docs.amazonaws.cn/lambda/latest/dg/lambda-intro-execution-role.html) role in the *Amazon Lambda Developer Guide*.

## <span id="page-226-1"></span>**Step 5: Allow Secrets Manager to invoke the rotation function**

To allow Secrets Manager to invoke the rotation function on the rotation schedule you set up, you need to grant lambda:InvokeFunction permission to the Secrets Manager service principal in the resource policy of the Lambda function.

In the resource policy for your rotation function, we recommend that you include the context key [aws:SourceAccount](https://docs.amazonaws.cn/IAM/latest/UserGuide/reference_policies_condition-keys.html#condition-keys-sourceaccount) to help prevent Lambda from being used as a [confused](https://docs.amazonaws.cn/IAM/latest/UserGuide/confused-deputy.html) deputy. For some Amazon services, to avoid the confused deputy scenario, Amazon recommends that you use both the [aws:SourceArn](https://docs.amazonaws.cn/IAM/latest/UserGuide/reference_policies_condition-keys.html#condition-keys-sourcearn) and [aws:SourceAccount](https://docs.amazonaws.cn/IAM/latest/UserGuide/reference_policies_condition-keys.html#condition-keys-sourceaccount) global condition keys. However, if you include the aws:SourceArn condition in your rotation function policy, the rotation function can only be used to rotate the secret specified by that ARN. We recommend that you include only the context key aws:SourceAccount so that you can use the rotation function for multiple secrets.

To attach a resource policy to a Lambda function, see Using [resource-based](https://docs.amazonaws.cn/lambda/latest/dg/access-control-resource-based.html) policies for Lambda.

The following policy allows Secrets Manager to invoke a Lambda function.

```
 "Version": "2012-10-17", 
     "Id": "default", 
     "Statement": [ 
     { 
          "Effect": "Allow", 
          "Principal": { 
              "Service": "secretsmanager.amazonaws.com" 
              }, 
          "Action": "lambda:InvokeFunction", 
          "Condition": { 
              "StringEquals": { 
                  "AWS:SourceAccount": "123456789012" 
 } 
          }, 
          "Resource": "LambdaRotationFunctionARN" 
     } 
     ]
}
```
# <span id="page-227-1"></span>**Step 6: Set up network access for the rotation function**

In this step, you allow the rotation function to connectc to both Secrets Manager and the service or database the secret is for. The rotation function must have access to both to be able to rotate the secret. See the section called ["Network](#page-247-0) access for Lambda rotation function".

## <span id="page-227-2"></span>**Next steps**

When you configured rotation in Step 3, you set a schedule for rotating the secret. If rotation fails when it is scheduled, Secrets Manager will attempt the rotation multiple times. You can also start a rotation immediately by following the instructions in Rotate a secret [immediately](#page-257-1).

If rotation fails, see [Troubleshoot](#page-248-0) rotation.

# <span id="page-227-0"></span>**Set up automatic rotation using the Amazon CLI**

This tutorial describes how to set up the section called ["Rotation](#page-218-0) by Lambda function" by using the Amazon CLI. When you rotate a secret, you update the credentials in both the secret and the database or service that the secret is for.

You can also set up rotation using the console. For database secrets, see [Automatic](#page-219-0) rotation for [database](#page-219-0) secrets (console). For all other types of secrets, see Automatic rotation for [non-database](#page-223-0) secrets [\(console\)](#page-223-0).

To set up rotation using the Amazon CLI, if you are rotating a database secret, you first need to choose a rotation strategy. If you choose the alternating users strategy, you must store a separate secret with credentials for a database superuser. Next, you write the rotation function code. Secrets Manager provides templates you can base your function on. Then you create a Lambda function with your code and set permissions for both the Lambda function and the Lambda execution role. The next step is to make sure that the Lambda function can access both Secrets Manager and your database or service through the network. Finally, you configure the secret for rotation.

#### **Steps:**

- [Prerequisite](#page-228-0) for database secrets: Choose a rotation strategy
- Step 1: Write the rotation [function](#page-229-0) code
- Step 2: Create the Lambda [function](#page-229-1)
- Step 3: Set up [network](#page-230-0) access
- Step 4: [Configure](#page-230-1) the secret for rotation
- Next [steps](#page-230-2)

# <span id="page-228-0"></span>**Prerequisite for database secrets: Choose a rotation strategy**

For information about the strategies offered by Secrets Manager, see the section called ["Lambda](#page-231-0) function rotation [strategies".](#page-231-0)

### **Option 1: Single user strategy**

If you choose the *single user strategy*, you can continue with Step 1.

### **Option 2: Alternating users strategy**

If you choose the *alternating users strategy*, you must:

- Create a [database](#page-102-0) secret and store database superuser credentials in it. You need a secret with superuser credentials because alternating users rotation clones the first user, and most users do not have that permission.
- Add the ARN of the superuser secret to the original secret. For more information, see the [section](#page-103-0) called "JSON [structure](#page-103-0) of a secret".

Note that Amazon RDS Proxy does not support the alternating users strategy.

# <span id="page-229-0"></span>**Step 1: Write the rotation function code**

To rotate a secret, you need a rotation function. A rotation function is a Lambda function that Secrets Manager calls to rotate your secret. For more information, see the section called ["Rotation](#page-218-0) by Lambda [function"](#page-218-0). In this step, you write the code that updates the secret and the service or database that the secret is for.

Secrets Manager provides templates for Amazon RDS, Amazon Aurora, Amazon Redshift, and Amazon DocumentDB database secrets in Rotation function [templates.](#page-236-0)

#### **To write the rotation function code**

- 1. Do one of the following:
	- Check the list of rotation function [templates](#page-236-0). If there is one that matches your service and rotation strategy, copy the code.
	- For o[the](#page-233-0)r types of secrets, you write your own rotation function. For instructions, see the section called "Lambda rotation [functions"](#page-233-0).
- 2. Save the file in a ZIP file *my-function.zip* along with any required dependencies.

# <span id="page-229-1"></span>**Step 2: Create the Lambda function**

In this step, you create the Lambda function using the ZIP file you created in Step 1. You also set the Lambda [execution](https://docs.amazonaws.cn/lambda/latest/dg/lambda-intro-execution-role.html) role, which is the role that Lambda assumes when the function is invoked.

### **To create a Lambda rotation function and execution role**

- 1. Create a trust policy for the Lambda execution role and save it as a JSON file. For examples and more information, see the section called ["Permissions](#page-243-0) for rotation". The policy must:
	- Allow the role to call Secrets Manager operations on the secret.
	- Allow the role to call the service that the secret is for, for example, to create a new password.
- 2. Create the Lambda execution role and apply the trust policy you created in the previous step by calling [iam create-role](https://docs.amazonaws.cn/cli/latest/reference/iam/create-role.html).

```
aws iam create-role \ 
     --role-name rotation-lambda-role \ 
     --assume-role-policy-document file://trust-policy.json
```
#### 3. Create the Lambda function from the ZIP file by calling [lambda create-function](https://docs.amazonaws.cn/cli/latest/reference/lambda/create-function.html).

```
aws lambda create-function \ 
   --function-name my-rotation-function \ 
   --runtime python3.7 \ 
   --zip-file fileb://my-function.zip \ 
   --handler .handler \ 
   --role arn:aws:iam::123456789012:role/service-role/rotation-lambda-role
```
4. Set a resource policy on the Lambda function to allow Secrets Manager to invoke it by calling [lambda add-permission](https://docs.amazonaws.cn/cli/latest/reference/lambda/add-permission.html).

```
aws lambda add-permission \ 
   --function-name my-rotation-function \ 
   --action lambda:InvokeFunction \ 
   --statement-id SecretsManager \ 
   --principal secretsmanager.amazonaws.com \ 
   --source-account 123456789012
```
### <span id="page-230-0"></span>**Step 3: Set up network access**

<span id="page-230-1"></span>For more information, see the section called ["Network](#page-247-0) access for Lambda rotation function".

### **Step 4: Configure the secret for rotation**

To turn on automatic rotation for your secret, call [rotate-secret](https://docs.amazonaws.cn/cli/latest/reference/secretsmanager/rotate-secret.html). You can set a rotation schedule with a cron() or rate() schedule expression, and you can set a rotation window duration. For more information, see the section called "Rotation [schedules"](#page-257-0).

```
aws secretsmanager rotate-secret \ 
     --secret-id MySecret \ 
     --rotation-lambda-arn arn:aws-cn:lambda:Region:123456789012:function:my-rotation-
function \ 
     --rotation-rules "{\"ScheduleExpression\": \"cron(0 16 1,15 * ? *)\", \"Duration\": 
  \"2h\"}"
```
### <span id="page-230-2"></span>**Next steps**

See the section called ["Troubleshoot](#page-248-0) rotation".

# <span id="page-231-0"></span>**Lambda function rotation strategies**

For the section called ["Rotation](#page-218-0) by Lambda function", for database secrets, Secrets Manager offers two rotation strategies.

# <span id="page-231-1"></span>**Rotation strategy: single user**

This strategy updates credentials for one user in one secret. For Amazon RDS Db2 instances, because users can't change their own passwords, you must provide admin credentials in a separate secret. **This is the simplest rotation strategy, and it is appropriate for most use cases.** In particular, we recommend you use this strategy for credentials for one-time (ad hoc) or interactive users.

When the secret rotates, open database connections are not dropped. While rotation is happening, there is a short period of time between when the password in the database changes and when the secret is updated. During this time, there is a low risk of the database denying calls that use the rotated credentials. You can mitigate this risk with an [appropriate](https://amazonaws-china.com/blogs/architecture/exponential-backoff-and-jitter/) retry strategy. After rotation, new connections use the new credentials.

# <span id="page-231-2"></span>**Rotation strategy: alternating users**

This strategy updates credentials for two users in one secret. You create the first user, and during the first rotation, the rotation function clones it to create the second user. Every time the secret rotates, the rotation function alternates which user's password it updates. Because most users don't have permission to clone themselves, you must provide the credentials for a superuser in another secret. We recommend using the single-user rotation strategy when cloned users in your database don't have the same permissions as the original user, and for credentials for one-time (ad hoc) or interactive users.

This strategy is appropriate for databases with permission models where one role owns the database tables and a second role has permission to access the database tables. It is also appropriate for applications that require high availability. If an application retrieves the secret during rotation, the application still gets a valid set of credentials. After rotation, both user and user\_clone credentials are valid. There is even less chance of applications getting a deny during this type of rotation than single user rotation. If the database is hosted on a server farm where the password change takes time to propagate to all servers, there is a risk of the database denying calls that use the new credentials. You can mitigate this risk with an [appropriate](https://amazonaws-china.com/blogs/architecture/exponential-backoff-and-jitter/) retry strategy.

Secrets Manager creates the cloned user with the same permissions as the original user. If you change the original user's permissions after the clone is created, you must also change the cloned user's permissions.

For example, if you create a secret with a database user's credentials, the secret contains one version with those credentials.

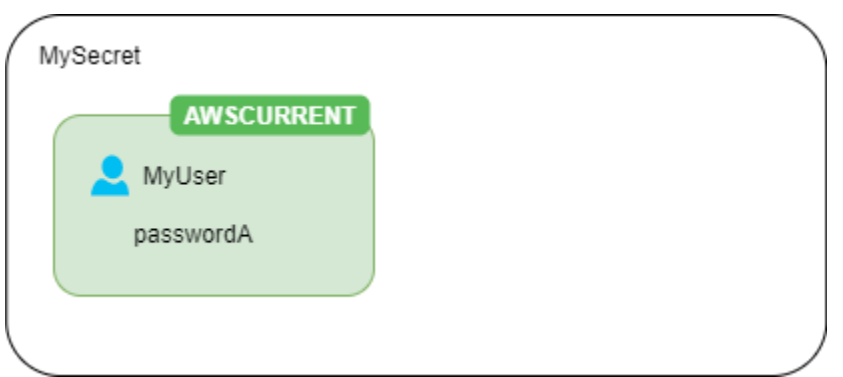

**First rotation** - The rotation function creates a clone of your user with a generated password, and those credentials become the current secret version.

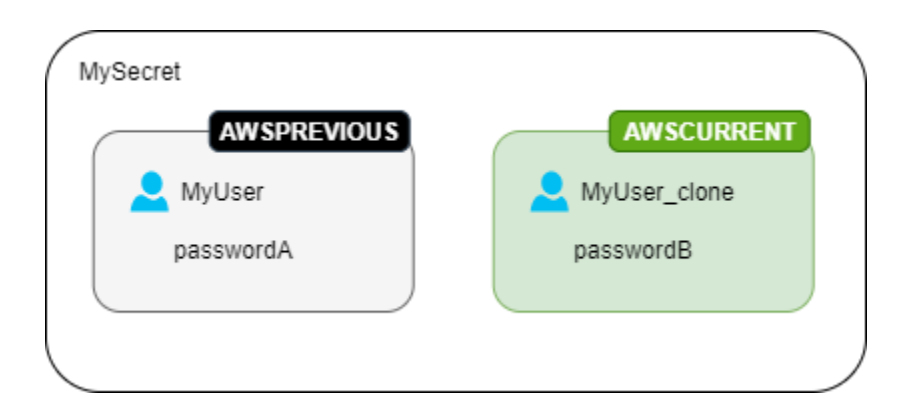

**Second rotation** - The rotation function updates the password for the original user.

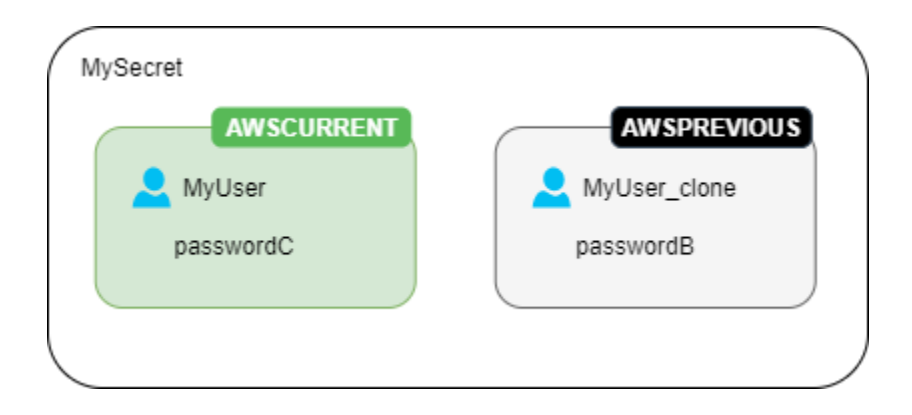

## **Third rotation** - The rotation function updates the password for the cloned user.

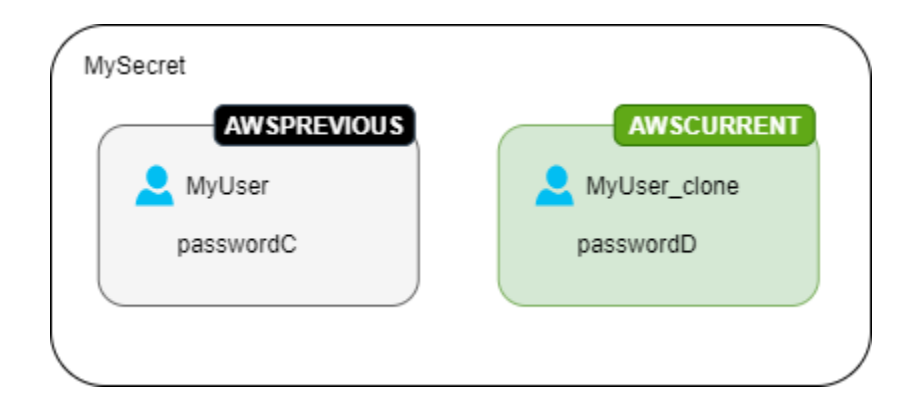

# <span id="page-233-0"></span>**Lambda rotation functions**

In the section called ["Rotation](#page-218-0) by Lambda function", a Lambda function does the work of rotating the secret. Secrets Manager uses [staging labels](#page-20-0) to label secret versions during rotation.

If Secrets Manager doesn't provide a rotation function [template](#page-236-0) for your type of secret, you can create a rotation function. When writing a rotation function, follow the guidance for each step.

### **Tips for writing your own rotation function**

- Use the generic rotation [template](#page-243-1) as a starting point to write your own rotation function.
- As you write your function, be cautious about including debugging or logging statements. These statements can cause information in your function to be written to Amazon CloudWatch, so you need to make sure the log doesn't include any sensitive information collected during development.

For examples of log statements, see the the section called "Rotation function [templates"](#page-236-0) source code.

- For security, Secrets Manager only permits a Lambda rotation function to rotate the secret directly. The rotation function can't call a second Lambda function to rotate the secret.
- For debugging suggestions, see Testing and debugging serverless [applications.](https://docs.amazonaws.cn/serverless-application-model/latest/developerguide/serverless-test-and-debug.html)
- If you use external binaries and libraries, for example to connect to a resource, you must manage patching them and keeping them up-to-date.
- Save your rotation function in a ZIP file *my-function. zip* along with any required dependencies.

# **Four steps in a rotation function**

### **Topics**

- [create\\_secret:](#page-234-0) Create a new version of the secret
- set\_secret: Change the [credentials](#page-234-1) in the database or service
- test secret: Test the new secret version
- finish secret: Finish the rotation

### <span id="page-234-0"></span>**create\_secret: Create a new version of the secret**

The method create\_secret first checks if a secret exists by calling [get\\_secret\\_value](https://boto3.amazonaws.com/v1/documentation/api/latest/reference/services/secretsmanager.html#SecretsManager.Client.get_secret_value) with the passed-in ClientRequestToken. If there's no secret, it creates a new secret with [create\\_secret](https://boto3.amazonaws.com/v1/documentation/api/latest/reference/services/secretsmanager.html#SecretsManager.Client.create_secret) and the token as the VersionId. Then it generates a new secret value with [get\\_random\\_password](https://boto3.amazonaws.com/v1/documentation/api/latest/reference/services/secretsmanager.html#SecretsManager.Client.get_random_password). Next it calls [put\\_secret\\_value](https://boto3.amazonaws.com/v1/documentation/api/latest/reference/services/secretsmanager.html#SecretsManager.Client.put_secret_value) to store it with the staging label AWSPENDING. Storing the new secret value in AWSPENDING helps ensure idempotency. If rotation fails for any reason, you can refer to that secret value in subsequent calls. See How do I [make](https://aws.amazon.com/premiumsupport/knowledge-center/lambda-function-idempotent/) my Lambda function [idempotent.](https://aws.amazon.com/premiumsupport/knowledge-center/lambda-function-idempotent/)

### **Tips for writing your own rotation function**

- Ensure the new secret value only includes characters that are valid for the database or service. Exclude characters by using the ExcludeCharacters parameter.
- As you test your function, use the Amazon CLI to see version stages: call [describe-secret](https://docs.amazonaws.cn/cli/latest/reference/secretsmanager/describe-secret.html) and look at VersionIdsToStages.
- For Amazon RDS MySQL, in alternating users rotation, Secrets Manager creates a cloned user with a name no longer than 16 characters. You can modify the rotation function to allow longer usernames. MySQL version 5.7 and higher supports usernames up to 32 characters, however Secrets Manager appends "\_clone" (six characters) to the end of the username, so you must keep the username to a maximum of 26 characters.

### <span id="page-234-1"></span>**set\_secret: Change the credentials in the database or service**

The method set\_secret changes the credential in the database or service to match the new secret value in the AWSPENDING version of the secret.

- The rotation function is a privileged deputy that has the authorization to access and modify customer credentials in both the Secrets Manager secret and the target resource. To prevent a potential [confused](https://docs.amazonaws.cn/IAM/latest/UserGuide/confused-deputy.html) deputy attack, you need to make sure that an attacker cannot use the function to access other resources. Before you update the credential:
	- Check that the credential in the AWSCURRENT version of the secret is valid. If the AWSCURRENT credential isn't valid, abandon the rotation attempt.
	- Check that the AWSCURRENT and AWSPENDING secret values are for the same resource. For a username and password, check that the AWSCURRENT and AWSPENDING usernames are the same.
	- Check that the destination service resource is the same. For a database, check that the AWSCURRENT and AWSPENDING host names are the same.
- In rare cases, you might want to customize an existing rotation function for a database. For example, with alternating users rotation, Secrets Manager creates the cloned user by copying the runtime [configuration](https://www.postgresql.org/docs/8.0/runtime-config.html) parameters of the first user. If you want to include more attributes, or change which ones are granted to the cloned user, you need to update the code in the set secret function.

## <span id="page-235-0"></span>**test\_secret: Test the new secret version**

Next, the Lambda rotation function tests the AWSPENDING version of the secret by using it to access the database or service. Rotation functions based on Rotation function [templates](#page-236-0) test the new secret by using read access.

# <span id="page-235-1"></span>**finish\_secret: Finish the rotation**

Finally, the Lambda rotation function moves the label AWSCURRENT from the previous secret version to this version, which also removes the AWSPENDING label in the same API call. Secrets Manager adds the AWSPREVIOUS staging label to the previous version, so that you retain the last known good version of the secret.

The method finish\_secret uses [update\\_secret\\_version\\_stage](https://boto3.amazonaws.com/v1/documentation/api/latest/reference/services/secretsmanager.html#SecretsManager.Client.update_secret_version_stage) to move the staging label AWSCURRENT from the previous secret version to the new secret version. Secrets Manager automatically adds the AWSPREVIOUS staging label to the previous version, so that you retain the last known good version of the secret.

#### **Tips for writing your own rotation function**

• Don't remove AWSPENDING before this point, and don't remove it by using a a separate API call, because that can indicate to Secrets Manager that the rotation did not complete successfully. Secrets Manager adds the AWSPREVIOUS staging label to the previous version, so that you retain the last known good version of the secret.

When rotation is successful, the AWSPENDING staging label might be attached to the same version as the AWSCURRENT version, or it might not be attached to any version. If the AWSPENDING staging label is present but not attached to the same version as AWSCURRENT, then any later invocation of rotation assumes that a previous rotation request is still in progress and returns an error. When rotation is unsuccessful, the AWSPENDING staging label might be attached to an empty secret version. For more information, see [Troubleshoot](#page-248-0) rotation.

# <span id="page-236-0"></span>**Amazon Secrets Manager rotation function templates**

For the section called ["Rotation](#page-218-0) by Lambda function", Secrets Manager provides a number of rotation function templates. To use the templates, see:

- [Automatic](#page-219-0) rotation for database secrets (console)
- Automatic rotation for [non-database](#page-223-0) secrets (console)

The templates support Python 3.9.

To write your own rotation function, see Write a rotation [function.](#page-233-0)

#### **Templates**

- Amazon RDS and [Amazon](#page-237-0) Aurora
	- [Amazon](#page-237-1) RDS Db2 single user
	- Amazon RDS Db2 [alternating](#page-237-2) users
	- Amazon RDS [MariaDB](#page-238-0) single user
	- Amazon RDS MariaDB [alternating](#page-238-1) users
	- Amazon RDS and [Amazon](#page-238-2) Aurora MySQL single user
	- Amazon RDS and Amazon Aurora MySQL [alternating](#page-239-0) users
- [Amazon](#page-239-1) RDS Oracle single user
- Amazon RDS Oracle [alternating](#page-239-2) users
- Amazon RDS and Amazon Aurora [PostgreSQL](#page-240-0) single user
- Amazon RDS and Amazon Aurora [PostgreSQL](#page-240-1) alternating users
- Amazon RDS Microsoft [SQLServer](#page-240-2) single user
- Amazon RDS Microsoft SQLServer [alternating](#page-241-0) users
- Amazon DocumentDB (with MongoDB [compatibility\)](#page-241-1)
	- Amazon [DocumentDB](#page-241-2) single user
	- Amazon [DocumentDB](#page-241-3) alternating users
- Amazon [Redshift](#page-242-0)
	- Amazon [Redshift](#page-242-1) single user
	- Amazon Redshift [alternating](#page-242-2) users
- Amazon [ElastiCache](#page-242-3)
- Active [Directory](#page-243-2)
	- Active Directory [credentials](#page-243-3)
	- Active [Directory](#page-243-4) keytab
- Other types of [secrets](#page-243-1)

### <span id="page-237-0"></span>**Amazon RDS and Amazon Aurora**

#### <span id="page-237-1"></span>**Amazon RDS Db2 single user**

- **Template name:** SecretsManagerRDSDb2RotationSingleUser
- **Rotation strategy:** Rotation [strategy:](#page-231-1) single user.
- **SecretString structure:** the section called "Amazon RDS Db2 secret [structure"](#page-104-0).
- **Source code:** [https://github.com/aws-samples/aws-secrets-manager-rotation-lambdas/tree/](https://github.com/aws-samples/aws-secrets-manager-rotation-lambdas/tree/master/SecretsManagerRDSDb2RotationSingleUser/lambda_function.py) [master/SecretsManagerRDSDb2RotationSingleUser/lambda\\_function.py](https://github.com/aws-samples/aws-secrets-manager-rotation-lambdas/tree/master/SecretsManagerRDSDb2RotationSingleUser/lambda_function.py)
- **Dependency:** [python-ibmdb](https://github.com/ibmdb/python-ibmdb)

#### <span id="page-237-2"></span>**Amazon RDS Db2 alternating users**

• **Template name:** SecretsManagerRDSDb2RotationMultiUser

- **Rotation strategy:** the section called ["Alternating](#page-231-2) users".
- **SecretString structure:** the section called "Amazon RDS Db2 secret [structure"](#page-104-0).
- **Source code:** [https://github.com/aws-samples/aws-secrets-manager-rotation-lambdas/tree/](https://github.com/aws-samples/aws-secrets-manager-rotation-lambdas/tree/master/SecretsManagerRDSDb2RotationMultiUser/lambda_function.py) [master/SecretsManagerRDSDb2RotationMultiUser/lambda\\_function.py](https://github.com/aws-samples/aws-secrets-manager-rotation-lambdas/tree/master/SecretsManagerRDSDb2RotationMultiUser/lambda_function.py)
- **Dependency:** [python-ibmdb](https://github.com/ibmdb/python-ibmdb)

### <span id="page-238-0"></span>**Amazon RDS MariaDB single user**

- **Template name:** SecretsManagerRDSMariaDBRotationSingleUser
- **Rotation strategy:** Rotation [strategy:](#page-231-1) single user.
- **SecretString structure:** the section called "Amazon RDS MariaDB secret [structure".](#page-104-1)
- **Source code:** [https://github.com/aws-samples/aws-secrets-manager-rotation-lambdas/tree/](https://github.com/aws-samples/aws-secrets-manager-rotation-lambdas/tree/master/SecretsManagerRDSMariaDBRotationSingleUser/lambda_function.py) [master/SecretsManagerRDSMariaDBRotationSingleUser/lambda\\_function.py](https://github.com/aws-samples/aws-secrets-manager-rotation-lambdas/tree/master/SecretsManagerRDSMariaDBRotationSingleUser/lambda_function.py)
- **Dependency:** PyMySQL 1.0.2. If you use sha256 password for authentication, PyMySQL[rsa]. For information about using packages with compiled code in a Lambda runtime, see [How](https://repost.aws/knowledge-center/lambda-python-package-compatible) do I add Python packages with compiled binaries to my [deployment](https://repost.aws/knowledge-center/lambda-python-package-compatible) package and make the package [compatible](https://repost.aws/knowledge-center/lambda-python-package-compatible) with Lambda? in *Amazon Knowledge Center*.

# <span id="page-238-1"></span>**Amazon RDS MariaDB alternating users**

- **Template name:** SecretsManagerRDSMariaDBRotationMultiUser
- **Rotation strategy:** the section called ["Alternating](#page-231-2) users".
- **SecretString structure:** the section called "Amazon RDS MariaDB secret [structure".](#page-104-1)
- **Source code:** [https://github.com/aws-samples/aws-secrets-manager-rotation-lambdas/tree/](https://github.com/aws-samples/aws-secrets-manager-rotation-lambdas/tree/master/SecretsManagerRDSMariaDBRotationMultiUser/lambda_function.py) [master/SecretsManagerRDSMariaDBRotationMultiUser/lambda\\_function.py](https://github.com/aws-samples/aws-secrets-manager-rotation-lambdas/tree/master/SecretsManagerRDSMariaDBRotationMultiUser/lambda_function.py)
- **Dependency:** PyMySQL 1.0.2. If you use sha256 password for authentication, PyMySQL[rsa]. For information about using packages with compiled code in a Lambda runtime, see [How](https://repost.aws/knowledge-center/lambda-python-package-compatible) do I add Python packages with compiled binaries to my [deployment](https://repost.aws/knowledge-center/lambda-python-package-compatible) package and make the package [compatible](https://repost.aws/knowledge-center/lambda-python-package-compatible) with Lambda? in *Amazon Knowledge Center*.

# <span id="page-238-2"></span>**Amazon RDS and Amazon Aurora MySQL single user**

- **Template name:** SecretsManagerRDSMySQLRotationSingleUser
- **Rotation strategy:** the [section](#page-231-1) called "Single user".
- **Expected SecretString structure:** the section called ["Amazon](#page-105-0) RDS and Amazon Aurora MySQL secret [structure".](#page-105-0)
- **Source code:** [https://github.com/aws-samples/aws-secrets-manager-rotation-lambdas/tree/](https://github.com/aws-samples/aws-secrets-manager-rotation-lambdas/tree/master/SecretsManagerRDSMySQLRotationSingleUser/lambda_function.py) [master/SecretsManagerRDSMySQLRotationSingleUser/lambda\\_function.py](https://github.com/aws-samples/aws-secrets-manager-rotation-lambdas/tree/master/SecretsManagerRDSMySQLRotationSingleUser/lambda_function.py)
- **Dependency:** PyMySQL 1.0.2. If you use sha256 password for authentication, PyMySQL[rsa]. For information about using packages with compiled code in a Lambda runtime, see [How](https://repost.aws/knowledge-center/lambda-python-package-compatible) do I add Python packages with compiled binaries to my [deployment](https://repost.aws/knowledge-center/lambda-python-package-compatible) package and make the package [compatible](https://repost.aws/knowledge-center/lambda-python-package-compatible) with Lambda? in *Amazon Knowledge Center*.

#### <span id="page-239-0"></span>**Amazon RDS and Amazon Aurora MySQL alternating users**

- **Template name:** SecretsManagerRDSMySQLRotationMultiUser
- **Rotation strategy:** the section called ["Alternating](#page-231-2) users".
- **Expected SecretString structure:** the section called ["Amazon](#page-105-0) RDS and Amazon Aurora MySQL secret [structure".](#page-105-0)
- **Source code:** [https://github.com/aws-samples/aws-secrets-manager-rotation-lambdas/tree/](https://github.com/aws-samples/aws-secrets-manager-rotation-lambdas/tree/master/SecretsManagerRDSMySQLRotationMultiUser/lambda_function.py) [master/SecretsManagerRDSMySQLRotationMultiUser/lambda\\_function.py](https://github.com/aws-samples/aws-secrets-manager-rotation-lambdas/tree/master/SecretsManagerRDSMySQLRotationMultiUser/lambda_function.py)
- **Dependency:** PyMySQL 1.0.2. If you use sha256 password for authentication, PyMySQL[rsa]. For information about using packages with compiled code in a Lambda runtime, see [How](https://repost.aws/knowledge-center/lambda-python-package-compatible) do I add Python packages with compiled binaries to my [deployment](https://repost.aws/knowledge-center/lambda-python-package-compatible) package and make the package [compatible](https://repost.aws/knowledge-center/lambda-python-package-compatible) with Lambda? in *Amazon Knowledge Center*.

### <span id="page-239-1"></span>**Amazon RDS Oracle single user**

- **Template name:** SecretsManagerRDSOracleRotationSingleUser
- **Rotation strategy:** the [section](#page-231-1) called "Single user".
- **Expected SecretString structure:** the section called "Amazon RDS Oracle secret [structure".](#page-105-1)
- **Source code:** [https://github.com/aws-samples/aws-secrets-manager-rotation-lambdas/tree/](https://github.com/aws-samples/aws-secrets-manager-rotation-lambdas/tree/master/SecretsManagerRDSOracleRotationSingleUser/lambda_function.py) [master/SecretsManagerRDSOracleRotationSingleUser/lambda\\_function.py](https://github.com/aws-samples/aws-secrets-manager-rotation-lambdas/tree/master/SecretsManagerRDSOracleRotationSingleUser/lambda_function.py)
- **Dependency:** [python-oracledb](https://github.com/oracle/python-oracledb) 2.0.1

#### <span id="page-239-2"></span>**Amazon RDS Oracle alternating users**

• **Template name:** SecretsManagerRDSOracleRotationMultiUser

- **Rotation strategy:** the section called ["Alternating](#page-231-2) users".
- **Expected SecretString structure:** the section called "Amazon RDS Oracle secret [structure".](#page-105-1)
- **Source code:** [https://github.com/aws-samples/aws-secrets-manager-rotation-lambdas/tree/](https://github.com/aws-samples/aws-secrets-manager-rotation-lambdas/tree/master/SecretsManagerRDSOracleRotationMultiUser/lambda_function.py) [master/SecretsManagerRDSOracleRotationMultiUser/lambda\\_function.py](https://github.com/aws-samples/aws-secrets-manager-rotation-lambdas/tree/master/SecretsManagerRDSOracleRotationMultiUser/lambda_function.py)
- **Dependency:** [python-oracledb](https://github.com/oracle/python-oracledb) 2.0.1

### <span id="page-240-0"></span>**Amazon RDS and Amazon Aurora PostgreSQL single user**

- **Template name:** SecretsManagerRDSPostgreSQLRotationSingleUser
- **Rotation strategy:** Rotation [strategy:](#page-231-1) single user.
- **Expected SecretString structure:** the section called ["Amazon](#page-106-0) RDS and Amazon Aurora [PostgreSQL](#page-106-0) secret structure".
- **Source code:** [https://github.com/aws-samples/aws-secrets-manager-rotation-lambdas/tree/](https://github.com/aws-samples/aws-secrets-manager-rotation-lambdas/tree/master/SecretsManagerRDSPostgreSQLRotationSingleUser/lambda_function.py) [master/SecretsManagerRDSPostgreSQLRotationSingleUser/lambda\\_function.py](https://github.com/aws-samples/aws-secrets-manager-rotation-lambdas/tree/master/SecretsManagerRDSPostgreSQLRotationSingleUser/lambda_function.py)
- **Dependency:** PyGreSQL 5.0.7

## <span id="page-240-1"></span>**Amazon RDS and Amazon Aurora PostgreSQL alternating users**

- **Template name:** SecretsManagerRDSPostgreSQLRotationMultiUser
- **Rotation strategy:** the section called ["Alternating](#page-231-2) users".
- **Expected SecretString structure:** the section called ["Amazon](#page-106-0) RDS and Amazon Aurora [PostgreSQL](#page-106-0) secret structure".
- **Source code:** [https://github.com/aws-samples/aws-secrets-manager-rotation-lambdas/tree/](https://github.com/aws-samples/aws-secrets-manager-rotation-lambdas/tree/master/SecretsManagerRDSPostgreSQLRotationMultiUser/lambda_function.py) [master/SecretsManagerRDSPostgreSQLRotationMultiUser/lambda\\_function.py](https://github.com/aws-samples/aws-secrets-manager-rotation-lambdas/tree/master/SecretsManagerRDSPostgreSQLRotationMultiUser/lambda_function.py)
- **Dependency:** PyGreSQL 5.0.7

## <span id="page-240-2"></span>**Amazon RDS Microsoft SQLServer single user**

- **Template name:** SecretsManagerRDSSQLServerRotationSingleUser
- **Rotation strategy:** the [section](#page-231-1) called "Single user".
- **Expected SecretString structure:** the section called "Amazon RDS Microsoft [SQLServer](#page-106-1) secret [structure"](#page-106-1).
- **Source code:** [https://github.com/aws-samples/aws-secrets-manager-rotation-lambdas/tree/](https://github.com/aws-samples/aws-secrets-manager-rotation-lambdas/tree/master/SecretsManagerRDSSQLServerRotationSingleUser/lambda_function.py) [master/SecretsManagerRDSSQLServerRotationSingleUser/lambda\\_function.py](https://github.com/aws-samples/aws-secrets-manager-rotation-lambdas/tree/master/SecretsManagerRDSSQLServerRotationSingleUser/lambda_function.py)

• **Dependency:** Pymssql 2.2.2

#### <span id="page-241-0"></span>**Amazon RDS Microsoft SQLServer alternating users**

- **Template name:** SecretsManagerRDSSQLServerRotationMultiUser
- **Rotation strategy:** the section called ["Alternating](#page-231-2) users".
- **Expected SecretString structure:** the section called "Amazon RDS Microsoft [SQLServer](#page-106-1) secret [structure"](#page-106-1).
- **Source code:** [https://github.com/aws-samples/aws-secrets-manager-rotation-lambdas/tree/](https://github.com/aws-samples/aws-secrets-manager-rotation-lambdas/tree/master/SecretsManagerRDSSQLServerRotationMultiUser/lambda_function.py) [master/SecretsManagerRDSSQLServerRotationMultiUser/lambda\\_function.py](https://github.com/aws-samples/aws-secrets-manager-rotation-lambdas/tree/master/SecretsManagerRDSSQLServerRotationMultiUser/lambda_function.py)
- **Dependency:** Pymssql 2.2.2

# <span id="page-241-1"></span>**Amazon DocumentDB (with MongoDB compatibility)**

#### <span id="page-241-2"></span>**Amazon DocumentDB single user**

- **Template name:** SecretsManagerMongoDBRotationSingleUser
- **Rotation strategy:** the [section](#page-231-1) called "Single user".
- **Expected SecretString structure:** the section called "Amazon [DocumentDB](#page-107-0) secret structure".
- **Source code:** [https://github.com/aws-samples/aws-secrets-manager-rotation-lambdas/tree/](https://github.com/aws-samples/aws-secrets-manager-rotation-lambdas/tree/master/SecretsManagerMongoDBRotationSingleUser/lambda_function.py) [master/SecretsManagerMongoDBRotationSingleUser/lambda\\_function.py](https://github.com/aws-samples/aws-secrets-manager-rotation-lambdas/tree/master/SecretsManagerMongoDBRotationSingleUser/lambda_function.py)
- **Dependency:** Pymongo 3.2

#### <span id="page-241-3"></span>**Amazon DocumentDB alternating users**

- **Template name:** SecretsManagerMongoDBRotationMultiUser
- **Rotation strategy:** the section called ["Alternating](#page-231-2) users".
- **Expected SecretString structure:** the section called "Amazon [DocumentDB](#page-107-0) secret structure".
- **Source code:** [https://github.com/aws-samples/aws-secrets-manager-rotation-lambdas/tree/](https://github.com/aws-samples/aws-secrets-manager-rotation-lambdas/tree/master/SecretsManagerMongoDBRotationMultiUser/lambda_function.py) [master/SecretsManagerMongoDBRotationMultiUser/lambda\\_function.py](https://github.com/aws-samples/aws-secrets-manager-rotation-lambdas/tree/master/SecretsManagerMongoDBRotationMultiUser/lambda_function.py)
- **Dependency:** Pymongo 3.2

# <span id="page-242-0"></span>**Amazon Redshift**

#### <span id="page-242-1"></span>**Amazon Redshift single user**

- **Template name:** SecretsManagerRedshiftRotationSingleUser
- **Rotation strategy:** the [section](#page-231-1) called "Single user".
- **Expected SecretString structure:** the section called "Amazon Redshift secret [structure"](#page-108-0) or [the](#page-108-1)  section called "Amazon Redshift [Serverless](#page-108-1) secret structure".
- **Source code:** [https://github.com/aws-samples/aws-secrets-manager-rotation-lambdas/tree/](https://github.com/aws-samples/aws-secrets-manager-rotation-lambdas/tree/master/SecretsManagerRedshiftRotationSingleUser/lambda_function.py) [master/SecretsManagerRedshiftRotationSingleUser/lambda\\_function.py](https://github.com/aws-samples/aws-secrets-manager-rotation-lambdas/tree/master/SecretsManagerRedshiftRotationSingleUser/lambda_function.py)
- **Dependency:** PyGreSQL 5.0.7

#### <span id="page-242-2"></span>**Amazon Redshift alternating users**

- **Template name:** SecretsManagerRedshiftRotationMultiUser
- **Rotation strategy:** the section called ["Alternating](#page-231-2) users".
- **Expected SecretString structure:** the section called "Amazon Redshift secret [structure"](#page-108-0) or [the](#page-108-1)  section called "Amazon Redshift [Serverless](#page-108-1) secret structure".
- **Source code:** [https://github.com/aws-samples/aws-secrets-manager-rotation-lambdas/tree/](https://github.com/aws-samples/aws-secrets-manager-rotation-lambdas/tree/master/SecretsManagerRedshiftRotationMultiUser/lambda_function.py) [master/SecretsManagerRedshiftRotationMultiUser/lambda\\_function.py](https://github.com/aws-samples/aws-secrets-manager-rotation-lambdas/tree/master/SecretsManagerRedshiftRotationMultiUser/lambda_function.py)
- **Dependency:** PyGreSQL 5.0.7

# <span id="page-242-3"></span>**Amazon ElastiCache**

To use this template, see [Automatically](https://docs.amazonaws.cn/AmazonElastiCache/latest/red-ug/User-Secrets-Manager.html) rotating passwords for users in the *Amazon ElastiCache User Guide*.

- **Template name:** SecretsManagerElasticacheUserRotation
- **Expected SecretString structure:** the section called "Amazon [ElastiCache](#page-109-0) secret structure".
- **Source code:** [https://github.com/aws-samples/aws-secrets-manager-rotation-lambdas/tree/](https://github.com/aws-samples/aws-secrets-manager-rotation-lambdas/tree/master/SecretsManagerElasticacheUserRotation/lambda_function.py) [master/SecretsManagerElasticacheUserRotation/lambda\\_function.py](https://github.com/aws-samples/aws-secrets-manager-rotation-lambdas/tree/master/SecretsManagerElasticacheUserRotation/lambda_function.py)

# <span id="page-243-2"></span>**Active Directory**

#### <span id="page-243-3"></span>**Active Directory credentials**

- **Template name:** SecretsManagerActiveDirectoryRotationSingleUser
- **Expected SecretString structure:** the section called "Active Directory [credential](#page-109-1) secret [structure"](#page-109-1).
- **Source code:** [https://github.com/aws-samples/aws-secrets-manager-rotation-lambdas/tree/](https://github.com/aws-samples/aws-secrets-manager-rotation-lambdas/tree/master/SecretsManagerActiveDirectoryRotationSingleUser/lambda_function.py) [master/SecretsManagerActiveDirectoryRotationSingleUser/lambda\\_function.py](https://github.com/aws-samples/aws-secrets-manager-rotation-lambdas/tree/master/SecretsManagerActiveDirectoryRotationSingleUser/lambda_function.py)

### <span id="page-243-4"></span>**Active Directory keytab**

- **Template name:** SecretsManagerActiveDirectoryAndKeytabRotationSingleUser
- **Expected SecretString structure:** the section called "Active Directory secret [structures"](#page-109-2).
- **Source code:** [https://github.com/aws-samples/aws-secrets-manager-rotation-lambdas/tree/](https://github.com/aws-samples/aws-secrets-manager-rotation-lambdas/tree/master/SecretsManagerActiveDirectoryAndKeytabRotationSingleUser/lambda_function.py) [master/SecretsManagerActiveDirectoryAndKeytabRotationSingleUser/lambda\\_function.py](https://github.com/aws-samples/aws-secrets-manager-rotation-lambdas/tree/master/SecretsManagerActiveDirectoryAndKeytabRotationSingleUser/lambda_function.py)
- **Dependencies:** msktutil

# <span id="page-243-1"></span>**Other types of secrets**

Secrets Manager provides this template as a starting point for you to create a rotation function for any type of secret.

- **Template name:** SecretsManagerRotationTemplate
- **Source code:** [https://github.com/aws-samples/aws-secrets-manager-rotation-lambdas/tree/](https://github.com/aws-samples/aws-secrets-manager-rotation-lambdas/tree/master/SecretsManagerRotationTemplate/lambda_function.py) [master/SecretsManagerRotationTemplate/lambda\\_function.py](https://github.com/aws-samples/aws-secrets-manager-rotation-lambdas/tree/master/SecretsManagerRotationTemplate/lambda_function.py)

# <span id="page-243-0"></span>**Lambda rotation function execution role permissions for Amazon Secrets Manager**

For the section called ["Rotation](#page-218-0) by Lambda function", when Secrets Manager uses a Lambda function to rotate a secret, Lambda assumes an IAM [execution](https://docs.amazonaws.cn/lambda/latest/dg/lambda-intro-execution-role.html) role and provides those credentials to the Lambda function code. For instructions about how to set up automatic rotation, see:

- [Automatic](#page-219-0) rotation for database secrets (console)
- Automatic rotation for [non-database](#page-223-0) secrets (console)

• [Automatic](#page-227-0) rotation (Amazon CLI)

The following examples show inline policies for Lambda rotation function execution roles. To create an execution role and attach a permissions policy, see Amazon Lambda [execution](https://docs.amazonaws.cn/lambda/latest/dg/lambda-intro-execution-role.html) role.

#### **Examples:**

- Policy for a Lambda rotation function [execution](#page-244-0) role
- Policy [statement](#page-245-0) for customer managed key
- Policy statement for [alternating](#page-246-0) users strategy

# <span id="page-244-0"></span>**Policy for a Lambda rotation function execution role**

The following example policy allows the rotation function to:

- Run Secrets Manager operations for *SecretARN*.
- Create a new password.
- Set up the required configuration if your database or service runs in a VPC. See Configuring a Lambda function to access [resources](https://docs.amazonaws.cn/lambda/latest/dg/configuration-vpc.html) in a VPC.

```
{ 
     "Version": "2012-10-17", 
     "Statement": [ 
          { 
               "Effect": "Allow", 
               "Action": [ 
                   "secretsmanager:DescribeSecret", 
                   "secretsmanager:GetSecretValue", 
                   "secretsmanager:PutSecretValue", 
                   "secretsmanager:UpdateSecretVersionStage" 
              ], 
               "Resource": "SecretARN" 
          }, 
          { 
               "Effect": "Allow", 
               "Action": [ 
                   "secretsmanager:GetRandomPassword" 
               ], 
               "Resource": "*"
```

```
 }, 
           { 
                "Action": [ 
                    "ec2:CreateNetworkInterface", 
                    "ec2:DeleteNetworkInterface", 
                    "ec2:DescribeNetworkInterfaces", 
                    "ec2:DetachNetworkInterface" 
               ], 
                "Resource": "*", 
                "Effect": "Allow" 
          } 
     \mathbf{I}}
```
# <span id="page-245-0"></span>**Policy statement for customer managed key**

If the secret is encrypted with a KMS key other than the Amazon managed key aws/ secretsmanager, then you need to grant the Lambda execution role permission to use the key. You can use the SecretARN [encryption](#page-328-0) context to limit the use of the decrypt function, so the rotation function role only has access to decrypt the secret it is responsible for rotating. The following example shows a statement to add to the execution role policy to decrypt the secret using the KMS key.

```
 { 
             "Effect": "Allow", 
             "Action": [ 
                 "kms:Decrypt", 
                 "kms:DescribeKey", 
                 "kms:GenerateDataKey" 
             ], 
             "Resource": "KMSKeyARN" 
             "Condition": { 
                 "StringEquals": { 
                     "kms:EncryptionContext:SecretARN": "SecretARN" 
 } 
 } 
         }
```
To use the rotation function for multiple secrets that are encrypted with a customer managed key, add a statement like the following example to allow the execution role to decrypt the secret.

 $\overline{\mathcal{L}}$ 

```
 "Effect": "Allow", 
                       "Action": [ 
                              "kms:Decrypt", 
                              "kms:DescribeKey", 
                              "kms:GenerateDataKey" 
                      ], 
                       "Resource": "KMSKeyARN" 
                       "Condition": { 
                              "StringEquals": { 
                                     "kms:EncryptionContext:SecretARN": [ 
                                             "arn1", 
                                             "arn2" 
\sim 100 \sim 100 \sim 100 \sim 100 \sim 100 \sim 100 \sim 100 \sim 100 \sim 100 \sim 100 \sim 100 \sim 100 \sim 100 \sim 100 \sim 100 \sim 100 \sim 100 \sim 100 \sim 100 \sim 100 \sim 100 \sim 100 \sim 100 \sim 100 \sim 
 } 
 } 
               }
```
# <span id="page-246-0"></span>**Policy statement for alternating users strategy**

For information about the *alternating users rotation strategy*, see the section called ["Lambda](#page-231-0) function rotation [strategies".](#page-231-0)

For a secret that contains Amazon RDS credentials, if you are using the alternating users strategy and the superuser secret is [managed](#page-217-0) by Amazon RDS, then you must also allow the rotation function to call read-only APIs on Amazon RDS so that it can get the connection information for the database. We recommend you attach the Amazon managed policy [AmazonRDSReadOnlyAccess.](https://docs.amazonaws.cn/aws-managed-policy/latest/reference/AmazonRDSReadOnlyAccess.html)

The following example policy allows the function to:

- Run Secrets Manager operations for *SecretARN*.
- Retrieve the credentials in the superuser secret. Secrets Manager uses the credentials in the superuser secret to update the credentials in the rotated secret.
- Create a new password.
- Set up the required configuration if your database or service runs in a VPC. For more information, see [Configuring](https://docs.amazonaws.cn/lambda/latest/dg/vpc.html) a Lambda function to access resources in a VPC.

```
 "Version": "2012-10-17", 
 "Statement": [
```
{

```
 { 
          "Effect": "Allow", 
          "Action": [ 
               "secretsmanager:DescribeSecret", 
               "secretsmanager:GetSecretValue", 
               "secretsmanager:PutSecretValue", 
               "secretsmanager:UpdateSecretVersionStage" 
          ], 
          "Resource": "SecretARN" 
     }, 
     { 
          "Effect": "Allow", 
          "Action": [ 
               "secretsmanager:GetSecretValue" 
          ], 
          "Resource": "SuperuserSecretARN" 
     }, 
     { 
          "Effect": "Allow", 
          "Action": [ 
               "secretsmanager:GetRandomPassword" 
          ], 
          "Resource": "*" 
     }, 
     { 
          "Action": [ 
               "ec2:CreateNetworkInterface", 
               "ec2:DeleteNetworkInterface", 
               "ec2:DescribeNetworkInterfaces", 
               "ec2:DetachNetworkInterface" 
          ], 
          "Resource": "*", 
          "Effect": "Allow" 
     } 
 ]
```
# <span id="page-247-0"></span>**Network access for Lambda rotation function**

For the section called ["Rotation](#page-218-0) by Lambda function", when Secrets Manager uses a Lambda function to rotate a secret, the Lambda rotation function must be able to access the secret. If your secret contains credentials, then the Lambda function must also be able to access the source of those credentials, such as a database or service.

}

#### **To access a secret**

Your Lambda rotation function must be able to access a Secrets Manager endpoint. If your Lambda function can access the internet, then you can use a public endpoint. To find an endpoint, see the section called "Secrets Manager [endpoints"](#page-15-0).

If your Lambda function runs in a VPC that doesn't have internet access, we recommend you configure Secrets Manager service private endpoints within your VPC. Your VPC can then intercept requests addressed to the public regional endpoint and redirect them to the private endpoint. For more information, see [VPC endpoint](#page-286-0).

Alternatively, you can enable your Lambda function to access a Secrets Manager public endpoint by adding a NAT [gateway](https://docs.amazonaws.cn/vpc/latest/userguide/vpc-nat-gateway.html) or an internet [gateway](https://docs.amazonaws.cn/vpc/latest/userguide/VPC_Internet_Gateway.html) to your VPC, which allows traffic from your VPC to reach the public endpoint. This exposes your VPC to more risk because an IP address for the gateway can be attacked from the public Internet.

#### **(Optional) To access the database or service**

For secrets such as API keys, there is no source database or service that you need to update along with the secret.

If your database or service is running on an Amazon EC2 instance in a VPC, we recommend that you configure your Lambda function to run in the same VPC. Then the rotation function can communicate directly with your service. For more information, see [Configuring](https://docs.amazonaws.cn/lambda/latest/dg/configuration-vpc.html#vpc-configuring) VPC access.

To allow the Lambda function to access the database or service, you must make sure that the security groups attached to your Lambda rotation function allow outbound connections to the database or service. You must also make sure that the security groups attached to your database or service allow inbound connections from the Lambda rotation function.

# <span id="page-248-0"></span>**Troubleshoot Amazon Secrets Manager rotation**

For many services, Secrets Manager uses a Lambda function to rotate secrets. For more information, see the section called ["Rotation](#page-218-0) by Lambda function". The Lambda rotation function interacts with the database or service the secret is for as well as Secrets Manager. When rotation doesn't work the way you expect, you should first check the CloudWatch logs.

## **A** Note

Some services can manage secrets for you, including managing automatic rotation. For more information, see the section called ["Managed](#page-217-0) rotation".

## **To view the CloudWatch logs for your Lambda function**

- 1. Open the Secrets Manager console at [https://console.amazonaws.cn/secretsmanager/.](https://console.amazonaws.cn/secretsmanager/)
- 2. Choose your secret, and then on the details page, under **Rotation configuration**, choose the Lambda rotation function. The Lambda console opens.
- 3. On the **Monitor** tab, choose **Logs**, and then choose **View logs in CloudWatch**.

The CloudWatch console opens and displays the logs for your function.

# **To interpret the logs**

- No activity after "Found credentials in [environment](#page-249-0) variables"
- No activity after ["createSecret"](#page-250-0)
- Error: "Access to KMS is not [allowed"](#page-251-0)
- Error: "Key is [missing](#page-251-1) from secret JSON"
- Error: ["setSecret:](#page-251-2) Unable to log into database"
- Error: "Unable to import module ['lambda\\_function'"](#page-254-0)
- [Upgrade](#page-254-1) an existing rotation function from Python 3.7 to 3.9

# <span id="page-249-0"></span>**No activity after "Found credentials in environment variables"**

If there is no activity after "Found credentials in environment variables", and the task duration is long, for example the default Lambda timeout of 30000ms, then the Lambda function may be timing out while trying to reach the Secrets Manager endpoint.

Your Lambda rotation function must be able to access a Secrets Manager endpoint. If your Lambda function can access the internet, then you can use a public endpoint. To find an endpoint, see [the](#page-15-0)  section called "Secrets Manager [endpoints".](#page-15-0)

If your Lambda function runs in a VPC that doesn't have internet access, we recommend you configure Secrets Manager service private endpoints within your VPC. Your VPC can then intercept requests addressed to the public regional endpoint and redirect them to the private endpoint. For more information, see [VPC endpoint.](#page-286-0)

Alternatively, you can enable your Lambda function to access a Secrets Manager public endpoint by adding a NAT [gateway](https://docs.amazonaws.cn/vpc/latest/userguide/vpc-nat-gateway.html) or an internet [gateway](https://docs.amazonaws.cn/vpc/latest/userguide/VPC_Internet_Gateway.html) to your VPC, which allows traffic from your VPC to reach the public endpoint. This exposes your VPC to more risk because an IP address for the gateway can be attacked from the public Internet.

# <span id="page-250-0"></span>**No activity after "createSecret"**

The following are issues that can cause rotation to stop after createSecret:

### **The VPC Network ACLs do not allow HTTPS traffic in and out.**

For more information, see Control traffic to subnets using [Network](https://docs.amazonaws.cn/vpc/latest/userguide/vpc-network-acls.html) ACLs in the *Amazon VPC User Guide*.

### **Lambda function timeout configuration is too short to perform the task.**

For more information, see [Configuring](https://docs.amazonaws.cn/lambda/latest/dg/configuration-function-common.html) Lambda function options in the *Amazon Lambda Developer Guide*.

# **The Secrets Manager VPC endpoint does not allow the VPC CIDRs on ingress in the assigned security groups.**

For more information, see Control traffic to [resources](https://docs.amazonaws.cn/vpc/latest/userguide/VPC_SecurityGroups.html) using security groups in the *Amazon VPC User Guide*.

### **The Secrets Manager VPC endpoint policy does not allow Lambda to use the VPC endpoint.**

For more information, see *[VPC endpoint](#page-286-0)*.

# **The secret uses alternating users rotation, the superuser secret is managed by Amazon RDS, and the Lambda function can't access the RDS API.**

For [alternating](#page-231-2) users rotation where the superuser secret is [managed](#page-266-0) by another Amazon [service](#page-266-0), the Lambda rotation function must be able to call the service endpoint to get the database connection information. We recommend that you configure a VPC endpoint for the database service. For more information, see:

- Amazon RDS API and interface VPC [endpoints](https://docs.amazonaws.cn/AmazonRDS/latest/UserGuide/vpc-interface-endpoints.html) in the *Amazon RDS User Guide*.
- Working with VPC [endpoints](https://docs.amazonaws.cn/redshift/latest/mgmt/enhanced-vpc-working-with-endpoints.html) in the *Amazon Redshift Management Guide*.

# <span id="page-251-0"></span>**Error: "Access to KMS is not allowed"**

If you see ClientError: An error occurred (AccessDeniedException) when calling the GetSecretValue operation: Access to KMS is not allowed, the rotation function does not have permission to decrypt the secret using the KMS key that was used to encrypt the secret. There might be a condition in the permissions policy that limits the encryption context to a specific secret. For information about the required permission, see the [section](#page-245-0) called "Policy [statement](#page-245-0) for customer managed key".

# <span id="page-251-1"></span>**Error: "Key is missing from secret JSON"**

A Lambda rotation function requires the secret value to be in a specific JSON structure. If you see this error, then the JSON might be missing a key that the rotation function tried to access. For information about the JSON structure for each type of secret, see the [section](#page-103-0) called "JSON [structure](#page-103-0) of a secret".

# <span id="page-251-2"></span>**Error: "setSecret: Unable to log into database"**

The following are issues that can cause this error:

## **The rotation function can't access the database.**

If the task duration is long, for example over 5000ms, then the Lambda rotation function might not be able to access the database over the network.

If your database or service is running on an Amazon EC2 instance in a VPC, we recommend that you configure your Lambda function to run in the same VPC. Then the rotation function can communicate directly with your service. For more information, see [Configuring](https://docs.amazonaws.cn/lambda/latest/dg/configuration-vpc.html#vpc-configuring) VPC access.

To allow the Lambda function to access the database or service, you must make sure that the security groups attached to your Lambda rotation function allow outbound connections to the database or service. You must also make sure that the security groups attached to your database or service allow inbound connections from the Lambda rotation function.

## **The credentials in the secret are incorrect.**

If the task duration is short, then the Lambda rotation function might not be able to authenticate with the credentials in the secret. Check the credentials by logging in manually with the information in the AWSCURRENT and AWSPREVIOUS versions of the secret using the Amazon CLI command [get-secret-value](https://docs.amazonaws.cn/cli/latest/reference/secretsmanager/get-secret-value.html).
#### **The database uses scram-sha-256 to encrypt passwords.**

If your database is Aurora PostgreSQL version 13 or later and uses scram-sha-256 to encrypt passwords, but the rotation function uses libpq version 9 or older which does not support scram-sha-256, then the rotation function can't connect to the database.

#### **To determine which database users use scram-sha-256 encryption**

• See *Checking for users with non-SCRAM passwords* in the blog SCRAM [Authentication](https://amazonaws-china.com/blogs/database/scram-authentication-in-rds-for-postgresql-13/) in RDS for [PostgreSQL](https://amazonaws-china.com/blogs/database/scram-authentication-in-rds-for-postgresql-13/) 13.

#### **To determine which version of libpq your rotation function uses**

- 1. On a Linux-based computer, on the Lambda console, navigate to your rotation function and download the deployment bundle. Uncompress the zip file into a work directory.
- 2. At a command line, in the work directory, run:

readelf -a libpq.so.5 | grep RUNPATH

- 3. If you see the string *PostgreSQL-9.4.x*, or any major version less than 10, then the rotation function doesn't support scram-sha-256.
	- Output for a rotation function that doesn't support scram-sha-256:

0x000000000000001d (RUNPATH) Library runpath: [/ local/p4clients/pkgbuild-*a1b2c*/workspace/build/ PostgreSQL/*PostgreSQL-9.4.x*\_client\_only.*123456*.0/AL2\_x86\_64/ DEV.STD.PTHREAD/build/private/tmp/brazil-path/build.libfarm/lib:/ local/p4clients/pkgbuild-*a1b2c*/workspace/src/PostgreSQL/build/ private/install/lib]

• Output for a rotation function that supports scram-sha-256:

0x000000000000001d (RUNPATH) Library runpath: [/ local/p4clients/pkgbuild-*a1b2c*/workspace/build/ PostgreSQL/*PostgreSQL-10.x*\_client\_only.*123456*.0/AL2\_x86\_64/ DEV.STD.PTHREAD/build/private/tmp/brazil-path/build.libfarm/lib:/ local/p4clients/pkgbuild-*a1b2c*/workspace/src/PostgreSQL/build/ private/install/lib]

#### **A** Note

If you set up automatic secret rotation before December 30, 2021, your rotation function bundled an older version of libpq that doesn't support scram-sha-256. To support scram-sha-256, you need to recreate your rotation [function.](#page-219-0)

#### **The database requires SSL/TLS access.**

If your database requires an SSL/TLS connection, but the rotation function uses an unencrypted connection, then the rotation function can't connect to the database. Rotation functions for Amazon RDS (except Oracle and Db2) and Amazon DocumentDB automatically use Secure Socket Layer (SSL) or Transport Layer Security (TLS) to connect to your database, if it is available. Otherwise they use an unencrypted connection.

#### **A** Note

If you set up automatic secret rotation before December 20, 2021, your rotation function might be based on an older template that did not support SSL/TLS. To support connections that use SSL/TLS, you need to recreate your rotation [function](#page-219-0).

#### **To determine when your rotation function was created**

- 1. In the Secrets Manager console <https://console.amazonaws.cn/secretsmanager/>, open your secret. In the **Rotation configuration** section, under **Lambda rotation function**, you see the **Lambda function ARN**, for example, arn:aws:lambda:*awsregion*:*123456789012*:function:*SecretsManagerMyRotationFunction* . Copy the function name from the end of the ARN, in this example *SecretsManagerMyRotationFunction* .
- 2. In the Amazon Lambda console <https://console.amazonaws.cn/lambda/>, under **Functions**, paste your Lambda function name in the search box, choose Enter, and then choose the Lambda function.
- 3. In the function details page, on the **Configuration** tab, under **Tags**, copy the value next to the key **aws:cloudformation:stack-name**.
- 4. In the Amazon CloudFormation console [https://console.amazonaws.cn/cloudformation](https://console.amazonaws.cn/cloudformation/), under **Stacks**, paste the key value in the search box, and then choose Enter.

5. The list of stacks filters so that only the stack that created the Lambda rotation function appears. In the **Created date** column, view the date the stack was created. This is the date the Lambda rotation function was created.

#### **Error: "Unable to import module 'lambda\_function'"**

You might receive this error if you're running an earlier Lambda function that was automatically upgraded from Python 3.7 to a newer version of Python. To resolve the error, you can change the Lambda function version back to Python 3.7, and then the section called ["Upgrade](#page-254-0) an existing rotation [function](#page-254-0) from Python 3.7 to 3.9". For more information, see Why did my Secrets [Manager](https://repost.aws/knowledge-center/secrets-manager-lambda-rotation) Lambda [function](https://repost.aws/knowledge-center/secrets-manager-lambda-rotation) rotation fail with a "pg module not found" error? in *Amazon re:Post*.

#### <span id="page-254-0"></span>**Upgrade an existing rotation function from Python 3.7 to 3.9**

Some rotation functions created before November 2022 used Python 3.7. The Amazon SDK for Python stopped supporting Python 3.7 in December 2023. For more information, see [Python](https://aws.amazon.com/blogs/developer/python-support-policy-updates-for-aws-sdks-and-tools/) support policy updates for [Amazon](https://aws.amazon.com/blogs/developer/python-support-policy-updates-for-aws-sdks-and-tools/) SDKs and Tools. To switch to a new rotation function that uses Python 3.9, you can add a runtime property to an existing rotation function or recreate the rotation function.

#### **To find which Lambda rotation functions use Python 3.7**

- 1. Sign in to the Amazon Web Services Management Console and open the Amazon Lambda console at <https://console.amazonaws.cn/lambda/>.
- 2. In the list of **Functions**, filter for **SecretsManager**.
- 3. In the filtered list of functions, under **Runtime**, look for Python 3.7.

#### **To upgrade to Python 3.9:**

- Option 1: Recreate the rotation function using Amazon [CloudFormation](#page-254-1)
- Option 2: Update the runtime for the existing rotation function using Amazon [CloudFormation](#page-256-0)
- Option 3: For Amazon CDK users, [upgrade](#page-257-0) the CDK library

#### <span id="page-254-1"></span>**Option 1: Recreate the rotation function using Amazon CloudFormation**

When you use the Secrets Manager console to turn on rotation, Secrets Manager uses Amazon CloudFormation to create the necessary resources, including the Lambda rotation function. If

you used the console to turn on rotation, or you created the rotation function using a Amazon CloudFormation stack, you can use the same Amazon CloudFormation stack to recreate the rotation function with a new name. The new function uses the more recent version of Python.

#### **To find the Amazon CloudFormation stack that created the rotation function**

• On the Lambda function details page, on the **Configuration** tab, choose **Tags**. View the ARN next to **aws:cloudformation:stack-id**.

The stack name is embedded in the ARN, as shown in the following example.

- ARN: arn:aws:cloudformation:uswest-2:408736277230:stack/**SecretsManagerRDSMySQLRotationSingleUser5c2- SecretRotationScheduleHostedRotationLambda-3CUDHZMDMB08/79fc9050-2eef-11ed-**
- Stack name: **SecretsManagerRDSMySQLRotationSingleUser5c2- SecretRotationScheduleHostedRotationLambda**

#### **To recreate a rotation function (Amazon CloudFormation)**

1. In Amazon CloudFormation, search for the stack by name, and then choose **Update**.

If a dialog box appears recommending you update the root stack, choose **Go to root stack**, and then choose **Update**.

- 2. On the **Update stack** page, under **Prepare template**, choose **Edit in Application Composer**, and then under **Edit template in Application Composer**, choose the button **Edit in Application Composer**.
- 3. In Application Composer, do the following:
	- a. In the template code, in SecretRotationScheduleHostedRotationLambda, replace the value for "functionName": "SecretsManagerTestRotationRDS" with a new function name, for example in JSON, **"functionName": "SecretsManagerTestRotationRDSupdated"**
	- b. Choose **Update template**.
	- c. In the **Continue to Amazon CloudFormation** dialog box, choose **Confirm and continue to Amazon CloudFormation**.
- 4. Continue through the Amazon CloudFormation stack workflow and then choose **Submit**.

#### <span id="page-256-0"></span>**Option 2: Update the runtime for the existing rotation function using Amazon CloudFormation**

When you use the Secrets Manager console to turn on rotation, Secrets Manager uses Amazon CloudFormation to create the necessary resources, including the Lambda rotation function. If you used the console to turn on rotation, or you created the rotation function using a Amazon CloudFormation stack, you can use the same Amazon CloudFormation stack to update the runtime for the rotation function.

#### **To find the Amazon CloudFormation stack that created the rotation function**

• On the Lambda function details page, on the **Configuration** tab, choose **Tags**. View the ARN next to **aws:cloudformation:stack-id**.

The stack name is embedded in the ARN, as shown in the following example.

- ARN: arn:aws:cloudformation:uswest-2:408736277230:stack/**SecretsManagerRDSMySQLRotationSingleUser5c2-** SecretRotationScheduleHostedRotationLambda-3CUDHZMDMB08/79fc9050-2eef-11ed-
- Stack name: **SecretsManagerRDSMySQLRotationSingleUser5c2- SecretRotationScheduleHostedRotationLambda**

#### **To update the runtime for a rotation function (Amazon CloudFormation)**

1. In Amazon CloudFormation, search for the stack by name, and then choose **Update**.

If a dialog box appears recommending you update the root stack, choose **Go to root stack**, and then choose **Update**.

- 2. On the **Update stack** page, under **Prepare template**, choose **Edit in Application Composer**, and then under **Edit template in Application Composer**, choose the button **Edit in Application Composer**.
- 3. In Application Composer, do the following:
	- a. In the template JSON, for the SecretRotationScheduleHostedRotationLambda, under Properties, under Parameters, add **"runtime": "python3.9"**.
	- b. Choose **Update template**.
	- c. In the **Continue to Amazon CloudFormation** dialog box, choose **Confirm and continue to Amazon CloudFormation**.
- 4. Continue through the Amazon CloudFormation stack workflow and then choose **Submit**.

#### <span id="page-257-0"></span>**Option 3: For Amazon CDK users, upgrade the CDK library**

If you used the Amazon CDK prior to version v2.94.0 to set up rotation for your secret, you can update the Lambda function by upgrading to v2.94.0 or later. For more information, see the Amazon Cloud [Development](https://docs.amazonaws.cn/cdk/v2/guide/home.html) Kit (Amazon CDK) v2 Developer Guide.

### **Rotate an Amazon Secrets Manager secret immediately**

You can only rotate a secret that has rotation configured. To determine whether a secret has been configured for rotation, in the console, view the secret and scroll down to the **Rotation configuration** section. If **Rotation status** is **Enabled**, then the secret is configured for rotation. If not, see *Rotate [secrets](#page-217-0)*.

#### **To rotate a secret immediately (console)**

- 1. Open the Secrets Manager console at [https://console.amazonaws.cn/secretsmanager/.](https://console.amazonaws.cn/secretsmanager/)
- 2. Choose your secret.
- 3. On the secret details page, under **Rotation configuration**, choose **Rotate secret immediately**.
- 4. In the **Rotate secret** dialog box, choose **Rotate**.

#### **Amazon CLI**

#### **Example Rotate a secret immediately**

The following [rotate-secret](https://docs.amazonaws.cn/cli/latest/reference/secretsmanager/rotate-secret.html) example starts an immediate rotation. The secret must already have rotation configured.

```
aws secretsmanager rotate-secret \ 
--secret-id MyTestSecret
```
## **Rotation schedules**

Secrets Manager rotates your secret on a schedule during a rotation window that you set. To set the schedule and window, you use a **cron()** or **rate()** expression along with a window duration. Secrets Manager rotates your secret at any time during the rotation window. You can rotate a secret as often as every four hours within a rotation window as small as one hour.

To turn on rotation, see:

- the section called ["Managed](#page-217-1) rotation"
- the section called ["Automatic](#page-219-0) rotation for database secrets (console)"
- the section called "Automatic rotation for [non-database](#page-223-0) secrets (console)"

Secrets Manager rotation schedules use UTC time zone.

#### **Rotation windows**

A Secrets Manager rotation window is similar to a maintenance window. You set the rotation window when you want your secret rotated, and Secrets Manager rotates your secret at some time during the rotation window.

Secrets Manager rotation windows always start on the hour. For a rotation schedule that uses a rate() expression in days, the rotation window starts at midnight. You can set the start time for the rotation window by using a cron() expression. For examples, see the [section](#page-259-0) called "Cron [expressions".](#page-259-0)

By default, the rotation window closes after one hour for a rotation schedule in *hours*, and at the end of the day for a rotation schedule in *days*.

To change the length of the rotation window, set the **Window duration**. You can set the rotation window as small as one hour. The rotation window must not extend into the next rotation window. In other words, for a rotation schedule in *hours*, confirm that the rotation window is less than or equal to the number of hours between rotations. For a rotation schedule in *days*, confirm that the start hour plus the window duration is less than or equal to 24 hours.

#### **Rate expressions**

Secrets Manager rate expressions have the following format, where *Value* is a positive integer and *Unit* can be hour, hours, day, or days:

```
rate(Value Unit)
```
You can rotate a secret as often as every four hours. The maximum rotation period is 999 days. Examples:

- rate (4 hours) means the secret is rotated every four hours.
- rate(1 day) means the secret is rotated every day.

• rate(10 days) means the secret is rotated every 10 days.

#### <span id="page-259-0"></span>**Cron expressions**

Secrets Manager cron expressions have the following format:

```
cron(Minutes Hours Day-of-month Month Day-of-week Year)
```
A cron expression that includes increments of hours resets each day. For example, cron(0 4/12 \* \* ? \*) means 4:00 AM, 4:00 PM, and then the next day 4:00 AM, 4:00 PM. Secrets Manager rotation schedules use UTC time zone.

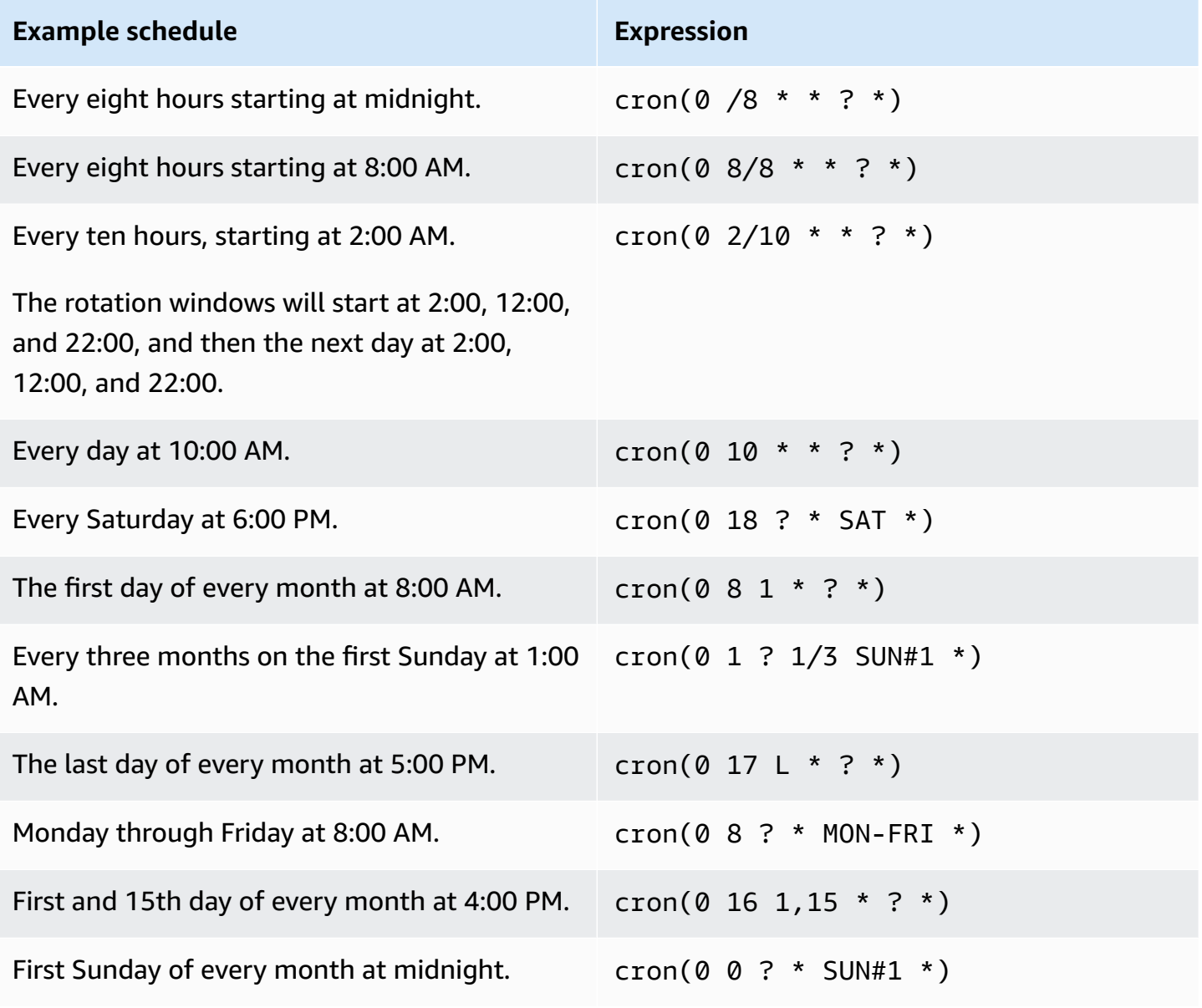

#### **Example schedule Expression** Starting in January, every 11 months on the first Monday at midnight. cron(0 0 ? 1/11 2#1 \*)

#### **Cron expression requirements in Secrets Manager**

Secrets Manager has some restrictions on what you can use for cron expressions. A cron expression for Secrets Manager must have **0** in the minutes field because Secrets Manager rotation windows start on the hour. It must have **\*** in the year field, because Secrets Manager does not support rotation schedules that are more than a year apart. The following table shows the options you can use.

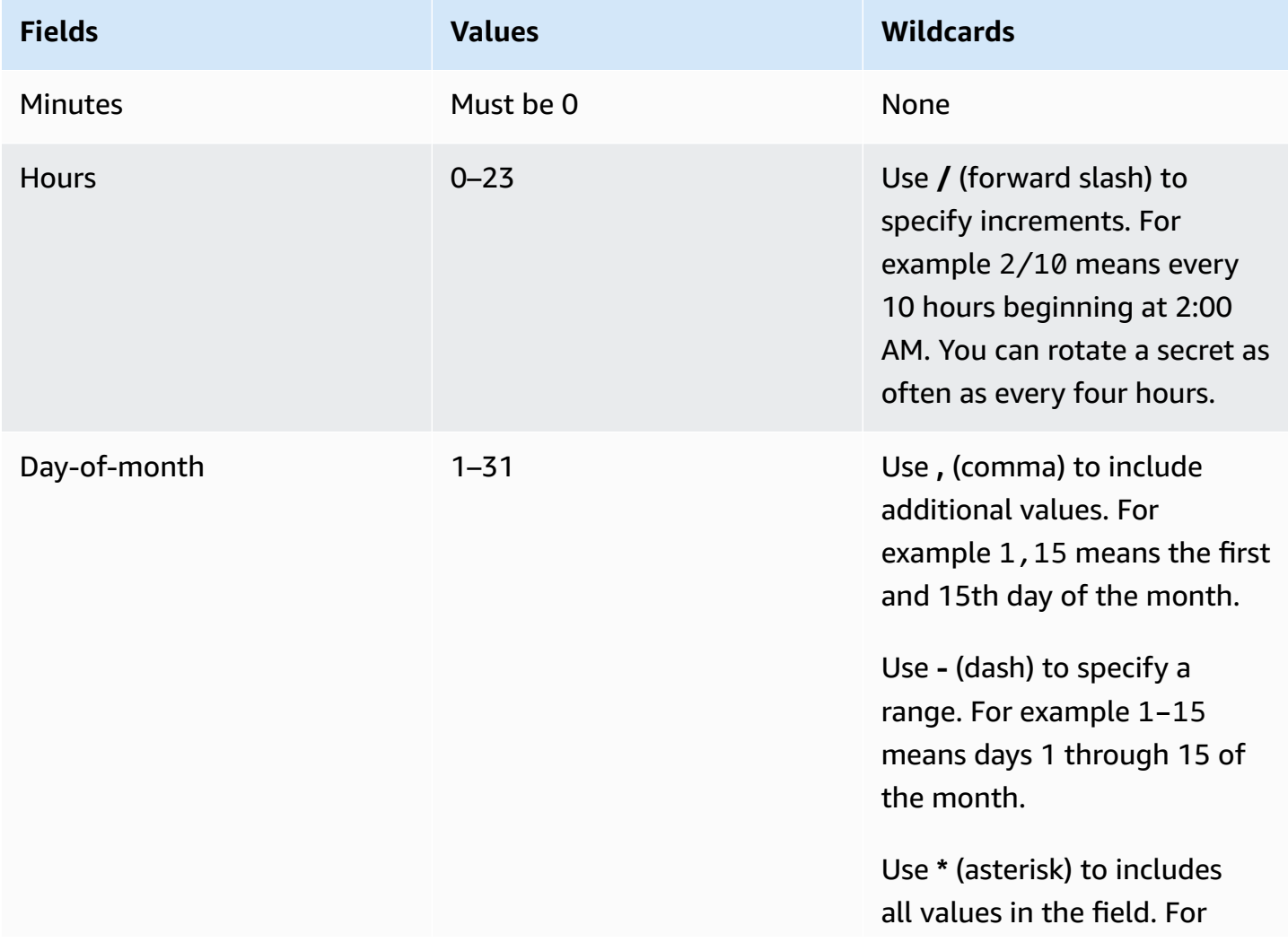

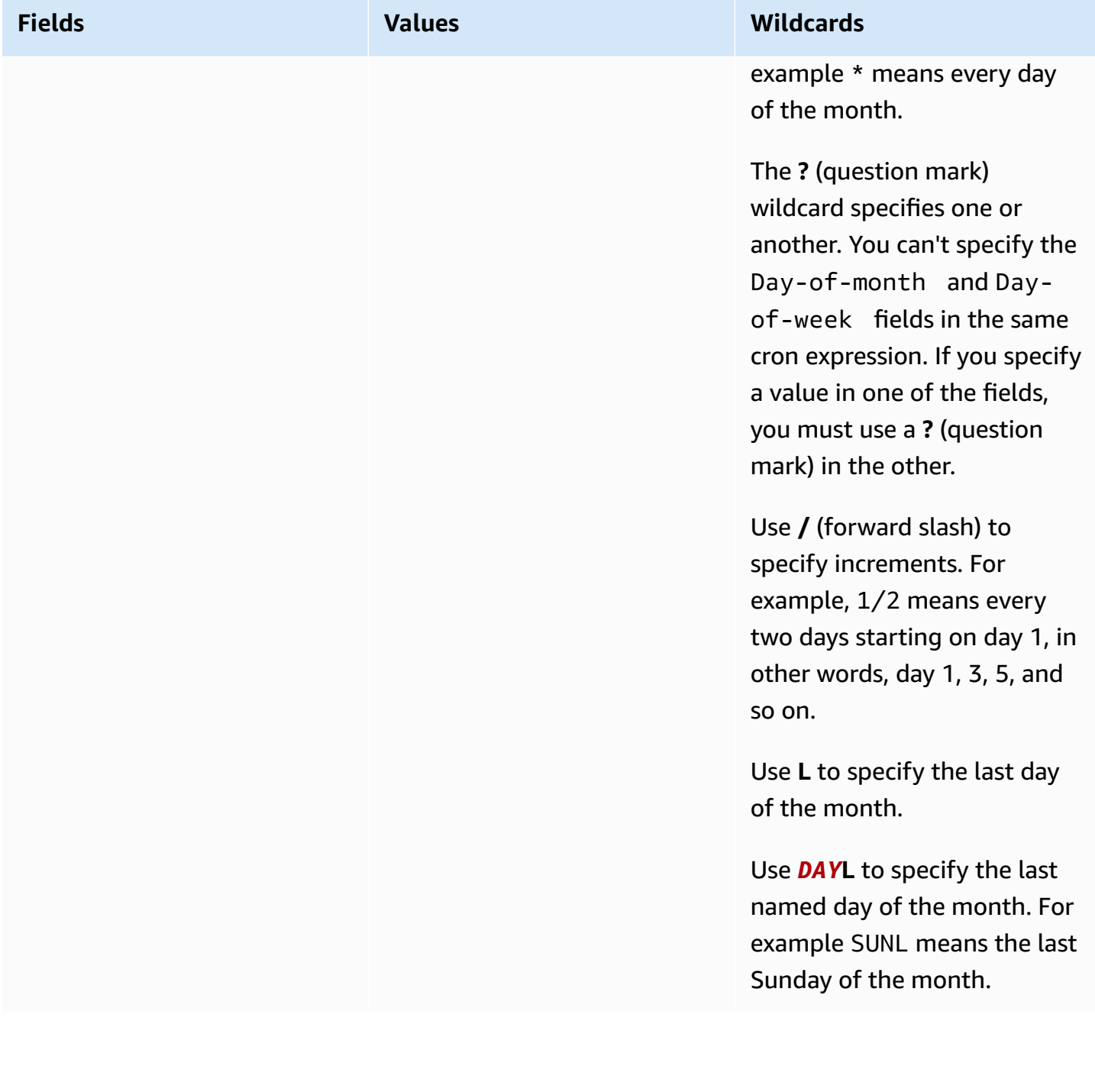

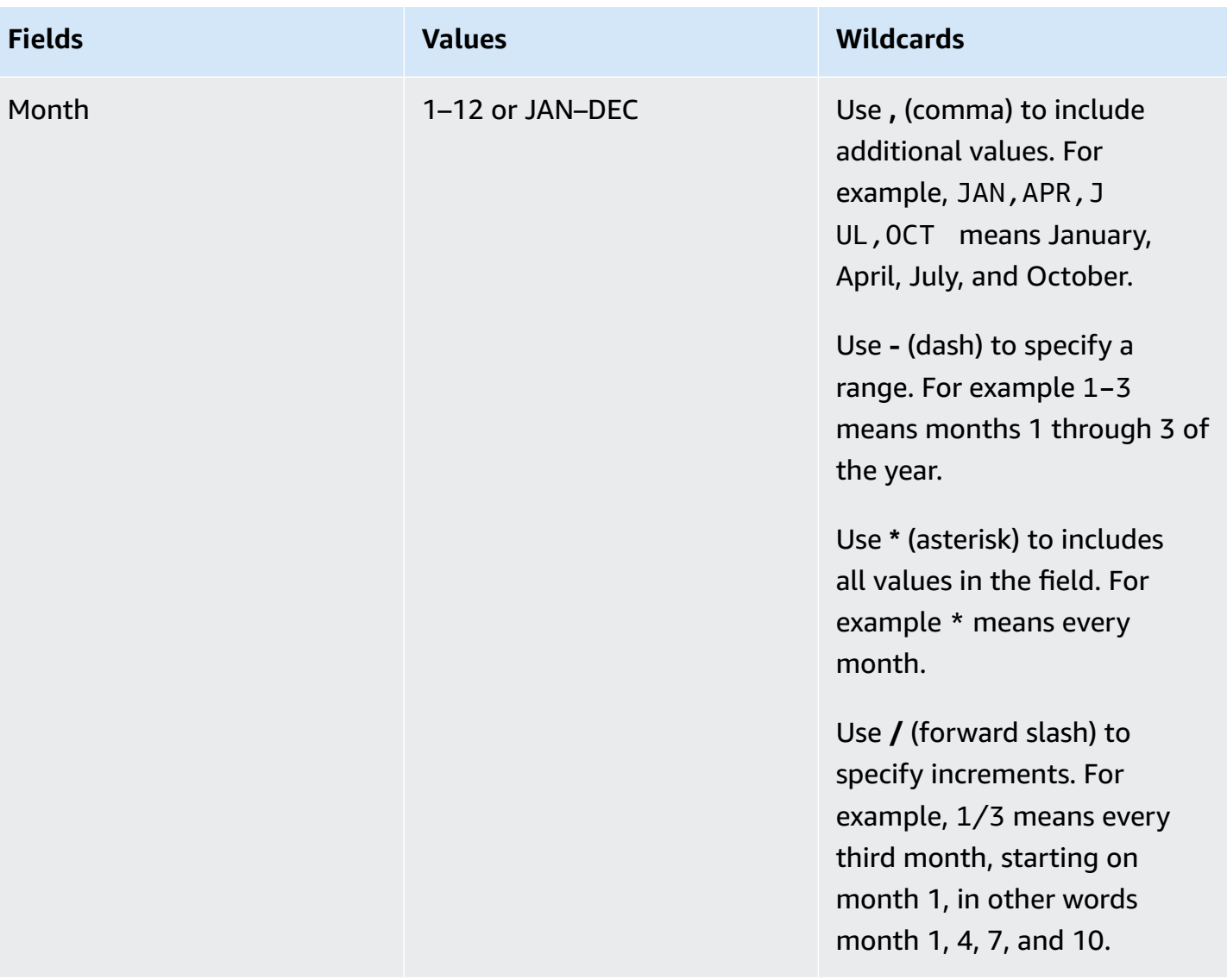

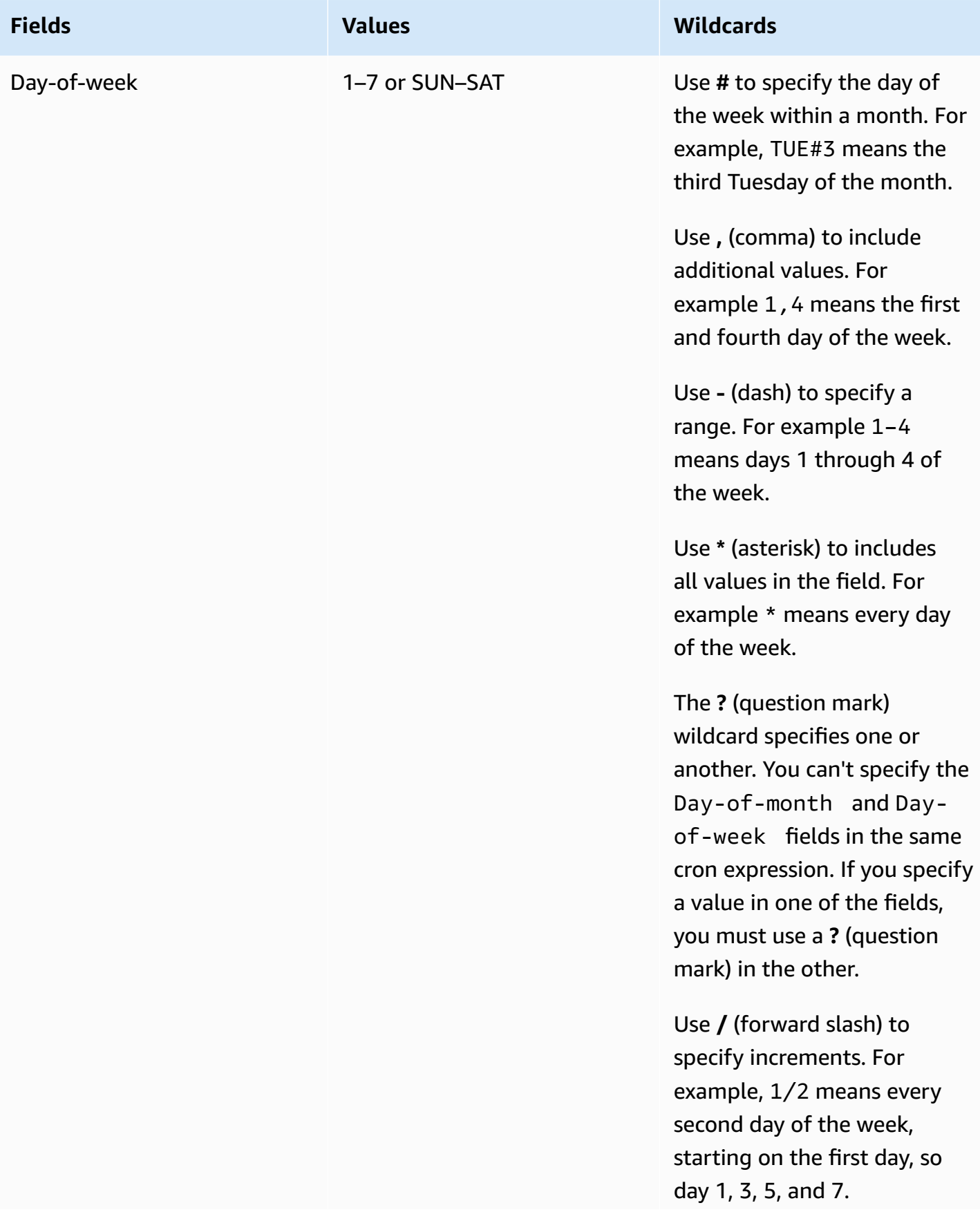

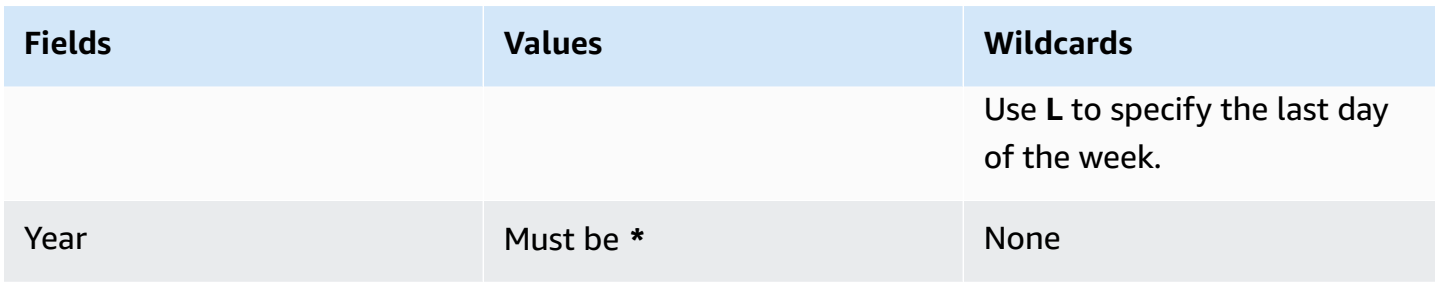

### **Find secrets that aren't rotated**

You can use Amazon Config to evaluate your secrets to see if they are rotating in compliance with your standards. You define your internal security and compliance requirements for secrets using Amazon Config rules. Then Amazon Config can identify secrets that don't conform to your rules. You can also track changes to secret metadata, rotation configuration, the KMS key used for secret encryption, the Lambda rotation function, and tags associated with a secret.

If you have secrets in multiple Amazon Web Services accounts and Amazon Web Services Regions in your organization, you can aggregate that configuration and compliance data. For more information, see [Multi-account](https://docs.amazonaws.cn/config/latest/developerguide/aggregate-data.html) Multi-Region data aggregation.

#### **To assess whether secrets are rotating**

- 1. Follow the instructions on [Evaluating](https://docs.amazonaws.cn/config/latest/developerguide/evaluating-your-resources.html) your resources with Amazon Config rules, and choose from of the following rules:
	- [secretsmanager-rotation-enabled-check](https://docs.amazonaws.cn/config/latest/developerguide/secretsmanager-rotation-enabled-check.html) Checks whether rotation is configured for secrets stored in Secrets Manager.
	- [secretsmanager-scheduled-rotation-success-check](https://docs.amazonaws.cn/config/latest/developerguide/secretsmanager-scheduled-rotation-success-check.html) Checks whether the last successful rotation is within the configured rotation frequency. The minimum frequency for the check is daily.
	- [secretsmanager-secret-periodic-rotation](https://docs.amazonaws.cn/config/latest/developerguide/secretsmanager-secret-periodic-rotation.html) Checks whether secrets were rotated within the specified number of days.
- 2. Optionally, configure Amazon Config to notify you when secrets aren't compliant. For more information, see [Notifications](https://docs.amazonaws.cn/config/latest/developerguide/notifications-for-AWS-Config.html) that Amazon Config sends to an Amazon SNS topic.

## **Cancel automatic rotation in Secrets Manager**

If you configured [automatic](#page-217-0) rotation for a secret and you want to stop rotating it, you can cancel rotation.

#### **To cancel automatic rotation**

- 1. Open the Secrets Manager console at [https://console.amazonaws.cn/secretsmanager/.](https://console.amazonaws.cn/secretsmanager/)
- 2. Choose your secret.
- 3. On the secret details page, under **Rotation configuration**, choose **Edit rotation**.
- 4. In the **Edit rotation configuration** dialog box, turn off **Automatic rotation**, and then choose **Save**.

Secrets Manager retains the rotation configuration information so that you can use it in the future if you decide to turn rotation back on.

# <span id="page-266-0"></span>**Amazon Secrets Manager secrets managed by other Amazon services**

Many Amazon services store and use secrets in Amazon Secrets Manager. In some cases, these secrets are *managed secrets*, which means that the service that created them helps manage them. For example, some managed secrets include [managed](#page-217-1) rotation, so you don't have to configure rotation yourself. The managing service might also restrict you from updating secrets or deleting them without a recovery period, which helps prevent outages because the managing service depends on the secret.

Managed secrets use a naming convention that includes the managing service ID to help identify them.

Secret name: ServiceID!MySecret Secret ARN : arn:aws-cn:us-east-1:ServiceID!MySecret-a1b2c3

#### **IDs for services that manage secrets**

- appflow the section called "Amazon [AppFlow"](#page-269-0)
- databrew the section called "Amazon Glue [DataBrew"](#page-277-0)
- datasync the section called "Amazon [DataSync"](#page-271-0)
- directconnect the section called "Amazon Direct [Connect"](#page-272-0)
- ecs-sc the section called "Amazon Elastic [Container](#page-273-0) Service"
- events the section called "Amazon [EventBridge"](#page-277-1)
- marketplace-deployment the section called "Amazon Web Services [Marketplace"](#page-280-0)
- opsworks-cm the section called "Amazon OpsWorks for Chef [Automate"](#page-282-0)
- rds the section called ["Amazon](#page-282-1) RDS"
- redshift the section called "Amazon [Redshift"](#page-283-0)
- sqlworkbench the section called ["Amazon](#page-283-1) Redshift query editor v2"

To find secrets that are managed by other Amazon services, see Find [managed](#page-120-0) secrets.

For a full list of services that use secrets, see *[Services](#page-267-0) that use secrets*.

# <span id="page-267-0"></span>**Amazon services that use Amazon Secrets Manager secrets**

**Get information about how each of the following Amazon Web Services integrate with Secrets Manager.**

- How Amazon App Runner uses Amazon Secrets [Manager](#page-269-1)
- How Amazon [App2Container](#page-269-2) uses Amazon Secrets Manager
- How Amazon [AppConfig](#page-269-3) uses Amazon Secrets Manager
- How Amazon [AppFlow](#page-269-0) uses Amazon Secrets Manager
- How Amazon AppSync uses Amazon Secrets [Manager](#page-270-0)
- How Amazon Athena uses Amazon Secrets [Manager](#page-270-1)
- How Amazon Aurora uses Amazon Secrets [Manager](#page-270-2)
- How Amazon [CodeBuild](#page-271-1) uses Amazon Secrets Manager
- How Amazon Data Firehose uses Amazon Secrets [Manager](#page-271-2)
- How Amazon [DataSync](#page-271-0) uses Amazon Secrets Manager
- How Amazon [DataZone](#page-272-1) uses Amazon Secrets Manager
- How Amazon Direct Connect uses Amazon Secrets [Manager](#page-272-0)
- How Amazon [Directory](#page-272-2) Service uses Amazon Secrets Manager
- How Amazon DocumentDB (with MongoDB [compatibility\)](#page-272-3) uses Amazon Secrets Manager
- How Amazon Elastic [Beanstalk](#page-273-1) uses Amazon Secrets Manager
- How Amazon Elastic [Container](#page-273-2) Registry uses Amazon Secrets Manager
- Amazon Elastic [Container](#page-273-0) Service
- How Amazon [ElastiCache](#page-274-0) uses Amazon Secrets Manager
- How AWS [Elemental](#page-274-1) Live uses Amazon Secrets Manager
- How AWS Elemental [MediaConnect](#page-275-0) uses Amazon Secrets Manager
- How AWS Elemental [MediaConvert](#page-275-1) uses Amazon Secrets Manager
- How AWS [Elemental](#page-275-2) MediaLive uses Amazon Secrets Manager
- How AWS Elemental [MediaPackage](#page-275-3) uses Amazon Secrets Manager
- How AWS Elemental [MediaTailor](#page-276-0) uses Amazon Secrets Manager
- How Amazon [EventBridge](#page-277-1) uses Amazon Secrets Manager
- How Amazon FSx uses Amazon Secrets [Manager](#page-277-2) secrets
- How Amazon Glue [DataBrew](#page-277-0) uses Amazon Secrets Manager
- How Amazon Glue Studio uses Amazon Secrets [Manager](#page-277-3)
- How Amazon IoT SiteWise uses Amazon Secrets [Manager](#page-278-0)
- How Amazon Kendra uses Amazon Secrets [Manager](#page-278-1)
- How Amazon Kinesis Video Streams uses Amazon Secrets [Manager](#page-278-2)
- How Amazon Launch Wizard uses Amazon Secrets [Manager](#page-278-3)
- How Amazon Lookout for Metrics uses Amazon Secrets [Manager](#page-279-0)
- How Amazon [Managed](#page-279-1) Grafana uses Amazon Secrets Manager
- How Amazon [Managed](#page-279-2) Services uses Amazon Secrets Manager
- How Amazon Managed [Streaming](#page-280-1) for Apache Kafka uses Amazon Secrets Manager
- How Amazon Managed [Workflows](#page-280-2) for Apache Airflow uses Amazon Secrets Manager
- Amazon Web Services [Marketplace](#page-280-0)
- How Amazon [Migration](#page-280-3) Hub uses Amazon Secrets Manager
- How Amazon [Panorama](#page-281-0) uses Secrets Manager
- How Amazon [ParallelCluster](#page-281-1) uses Amazon Secrets Manager
- How Amazon Q uses Secrets [Manager](#page-281-2)
- How Amazon [OpsWorks](#page-282-0) for Chef Automate uses Amazon Secrets Manager
- How Amazon [QuickSight](#page-282-2) uses Amazon Secrets Manager
- [Amazon](#page-282-1) RDS
- How Amazon Redshift uses Amazon Secrets [Manager](#page-283-0)
- Amazon [Redshift](#page-283-1) query editor v2
- How Amazon [SageMaker](#page-283-2) uses Amazon Secrets Manager
- How Amazon Schema [Conversion](#page-284-0) Tool uses Amazon Secrets Manager
- How Amazon Toolkit for [JetBrains](#page-284-1) uses Amazon Secrets Manager
- How Amazon Transfer Family uses Amazon Secrets [Manager](#page-285-0) secrets
- How Amazon Wickr uses Amazon Secrets [Manager](#page-285-1) secrets

### <span id="page-269-1"></span>**How Amazon App Runner uses Amazon Secrets Manager**

Amazon App Runner is an Amazon service that provides a fast, simple, and cost-effective way to deploy from source code or a container image directly to a scalable and secure web application in the Amazon Cloud. You don't need to learn new technologies, decide which compute service to use, or know how to provision and configure Amazon resources.

With App Runner, you can reference secrets and configurations as environment variables in your service when you create a service or update the service's configuration. For more information, see Referencing [environment](https://docs.amazonaws.cn/apprunner/latest/dg/env-variable.html) variables and Managing [environment](https://docs.amazonaws.cn/apprunner/latest/dg/env-variable-manage.html) variables in the *Amazon App Runner Developer Guide*.

### <span id="page-269-2"></span>**How Amazon App2Container uses Amazon Secrets Manager**

Amazon App2Container is a command line tool to help you lift and shift applications that run in your on-premises data centers or on virtual machines, so that they run in containers that are managed by Amazon ECS, Amazon EKS, or Amazon App Runner.

App2Container uses Secrets Manager to manage the credentials for connecting your worker machine to application servers in order to run remote commands. For more information, see Manage secrets for Amazon [App2Container](https://docs.amazonaws.cn/app2container/latest/UserGuide/manage-secrets.html) in the *Amazon App2Container User Guide*.

## <span id="page-269-3"></span>**How Amazon AppConfig uses Amazon Secrets Manager**

Amazon AppConfig is a capability of Amazon Systems Manager that you can use to create, manage, and quickly deploy application configurations. A configuration can contain credential data or other sensitive information stored in Secrets Manager. When you create a freeform configuration profile, you can choose Secrets Manager as the source of your configuration data. For more information, see Creating a freeform [configuration](https://docs.amazonaws.cn/appconfig/latest/userguide/appconfig-creating-configuration-and-profile.html#appconfig-creating-configuration-and-profile-free-form-configurations) profile in the *Amazon AppConfig User Guide*. For information about how Amazon AppConfig handles secrets that have automatic rotation turned on, see [Secrets](https://docs.amazonaws.cn/appconfig/latest/userguide/appconfig-security.html#appconfig-security-secrets-manager-key-rotation) [Manager](https://docs.amazonaws.cn/appconfig/latest/userguide/appconfig-security.html#appconfig-security-secrets-manager-key-rotation) key rotation in the *Amazon AppConfig User Guide*.

### <span id="page-269-0"></span>**How Amazon AppFlow uses Amazon Secrets Manager**

Amazon AppFlow is a fully-managed integration service that enables you to securely exchange data between software as a service (SaaS) applications, such as Salesforce, and Amazon Web Services, such as Amazon Simple Storage Service (Amazon S3) and Amazon Redshift.

In Amazon AppFlow, when you configure an SaaS application as a source or destination, you create a connection. This includes information required for connecting to the SaaS applications, such as authentication tokens, user names, and passwords. Amazon AppFlow stores your connection data in a Secrets Manager [managed](#page-266-0) secret with the prefix appflow. The cost of storing the secret is included with the charge for Amazon AppFlow. For more information, see Data [protection](https://docs.amazonaws.cn/appflow/latest/userguide/data-protection.html#encryption-rest) in Amazon [AppFlow](https://docs.amazonaws.cn/appflow/latest/userguide/data-protection.html#encryption-rest) in the *Amazon AppFlow User Guide*.

## <span id="page-270-0"></span>**How Amazon AppSync uses Amazon Secrets Manager**

Amazon AppSync provides a robust, scalable GraphQL interface for application developers to combine data from multiple sources, including Amazon DynamoDB, Amazon Lambda, and HTTP APIs.

Amazon AppSync uses the credentials in a Secrets Manager secret to connect to Amazon RDS and Aurora. For more information, see Tutorial: Aurora [Serverless](https://docs.amazonaws.cn/appsync/latest/devguide/tutorial-rds-resolvers.html) in the *Amazon AppSync Developer Guide*.

## <span id="page-270-1"></span>**How Amazon Athena uses Amazon Secrets Manager**

Amazon Athena is an interactive query service that makes it easy to analyze data directly in Amazon Simple Storage Service (Amazon S3) using standard SQL.

Amazon Athena data source connectors can use the Athena Federated Query feature with Secrets Manager secrets to query data. For more information, see Using Amazon Athena [Federated](https://docs.amazonaws.cn/athena/latest/ug/connect-to-a-data-source.html) Query in the *Amazon Athena User Guide*.

## <span id="page-270-2"></span>**How Amazon Aurora uses Amazon Secrets Manager**

Amazon Aurora is a fully managed relational database engine that's compatible with MySQL and PostgreSQL.

To manage master user credentials for Aurora, Aurora can create a [managed](#page-266-0) secret for you. You are charged for that secret. Aurora also [manages](#page-217-1) rotation for these credentials. For more information, see Password [management](https://docs.amazonaws.cn/AmazonRDS/latest/AuroraUserGuide/rds-secrets-manager.html) with Amazon Aurora and Amazon Secrets Manager in the *Amazon Aurora User Guide*.

For other Aurora credentials, see the section called "Create a [database](#page-100-0) secret".

When you call the Amazon RDS Data API, you can pass credentials for the database by using a secret in Secrets Manager. For more information, see Using the Data API for Aurora [Serverless](https://docs.amazonaws.cn/AmazonRDS/latest/AuroraUserGuide/data-api.html) in the *Amazon Aurora User Guide*.

When you use the Amazon RDS query editor to connect to a database, you can store credentials for the database in Secrets Manager. For more information, see Using the query [editor](https://docs.amazonaws.cn/AmazonRDS/latest/AuroraUserGuide/query-editor.html) in the *Amazon RDS User Guide*.

## <span id="page-271-1"></span>**How Amazon CodeBuild uses Amazon Secrets Manager**

Amazon CodeBuild is a fully managed build service in the cloud. CodeBuild compiles your source code, runs unit tests, and produces artifacts ready to deploy.

You can store your private registry credentials using Secrets Manager. For more information, see Private registry with Amazon Secrets Manager sample for [CodeBuild](https://docs.amazonaws.cn/codebuild/latest/userguide/sample-private-registry.html) in the *Amazon CodeBuild User Guide*.

## <span id="page-271-2"></span>**How Amazon Data Firehose uses Amazon Secrets Manager**

You can use Amazon Data Firehose to deliver real-time streaming data to various streaming destinations. When the destination requires a credentials or key, Firehose retrieves a secret from Secrets Manager at runtime to connect to the destination. For more information, see [Authenticate](https://docs.amazonaws.cn/firehose/latest/dev/using-secrets-manager.html)  with Amazon Secrets [Manager](https://docs.amazonaws.cn/firehose/latest/dev/using-secrets-manager.html) in Amazon Data Firehose in the *Amazon Data Firehose Developer Guide*.

## <span id="page-271-0"></span>**How Amazon DataSync uses Amazon Secrets Manager**

Amazon DataSync is an online data transfer service that simplifies, automates, and accelerates moving data between storage systems and services. DataSync Discovery helps you accelerate your migration to Amazon.

To collect information about an on-premises storage system, DataSync Discovery uses the credentials for the storage system's management interface. DataSync stores those credentials in a Secrets Manager [managed](#page-266-0) secret with the prefix datasync. You are charged for that secret. For more information, see Adding your [on-premises](https://docs.amazonaws.cn/datasync/latest/userguide/discovery-configure-storage.html) storage system to DataSync Discovery in the *Amazon DataSync User Guide*.

### <span id="page-272-1"></span>**How Amazon DataZone uses Amazon Secrets Manager**

Amazon DataZone is a data management service that enables you to catalog, discover, govern, share, and analyze your data. You can use data assets from tables and views from an Amazon Redshift cluster that is crawled using an Amazon Glue crawler job. To connect to Amazon Redshift, you provide Amazon DataZone credentials in a Secrets Manager secret. For more information, see Create a data source for an Amazon Redshift database using a new Amazon Glue [connection](https://docs.amazonaws.cn/datazone/latest/userguide/create-redshift-data-source-new-glue-connection-username.html) in the *Amazon DataZone User Guide*.

## <span id="page-272-0"></span>**How Amazon Direct Connect uses Amazon Secrets Manager**

Amazon Direct Connect links your internal network to an Amazon Direct Connect location over a standard Ethernet fiber-optic cable. With this connection, you can create virtual interfaces directly to public Amazon Web Services.

Amazon Direct Connect stores a connectivity association key name and connectivity association key pair (CKN/CAK pair) in a [managed](#page-266-0) secret with the prefix directconnect. The cost of the secret is included with the charge for Amazon Direct Connect. To update the secret, you must use Amazon Direct Connect rather than Secrets Manager. For more information, see [Associate](https://docs.amazonaws.cn/directconnect/latest/UserGuide/associate-key-lag.html) a MACsec CKN/ CAK with a [LAG](https://docs.amazonaws.cn/directconnect/latest/UserGuide/associate-key-lag.html) in the *Amazon Direct Connect User Guide*.

## <span id="page-272-2"></span>**How Amazon Directory Service uses Amazon Secrets Manager**

Amazon Directory Service provides multiple ways to use Microsoft Active Directory (AD) with other Amazon services. You can join an Amazon EC2 instance to your directory using secrets for credentials. For more information, in the *Amazon Direct Connect User Guide*, see:

- [Seamlessly](https://docs.amazonaws.cn/directoryservice/latest/admin-guide/seamlessly_join_linux_instance.html) join a Linux EC2 instance to your Amazon Managed Microsoft AD directory
- [Seamlessly](https://docs.amazonaws.cn/directoryservice/latest/admin-guide/ad_connector_seamlessly_join_linux_instance.html) join a Linux EC2 instance to your AD Connector directory
- [Seamlessly](https://docs.amazonaws.cn/directoryservice/latest/admin-guide/simple_ad_seamlessly_join_linux_instance.html) join a Linux EC2 instance to your Simple AD directory

# <span id="page-272-3"></span>**How Amazon DocumentDB (with MongoDB compatibility) uses Amazon Secrets Manager**

In Amazon DocumentDB, users authenticate to a cluster in conjunction with a password. With Amazon Secrets Manager, you can replace hardcoded credentials in your code (including

passwords) with an API call to Secrets Manager to retrieve the secret programmatically. For more information, see the section called "Create a [database](#page-100-0) secret" and Managing Amazon [DocumentDB](https://docs.amazonaws.cn/documentdb/latest/developerguide/security.managing-users.html) [Users](https://docs.amazonaws.cn/documentdb/latest/developerguide/security.managing-users.html) in the *Amazon DocumentDB Developer Guide*.

### <span id="page-273-1"></span>**How Amazon Elastic Beanstalk uses Amazon Secrets Manager**

With Amazon Elastic Beanstalk, you can quickly deploy and manage applications in the Amazon Cloud without having to learn about the infrastructure that runs those applications. Elastic Beanstalk can launch Docker environments by building an image described in a Dockerfile or pulling a remote Docker image. To authenticate with the online registry that hosts the private repository, Elastic Beanstalk uses a Secrets Manager secret. For more information, see [Docker](https://docs.amazonaws.cn/elasticbeanstalk/latest/dg/single-container-docker-configuration.html) [configuration](https://docs.amazonaws.cn/elasticbeanstalk/latest/dg/single-container-docker-configuration.html) in the *Amazon Elastic Beanstalk Developer Guide*.

# <span id="page-273-2"></span>**How Amazon Elastic Container Registry uses Amazon Secrets Manager**

Amazon Elastic Container Registry (Amazon ECR) is an Amazon managed container image registry service that is secure, scalable, and reliable. You can use the Docker CLI, or your preferred client, to push and pull images to and from your repositories. For each upstream registry containing images you want to cache in your Amazon ECR private registry, you must create a pull through cache rule. For upstream registries that require authentication, you must store the credentials in an Secrets Manager secret. You can create the Secrets Manager secret in either the Amazon ECR or Secrets Manager consoles. For more information, see [Creating](https://docs.amazonaws.cn/AmazonECR/latest/userguide/pull-through-cache-creating-rule.html) a pull through cache rule in the *Amazon ECR User Guide*.

### <span id="page-273-0"></span>**Amazon Elastic Container Service**

Amazon Elastic Container Service (Amazon ECS) is a fully managed container orchestration service that helps you easily deploy, manage, and scale containerized applications. You can inject sensitive data into your containers by referencing Secrets Manager secrets. For more information, see the following pages in the *Amazon Elastic Container Service Developer Guide*:

- Tutorial: [Specifying](https://docs.amazonaws.cn/AmazonECS/latest/developerguide/specifying-sensitive-data-tutorial.html) sensitive data using Secrets Manager secrets
- Retrieve secrets [programmatically](https://docs.amazonaws.cn/AmazonECS/latest/developerguide/secrets-app-secrets-manager.html) through your application
- Retrieve secrets through [environment](https://docs.amazonaws.cn/AmazonECS/latest/developerguide/secrets-envvar-secrets-manager.html) variables

#### • Retrieve secrets for logging [configuration](https://docs.amazonaws.cn/AmazonECS/latest/developerguide/secrets-logconfig.html)

Amazon ECS supports FSx for Windows File Server volumes for containers. Amazon ECS uses the credentials stored in a Secrets Manager secret to domain join the Active Directory and attach the FSx for Windows File Server file system. For more information, see Tutorial: Using FSx for [Windows](https://docs.amazonaws.cn/AmazonECS/latest/developerguide/tutorial-wfsx-volumes.html) File Server file systems with [Amazon](https://docs.amazonaws.cn/AmazonECS/latest/developerguide/tutorial-wfsx-volumes.html) ECS and FSx for [Windows](https://docs.amazonaws.cn/AmazonECS/latest/developerguide/wfsx-volumes.html) File Server volumes in the *Amazon Elastic Container Service Developer Guide*.

You can reference container images in private registries outside of Amazon that require authentication by using a Secrets Manager secret with the registry credentials. For more information, see Private registry [authentication](https://docs.amazonaws.cn/AmazonECS/latest/developerguide/private-auth.html) for tasks in the *Amazon Elastic Container Service Developer Guide*.

When you use Amazon ECS Service Connect, Amazon ECS uses Secrets Manager [managed](#page-266-0) secrets to store Amazon Private Certificate Authority TLS certificates. The cost of storing the secret is included with the charges for Amazon ECS. To update the secret, you must use Amazon ECS rather than Secrets Manager. For more information, see TLS with Service [Connect](https://docs.amazonaws.cn/AmazonECS/latest/developerguide/service-connect-tls.html) in the *Amazon Elastic Container Service Developer Guide*.

## <span id="page-274-0"></span>**How Amazon ElastiCache uses Amazon Secrets Manager**

In ElastiCache you can use a feature called Role-Based Access Control (RBAC) to secure the cluster. You can store these credentials in Secrets Manager. Secrets Manager provides a rotation [template](#page-242-0) for this type of secret. For more information, see [Automatically](https://docs.amazonaws.cn/AmazonElastiCache/latest/red-ug/User-Secrets-Manager.html) rotating passwords for users in the *Amazon ElastiCache User Guide*.

## <span id="page-274-1"></span>**How AWS Elemental Live uses Amazon Secrets Manager**

AWS Elemental Live is a real-time video service that lets you create live outputs for broadcast and streaming delivery.

AWS Elemental Live uses a secret ARN to get a secret that contains an encryption key from Secrets Manager. Elemental Live uses the encryption key to encrypt/decrypt the video. For more information, see How delivery from AWS Elemental Live to [MediaConnect](https://docs.amazonaws.cn/elemental-live/latest/ug/setting-up-live-as-contribution-encoder-for-mediaconnect-how-it-works-at-runtime.html) works at runtime in the *Elemental Live User Guide*.

# <span id="page-275-0"></span>**How AWS Elemental MediaConnect uses Amazon Secrets Manager**

AWS Elemental MediaConnect is a service that makes it easy for broadcasters and other premium video providers to reliably ingest live video into the Amazon Web Services Cloud and distribute it to multiple destinations inside or outside the Amazon Web Services Cloud.

You can use static key encryption to protect your sources, outputs, and entitlements, and you store your encryption key in Amazon Secrets Manager. For more information, see Static key [encryption](https://docs.amazonaws.cn/mediaconnect/latest/ug/encryption-static-key.html) in AWS Elemental [MediaConnect](https://docs.amazonaws.cn/mediaconnect/latest/ug/encryption-static-key.html) in the *AWS Elemental MediaConnect User Guide*.

# <span id="page-275-1"></span>**How AWS Elemental MediaConvert uses Amazon Secrets Manager**

AWS Elemental MediaConvert is a file-based video processing service that provides scalable video processing for content owners and distributors with media libraries of any size. To use MediaConvert to encode Kantar watermarks, you use Secrets Manager to store your Kantar credentials. For more information, see Using Kantar for audio [watermarking](https://docs.amazonaws.cn/mediaconvert/latest/ug/kantar-watermarking.html) in AWS Elemental [MediaConvert](https://docs.amazonaws.cn/mediaconvert/latest/ug/kantar-watermarking.html) outputs in the *AWS Elemental MediaConvert User Guide*.

# <span id="page-275-2"></span>**How AWS Elemental MediaLive uses Amazon Secrets Manager**

AWS Elemental MediaLive is a real-time video service that lets you create live outputs for broadcast and streaming delivery. If your organization uses AWS Elemental Link devices with AWS Elemental MediaLive or AWS Elemental MediaConnect, you must deploy the device and configure the device. For more information, see Setting up [MediaLive](https://docs.amazonaws.cn/medialive/latest/ug/device-iam-for-medialive.html) as a trusted entity in the *MediaLive User Guide*.

# <span id="page-275-3"></span>**How AWS Elemental MediaPackage uses Amazon Secrets Manager**

AWS Elemental MediaPackage is a just-in-time video packaging and origination service that runs in the Amazon Web Services Cloud. With MediaPackage, you can deliver highly secure, scalable, and reliable video streams to a wide variety of playback devices and content delivery networks (CDNs). For more information, see Secrets Manager access for CDN [authorization](https://docs.amazonaws.cn/mediapackage/latest/ug/setting-up-create-trust-rel-policy-cdn.html) in the *AWS Elemental MediaPackage User Guide*.

## <span id="page-276-0"></span>**How AWS Elemental MediaTailor uses Amazon Secrets Manager**

AWS Elemental MediaTailor is a scalable ad insertion and channel assembly service that runs in the Amazon Web Services Cloud.

MediaTailor supports Secrets Manager access token authentication to your source locations. With Secrets Manager access token authentication, MediaTailor uses a Secrets Manager secret to authenticate requests to your origin. For more information, see [Configuring](https://docs.amazonaws.cn/mediatailor/latest/ug/channel-assembly-access-configuration-access-configuring.html) Amazon Secrets Manager access token [authentication](https://docs.amazonaws.cn/mediatailor/latest/ug/channel-assembly-access-configuration-access-configuring.html) in the *AWS Elemental MediaTailor User Guide*.

### <span id="page-276-1"></span>**How Amazon EMR uses Secrets Manager**

Amazon EMR is a platform that simplifies running big data frameworks, such as Apache Hadoop and Apache Spark, on Amazon to process and analyze vast amounts of data. When you use these frameworks and related open-source projects such as Apache Hive and Apache Pig, you can process data for analytics and business intelligence workloads. You can also use Amazon EMR to transform and move large amounts of data into and out of other Amazon data stores and databases, such as Amazon S3 and Amazon DynamoDB.

#### **How Amazon EMR running on Amazon EC2 uses Secrets Manager**

When you create a cluster in Amazon EMR, you can provide application configuration data to the cluster with a secret in Secrets Manager. For more information, see Store sensitive [configuration](https://docs.amazonaws.cn/emr/latest/ReleaseGuide/storing-sensitive-data.html) data in Secrets [Manager](https://docs.amazonaws.cn/emr/latest/ReleaseGuide/storing-sensitive-data.html) in the *Amazon EMR Management Guide*.

In addition, when you create an EMR Notebook, you can store your private Git-based registry credentials using Secrets Manager. For more information, see Add a Git-based [Repository](https://docs.amazonaws.cn/emr/latest/ManagementGuide/emr-git-repo-add.html) to [Amazon](https://docs.amazonaws.cn/emr/latest/ManagementGuide/emr-git-repo-add.html) EMR in the *Amazon EMR Management Guide*.

#### **How EMR Serverless uses Secrets Manager**

EMR Serverless provides a serverless runtime environment to simplify the operation of analytics applications so that you don't have to configure, optimize, secure, or operate clusters.

You can store your data in Amazon Secrets Manager and then use the secret ID in your EMR Serverless configurations. This way, you don't pass sensitive configuration data in plain text and expose it to external APIs.

For more information, see Secrets Manager for data [protection](https://docs.amazonaws.cn/emr/latest/EMR-Serverless-UserGuide/secrets-manager.html) with EMR Serverless in the *Amazon EMR Serverless User Guide*.

## <span id="page-277-1"></span>**How Amazon EventBridge uses Amazon Secrets Manager**

Amazon EventBridge is a serverless event bus service that you can use to connect your applications with data from a variety of sources.

When you create an Amazon EventBridge API destination, EventBridge stores the connection for it in a Secrets Manager [managed](#page-266-0) secret with the prefix events. The cost of storing the secret is included with the charge for using an API destination. To update the secret, you must use EventBridge rather than Secrets Manager. For more information, see [API destinations](https://docs.amazonaws.cn/eventbridge/latest/userguide/eb-api-destinations.html) in the *Amazon EventBridge User Guide*.

### <span id="page-277-2"></span>**How Amazon FSx uses Amazon Secrets Manager secrets**

Amazon FSx for Windows File Server provides fully managed Microsoft Windows file servers, backed by a fully native Windows file system. When you create or manage file shares, you can pass credentials from an Amazon Secrets Manager secret. For more information, see File [shares](https://docs.amazonaws.cn/fsx/latest/WindowsGuide/managing-file-shares.html) and Migrating file share [configurations](https://docs.amazonaws.cn/fsx/latest/WindowsGuide/migrate-file-share-config-to-fsx.html) to Amazon FSx in the *Amazon FSx for Windows File Server User Guide*.

### <span id="page-277-0"></span>**How Amazon Glue DataBrew uses Amazon Secrets Manager**

Amazon Glue DataBrew is a visual data preparation tool that you can use to clean and normalize data without writing any code. In DataBrew, a set of data transformation steps is called a recipe. Amazon Glue DataBrew provides the [DETERMINISTIC\\_DECRYPT](https://docs.amazonaws.cn/databrew/latest/dg/recipe-actions.DETERMINISTIC_DECRYPT.html), [DETERMINISTIC\\_ENCRYPT](https://docs.amazonaws.cn/databrew/latest/dg/recipe-actions.DETERMINISTIC_ENCRYPT.html), and [CRYPTOGRAPHIC\\_HASH](https://docs.amazonaws.cn/databrew/latest/dg/recipe-actions.CRYPTOGRAPHIC_HASH.html) recipe steps to perform transformations on personally identifiable information (PII) in a dataset, which use an encryption key stored in a Secrets Manager secret. If you use the DataBrew *default secret* to store the encryption key, DataBrew creates a [managed](#page-266-0)  [secret](#page-266-0) with the prefix databrew. The cost of storing the secret is included with the charge for using DataBrew. If you create a new secret to store the encryption key, DataBrew creates a secret with the prefix AwsGlueDataBrew. You are charged for that secret.

## <span id="page-277-3"></span>**How Amazon Glue Studio uses Amazon Secrets Manager**

Amazon Glue Studio is a graphical interface that makes it easy to create, run, and monitor extract, transform, and load (ETL) jobs in Amazon Glue. You can use Amazon OpenSearch Service as a data store for your extract, transform, and load (ETL) jobs by configuring the Elasticsearch Spark Connector in Amazon Glue Studio. To connect to the OpenSearch cluster, you can use a secret

in Secrets Manager. For more information, see Tutorial: Using the Amazon Glue [Connector](https://docs.amazonaws.cn/glue/latest/ug/tutorial-elastisearch-connector.html) for [Elasticsearch](https://docs.amazonaws.cn/glue/latest/ug/tutorial-elastisearch-connector.html) in the *Amazon Glue Developer Guide*.

## <span id="page-278-0"></span>**How Amazon IoT SiteWise uses Amazon Secrets Manager**

Amazon IoT SiteWise is a managed service that lets you collect, model, analyze, and visualize data from industrial equipment at scale. You can use the Amazon IoT SiteWise console to create a gateway. Then add data sources, local servers or industrial equipment that are connected to gateways. If your source requires authentication, use a secret to authenticate. For more information, see Configuring data source [authentication](https://docs.amazonaws.cn/iot-sitewise/latest/userguide/configure-source-authentication-ggv2.html) in the *Amazon IoT SiteWise User Guide*.

## <span id="page-278-1"></span>**How Amazon Kendra uses Amazon Secrets Manager**

Amazon Kendra is a highly accurate and intelligent search service that enables your users to search unstructured and structured data using natural language processing and advanced search algorithms.

You can index documents stored in a database by specifying a secret that contains credentials for the database. For more information, see Using a [database](https://docs.amazonaws.cn/kendra/latest/dg/data-source-database.html) data source in the *Amazon Kendra User Guide*.

# <span id="page-278-2"></span>**How Amazon Kinesis Video Streams uses Amazon Secrets Manager**

You can use Amazon Kinesis Video Streams to connect to IP cameras on customer premises, locally record and store video from the cameras, and stream videos to the cloud for long-term storage, playback, and analytical processing. To record and upload media from IP cameras, you deploy the Kinesis Video Streams Edge Agent to Amazon IoT Greengrass. You store the credentials required to access the media files that are streamed to the camera in an Secrets Manager secret. For more information, see Deploy the Amazon Kinesis Video Streams Edge Agent to Amazon IoT [Greengrass](https://docs.amazonaws.cn/kinesisvideostreams/latest/dg/gs-edge-gg.html) in the *Amazon Kinesis Video Streams Developer Guide*.

## <span id="page-278-3"></span>**How Amazon Launch Wizard uses Amazon Secrets Manager**

Amazon Launch Wizard for Active Directory is a service that applies Amazon Web Services Cloud application best practices to guide you through setting up a new Active Directory infrastructure, or adding domain controllers to an existing infrastructure, either in the Amazon Web Services Cloud or on premises.

Amazon Launch Wizard requires domain administrator credentials to be added to Secrets Manager to join your domain controllers to Active Directory. For more information, see Set up for [Amazon](https://docs.amazonaws.cn/launchwizard/latest/userguide/launch-wizard-ad-setting-up.html) Launch Wizard for Active [Directory](https://docs.amazonaws.cn/launchwizard/latest/userguide/launch-wizard-ad-setting-up.html) in the *Amazon Launch Wizard User Guide*.

# <span id="page-279-0"></span>**How Amazon Lookout for Metrics uses Amazon Secrets Manager**

Amazon Lookout for Metrics is a service that finds anomalies in your data, determines their root causes, and enables you to quickly take action. You can use Amazon Redshift or Amazon RDS as a datasource for an Lookout for Metrics detector. To configure the datasource, you use a secret that contains the database password. For more information, see Using Amazon RDS with [Lookout](https://docs.amazonaws.cn/lookoutmetrics/latest/dev/services-rds.html) for [Metrics](https://docs.amazonaws.cn/lookoutmetrics/latest/dev/services-rds.html) and Using Amazon [Redshift](https://docs.amazonaws.cn/lookoutmetrics/latest/dev/services-redshift.html) with Lookout for Metrics in the *Amazon Lookout for Metrics Developer Guide*.

## <span id="page-279-1"></span>**How Amazon Managed Grafana uses Amazon Secrets Manager**

Amazon Managed Grafana is a fully managed and secure data visualization service that you can use to instantly query, correlate, and visualize operational metrics, logs, and traces from multiple sources. When you use Amazon Redshift as a data source, you can provide Amazon Redshift credentials by using an Amazon Secrets Manager secret. For more information, see [Configuring](https://docs.amazonaws.cn/grafana/latest/userguide/Redshift-config.html)  Amazon [Redshift](https://docs.amazonaws.cn/grafana/latest/userguide/Redshift-config.html) in the *Amazon Managed Grafana User Guide*.

## <span id="page-279-2"></span>**How Amazon Managed Services uses Amazon Secrets Manager**

Amazon Managed Services is an enterprise service that provides ongoing management of your Amazon infrastructure. AMS Self-Service Provisioning (SSP) mode provides full access to native Amazon Web Service and API Capabilities in AMS managed accounts. For information about how to request access to Secrets Manager in AMS, see Amazon Secrets Manager (AMS [self-service](https://docs.amazonaws.cn/managedservices/latest/userguide/secrets-manager.html) [provisioning\)](https://docs.amazonaws.cn/managedservices/latest/userguide/secrets-manager.html) in the *AMS Advanced User Guide*.

# <span id="page-280-1"></span>**How Amazon Managed Streaming for Apache Kafka uses Amazon Secrets Manager**

Amazon Managed Streaming for Apache Kafka (Amazon MSK) is a fully managed service that enables you to build and run applications that use Apache Kafka to process streaming data. You can control access to your Amazon MSK clusters using usernames and passwords that are stored and secured using Amazon Secrets Manager. For more information, see [Username](https://docs.amazonaws.cn/msk/latest/developerguide/msk-password.html) and password [authentication](https://docs.amazonaws.cn/msk/latest/developerguide/msk-password.html) with Amazon Secrets Manager in the *Amazon Managed Streaming for Apache Kafka Developer Guide*.

# <span id="page-280-2"></span>**How Amazon Managed Workflows for Apache Airflow uses Amazon Secrets Manager**

Amazon Managed Workflows for Apache Airflow is a managed orchestration service for [Apache](https://airflow.apache.org/)  [Airflow](https://airflow.apache.org/) that makes it easier to setup and operate end-to-end data pipelines in the cloud at scale.

You can configure an Apache Airflow connection using a Secrets Manager secret. For more information, see [Configuring](https://docs.amazonaws.cn/mwaa/latest/userguide/connections-secrets-manager.html) an Apache Airflow connection using a Secrets Manager secret and Using a secret key in Amazon Secrets [Manager](https://docs.amazonaws.cn/mwaa/latest/userguide/samples-secrets-manager-var.html) for an Apache Airflow variable in the *Amazon Managed Workflows for Apache Airflow User Guide*.

# <span id="page-280-0"></span>**Amazon Web Services Marketplace**

When you use Amazon Web Services Marketplace Quick Launch, Amazon Web Services Marketplace distributes your software along with the license key. Amazon Web Services Marketplace stores the license key in your account as a Secrets Manager [managed](#page-266-0) secret. The cost of storing the secret is included with the charges for Amazon Web Services Marketplace. To update the secret, you must use Amazon Web Services Marketplace rather than Secrets Manager. For more information, see [Configure](https://docs.amazonaws.cn/marketplace/latest/userguide/saas-product-settings.html#saas-quick-launch) Quick Launch in the *Amazon Web Services Marketplace Seller Guide*.

# <span id="page-280-3"></span>**How Amazon Migration Hub uses Amazon Secrets Manager**

Amazon Migration Hub provides a single location to track migration tasks across multiple Amazon tools and partner solutions.

Amazon Migration Hub Orchestrator simplifies and automates the migration of servers and enterprise applications to Amazon. Migration Hub Orchestrator uses a secret for the connection information to your source server. For more information, in the *Amazon Migration Hub Orchestrator User Guide*, see:

- Migrate SAP NetWeaver [applications](https://docs.amazonaws.cn/migrationhub-orchestrator/latest/userguide/migrate-sap.html) to Amazon
- Rehost [applications](https://docs.amazonaws.cn/migrationhub-orchestrator/latest/userguide/rehost-on-ec2.html) on Amazon EC2

Migration Hub Strategy Recommendations offers migration and modernization strategy recommendations for viable transformation paths for your applications. Strategy Recommendations can analyze SQL Server databases, using a secret for the connection information. For more information, see Strategy [Recommendations](https://docs.amazonaws.cn/migrationhub-strategy/latest/userguide/database-analysis.html) database analysis.

### <span id="page-281-0"></span>**How Amazon Panorama uses Secrets Manager**

Amazon Panorama is a service that brings computer vision to your on-premises camera network. You use Amazon Panorama to register an appliance, update its software, and deploy applications to it. When you register a video stream as a data source for your application, if the stream is password protected, Amazon Panorama stores the credentials for it in a Secrets Manager secret. For more information, see Managing camera streams in Amazon [Panorama](https://docs.amazonaws.cn/panorama/latest/dev/appliance-cameras.html) in the *Amazon Panorama Developer Guide*.

### <span id="page-281-1"></span>**How Amazon ParallelCluster uses Amazon Secrets Manager**

Amazon ParallelCluster is an open source cluster management tool that you can use to deploy and manage high performance computing (HPC) clusters in the Amazon Web Services Cloud. You can create a multiple user environment that includes an Amazon ParallelCluster that's integrated with an Amazon Managed Microsoft AD (Active Directory). The Amazon ParallelCluster uses a Secrets Manager secret for validating logins to Active Directory. For more information, see [Integrating](https://docs.amazonaws.cn/parallelcluster/latest/ug/tutorials_05_multi-user-ad.html)  Active [Directory](https://docs.amazonaws.cn/parallelcluster/latest/ug/tutorials_05_multi-user-ad.html) in the *Amazon ParallelCluster User Guide*.

### <span id="page-281-2"></span>**How Amazon Q uses Secrets Manager**

To authenticate Amazon Q to access your data source, you provide your data source access credentials to Amazon Q using an Secrets Manager secret. If you use the console, you can choose to create a new secret or use an existing one. For more information, see Concepts - [Authentication](https://docs.amazonaws.cn/amazonq/latest/business-use-dg/connector-concepts.html#connector-authentication) in the *Amazon Q Developer Guide*.

# <span id="page-282-0"></span>**How Amazon OpsWorks for Chef Automate uses Amazon Secrets Manager**

Amazon OpsWorks is a configuration management service that helps you configure and operate applications in a cloud enterprise by using OpsWorks for Puppet Enterprise or Amazon OpsWorks for Chef Automate.

When you create a new server in Amazon OpsWorks CM, OpsWorks CM stores information for the server in a Secrets Manager [managed](#page-266-0) secret with the prefix opsworks-cm. The cost of the secret is included in the charge for Amazon OpsWorks. For more information, see [Integration](https://docs.amazonaws.cn/opsworks/latest/userguide/data-protection.html#data-protection-secrets-manager) with Amazon Secrets [Manager](https://docs.amazonaws.cn/opsworks/latest/userguide/data-protection.html#data-protection-secrets-manager) in the *Amazon OpsWorks User Guide*.

## <span id="page-282-2"></span>**How Amazon QuickSight uses Amazon Secrets Manager**

Amazon QuickSight is a cloud-scale business intelligence (BI) service you can use for analytics, data visualization, and reporting. You can use a variety of data sources in Amazon QuickSight. If you store database credentials in Secrets Manager secrets, Amazon QuickSight can use those secrets to connect to the databases. For more information, see Using Amazon Secrets [Manager](https://docs.amazonaws.cn/quicksight/latest/user/secrets-manager-integration.html) secrets in place of database credentials in Amazon [QuickSight](https://docs.amazonaws.cn/quicksight/latest/user/secrets-manager-integration.html) in the *Amazon QuickSight User Guide*.

## <span id="page-282-1"></span>**Amazon RDS**

Amazon Relational Database Service (Amazon RDS) is a web service that makes it easier to set up, operate, and scale a relational database in the Amazon Web Services Cloud.

To manage master user credentials for Amazon Relational Database Service (Amazon RDS), including Aurora, Amazon RDS can create a [managed](#page-266-0) secret for you. You are charged for that secret. Amazon RDS also [manages](#page-217-1) rotation for these credentials. For more information, see Password [management](https://docs.amazonaws.cn/AmazonRDS/latest/UserGuide/rds-secrets-manager.html) with Amazon RDS and Amazon Secrets Manager in the *Amazon RDS User Guide*.

For other Amazon RDS credentials, see the section called "Create a [database](#page-100-0) secret".

When you use the Amazon RDS query editor to connect to a database, you can store credentials for the database in Secrets Manager. For more information, see Using the query [editor](https://docs.amazonaws.cn/AmazonRDS/latest/AuroraUserGuide/query-editor.html) in the *Amazon RDS User Guide*.

### <span id="page-283-0"></span>**How Amazon Redshift uses Amazon Secrets Manager**

Amazon Redshift is a fully managed, petabyte-scale data warehouse service in the cloud.

To manage admin credentials for Amazon Redshift, Amazon Redshift can create a [managed](#page-266-0)  [secret](#page-266-0) for you. You are charged for that secret. Amazon Redshift also [manages](#page-217-1) rotation for these credentials. For more information, see Managing Amazon Redshift admin [passwords](https://docs.amazonaws.cn/redshift/latest/mgmt/redshift-secrets-manager-integration.html) using Amazon Secrets [Manager](https://docs.amazonaws.cn/redshift/latest/mgmt/redshift-secrets-manager-integration.html) in the *Amazon Redshift Management Guide*.

For other Amazon Redshift credentials, see the section called "Create a [database](#page-100-0) secret".

When you call the Amazon Redshift Data API, you can pass credentials for the cluster by using a secret in Secrets Manager. For more information, see Using the Amazon [Redshift](https://docs.amazonaws.cn/redshift/latest/mgmt/data-api.html) Data API.

When you use the Amazon Redshift query editor to connect to a database, Amazon Redshift can store your credentials in a Secrets Manager secret with the prefix redshiftqueryeditor. You are charged for that secret. For more information, see [Querying](https://docs.amazonaws.cn/redshift/latest/mgmt/query-editor.html) a database using the query editor in the *Amazon Redshift Management Guide*.

<span id="page-283-1"></span>For query editor v2, see the section called ["Amazon](#page-283-1) Redshift query editor v2".

## **Amazon Redshift query editor v2**

Amazon Redshift query editor v2 is a web-based SQL client application that you can use to author and run queries on your Amazon Redshift data warehouse. When you use the Amazon Redshift query editor v2 to connect to a database, Amazon Redshift can store your credentials in a Secrets Manager [managed](#page-266-0) secret with the prefix sqlworkbench. The cost of storing the secret is included with the charge for using Amazon Redshift. To update the secret, you must use Amazon Redshift rather than Secrets Manager. For more information, see [Working](https://docs.amazonaws.cn/redshift/latest/mgmt/query-editor-v2-using.html) with query editor v2 in the *Amazon Redshift Management Guide*.

<span id="page-283-2"></span>For the previous query editor, see the section called "Amazon [Redshift"](#page-283-0).

### **How Amazon SageMaker uses Amazon Secrets Manager**

SageMaker is a fully managed machine learning service. With SageMaker, data scientists and developers can quickly and easily build and train machine learning models, and then directly deploy them into a production-ready hosted environment. It provides an integrated Jupyter

authoring notebook instance for easy access to your data sources for exploration and analysis, so you don't have to manage servers.

You can associate Git repositories with your Jupyter notebook instances to save your notebooks in a source control environment that persists even if you stop or delete your notebook instance. You can manage your private repositories credentials using Secrets Manager. For more information, see Associate Git [Repositories](https://docs.amazonaws.cn/sagemaker/latest/dg/nbi-git-repo.html) with Amazon SageMaker Notebook Instances in the *Amazon SageMaker Developer Guide*.

To import data from Databricks, Data Wrangler stores your JDBC URL in Secrets Manager. For more information, see Import data from [Databricks](https://docs.amazonaws.cn/sagemaker/latest/dg/data-wrangler-import.html#data-wrangler-databricks) (JDBC).

To import data from Snowflake, Data Wrangler stores your credentials in a Secrets Manager secret. For more information, see Import data from [Snowflake.](https://docs.amazonaws.cn/sagemaker/latest/dg/data-wrangler-import.html#data-wrangler-snowflake)

# <span id="page-284-0"></span>**How Amazon Schema Conversion Tool uses Amazon Secrets Manager**

You can use the Amazon Schema Conversion Tool (Amazon SCT) to convert your existing database schema from one database engine to another. You can convert relational OLTP schema, or data warehouse schema. Your converted schema is suitable for an Amazon Relational Database Service (Amazon RDS) MySQL, MariaDB, Oracle, SQL Server, PostgreSQL DB, an Amazon Aurora DB cluster, or an Amazon Redshift cluster. The converted schema can also be used with a database on an Amazon Elastic Compute Cloud instance or stored as data on an S3 bucket.

When you convert a database schema, Amazon SCT can use database credentials that you store in Amazon Secrets Manager. For more information, see Using Amazon Secrets [Manager](https://docs.amazonaws.cn/SchemaConversionTool/latest/userguide/CHAP_UserInterface.html#CHAP_UserInterface.SecretsManager) in the Amazon SCT user [interface](https://docs.amazonaws.cn/SchemaConversionTool/latest/userguide/CHAP_UserInterface.html#CHAP_UserInterface.SecretsManager) in the *Amazon Schema Conversion Tool User Guide*.

# <span id="page-284-1"></span>**How Amazon Toolkit for JetBrains uses Amazon Secrets Manager**

The Amazon Toolkit for JetBrains is an open source plugin for the integrated development environments (IDEs) from JetBrains. The toolkit makes it easier for developers to develop, debug, and deploy serverless applications that use Amazon. When connecting to an Amazon Redshift cluster using the toolkit, you can authenticate using a Secrets Manager secret. For more information, see [Accessing](https://docs.amazonaws.cn/toolkit-for-jetbrains/latest/userguide/redshift-access-prerequisities.html) Amazon Redshift clusters in the *Amazon Toolkit for JetBrains User Guide*.

# <span id="page-285-0"></span>**How Amazon Transfer Family uses Amazon Secrets Manager secrets**

Amazon Transfer Family is a secure transfer service that enables you to transfer files into and out of Amazon storage services.

Transfer Family now supports using Basic authentication for servers that use the Applicability Statement 2 (AS2) protocol. You can create a new Secrets Manager secret or choose an existing secret for your credentials. For more information, see Basic [authentication](https://docs.amazonaws.cn/transfer/latest/userguide/as2-connectors-details.html#as2-basic-auth) for AS2 connectors in the *Amazon Transfer Family User Guide*.

To authenticate Transfer Family users, you can use Amazon Secrets Manager as an identity provider. For more information, see Working with custom identity [providers](https://docs.amazonaws.cn/transfer/latest/userguide/custom-identity-provider-users.html) in the *Amazon Transfer Family User Guide* and the blog article Enable password [authentication](https://amazonaws-china.com/blogs/storage/enable-password-authentication-for-aws-transfer-family-using-aws-secrets-manager-updated/) for Amazon Transfer Family using Amazon Secrets [Manager.](https://amazonaws-china.com/blogs/storage/enable-password-authentication-for-aws-transfer-family-using-aws-secrets-manager-updated/)

You can use Pretty Good Privacy (PGP) decryption with the files that Transfer Family processes with workflows. To use decryption in a workflow step, you provide a PGP key that you manage in Secrets Manager. For more information, see [Generate](https://docs.amazonaws.cn/transfer/latest/userguide/key-management.html#pgp-key-management) and manage PGP keys in the *Amazon Transfer Family User Guide*.

## <span id="page-285-1"></span>**How Amazon Wickr uses Amazon Secrets Manager secrets**

Amazon Wickr is an end-to-end encrypted service that helps organizations and government agencies to communicate securely through one-to-one and group messaging, voice and video calling, file sharing, screen sharing, and more. You can automate workflows using Wickr data retention bots. If the bot will have access to Amazon Web Services, then you should create a Secrets Manager secret to store the bot credentials. For more information, see [Start](https://docs.amazonaws.cn/wickr/latest/adminguide/starting-data-retention-bot.html#data-retention-startup-asm) the data [retention](https://docs.amazonaws.cn/wickr/latest/adminguide/starting-data-retention-bot.html#data-retention-startup-asm) bot in the *Amazon Wickr Administration Guide*.

# **Using an Amazon Secrets Manager VPC endpoint**

We recommend that you run as much of your infrastructure as possible on private networks that are not accessible from the public internet. You can establish a private connection between your VPC and Secrets Manager by creating an *interface VPC endpoint*. Interface endpoints are powered by Amazon [PrivateLink,](https://www.amazonaws.cn/privatelink) a technology that enables you to privately access Secrets Manager APIs without an internet gateway, NAT device, VPN connection, or Amazon Direct Connect connection. Instances in your VPC don't need public IP addresses to communicate with Secrets Manager APIs. Traffic between your VPC and Secrets Manager does not leave the Amazon network. For more information, see Interface VPC endpoints (Amazon [PrivateLink\)](https://docs.amazonaws.cn/vpc/latest/userguide/vpce-interface.html) in the *Amazon VPC User Guide*.

When Secrets Manager rotates a secret by using a Lambda rotation [function](#page-217-0), for example a secret that contains database credentials, the Lambda function makes requests to both the database and Secrets Manager. When you turn on [automatic](#page-219-0) rotation by using the console, Secrets Manager creates the Lambda function in the same VPC as your database. We recommend that you create a Secrets Manager endpoint in the same VPC so that requests from the Lambda rotation function to Secrets Manager don't leave the Amazon network.

If you enable private DNS for the endpoint, you can make API requests to Secrets Manager using its default DNS name for the Region, for example, secretsmanager.us-east-1.amazonaws.com. For more information, see [Accessing](https://docs.amazonaws.cn/vpc/latest/userguide/vpce-interface.html#access-service-though-endpoint) a service through an interface endpoint in the *Amazon VPC User Guide*.

You can make sure that requests to Secrets Manager come from the VPC access by including a condition in your permissions policies. For more information, see the section called ["Example:](#page-65-0) [Permissions](#page-65-0) and VPCs".

You can use Amazon CloudTrail logs to audit your use of secrets through the VPC endpoint.

#### **To create a VPC endpoint for Secrets Manager**

- 1. See Creating an interface [endpoint](https://docs.amazonaws.cn/vpc/latest/privatelink/create-interface-endpoint.html#create-interface-endpoint-aws) in the *Amazon VPC User Guide*. Use the service name: com.amazonaws.*region*.secretsmanager
- 2. To control access to the endpoint, see Control access to VPC [endpoints](https://docs.amazonaws.cn/vpc/latest/privatelink/vpc-endpoints-access.html) using endpoint policies.

## **Shared subnets**

You can't create, describe, modify, or delete VPC endpoints in subnets that are shared with you. However, you can use the VPC endpoints in subnets that are shared with you. For information about VPC sharing, see Share your VPC with other [accounts](https://docs.amazonaws.cn/vpc/latest/userguide/vpc-sharing.html) in the *Amazon Virtual Private Cloud User Guide*.
# **Create Amazon Secrets Manager secrets in Amazon CloudFormation**

You can create secrets in a CloudFormation stack by using the [AWS::SecretsManager::Secret](https://docs.amazonaws.cn/AWSCloudFormation/latest/UserGuide/aws-resource-secretsmanager-secret.html) resource in a CloudFormation template, as shown in [Create](#page-288-0) a secret.

To create an admin secret for Amazon RDS or Aurora, we recommend you use ManageMasterUserPassword in [AWS::RDS::DBCluster](https://docs.amazonaws.cn/AWSCloudFormation/latest/UserGuide/aws-resource-rds-dbcluster.html). Then Amazon RDS creates the secret and manages rotation for you. For more information, see [Managed](#page-217-0) rotation.

For Amazon Redshift and Amazon DocumentDB credentials, first create a secret with a password generated by Secrets Manager, and then use a dynamic [reference](#page-209-0) to retrieve the username and password from the secret to use as credentials for a new database. Next, use the [AWS::SecretsManager::SecretTargetAttachment](https://docs.amazonaws.cn/AWSCloudFormation/latest/UserGuide/aws-resource-secretsmanager-secrettargetattachment.html) resource to add details about the database to the secret that Secrets Manager needs to rotate the secret. Finally, to turn on automatic rotation, use the [AWS::SecretsManager::RotationSchedule](https://docs.amazonaws.cn/AWSCloudFormation/latest/UserGuide/aws-resource-secretsmanager-rotationschedule.html) resource and provide a rotation [function](#page-236-0) and a [schedule](#page-257-0). See the following examples:

- Create a secret with Amazon Redshift [credentials](#page-290-0)
- Create a secret with Amazon [DocumentDB](#page-290-1) credentials

To attach a resource policy to your secret, use the [AWS::SecretsManager::ResourcePolicy](https://docs.amazonaws.cn/AWSCloudFormation/latest/UserGuide/aws-resource-secretsmanager-resourcepolicy.html) resource.

For information about creating resources with Amazon CloudFormation, see [Learn template basics](https://docs.amazonaws.cn/AWSCloudFormation/latest/UserGuide/gettingstarted.templatebasics.html) in the Amazon CloudFormation User Guide. You can also use the Amazon Cloud Development Kit (Amazon CDK). For more information, see Amazon Secrets Manager [Construct](https://docs.amazonaws.cn/cdk/api/latest/docs/aws-secretsmanager-readme.html) Library.

# <span id="page-288-0"></span>**Create an Amazon Secrets Manager secret with Amazon CloudFormation**

This example creates a secret named **CloudFormationCreatedSecret-***a1b2c3d4e5f6*. The secret value is the following JSON, with a 32-character password that is generated when the secret is created.

```
 "password": "EXAMPLE-PASSWORD", 
     "username": "saanvi"
}
```
This example uses the following CloudFormation resource:

• [AWS::SecretsManager::Secret](https://docs.amazonaws.cn/AWSCloudFormation/latest/UserGuide/aws-resource-secretsmanager-secret.html)

For information about creating resources with Amazon CloudFormation, see [Learn template basics](https://docs.amazonaws.cn/AWSCloudFormation/latest/UserGuide/gettingstarted.templatebasics.html) in the Amazon CloudFormation User Guide.

### **JSON**

```
{ 
     "Resources": { 
         "CloudFormationCreatedSecret": { 
             "Type": "AWS::SecretsManager::Secret", 
             "Properties": { 
                  "Description": "Simple secret created by Amazon CloudFormation.", 
                  "GenerateSecretString": { 
                      "SecretStringTemplate": "{\"username\": \"saanvi\"}", 
                      "GenerateStringKey": "password", 
                      "PasswordLength": 32 
 } 
             } 
         } 
     }
}
```
### **YAML**

```
Resources: 
   CloudFormationCreatedSecret: 
     Type: 'AWS::SecretsManager::Secret' 
     Properties: 
       Description: Simple secret created by Amazon CloudFormation. 
       GenerateSecretString: 
         SecretStringTemplate: '{"username": "saanvi"}' 
         GenerateStringKey: password 
         PasswordLength: 32
```
# **Create an Amazon Secrets Manager secret with automatic rotation and an Amazon RDS MySQL DB instance with Amazon CloudFormation**

To create an admin secret for Amazon RDS or Aurora, we recommend you use ManageMasterUserPassword, as shown in the example *Create a Secrets Manager secret for a master password* in [AWS::RDS::DBCluster](https://docs.amazonaws.cn/AWSCloudFormation/latest/UserGuide/aws-resource-rds-dbcluster.html). Then Amazon RDS creates the secret and manages rotation for you. For more information, see [Managed](#page-217-0) rotation.

# <span id="page-290-0"></span>**Create an Amazon Secrets Manager secret and an Amazon Redshift cluster with Amazon CloudFormation**

To create an admin secret for Amazon Redshift, we recommend you use the examples on [AWS::Redshift::Cluster](https://docs.amazonaws.cn/AWSCloudFormation/latest/UserGuide/aws-resource-redshift-cluster.html) and [AWS::RedshiftServerless::Namespace](https://docs.amazonaws.cn/AWSCloudFormation/latest/UserGuide/aws-resource-redshiftserverless-namespace.html).

# <span id="page-290-1"></span>**Create an Amazon Secrets Manager secret and an Amazon DocumentDB instance with Amazon CloudFormation**

This example creates a secret and an Amazon DocumentDB instance using the credentials in the secret as the user and password. The secret has a resource-based policy attached that defines who can access the secret. The template also creates a Lambda rotation function from the [Rotation](#page-236-0) function [templates](#page-236-0) and configures the secret to automatically rotate between 8:00 AM and 10:00 AM UTC on the first day of every month. As a security best practice, the instance is in an Amazon VPC.

This example uses the following CloudFormation resources for Secrets Manager:

- [AWS::SecretsManager::Secret](https://docs.amazonaws.cn/AWSCloudFormation/latest/UserGuide/aws-resource-secretsmanager-secret.html)
- [AWS::SecretsManager::SecretTargetAttachment](https://docs.amazonaws.cn/AWSCloudFormation/latest/UserGuide/aws-resource-secretsmanager-secrettargetattachment.html)
- [AWS::SecretsManager::RotationSchedule](https://docs.amazonaws.cn/AWSCloudFormation/latest/UserGuide/aws-resource-secretsmanager-rotationschedule.html)

For information about creating resources with Amazon CloudFormation, see [Learn template basics](https://docs.amazonaws.cn/AWSCloudFormation/latest/UserGuide/gettingstarted.templatebasics.html) in the Amazon CloudFormation User Guide.

### **JSON**

{

```
 "AWSTemplateFormatVersion":"2010-09-09", 
   "Transform":"AWS::SecretsManager-2020-07-23", 
   "Resources":{ 
      "TestVPC":{ 
         "Type":"AWS::EC2::VPC", 
         "Properties":{ 
            "CidrBlock":"10.0.0.0/16", 
            "EnableDnsHostnames":true, 
            "EnableDnsSupport":true 
         } 
      }, 
      "TestSubnet01":{ 
         "Type":"AWS::EC2::Subnet", 
         "Properties":{ 
            "CidrBlock":"10.0.96.0/19", 
            "AvailabilityZone":{ 
               "Fn::Select":[ 
                  "0", 
\{ "Fn::GetAZs":{ 
                        "Ref":"AWS::Region" 
 } 
 } 
 ] 
            }, 
            "VpcId":{ 
               "Ref":"TestVPC" 
 } 
 } 
      }, 
      "TestSubnet02":{ 
         "Type":"AWS::EC2::Subnet", 
         "Properties":{ 
            "CidrBlock":"10.0.128.0/19", 
            "AvailabilityZone":{ 
               "Fn::Select":[ 
                  "1", 
\{ "Fn::GetAZs":{ 
                        "Ref":"AWS::Region"
```

```
 } 
 } 
 ] 
             }, 
             "VpcId":{ 
                "Ref":"TestVPC" 
             } 
          } 
      }, 
       "SecretsManagerVPCEndpoint":{ 
          "Type":"AWS::EC2::VPCEndpoint", 
          "Properties":{ 
             "SubnetIds":[ 
\overline{a} "Ref":"TestSubnet01" 
                }, 
\overline{a} "Ref":"TestSubnet02" 
 } 
             ], 
             "SecurityGroupIds":[ 
\overline{a} "Fn::GetAtt":[ 
                      "TestVPC", 
                      "DefaultSecurityGroup" 
\sim 100 \sim 100 \sim 100 \sim 100 \sim 100 \sim 100 \sim } 
             ], 
             "VpcEndpointType":"Interface", 
             "ServiceName":{ 
                "Fn::Sub":"com.amazonaws.${AWS::Region}.secretsmanager" 
             }, 
             "PrivateDnsEnabled":true, 
             "VpcId":{ 
                "Ref":"TestVPC" 
 } 
          } 
      }, 
       "MyDocDBClusterRotationSecret":{ 
          "Type":"AWS::SecretsManager::Secret", 
          "Properties":{ 
             "GenerateSecretString":{ 
                "SecretStringTemplate":"{\"username\": \"someadmin\",\"ssl\": true}", 
                "GenerateStringKey":"password",
```

```
 "PasswordLength":16, 
                 "ExcludeCharacters":"\"@/\\" 
              }, 
              "Tags":[ 
\overline{a} "Key":"AppName", 
                    "Value":"MyApp" 
 } 
 ] 
          } 
       }, 
       "MyDocDBCluster":{ 
           "Type":"AWS::DocDB::DBCluster", 
           "Properties":{ 
              "DBSubnetGroupName":{ 
                 "Ref":"MyDBSubnetGroup" 
              }, 
              "MasterUsername":{ 
                 "Fn::Sub":"{{resolve:secretsmanager:
${MyDocDBClusterRotationSecret}::username}}" 
              }, 
              "MasterUserPassword":{ 
                 "Fn::Sub":"{{resolve:secretsmanager:
${MyDocDBClusterRotationSecret}::password}}" 
              }, 
              "VpcSecurityGroupIds":[ 
\overline{a} "Fn::GetAtt":[ 
                        "TestVPC", 
                        "DefaultSecurityGroup" 
\sim 100 \sim 100 \sim 100 \sim 100 \sim 100 \sim 100 \sim } 
 ] 
          } 
       }, 
       "DocDBInstance":{ 
           "Type":"AWS::DocDB::DBInstance", 
           "Properties":{ 
              "DBClusterIdentifier":{ 
                 "Ref":"MyDocDBCluster" 
              }, 
              "DBInstanceClass":"db.r5.large" 
          } 
       },
```

```
 "MyDBSubnetGroup":{ 
           "Type":"AWS::DocDB::DBSubnetGroup", 
           "Properties":{ 
              "DBSubnetGroupDescription":"", 
              "SubnetIds":[ 
\overline{a} "Ref":"TestSubnet01" 
                  }, 
\overline{a} "Ref":"TestSubnet02" 
 } 
             \mathbf{1} } 
       }, 
       "SecretDocDBClusterAttachment":{ 
           "Type":"AWS::SecretsManager::SecretTargetAttachment", 
           "Properties":{ 
              "SecretId":{ 
                  "Ref":"MyDocDBClusterRotationSecret" 
              }, 
              "TargetId":{ 
                  "Ref":"MyDocDBCluster" 
              }, 
              "TargetType":"AWS::DocDB::DBCluster" 
           } 
       }, 
       "MySecretRotationSchedule":{ 
           "Type":"AWS::SecretsManager::RotationSchedule", 
           "DependsOn":"SecretDocDBClusterAttachment", 
           "Properties":{ 
              "SecretId":{ 
                  "Ref":"MyDocDBClusterRotationSecret" 
              }, 
              "HostedRotationLambda":{ 
                  "RotationType":"MongoDBSingleUser", 
                  "RotationLambdaName":"MongoDBSingleUser", 
                  "VpcSecurityGroupIds":{ 
                     "Fn::GetAtt":[ 
                         "TestVPC", 
                         "DefaultSecurityGroup" 
\sim 100 \sim 100 \sim 100 \sim 100 \sim 100 \sim 100 \sim }, 
                  "VpcSubnetIds":{ 
                     "Fn::Join":[
```
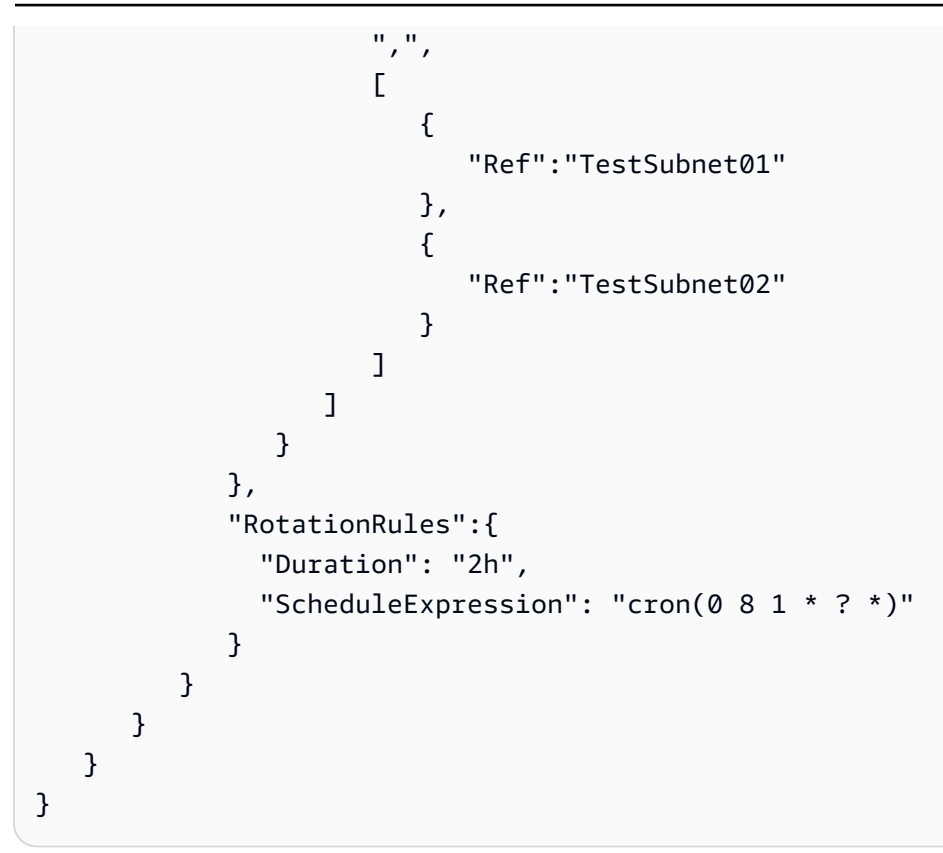

### **YAML**

```
AWSTemplateFormatVersion: '2010-09-09'
Transform: AWS::SecretsManager-2020-07-23
Resources: 
   TestVPC: 
     Type: AWS::EC2::VPC 
     Properties: 
       CidrBlock: 10.0.0.0/16 
       EnableDnsHostnames: true 
       EnableDnsSupport: true 
   TestSubnet01: 
     Type: AWS::EC2::Subnet 
     Properties: 
       CidrBlock: 10.0.96.0/19 
       AvailabilityZone: !Select 
          - '0' 
          - !GetAZs 
            Ref: AWS::Region 
       VpcId: !Ref TestVPC 
   TestSubnet02: 
     Type: AWS::EC2::Subnet
```
Properties:

```
 CidrBlock: 10.0.128.0/19 
       AvailabilityZone: !Select 
        -11' - !GetAZs 
            Ref: AWS::Region 
       VpcId: !Ref TestVPC 
   SecretsManagerVPCEndpoint: 
     Type: AWS::EC2::VPCEndpoint 
     Properties: 
       SubnetIds: 
         - !Ref TestSubnet01 
         - !Ref TestSubnet02 
       SecurityGroupIds: 
         - !GetAtt TestVPC.DefaultSecurityGroup 
       VpcEndpointType: Interface 
       ServiceName: !Sub com.amazonaws.${AWS::Region}.secretsmanager 
       PrivateDnsEnabled: true 
       VpcId: !Ref TestVPC 
   MyDocDBClusterRotationSecret: 
     Type: AWS::SecretsManager::Secret 
     Properties: 
       GenerateSecretString: 
         SecretStringTemplate: '{"username": "someadmin","ssl": true}' 
         GenerateStringKey: password 
         PasswordLength: 16 
         ExcludeCharacters: '"@/\' 
       Tags: 
         - Key: AppName 
           Value: MyApp 
   MyDocDBCluster: 
     Type: AWS::DocDB::DBCluster 
     Properties: 
       DBSubnetGroupName: !Ref MyDBSubnetGroup 
       MasterUsername: !Sub '{{resolve:secretsmanager:
${MyDocDBClusterRotationSecret}::username}}' 
       MasterUserPassword: !Sub '{{resolve:secretsmanager:
${MyDocDBClusterRotationSecret}::password}}' 
       VpcSecurityGroupIds: 
         - !GetAtt TestVPC.DefaultSecurityGroup 
   DocDBInstance: 
     Type: AWS::DocDB::DBInstance 
     Properties: 
       DBClusterIdentifier: !Ref MyDocDBCluster
```

```
 DBInstanceClass: db.r5.large 
 MyDBSubnetGroup: 
   Type: AWS::DocDB::DBSubnetGroup 
   Properties: 
     DBSubnetGroupDescription: '' 
     SubnetIds: 
       - !Ref TestSubnet01 
       - !Ref TestSubnet02 
 SecretDocDBClusterAttachment: 
   Type: AWS::SecretsManager::SecretTargetAttachment 
   Properties: 
     SecretId: !Ref MyDocDBClusterRotationSecret 
     TargetId: !Ref MyDocDBCluster 
     TargetType: AWS::DocDB::DBCluster 
 MySecretRotationSchedule: 
   Type: AWS::SecretsManager::RotationSchedule 
   DependsOn: SecretDocDBClusterAttachment 
   Properties: 
     SecretId: !Ref MyDocDBClusterRotationSecret 
     HostedRotationLambda: 
       RotationType: MongoDBSingleUser 
       RotationLambdaName: MongoDBSingleUser 
       VpcSecurityGroupIds: !GetAtt TestVPC.DefaultSecurityGroup 
       VpcSubnetIds: !Join 
         - ',' 
          - - !Ref TestSubnet01 
            - !Ref TestSubnet02 
     RotationRules: 
       Duration: 2h 
      ScheduleExpression: cron(0 8 1 * ? *)
```
### **How Secrets Manager uses Amazon CloudFormation**

When you use the console to turn on rotation, Secrets Manager uses Amazon CloudFormation to create resources for rotation. If you create a new rotation function during that process, Amazon CloudFormation creates an [AWS::Serverless::Function](https://docs.amazonaws.cn/serverless-application-model/latest/developerguide/sam-resource-function.html) based on the appropriate [Rotation](#page-236-0) function [templates.](#page-236-0) Then Amazon CloudFormation sets the [RotationSchedule](https://docs.amazonaws.cn/AWSCloudFormation/latest/UserGuide/aws-resource-secretsmanager-rotationschedule.html), which sets the rotation function and rotation rules for the secret. You can view the Amazon CloudFormation stack by choosing **View stack** in the banner after you turn on automatic rotation.

For information about turning on automatic rotation, see *Rotate [secrets](#page-217-1)*.

# **Create Amazon Secrets Manager secrets in Amazon Cloud Development Kit (Amazon CDK)**

To create, manage, and retrieve secrets in a CDK app, you can use the [Amazon](https://docs.amazonaws.cn/cdk/api/v2/docs/aws-cdk-lib.aws_secretsmanager-readme.html) Secrets Manager [Construct](https://docs.amazonaws.cn/cdk/api/v2/docs/aws-cdk-lib.aws_secretsmanager-readme.html) Library, which contains [ResourcePolicy](https://docs.amazonaws.cn/cdk/api/v2/docs/aws-cdk-lib.aws_secretsmanager.ResourcePolicy.html), [RotationSchedule](https://docs.amazonaws.cn/cdk/api/v2/docs/aws-cdk-lib.aws_secretsmanager.RotationSchedule.html), [Secret](https://docs.amazonaws.cn/cdk/api/v2/docs/aws-cdk-lib.aws_secretsmanager.Secret.html), [SecretRotation](https://docs.amazonaws.cn/cdk/api/v2/docs/aws-cdk-lib.aws_secretsmanager.SecretRotation.html), and [SecretTargetAttachment](https://docs.amazonaws.cn/cdk/api/v2/docs/aws-cdk-lib.aws_secretsmanager.SecretTargetAttachment.html) constructs.

A good practice for using secrets in CDK applications is to first create the secret by using [console](#page-111-0) or [the CLI](#page-111-0), and then import the secret into your CDK application.

For examples, see:

- [Create](https://docs.amazonaws.cn/cdk/api/v2/docs/aws-cdk-lib.aws_secretsmanager-readme.html#creating-json-secrets) a secret
- [Import](https://docs.amazonaws.cn/cdk/api/v2/docs/aws-cdk-lib.aws_secretsmanager-readme.html#importing-secrets) a secret
- [Retrieve](https://docs.amazonaws.cn/cdk/v2/guide/get_secrets_manager_value.html) a secret
- Grant [permission](https://docs.amazonaws.cn/cdk/api/v2/docs/aws-cdk-lib.aws_secretsmanager-readme.html#grant-permission-to-use-the-secret-to-a-role) to use the secret
- [Rotate](https://docs.amazonaws.cn/cdk/api/v2/docs/aws-cdk-lib.aws_secretsmanager-readme.html#rotating-a-secret) a secret
- Rotate a [database](https://docs.amazonaws.cn/cdk/api/v2/docs/aws-cdk-lib.aws_secretsmanager-readme.html#rotating-database-credentials) secret
- [Replicate](https://docs.amazonaws.cn/cdk/api/v2/docs/aws-cdk-lib.aws_secretsmanager-readme.html#replicating-secrets) a secret to other Regions

For more information about the CDK, see the Amazon Cloud [Development](https://docs.amazonaws.cn/cdk/v2/guide/home.html) Kit (Amazon CDK) v2 [Developer](https://docs.amazonaws.cn/cdk/v2/guide/home.html) Guide.

# **Monitor Amazon Secrets Manager secrets**

Amazon provides monitoring tools to watch Secrets Manager secrets, report when something is wrong, and take automatic actions when appropriate. You can use the logs if you need to investigate any unexpected usage or change, and then you can roll back unwanted changes. You can also set automated checks for inappropriate usage of secrets and any attempts to delete secrets.

#### **Topics**

- Log Amazon Secrets Manager events with Amazon [CloudTrail](#page-299-0)
- Monitor Amazon Secrets Manager with Amazon [CloudWatch](#page-305-0)
- Match Amazon Secrets Manager events with Amazon [EventBridge](#page-307-0)
- Monitor when Amazon Secrets Manager secrets [scheduled](#page-308-0) for deletion are accessed
- Monitor Amazon Secrets Manager secrets for [compliance](#page-311-0) by using Amazon Config
- Monitor Secrets [Manager](#page-312-0) costs

### <span id="page-299-0"></span>**Log Amazon Secrets Manager events with Amazon CloudTrail**

Amazon CloudTrail records all API calls for Secrets Manager as events, including calls from the Secrets Manager console, as well as several other events for rotation and secret version deletion. For a list of the log entries in Secrets Manager records, see [CloudTrail](#page-300-0) entries.

You can use the CloudTrail console to view the last 90 days of recorded events. For an ongoing record of events in your Amazon account, including events for Secrets Manager, create a trail so that CloudTrail delivers log files to an Amazon S3 bucket. See [Creating](https://docs.amazonaws.cn/awscloudtrail/latest/userguide/cloudtrail-create-and-update-a-trail.html) a trail for your Amazon [account.](https://docs.amazonaws.cn/awscloudtrail/latest/userguide/cloudtrail-create-and-update-a-trail.html) You can also configure CloudTrail to receive CloudTrail log files from [multiple](https://docs.amazonaws.cn/awscloudtrail/latest/userguide/cloudtrail-receive-logs-from-multiple-accounts.html) Amazon Web Services [accounts](https://docs.amazonaws.cn/awscloudtrail/latest/userguide/cloudtrail-receive-logs-from-multiple-accounts.html) and [Amazon](https://docs.amazonaws.cn/awscloudtrail/latest/userguide/receive-cloudtrail-log-files-from-multiple-regions.html) Web Services Regions.

You can configure other Amazon services to further analyze and act upon the data collected in CloudTrail logs. See Amazon service [integrations](https://docs.amazonaws.cn/awscloudtrail/latest/userguide/cloudtrail-aws-service-specific-topics.html#cloudtrail-aws-service-specific-topics-integrations) with CloudTrail logs. You can also get notifications when CloudTrail publishes new log files to your Amazon S3 bucket. See [Configuring](https://docs.amazonaws.cn/awscloudtrail/latest/userguide/getting_notifications_top_level.html) Amazon SNS [notifications](https://docs.amazonaws.cn/awscloudtrail/latest/userguide/getting_notifications_top_level.html) for CloudTrail.

#### **To retrieve Secrets Manager events from CloudTrail logs (console)**

1. Open the CloudTrail console at <https://console.amazonaws.cn/cloudtrail/>.

- 2. Ensure that the console points to the Region where your events occurred. The console shows only those events that occurred in the selected Region. Choose the Region from the dropdown list in the upper-right corner of the console.
- 3. In the left-hand navigation pane, choose **Event history**.
- 4. Choose **Filter** criteria and/or a **Time range** to help you find the event that you're looking for. For example:
	- a. To see all Secrets Manager events, for **Lookup attributes**, choose **Event source**. Then, for **Enter event source**, choose **secretsmanager.amazonaws.com**.
	- b. To see all events for a secret, for **Lookup attributes**, choose **Resource name**. Then, for **Enter a resource name**, enter the name of the secret.
- 5. To see additional details, choose the expand arrow next to the event. To see all of the information available, choose **View event**.

### **Amazon CLI**

#### **Example Retrieve Secrets Manager events from CloudTrail logs**

The following [lookup-events](https://docs.amazonaws.cn/cli/latest/reference/cloudtrail/lookup-events.html) example looks up Secrets Manager events.

```
aws cloudtrail lookup-events \ 
     --region us-east-1 \ 
     --lookup-attributes 
 AttributeKey=EventSource,AttributeValue=secretsmanager.amazonaws.com
```
### <span id="page-300-0"></span>**Amazon CloudTrail entries for Secrets Manager**

Amazon Secrets Manager writes entries to your Amazon CloudTrail log for all Secrets Manager operations and for other events related to rotation and deletion. For information about taking action on these events, see Match Secrets Manager events with [EventBridge.](#page-307-0)

#### **Log entry types**

- Log entries for Secrets Manager [operations](#page-301-0)
- [Log entries for deletion](#page-303-0)
- Log entries for [replication](#page-304-0)
- Log entries for [rotation](#page-304-1)

#### <span id="page-301-0"></span>**Log entries for Secrets Manager operations**

Events that are generated by calls to Secrets Manager operations have "detail-type": ["AWS API Call via CloudTrail"].

#### **A** Note

Before February 2024, some Secrets Manager operations reported events that contained "aRN" instead of "arn" for the secret ARN. For more information, see [Amazon](https://repost.aws/knowledge-center/secrets-manager-arn) re:Post.

The following are CloudTrail entries generated when you or a service call Secrets Manager operations through the API, SDK, or CLI.

#### **BatchGetSecretValue**

Generated by the [BatchGetSecretValue](https://docs.amazonaws.cn/secretsmanager/latest/apireference/API_BatchGetSecretValue.html) operation. For information about retrieving secrets, see *[Get secrets](#page-134-0)*.

#### **CancelRotateSecret**

Generated by the [CancelRotateSecret](https://docs.amazonaws.cn/secretsmanager/latest/apireference/API_CancelRotateSecret.html) operation. For information about rotation, see *[Rotate](#page-217-1) [secrets](#page-217-1)*.

#### **CreateSecret**

Generated by the [CreateSecret](https://docs.amazonaws.cn/secretsmanager/latest/apireference/API_CreateSecret.html) operation. For information about creating secrets, see *[Create](#page-100-0)  [and manage secrets](#page-100-0)*.

#### **DeleteResourcePolicy**

Generated by the [DeleteResourcePolicy](https://docs.amazonaws.cn/secretsmanager/latest/apireference/API_DeleteResourcePolicy.html) operation. For information about permissions, see *[Authentication and access control](#page-46-0)*.

#### **DeleteSecret**

Generated by the [DeleteSecret](https://docs.amazonaws.cn/secretsmanager/latest/apireference/API_DeleteSecret.html) operation. For information about deleting secrets, see [the](#page-122-0) section called ["Delete](#page-122-0) a secret".

#### **DescribeSecret**

Generated by the [DescribeSecret](https://docs.amazonaws.cn/secretsmanager/latest/apireference/API_DescribeSecret.html) operation.

#### **GetRandomPassword**

Generated by the [GetRandomPassword](https://docs.amazonaws.cn/secretsmanager/latest/apireference/API_GetRandomPassword.html) operation.

#### **GetResourcePolicy**

Generated by the [GetResourcePolicy](https://docs.amazonaws.cn/secretsmanager/latest/apireference/API_GetResourcePolicy.html) operation. For information about permissions, see *[Authentication and access control](#page-46-0)*.

#### **GetSecretValue**

Generated by the [GetSecretValue](https://docs.amazonaws.cn/secretsmanager/latest/apireference/API_GetSecretValue.html) and [BatchGetSecretValue](https://docs.amazonaws.cn/secretsmanager/latest/apireference/API_BatchGetSecretValue.html) operations. For information about retrieving secrets, see *[Get secrets](#page-134-0)*.

#### **ListSecrets**

Generated by the [ListSecrets](https://docs.amazonaws.cn/secretsmanager/latest/apireference/API_ListSecrets.html) operation. For information about listing secrets, see the [section](#page-120-0) called "Find [secrets"](#page-120-0).

#### **ListSecretVersionIds**

Generated by the [ListSecretVersionIds](https://docs.amazonaws.cn/secretsmanager/latest/apireference/API_ListSecretVersionIds.html) operation.

#### **PutResourcePolicy**

Generated by the [PutResourcePolicy](https://docs.amazonaws.cn/secretsmanager/latest/apireference/API_PutResourcePolicy.html) operation. For information about permissions, see *[Authentication and access control](#page-46-0)*.

#### **PutSecretValue**

Generated by the [PutSecretValue](https://docs.amazonaws.cn/secretsmanager/latest/apireference/API_PutSecretValue.html) operation. For information about updating a secret, see [the](#page-118-0) section called ["Modify](#page-118-0) a secret".

#### **RemoveRegionsFromReplication**

Generated by the [RemoveRegionsFromReplication](https://docs.amazonaws.cn/secretsmanager/latest/apireference/API_RemoveRegionsFromReplication.html) operation. For information about replicating a secret, see *[Replicate](#page-128-0) secrets across Regions*.

#### **ReplicateSecretToRegions**

Generated by the [ReplicateSecretToRegions](https://docs.amazonaws.cn/secretsmanager/latest/apireference/API_ReplicateSecretToRegions.html) operation. For information about replicating a secret, see *[Replicate](#page-128-0) secrets across Regions*.

#### **RestoreSecret**

Generated by the [RestoreSecret](https://docs.amazonaws.cn/secretsmanager/latest/apireference/API_RestoreSecret.html) operation. For information about restoring a deleted secret, see the section called ["Restore](#page-125-0) a secret".

#### **RotateSecret**

Generated by the [RotateSecret](https://docs.amazonaws.cn/secretsmanager/latest/apireference/API_RotateSecret.html) operation. For information about rotation, see *Rotate [secrets](#page-217-1)*.

#### **StopReplicationToReplica**

Generated by the [StopReplicationToReplica](https://docs.amazonaws.cn/secretsmanager/latest/apireference/API_StopReplicationToReplica.html) operation. For information about replicating a secret, see *[Replicate](#page-128-0) secrets across Regions*.

#### **TagResource**

Generated by the [TagResource](https://docs.amazonaws.cn/secretsmanager/latest/apireference/API_TagResource.html) operation. For information about tagging a secret, see [the](#page-126-0) section called "Tag [secrets".](#page-126-0)

#### **UntagResource**

Generated by the [UntagResource](https://docs.amazonaws.cn/secretsmanager/latest/apireference/API_UntagResource.html) operation. For information about untagging a secret, see [the](#page-126-0) section called "Tag [secrets".](#page-126-0)

#### **UpdateSecret**

Generated by the [UpdateSecret](https://docs.amazonaws.cn/secretsmanager/latest/apireference/API_UpdateSecret.html) operation. For information about updating a secret, see [the](#page-118-0) section called ["Modify](#page-118-0) a secret".

#### **UpdateSecretVersionStage**

Generated by the [UpdateSecretVersionStage](https://docs.amazonaws.cn/secretsmanager/latest/apireference/API_UpdateSecretVersionStage.html) operation. For information about version stages, see the section called "Secret [versions".](#page-21-0)

#### **ValidateResourcePolicy**

Generated by the [ValidateResourcePolicy](https://docs.amazonaws.cn/secretsmanager/latest/apireference/API_ValidateResourcePolicy.html) operation. For information about permissions, see *[Authentication and access control](#page-46-0)*.

#### <span id="page-303-0"></span>**Log entries for deletion**

In addition to events for Secrets Manager operations, Secrets Manager generates the following events related to deletion. These events have "detail-type": ["AWS Service Event via CloudTrail"].

#### **CancelSecretVersionDelete**

Generated by the Secrets Manager service. If you call DeleteSecret on a secret that has versions, and then later call RestoreSecret, Secrets Manager logs this event for each secret version that was restored. For information about restoring a deleted secret, see the [section](#page-125-0) called ["Restore](#page-125-0) a secret".

#### **EndSecretVersionDelete**

Generated by the Secrets Manager service when a secret version is deleted. For more information, see the section called ["Delete](#page-122-0) a secret".

#### **StartSecretVersionDelete**

Generated by the Secrets Manager service when Secrets Manager starts deletion for a secret version. For information about deleting secrets, see the section called ["Delete](#page-122-0) a secret".

#### **SecretVersionDeletion**

Generated by the Secrets Manager service when Secrets Manager deletes a deprecated secret version. For more information, see Secret [versions.](#page-21-0)

#### <span id="page-304-0"></span>**Log entries for replication**

In addition to events for Secrets Manager operations, Secrets Manager generates the following events related to replication. These events have "detail-type": ["AWS Service Event via CloudTrail"].

#### **ReplicationFailed**

Generated by the Secrets Manager service when replication fails. For information about replicating a secret, see *[Replicate](#page-128-0) secrets across Regions*.

#### **ReplicationStarted**

Generated by the Secrets Manager service when Secrets Manager starts replicating a secret. For information about replicating a secret, see *[Replicate](#page-128-0) secrets across Regions*.

#### **ReplicationSucceeded**

Generated by the Secrets Manager service when a secret is successfully replicated. For information about replicating a secret, see *[Replicate](#page-128-0) secrets across Regions*.

#### <span id="page-304-1"></span>**Log entries for rotation**

In addition to events for Secrets Manager operations, Secrets Manager generates the following events related to rotation. These events have "detail-type": ["AWS Service Event via CloudTrail"].

#### **RotationStarted**

Generated by the Secrets Manager service when Secrets Manager starts rotating a secret. For information about rotation, see *Rotate [secrets](#page-217-1)*.

#### **RotationAbandoned**

Generated by the Secrets Manager service when Secrets Manager abandons a rotation attempt and removes the AWSPENDING label from an existing version of a secret. Secrets Manager abandons rotation when you create a new version of a secret during rotation. For information about rotation, see *Rotate [secrets](#page-217-1)*.

#### **RotationFailed**

Generated by the Secrets Manager service when rotation fails. For information about rotation, see the section called ["Troubleshoot](#page-248-0) rotation".

#### **RotationSucceeded**

Generated by the Secrets Manager service when a secret is successfully rotated. For information about rotation, see *Rotate [secrets](#page-217-1)*.

#### **TestRotationStarted**

Generated by the Secrets Manager service when Secrets Manager starts testing rotation for a secret that is not scheduled for immediate rotation. For information about rotation, see *[Rotate](#page-217-1) [secrets](#page-217-1)*.

#### **TestRotationSucceeded**

Generated by the Secrets Manager service when Secrets Manager successfully tests rotation for a secret that is not scheduled for immediate rotation. For information about rotation, see *Rotate [secrets](#page-217-1)*.

#### **TestRotationFailed**

Generated by the Secrets Manager service when Secrets Manager tests rotation for a secret that is not scheduled for immediate rotation and rotation failed. For information about rotation, see the section called ["Troubleshoot](#page-248-0) rotation".

### <span id="page-305-0"></span>**Monitor Amazon Secrets Manager with Amazon CloudWatch**

Using Amazon CloudWatch, you can monitor Amazon services and create alarms to let you know when metrics change. CloudWatch keeps these statistics for 15 months, so you can access historical information and gain a better perspective on how your web application or service is performing. For Amazon Secrets Manager, you can monitor the number of secrets in your account, including secrets marked for deletion, and API calls to Secrets Manager, including calls made through the console. For information about how to monitor metrics, see Use [CloudWatch](https://docs.amazonaws.cn/AmazonCloudWatch/latest/monitoring/working_with_metrics.html) metrics in the *CloudWatch User Guide*.

#### **To find Secrets Manager metrics**

- 1. On the CloudWatch console, under **Metrics**, choose **All metrics**.
- 2. In the **Metrics** search, box, enter secret.
- 3. Do the following:
	- To monitor the number of secrets in your account, choose **Amazon/SecretsManager**, and then select **SecretCount**. This metric is published hourly.
	- To monitor API calls to Secrets Manager, including calls made through the console, choose **Usage > By Amazon Resource**, and then select the API calls to monitor. For a list of Secrets Manager APIs, see Secrets Manager [operations.](https://docs.amazonaws.cn/secretsmanager/latest/apireference/API_Operations.html)
- 4. Do the following:
	- To create a graph of the metric, see [Graphing metrics](https://docs.amazonaws.cn/AmazonCloudWatch/latest/monitoring/graph_metrics.html) in the *Amazon CloudWatch User Guide*.
	- To detect anomalies, see Using [CloudWatch](https://docs.amazonaws.cn/AmazonCloudWatch/latest/monitoring/CloudWatch_Anomaly_Detection.html) anomaly detection in the *Amazon CloudWatch User Guide*.
	- To get statistics for a metric, see [Get statistics for a metric](https://docs.amazonaws.cn/AmazonCloudWatch/latest/monitoring/getting-metric-statistics.html) in the *Amazon CloudWatch User Guide*.

### **CloudWatch alarms**

You can create a CloudWatch alarm that sends an Amazon SNS message when the value of a metric changes and causes the alarm to change state. You can set an alarm on the Secrets Manager metric ResourceCount, which is the number of secrets in your account. You can also set alarms on An alarm watches a metric over a time period you specify, and performs actions based on the value of the metric relative to a given threshold over a number of time periods. Alarms invoke actions for sustained state changes only. CloudWatch alarms do not invoke actions simply because they are in a particular state; the state must have changed and been maintained for a specified number of periods.

For more information, see Using Amazon [CloudWatch](https://docs.amazonaws.cn/AmazonCloudWatch/latest/monitoring/AlarmThatSendsEmail.html) alarms and Create a [CloudWatch](https://docs.amazonaws.cn/AmazonCloudWatch/latest/monitoring/Create_Anomaly_Detection_Alarm.html) alarm based on anomaly [detection](https://docs.amazonaws.cn/AmazonCloudWatch/latest/monitoring/Create_Anomaly_Detection_Alarm.html) in the *CloudWatch User Guide*..

You can also set alarms that watch for certain thresholds, and send notifications or take actions when those thresholds are met. For more information, see the Amazon [CloudWatch](https://docs.amazonaws.cn/AmazonCloudWatch/latest/monitoring/) User Guide.

# <span id="page-307-0"></span>**Match Amazon Secrets Manager events with Amazon EventBridge**

In Amazon EventBridge, you can match Secrets Manager events from CloudTrail log entries. You can configure EventBridge rules that look for these events and then send new generated events to a target to take action. For a list of CloudTrail entries that Secrets Manager logs, see [CloudTrail](#page-300-0) entries. For instructions to set up EventBridge, see Getting started with [EventBridge](https://docs.amazonaws.cn/eventbridge/latest/userguide/eb-get-started.html) in the *EventBridge User Guide*.

### **Match all changes to a specified secret**

#### **A** Note

Because some Secrets [Manager](#page-300-0) events return the ARN of the secret with different capitalization, in event patterns that match more than one action, to specify a secret by ARN, you may need to include both the keys arn and aRN. For more information, see [Amazon](https://repost.aws/knowledge-center/secrets-manager-arn) re:Post.

The following example shows an EventBridge event pattern that matches log entries for changes to a secret.

```
{ 
     "source": ["aws.secretsmanager"], 
     "detail-type": ["AWS API Call via CloudTrail"], 
     "detail": { 
         "eventSource": ["secretsmanager.amazonaws.com"], 
         "eventName": ["DeleteResourcePolicy", "PutResourcePolicy", "RotateSecret", 
  "TagResource", "UntagResource", "UpdateSecret"], 
         "responseElements": { 
             "arn": ["arn:aws:secretsmanager:us-west-2:012345678901:secret:mySecret-
a1b2c3"]
```
}

```
 }
}
```
### **Match events when a secret value rotates**

The following example shows an EventBridge event pattern that matches CloudTrail log entries for secret value changes that occur from manual updates or automatic rotation. Because some of these events are from Secrets Manager operations and some are generated by the Secrets Manager service, you must include the detail-type for both.

```
{ 
     "source": ["aws.secretsmanager"], 
     "$or": [ 
         { "detail-type": ["AWS API Call via CloudTrail"] }, 
         { "detail-type": ["AWS Service Event via CloudTrail"] } 
     ], 
     "detail": { 
         "eventSource": ["secretsmanager.amazonaws.com"], 
         "eventName": ["PutSecretValue", "UpdateSecret", "RotationSucceeded"] 
     }
}
```
# <span id="page-308-0"></span>**Monitor when Amazon Secrets Manager secrets scheduled for deletion are accessed**

You can use a combination of Amazon CloudTrail, Amazon CloudWatch Logs, and Amazon Simple Notification Service (Amazon SNS) to create an alarm that notifies you of any attempts to access a secret pending deletion. If you receive a notification from an alarm, you might want to cancel deletion of the secret to give yourself more time to determine if you really want to delete it. Your investigation might result in the secret being restored because you still need the secret. Alternatively, you might need to update the user with details of the new secret to use.

The following procedures explain how to receive a notification when a request for the GetSecretValue operation that results in a specific error message written to your CloudTrail log files. Other API operations can be performed on the secret without triggering the alarm. This CloudWatch alarm detects usage that might indicate a person or application using outdated credentials.

Before you begin these procedures, you must turn on CloudTrail in the Amazon Web Services Region and account where you intend to monitor Amazon Secrets Manager API requests. For instructions, go to [Creating](https://docs.amazonaws.cn/awscloudtrail/latest/userguide/cloudtrail-create-a-trail-using-the-console-first-time.html) a trail for the first time in the *Amazon CloudTrail User Guide*.

### **Step 1: Configure CloudTrail log file delivery to CloudWatch Logs**

You must configure delivery of your CloudTrail log files to CloudWatch Logs. You do this so CloudWatch Logs can monitor them for Secrets Manager API requests to retrieve a secret pending deletion.

#### **To configure CloudTrail log file delivery to CloudWatch Logs**

- 1. Open the CloudTrail console at <https://console.amazonaws.cn/cloudtrail/>.
- 2. On the top navigation bar, choose the Amazon Web Services Region to monitor secrets.
- 3. In the left navigation pane, choose **Trails**, and then choose the name of the trail to configure for CloudWatch.
- 4. On the **Trails Configuration** page, scroll down to the **CloudWatch Logs** section, and then choose the edit icon

 $\mathscr{S}$  ).

- 5. For **New or existing log group**, type a name for the log group, such as **CloudTrail/ MyCloudWatchLogGroup**.
- 6. For **IAM role**, you can use the default role named **CloudTrail\_CloudWatchLogs\_Role**. This role has a default role policy with the required permissions to deliver CloudTrail events to the log group.
- 7. Choose **Continue** to save your configuration.
- 8. On the **Amazon CloudTrail will deliver CloudTrail events associated with API activity in your account to your CloudWatch Logs log group** page, choose **Allow**.

### **Step 2: Create the CloudWatch alarm**

To receive a notification when a Secrets Manager GetSecretValue API operation requests to access a secret pending deletion, you must create a CloudWatch alarm and configure notification.

#### **To create a CloudWatch alarm**

1. Sign in to the CloudWatch console at <https://console.amazonaws.cn/cloudwatch/>.

- 2. On the top navigation bar, choose the Amazon Region where you want to monitor secrets.
- 3. In the left navigation pane, choose **Logs**.
- 4. In the list of **Log Groups**, select the check box next to the log group you created in the previous procedure, such as **CloudTrail/MyCloudWatchLogGroup**. Then choose **Create Metric Filter**.
- 5. For **Filter Pattern**, type or paste the following:

```
{ $.eventName = "GetSecretValue" && $.errorMessage = "*secret because it was marked 
  for deletion*" }
```
Choose **Assign Metric**.

- 6. On the **Create Metric Filter and Assign a Metric** page, do the following:
	- a. For **Metric Namespace**, type **CloudTrailLogMetrics**.
	- b. For **Metric Name**, type **AttemptsToAccessDeletedSecrets**.
	- c. Choose **Show advanced metric settings**, and then if necessary for **Metric Value**, type **1**.
	- d. Choose **Create Filter**.
- 7. In the filter box, choose **Create Alarm**.
- 8. In the **Create Alarm** window, do the following:
	- a. For **Name**, type **AttemptsToAccessDeletedSecretsAlarm**.
	- b. **Whenever:**, for **is:**, choose **>=**, and then type **1**.
	- c. Next to **Send notification to:**, do one of the following:
		- To create and use a new Amazon SNS topic, choose **New list**, and then type a new topic name. For **Email list:**, type at least one email address. You can type more than one email address by separating them with commas.
		- To use an existing Amazon SNS topic, choose the name of the topic to use. If a list doesn't exist, choose **Select list**.
	- d. Choose **Create Alarm**.

### **Step 3: Test the CloudWatch alarm**

To test your alarm, create a secret and then schedule it for deletion. Then, try to retrieve the secret value. You shortly receive an email at the address you configured in the alarm. It alerts you to the use of a secret scheduled for deletion.

# <span id="page-311-0"></span>**Monitor Amazon Secrets Manager secrets for compliance by using Amazon Config**

You can use Amazon Config to evaluate your secrets to see if they are in compliance with your standards. You define your internal security and compliance requirements for secrets using Amazon Config rules. Then Amazon Config can identify secrets that don't conform to your rules. You can also track changes to secret metadata, rotation [configuration,](#page-264-0) the KMS key used for secret encryption, the Lambda rotation function, and tags associated with a secret.

You can configure Amazon Config to notify you of changes. For more information, see [Notifications](https://docs.amazonaws.cn/config/latest/developerguide/notifications-for-AWS-Config.html)  that Amazon Config sends to an [Amazon](https://docs.amazonaws.cn/config/latest/developerguide/notifications-for-AWS-Config.html) SNS topic.

If you have secrets in multiple Amazon Web Services accounts and Amazon Web Services Regions in your organization, you can aggregate that configuration and compliance data. For more information, see [Multi-account](https://docs.amazonaws.cn/config/latest/developerguide/aggregate-data.html) Multi-Region data aggregation.

#### **To assess whether secrets are in compliance**

- Follow the instructions on [Evaluating](https://docs.amazonaws.cn/config/latest/developerguide/evaluating-your-resources.html) your resources with Amazon Config rules, and choose one of the following rules:
	- [secretsmanager-secret-unused](https://docs.amazonaws.cn/config/latest/developerguide/secretsmanager-secret-unused.html) Checks whether secrets were accessed within the specified number of days.
	- [secretsmanager-using-cmk](https://docs.amazonaws.cn/config/latest/developerguide/secretsmanager-using-cmk.html) Checks whether secrets are encrypted using the Amazon managed key aws/secretsmanager or a customer managed key you created in Amazon KMS.
	- [secretsmanager-rotation-enabled-check](https://docs.amazonaws.cn/config/latest/developerguide/secretsmanager-rotation-enabled-check.html) Checks whether rotation is configured for secrets stored in Secrets Manager.
	- [secretsmanager-scheduled-rotation-success-check](https://docs.amazonaws.cn/config/latest/developerguide/secretsmanager-scheduled-rotation-success-check.html) Checks whether the last successful rotation is within the configured rotation frequency. The minimum frequency for the check is daily.

• [secretsmanager-secret-periodic-rotation](https://docs.amazonaws.cn/config/latest/developerguide/secretsmanager-secret-periodic-rotation.html)— Checks whether secrets were rotated within the specified number of days.

### <span id="page-312-0"></span>**Monitor Secrets Manager costs**

You can use Amazon CloudWatch to monitor estimated Amazon Secrets Manager charges. For more information, see Creating a billing alarm to monitor your [estimated](https://docs.amazonaws.cn/AmazonCloudWatch/latest/monitoring/monitor_estimated_charges_with_cloudwatch.html) Amazon charges in the *CloudWatch User Guide*.

Another option for monitoring your costs is Amazon Cost Anomaly Detection. For more information, see Detecting unusual spend with Amazon Cost Anomaly [Detection](https://docs.amazonaws.cn/cost-management/latest/userguide/manage-ad.html) in the *Amazon Cost Management User Guide*.

For information about monitoring your Secrets Manager usage, see the section called ["Monitor](#page-305-0) with [CloudWatch"](#page-305-0) and the section called "Log with Amazon [CloudTrail](#page-299-0) ".

For information about Amazon Secrets Manager pricing, see the section called ["Pricing"](#page-12-0).

## **Compliance validation for Amazon Secrets Manager**

Your compliance responsibility when using Secrets Manager is determined by the sensitivity of your data, your company's compliance objectives, and applicable laws and regulations. Amazon provides the following resources to help with compliance:

- Security and [Compliance](https://www.amazonaws.cn/quickstart/?awsf.quickstart-homepage-filter=categories%23security-identity-compliance) Quick Start GuidesSecurity and [Compliance](https://aws.amazon.com/quickstart/?awsf.quickstart-homepage-filter=categories%23security-identity-compliance) Quick Start Guides These deployment guides discuss architectural considerations and provide steps for deploying securityand compliance-focused baseline environments on Amazon.
- [Architecting](https://docs.amazonaws.cn/whitepapers/latest/architecting-hipaa-security-and-compliance-on-aws/architecting-hipaa-security-and-compliance-on-aws.html) for HIPAA Security and Compliance Whitepaper This whitepaper describes how companies can use Amazon to create HIPAA-compliant applications.
- Amazon [Compliance](https://aws.amazon.com/compliance/resources/) Resources This collection of workbooks and guides might apply to your industry and location.
- *Amazon Config* assesses how well your resource configurations comply with internal practices, industry guidelines, and regulations. For more information, see the section called ["Monitor](#page-311-0) secrets for [compliance".](#page-311-0)
- [Amazon](https://docs.amazonaws.cn/securityhub/latest/userguide/what-is-securityhub.html) Security Hub provides a comprehensive view of your security state within Amazon that helps you check your compliance with security industry standards and best practices. For information about using Security Hub to evaluate Secrets Manager resources, see [Amazon](https://docs.amazonaws.cn/securityhub/latest/userguide/secretsmanager-controls.html) Secrets [Manager](https://docs.amazonaws.cn/securityhub/latest/userguide/secretsmanager-controls.html) controls in the *Amazon Security Hub User Guide*.
- *IAM Access Analyzer* analyzes policies, including condition statements in a policy, that allow an external entity to access a secret. For more information, see [Previewing](https://docs.amazonaws.cn/IAM/latest/UserGuide/access-analyzer-preview-access-apis.html) access with Access [Analyzer](https://docs.amazonaws.cn/IAM/latest/UserGuide/access-analyzer-preview-access-apis.html).
- *Amazon Systems Manager* provides predefined runbooks for Secrets Manager. For more information, see Systems Manager [Automation](https://docs.amazonaws.cn/systems-manager-automation-runbooks/latest/userguide/automation-ref-asm.html) runbook reference for Secrets Manager.
- You can download third-party audit reports using Amazon Artifact. For more information, see [Downloading](https://docs.amazonaws.cn/artifact/latest/ug/downloading-documents.html) Reports in Amazon Artifact.

## **Compliance standards**

Amazon Secrets Manager has undergone auditing for the following standards and can be part of your solution when you need to obtain compliance certification.

• **HIPAA** – Amazon has expanded its Health Insurance Portability and Accountability Act (HIPAA) compliance program to include Amazon Secrets Manager as a [HIPAA-eligible](http://www.amazonaws.cn/compliance/hipaa-eligible-services-reference/) service. If you have

an executed Business Associate Agreement (BAA) with Amazon, you can use Secrets Manager to help build your HIPAA-compliant applications. Amazon offers a [HIPAA-focused](https://docs.amazonaws.cn/whitepapers/latest/architecting-hipaa-security-and-compliance-on-aws/architecting-hipaa-security-and-compliance-on-aws.html) whitepaper for customers who are interested in learning more about how they can leverage Amazon for the processing and storage of health information. For more information, see HIPAA [Compliance.](http://www.amazonaws.cn/compliance/hipaa-compliance/)

- **PCI Participating Organization** Amazon Secrets Manager has an Attestation of Compliance for Payment Card Industry (PCI) Data Security Standard (DSS) version 3.2 at Service Provider Level 1. Customers who use Amazon products and services to store, process, or transmit cardholder data can use Amazon Secrets Manager as they manage their own PCI DSS compliance certification. For more information about PCI DSS, including how to request a copy of the Amazon PCI Compliance Package, see PCI DSS [Level](http://www.amazonaws.cn/compliance/pci-dss-level-1-faqs/) 1.
- **ISO** Amazon Secrets Manager has successfully completed compliance certification for ISO/IEC 27001, ISO/IEC 27017, ISO/IEC 27018, and ISO 9001. For more information, see ISO [27001,](http://www.amazonaws.cn/compliance/iso-27001-faqs/) [ISO](http://www.amazonaws.cn/compliance/iso-27017-faqs/) [27017](http://www.amazonaws.cn/compliance/iso-27017-faqs/), ISO [27018,](http://www.amazonaws.cn/compliance/iso-27018-faqs/) ISO [9001.](http://www.amazonaws.cn/compliance/iso-9001-faqs/)
- **AICPA SOC** System and Organization Control (SOC) reports are independent third-party examination reports that demonstrate how Secrets Manager achieves key compliance controls and objectives. The purpose of these reports is to help you and your auditors understand the Amazon controls that are established to support operations and compliance. For more information, see SOC [Compliance.](https://aws.amazon.com/compliance/soc-faqs/)
- **FedRAMP** The Federal Risk and Authorization Management Program (FedRAMP) is a government-wide program that provides a standardized approach to security assessment, authorization, and continuous monitoring for cloud products and services. The FedRAMP Program also provides provisional authorizations for services and regions for East/West and GovCloud to consume government or regulated data. For more information, see [FedRAMP](https://aws.amazon.com/compliance/fedramp/) [Compliance.](https://aws.amazon.com/compliance/fedramp/)
- **Department of Defense** The Department of Defense (DoD) Cloud Computing Security Requirements Guide (SRG) provides a standardized assessment and authorization process for cloud service providers (CSPs) to gain a DoD provisional authorization, so that they can serve DoD customers. For more information, see DoD SRG [Resources](https://aws.amazon.com/compliance/dod/)
- **IRAP** The Information Security Registered Assessors Program (IRAP) enables Australian government customers to validate that appropriate controls are in place and determine the appropriate responsibility model for addressing the requirements of the Australian government Information Security Manual (ISM) produced by the Australian Cyber Security Centre (ACSC). For more information, see IRAP [Resources](https://aws.amazon.com/compliance/irap/)
- **OSPAR** Amazon Web Services (Amazon) achieved the Outsourced Service Provider's Audit Report (OSPAR) attestation. Amazon alignment with the Association of Banks in Singapore

(ABS) Guidelines on Control Objectives and Procedures for Outsourced Service Providers (ABS Guidelines) demonstrates to customers Amazon commitment to meeting the high expectations for cloud service providers set by the financial services industry in Singapore. For more information, see OSPAR [Resources](https://aws.amazon.com/compliance/OSPAR/)

# **Security in Amazon Secrets Manager**

Security at Amazon is the highest priority. As an Amazon customer, you benefit from a data center and network architecture built to meet the requirements of the most security-sensitive organizations.

You and Amazon share the responsibility for security. The shared [responsibility](https://aws.amazon.com/compliance/shared-responsibility-model/) model describes this as security of the cloud and security in the cloud:

- **Security of the cloud** Amazon is responsible for protecting the infrastructure that runs Amazon services in the Amazon Cloud. Amazon also provides you with services you can use securely. Third-party auditors regularly test and verify the effectiveness of our security as part of the Amazon [Compliance](https://aws.amazon.com/compliance/programs/) Programs. To learn about the compliance programs that apply to Amazon Secrets Manager, see Amazon Services in Scope by [Compliance](https://aws.amazon.com/compliance/services-in-scope/) Program.
- **Security in the cloud** Your Amazon service determines your responsibility. You are also responsible for other factors including the sensitivity of your data, your company's requirements, and applicable laws and regulations.

For more resources, see Security Pillar - Amazon [Well-Architected](https://docs.amazonaws.cn/wellarchitected/latest/security-pillar/welcome.html) Framework.

#### **Topics**

- Mitigate the risks of using the Amazon CLI to store your Amazon Secrets [Manager](#page-316-0) secrets
- Data [protection](#page-319-0) in Amazon Secrets Manager
- Secret encryption and [decryption](#page-321-0) in Amazon Secrets Manager
- [Infrastructure](#page-334-0) security in Amazon Secrets Manager
- [Resiliency](#page-334-1) in Amazon Secrets Manager
- [Post-quantum](#page-335-0) TLS

# <span id="page-316-0"></span>**Mitigate the risks of using the Amazon CLI to store your Amazon Secrets Manager secrets**

When you use the Amazon Command Line Interface (Amazon CLI) to invoke Amazon operations, you enter those commands in a command shell. For example, you can use the Windows command prompt or Windows PowerShell, or the Bash or Z shell, among others. Many of these command

shells include functionality designed to increase productivity. But this functionality can be used to compromise your secrets. For example, in most shells, you can use the up arrow key to see the last entered command. The *command history* feature can be exploited by anyone who accesses your unsecured session. Also, other utilities that work in the background might have access to your command parameters, with the intended goal of helping you perform your tasks more efficiently. To mitigate such risks, ensure you take the following steps:

- Always lock your computer when you walk away from your console.
- Uninstall or disable console utilities you don't need or no longer use.
- Ensure the shell or the remote access program, if you are using one or the other, don't log typed commands .
- Use techniques to pass parameters not captured by the shell command history. The following example shows how you can type the secret text into a text file, and then pass the file to the Amazon Secrets Manager command and immediately destroy the file. This means the typical shell history doesn't capture the secret text.

The following example shows typical Linux commands but your shell might require slightly different commands:

```
$ touch secret.txt 
         # Creates an empty text file
$ chmod go-rx secret.txt 
         # Restricts access to the file to only the user
$ cat > secret.txt 
         # Redirects standard input (STDIN) to the text file
ThisIsMyTopSecretPassword^D 
         # Everything the user types from this point up to the CTRL-D (^D) is saved in 
 the file
$ aws secretsmanager create-secret --name TestSecret --secret-string file://
secret.txt # The Secrets Manager command takes the --secret-string parameter 
  from the contents of the file
$ shred -u secret.txt 
         # The file is destroyed so it can no longer be accessed.
```
After you run these commands, you should be able to use the up and down arrows to scroll through the command history and see that the secret text isn't displayed on any line.

#### **Important**

By default, you can't perform an equivalent technique in Windows unless you first reduce the size of the command history buffer to **1**.

#### **To configure the Windows Command Prompt to have only 1 command history buffer of 1 command**

- 1. Open an Administrator command prompt (**Run as administrator**).
- 2. Choose the icon in the upper left , and then choose **Properties**.
- 3. On the **Options** tab, set **Buffer Size** and **Number of Buffers** both to **1**, and then choose **OK**.
- 4. Whenever you have to type a command you don't want in the history, immediately follow it with one other command, such as:

echo.

This ensures you flush the sensitive command.

For the Windows Command Prompt shell, you can download the [SysInternals](https://docs.microsoft.com/en-us/sysinternals/downloads/sdelete) SDelete tool, and then use commands similar to the following:

```
C:\> echo. 2> secret.txt 
         # Creates an empty file
C:\> icacls secret.txt /remove "BUILTIN\Administrators" "NT AUTHORITY/SYSTEM" /
inheritance:r # Restricts access to the file to only the owner
C:\> copy con secret.txt /y 
         # Redirects the keyboard to text file, suppressing prompt to overwrite
THIS IS MY TOP SECRET PASSWORD^Z 
       # Everything the user types from this point up to the CTRL-Z (^Z) is saved in the 
 file
C:\> aws secretsmanager create-secret --name TestSecret --secret-string file://
secret.txt # The Secrets Manager command takes the --secret-string parameter from 
  the contents of the file
C:\> sdelete secret.txt 
         # The file is destroyed so it can no longer be accessed.
```
### <span id="page-319-0"></span>**Data protection in Amazon Secrets Manager**

The Amazon shared [responsibility](https://aws.amazon.com/compliance/shared-responsibility-model/) model applies to data protection in Amazon Secrets Manager. As described in this model, Amazon is responsible for protecting the global infrastructure that runs all of the Amazon Web Services Cloud. You are responsible for maintaining control over your content that is hosted on this infrastructure. This content includes the security configuration and management tasks for the Amazon Web Services that you use. For more information about data privacy, see the Data [Privacy](https://www.amazonaws.cn/compliance/data-privacy-faq) FAQ.

For data protection purposes, we recommend that you protect Amazon Web Services account credentials and set up individual user accounts with Amazon Identity and Access Management (IAM). That way each user is given only the permissions necessary to fulfill their job duties. We also recommend that you secure your data in the following ways:

- Use multi-factor [authentication](https://docs.amazonaws.cn/IAM/latest/UserGuide/best-practices.html#enable-mfa-for-privileged-users) (MFA) with each account.
- Use SSL/TLS to communicate with Amazon resources. Secrets Manager supports TLS 1.2 and 1.3 in all Regions. Secrets Manager also supports a hybrid [post-quantum](#page-335-0) key exchange option for TLS [\(PQTLS\)](#page-335-0) network encryption protocol.
- Sign your programmatic requests to Secrets Manager by using an access key ID and a secret access key associated with an IAM principal. Or you can use [Amazon](https://docs.amazonaws.cn/STS/latest/APIReference/Welcome.html) Security Token Service (Amazon STS) to generate temporary security credentials to sign requests.
- Set up API and user activity logging with Amazon CloudTrail. See the [section](#page-299-0) called "Log with Amazon [CloudTrail](#page-299-0) ".
- If you require FIPS 140-2 validated cryptographic modules when accessing Amazon through a command line interface or an API, use a FIPS endpoint. See the section called "Secrets [Manager](#page-15-0) [endpoints"](#page-15-0).
- If you use the Amazon CLI to access Secrets Manager, the section called ["Mitigate](#page-316-0) the risks of using the Amazon CLI to store your Amazon Secrets [Manager](#page-316-0) secrets".

### **Encryption at rest**

Secrets Manager uses encryption via Amazon Key Management Service (Amazon KMS) to protect the confidentiality of data at rest. Amazon KMS provides a key storage and encryption service used by many Amazon services. Every secret in Secrets Manager is encrypted with a unique data key. Each data key is protected by a KMS key. You can choose to use default encryption with the Secrets Manager Amazon managed key for the account, or you can create your own customer managed key in Amazon KMS. Using a customer managed key gives you more granular authorization controls over your KMS key activities. For more information, see the section called "Secret [encryption](#page-321-0) and [decryption".](#page-321-0)

### **Encryption in transit**

Secrets Manager provides secure and private endpoints for encrypting data in transit. The secure and private endpoints allows Amazon to protect the integrity of API requests to Secrets Manager. Amazon requires API calls be signed by the caller using X.509 certificates and/or a Secrets Manager Secret Access Key. This requirement is stated in the [Signature](https://docs.amazonaws.cn/general/latest/gr/signature-version-4.html) Version 4 Signing Process (Sigv4).

If you use the Amazon Command Line Interface (Amazon CLI) or any of the Amazon SDKs to make calls to Amazon, you configure the access key to use. Then those tools automatically use the access key to sign the requests for you. See the section called ["Mitigate](#page-316-0) the risks of using the Amazon CLI to store your Amazon Secrets [Manager](#page-316-0) secrets".

### **Inter-network traffic privacy**

Amazon offers options for maintaining privacy when routing traffic through known and private network routes.

#### **Traffic between service and on-premises clients and applications**

You have two connectivity options between your private network and Amazon Secrets Manager:

- An Amazon Site-to-Site VPN connection. For more information, see What is [Amazon](https://docs.amazonaws.cn/vpn/latest/s2svpn/VPC_VPN.html) Site-to-[Site VPN?](https://docs.amazonaws.cn/vpn/latest/s2svpn/VPC_VPN.html)
- An Amazon Direct Connect connection. For more information, see What is [Amazon](https://docs.amazonaws.cn/directconnect/latest/UserGuide/Welcome.html) Direct [Connect?](https://docs.amazonaws.cn/directconnect/latest/UserGuide/Welcome.html)

#### **Traffic between Amazon resources in the same Region**

If you want to secure traffic between Secrets Manager and API clients in Amazon, set up an Amazon [PrivateLink](https://aws.amazon.com/privatelink/) to privately access Secrets Manager API endpoints.

### **Encryption key management**

When Secrets Manager needs to encrypt a new version of the protected secret data, Secrets Manager sends a request to Amazon KMS to generate a new data key from the KMS key. Secrets Manager uses this data key for envelope [encryption.](https://docs.amazonaws.cn/kms/latest/developerguide/concepts.html#enveloping) Secrets Manager stores the encrypted data

key with the encrypted secret. When the secret needs to be decrypted, Secrets Manager asks Amazon KMS to decrypt the data key. Secrets Manager then uses the decrypted data key to decrypt the encrypted secret. Secrets Manager never stores the data key in unencrypted form and removes the key from memory as soon as possible. For more information, see the section called ["Secret](#page-321-0) encryption and [decryption"](#page-321-0).

### <span id="page-321-0"></span>**Secret encryption and decryption in Amazon Secrets Manager**

Secrets Manager uses envelope [encryption](https://docs.amazonaws.cn/kms/latest/developerguide/concepts.html#enveloping) with Amazon KMS [keys](https://docs.amazonaws.cn/kms/latest/developerguide/concepts.html#master_keys) and [data](https://docs.amazonaws.cn/kms/latest/developerguide/concepts.html#data-keys) keys to protect each secret value. Whenever the secret value in a secret changes, Secrets Manager requests a new data key from Amazon KMS to protect it. The data key is encrypted under a KMS key and stored in the metadata of the secret. To decrypt the secret, Secrets Manager first decrypts the encrypted data key using the KMS key in Amazon KMS.

Secrets Manager does not use the KMS key to encrypt the secret value directly. Instead, it uses the KMS key to generate and encrypt a 256-bit Advanced Encryption Standard (AES) symmetric [data](https://docs.amazonaws.cn/kms/latest/developerguide/concepts.html#data-keys) [key](https://docs.amazonaws.cn/kms/latest/developerguide/concepts.html#data-keys), and uses the data key to encrypt the secret value. Secrets Manager uses the plaintext data key to encrypt the secret value outside of Amazon KMS, and then removes it from memory. It stores the encrypted copy of the data key in the metadata of the secret.

#### **Topics**

- [Choosing](#page-321-1) a Amazon KMS key
- What is [encrypted?](#page-322-0)
- [Encryption](#page-323-0) and decryption processes
- [Permissions](#page-323-1) for the KMS key
- How Secrets [Manager](#page-324-0) uses your KMS key
- Key policy of the Amazon managed key [\(aws/secretsmanager\)](#page-326-0)
- Secrets Manager [encryption](#page-328-0) context
- Monitor Secrets Manager [interaction](#page-330-0) with Amazon KMS

### <span id="page-321-1"></span>**Choosing a Amazon KMS key**

When you create a secret, you can choose any symmetric encryption customer managed key in the Amazon Web Services account and Region, or you can use the Amazon managed key for Secrets Manager (aws/secretsmanager). If you choose the Amazon managed key aws/ secretsmanager and it doesn't already exist yet, Secrets Manager creates it and associates it with the secret. You can use the same KMS key or different KMS keys for each secret in your account. You might want to use different KMS keys to set custom permissions on the keys for a group of secrets, or if you want to audit particular operations for those keys. Secrets Manager supports only symmetric [encryption](https://docs.amazonaws.cn/kms/latest/developerguide/concepts.html#symmetric-cmks) KMS keys. If you use a KMS key in an [external](https://docs.amazonaws.cn/kms/latest/developerguide/keystore-external.html) key store, cryptographic operations on the KMS key might take longer and be less reliable and durable because the request has to travel outside of Amazon.

For information about changing the encryption key for a secret, see the section called ["Change](#page-116-0) the [encryption](#page-116-0) key for a secret".

When you change the encryption key, Secrets Manager re-encrypts AWSCURRENT, AWSPENDING, and AWSPREVIOUS versions with the new key. To avoid locking you out of the secret, Secrets Manager keeps all existing versions encrypted with the previous key. That means you can decrypt AWSCURRENT, AWSPENDING, and AWSPREVIOUS versions with the previous key or the new key. If you don't have kms:Decrypt permission to the previous key, when you change the encryption key, Secrets Manager can't decrypt the secret versions to re-encrypt them. In this case, the existing versions are not re-encrypted.

To make it so AWSCURRENT can only be decrypted by the new encryption key, create a new version of the secret with the new key. Then to be able to decrypt the AWSCURRENT secret version, you must have permission to the new key.

You can deny permission to the Amazon managed key aws/secretsmanager and require secrets are encrypted with a customer managed key. For more information, see the [section](#page-63-0) called ["Example:](#page-63-0) Deny a specific Amazon KMS key to encrypt secrets".

To find the KMS key associated with a secret, view the secret in the console or call [ListSecrets](https://docs.amazonaws.cn/secretsmanager/latest/apireference/API_ListSecrets.html) or [DescribeSecret](https://docs.amazonaws.cn/secretsmanager/latest/apireference/API_DescribeSecret.html). When the secret is associated with the Amazon managed key for Secrets Manager (aws/secretsmanager), these operations do not return a KMS key identifier.

### <span id="page-322-0"></span>**What is encrypted?**

Secrets Manager encrypts the secret value, but it does not encrypt the following:

- Secret name and description
- Rotation settings
- ARN of the KMS key associated with the secret

• Any attached Amazon tags

### <span id="page-323-0"></span>**Encryption and decryption processes**

To encrypt the secret value in a secret, Secrets Manager uses the following process.

- 1. Secrets Manager calls the Amazon KMS [GenerateDataKey](https://docs.amazonaws.cn/kms/latest/APIReference/API_GenerateDataKey.html) operation with the ID of the KMS key for the secret and a request for a 256-bit AES symmetric key. Amazon KMS returns a plaintext data key and a copy of that data key encrypted under the KMS key.
- 2. Secrets Manager uses the plaintext data key and the Advanced Encryption Standard (AES) algorithm to encrypt the secret value outside of Amazon KMS. It removes the plaintext key from memory as soon as possible after using it.
- 3. Secrets Manager stores the encrypted data key in the metadata of the secret so it is available to decrypt the secret value. However, none of the Secrets Manager APIs return the encrypted secret or the encrypted data key.

To decrypt an encrypted secret value:

- 1. Secrets Manager calls the Amazon KMS [Decrypt](https://docs.amazonaws.cn/kms/latest/APIReference/API_Decrypt.html) operation and passes in the encrypted data key.
- 2. Amazon KMS uses the KMS key for the secret to decrypt the data key. It returns the plaintext data key.
- 3. Secrets Manager uses the plaintext data key to decrypt the secret value. Then it removes the data key from memory as soon as possible.

### <span id="page-323-1"></span>**Permissions for the KMS key**

When Secrets Manager uses a KMS key in cryptographic operations, it acts on behalf of the user who is accessing or updating the secret value. You can grant permissions in an IAM policy or a key policy. The following Secrets Manager operations require Amazon KMS permissions.

- [CreateSecret](https://docs.amazonaws.cn/secretsmanager/latest/apireference/API_CreateSecret.html)
- [GetSecretValue](https://docs.amazonaws.cn/secretsmanager/latest/apireference/API_GetSecretValue.html)
- [PutSecretValue](https://docs.amazonaws.cn/secretsmanager/latest/apireference/API_PutSecretValue.html)
- [UpdateSecret](https://docs.amazonaws.cn/secretsmanager/latest/apireference/API_UpdateSecret.html)
- [ReplicateSecretToRegions](https://docs.amazonaws.cn/secretsmanager/latest/apireference/API_ReplicateSecretToRegions.html)
To allow the KMS key to be used only for requests that originate in Secrets Manager, in the permissions policy, you can use the kms: ViaService condition key with the secretsmanager.*<Region>*.amazonaws.com value.

You can also use the keys or values in the [encryption](https://docs.amazonaws.cn/kms/latest/developerguide/services-secrets-manager.html#asm-encryption-context) context as a condition for using the KMS key for cryptographic operations. For example, you can use a string [condition](https://docs.amazonaws.cn/IAM/latest/UserGuide/reference_policies_elements_condition_operators.html#Conditions_String) operator in an IAM or key policy document, or use a grant [constraint](https://docs.amazonaws.cn/kms/latest/APIReference/API_GrantConstraints.html) in a grant. KMS key grant propagation can take up to five minutes. For more information, see [CreateGrant](https://docs.amazonaws.cn/kms/latest/APIReference/API_CreateGrant.html).

### **How Secrets Manager uses your KMS key**

Secrets Manager calls the following Amazon KMS operations with your KMS key.

### **GenerateDataKey**

Secrets Manager calls the Amazon KMS [GenerateDataKey](https://docs.amazonaws.cn/kms/latest/APIReference/API_GenerateDataKey.html) operation in response to the following Secrets Manager operations.

- [CreateSecret](https://docs.amazonaws.cn/secretsmanager/latest/apireference/API_CreateSecret.html) If the new secret includes a secret value, Secrets Manager requests a new data key to encrypt it.
- [PutSecretValue](https://docs.amazonaws.cn/secretsmanager/latest/apireference/API_PutSecretValue.html) Secrets Manager requests a new data key to encrypt the specified secret value.
- [ReplicateSecretToRegions](https://docs.amazonaws.cn/secretsmanager/latest/apireference/API_ReplicateSecretToRegions.html) To encrypt the replicated secret, Secrets Manager requests a data key for the KMS key in the replica Region.
- [UpdateSecret](https://docs.amazonaws.cn/secretsmanager/latest/apireference/API_UpdateSecret.html) If you change the secret value or the KMS key, Secrets Manager requests a new data key to encrypt the new secret value.

The [RotateSecret](https://docs.amazonaws.cn/secretsmanager/latest/apireference/API_RotateSecret.html) operation does not call GenerateDataKey, because it does not change the secret value. However, if RotateSecret invokes a Lambda rotation function that changes the secret value, its call to the PutSecretValue operation triggers a GenerateDataKey request.

### **Decrypt**

Secrets Manager calls the [Decrypt](https://docs.amazonaws.cn/kms/latest/APIReference/API_Decrypt.html) operation in response to the following Secrets Manager operations.

• [GetSecretValue](https://docs.amazonaws.cn/secretsmanager/latest/apireference/API_GetSecretValue.html) and [BatchGetSecretValue](https://docs.amazonaws.cn/secretsmanager/latest/apireference/API_BatchGetSecretValue.html) – Secrets Manager decrypts the secret value before returning it to the caller. To decrypt an encrypted secret value, Secrets Manager calls the Amazon KMS [Decrypt](https://docs.amazonaws.cn/kms/latest/APIReference/API_Decrypt.html) operation to decrypt the encrypted data key in the secret. Then, it uses the plaintext data key to decrypt the encrypted secret value. For batch commands, Secrets Manager can reuse the decrypted key, so not all calls result in a Decrypt request.

- [PutSecretValue](https://docs.amazonaws.cn/secretsmanager/latest/apireference/API_PutSecretValue.html) and [UpdateSecret](https://docs.amazonaws.cn/secretsmanager/latest/apireference/API_UpdateSecret.html)  Most PutSecretValue and UpdateSecret requests do not trigger a Decrypt operation. However, when a PutSecretValue or UpdateSecret request attempts to change the secret value in an existing version of a secret, Secrets Manager decrypts the existing secret value and compares it to the secret value in the request to confirm that they are the same. This action ensures the that Secrets Manager operations are idempotent. To decrypt an encrypted secret value, Secrets Manager calls the Amazon KMS [Decrypt](https://docs.amazonaws.cn/kms/latest/APIReference/API_Decrypt.html) operation to decrypt the encrypted data key in the secret. Then, it uses the plaintext data key to decrypt the encrypted secret value.
- [ReplicateSecretToRegions](https://docs.amazonaws.cn/secretsmanager/latest/apireference/API_ReplicateSecretToRegions.html) Secrets Manager first decrypts the secret value in the primary Region before re-encrypting the secret value with the KMS key in the replica Region.

### **Encrypt**

Secrets Manager calls the [Encrypt](https://docs.amazonaws.cn/kms/latest/APIReference/API_Encrypt.html) operation in response to the following Secrets Manager operations:

- [UpdateSecret](https://docs.amazonaws.cn/secretsmanager/latest/apireference/API_UpdateSecret.html) If you change the KMS key, Secrets Manager re-encrypts the data key that protects the AWSCURRENT, AWSPREVIOUS, and AWSPENDING secret versions with the new key.
- [ReplicateSecretToRegions](https://docs.amazonaws.cn/secretsmanager/latest/apireference/API_ReplicateSecretToRegions.html) Secrets Manager re-encrypts the data key during replication using the KMS key in the replica Region.

#### **DescribeKey**

Secrets Manager calls the [DescribeKey](https://docs.amazonaws.cn/kms/latest/APIReference/API_DescribeKey.html) operation to determine whether to list the KMS key when you create or edit a secret in the Secrets Manager console.

### **Validating access to the KMS key**

When you establish or change the KMS key that is associated with secret, Secrets Manager calls the GenerateDataKey and Decrypt operations with the specified KMS key. These calls confirm that the caller has permission to use the KMS key for these operation. Secrets Manager discards the results of these operations; it does not use them in any cryptographic operation.

You can identify these validation calls because the value of the SecretVersionId key [encryption](https://docs.amazonaws.cn/kms/latest/developerguide/services-secrets-manager.html#asm-encryption-context) context in these requests is RequestToValidateKeyAccess.

#### **A** Note

In the past, Secrets Manager validation calls did not include an encryption context. You might find calls with no encryption context in older Amazon CloudTrail logs.

### **Key policy of the Amazon managed key (aws/secretsmanager)**

The key policy for the Amazon managed key for Secrets Manager (aws/secretsmanager) gives users permission to use the KMS key for specified operations only when Secrets Manager makes the request on the user's behalf. The key policy does not allow any user to use the KMS key directly.

This key policy, like the policies of all Amazon [managed](https://docs.amazonaws.cn/kms/latest/developerguide/concepts.html#master_keys) keys, is established by the service. You cannot change the key policy, but you can view it at any time. For details, see [Viewing](https://docs.amazonaws.cn/kms/latest/developerguide/key-policy-viewing.html) a key policy.

The policy statements in the key policy have the following effect:

- Allow users in the account to use the KMS key for cryptographic operations only when the request comes from Secrets Manager on their behalf. The kms:ViaService condition key enforces this restriction.
- Allows the Amazon account to create IAM policies that allow users to view KMS key properties and revoke grants.
- Although Secrets Manager does not use grants to gain access to the KMS key, the policy also allows Secrets Manager to create [grants](https://docs.amazonaws.cn/kms/latest/developerguide/grants.html) for the KMS key on the user's behalf and allows the account to [revoke](https://docs.amazonaws.cn/kms/latest/APIReference/API_RevokeGrant.html) any grant that allows Secrets Manager to use the KMS key. These are standard elements of policy document for an Amazon managed key.

The following is a key policy for an example Amazon managed key for Secrets Manager.

```
{ 
   "Id": "auto-secretsmanager-2", 
   "Version": "2012-10-17", 
   "Statement": [ 
     { 
        "Sid": "Allow access through AWS Secrets Manager for all principals in the 
  account that are authorized to use AWS Secrets Manager", 
       "Effect": "Allow", 
       "Principal": { 
          "AWS": [ 
           "\mathbf{I} }, 
       "Action": [ 
          "kms:Encrypt", 
          "kms:Decrypt", 
          "kms:ReEncrypt*",
```

```
 "kms:CreateGrant", 
         "kms:DescribeKey" 
      ], 
      "Resource": "*", 
      "Condition": { 
         "StringEquals": { 
           "kms:CallerAccount": "111122223333", 
           "kms:ViaService": "secretsmanager.us-west-2.amazonaws.com" 
        } 
      } 
    }, 
    { 
      "Sid": "Allow access through AWS Secrets Manager for all principals in the 
 account that are authorized to use AWS Secrets Manager", 
      "Effect": "Allow", 
      "Principal": { 
        "AWS": [
          " ] 
      }, 
      "Action": "kms:GenerateDataKey*", 
      "Resource": "*", 
      "Condition": { 
         "StringEquals": { 
           "kms:CallerAccount": "111122223333" 
        }, 
         "StringLike": { 
           "kms:ViaService": "secretsmanager.us-west-2.amazonaws.com" 
        } 
      } 
    }, 
    { 
      "Sid": "Allow direct access to key metadata to the account", 
      "Effect": "Allow", 
      "Principal": { 
        "AWS": [ 
           "arn:aws-cn:iam::111122223333:root" 
        ] 
      }, 
      "Action": [ 
        "kms:Describe*", 
         "kms:Get*", 
         "kms:List*", 
         "kms:RevokeGrant"
```

```
 ], 
          "Resource": "*" 
       } 
    ]
}
```
### **Secrets Manager encryption context**

An [encryption](https://docs.amazonaws.cn/kms/latest/developerguide/concepts.html#encrypt_context) context is a set of key–value pairs that contain arbitrary nonsecret data. When you include an encryption context in a request to encrypt data, Amazon KMS cryptographically binds the encryption context to the encrypted data. To decrypt the data, you must pass in the same encryption context.

In its [GenerateDataKey](https://docs.amazonaws.cn/kms/latest/APIReference/API_GenerateDataKey.html) and [Decrypt](https://docs.amazonaws.cn/kms/latest/APIReference/API_Decrypt.html) requests to Amazon KMS, Secrets Manager uses an encryption context with two name–value pairs that identify the secret and its version, as shown in the following example. The names do not vary, but combined encryption context values will be different for each secret value.

```
"encryptionContext": { 
     "SecretARN": "arn:aws-cn:secretsmanager:us-west-2:111122223333:secret:test-secret-
a1b2c3", 
     "SecretVersionId": "EXAMPLE1-90ab-cdef-fedc-ba987SECRET1"
}
```
You can use the encryption context to identify these cryptographic operation in audit records and logs, such as Amazon [CloudTrail](https://docs.amazonaws.cn/awscloudtrail/latest/userguide/cloudtrail-user-guide.html) and Amazon CloudWatch Logs, and as a condition for authorization in policies and grants.

The Secrets Manager encryption context consists of two name-value pairs.

• **SecretARN** – The first name–value pair identifies the secret. The key is SecretARN. The value is the Amazon Resource Name (ARN) of the secret.

```
"SecretARN": "ARN of an Secrets Manager secret"
```
For example, if the ARN of the secret is arn:aws-cn:secretsmanager:uswest-2:111122223333:secret:test-secret-a1b2c3, the encryption context would include the following pair.

```
"SecretARN": "arn:aws-cn:secretsmanager:us-west-2:111122223333:secret:test-secret-
a1b2c3"
```
• **SecretVersionId** – The second name–value pair identifies the version of the secret. The key is SecretVersionId. The value is the version ID.

```
"SecretVersionId": "<version-id>"
```
For example, if the version ID of the secret is EXAMPLE1-90ab-cdef-fedc-ba987SECRET1, the encryption context would include the following pair.

"SecretVersionId": "EXAMPLE1-90ab-cdef-fedc-ba987SECRET1"

When you establish or change the KMS key for a secret, Secrets Manager sends [GenerateDataKey](https://docs.amazonaws.cn/kms/latest/APIReference/API_GenerateDataKey.html) and [Decrypt](https://docs.amazonaws.cn/kms/latest/APIReference/API_Decrypt.html) requests to Amazon KMS to validate that the caller has permission to use the KMS key for these operations. It discards the responses; it does not use them on the secret value.

In these validation requests, the value of the SecretARN is the actual ARN of the secret, but the SecretVersionId value is RequestToValidateKeyAccess, as shown in the following example encryption context. This special value helps you to identify validation requests in logs and audit trails.

```
"encryptionContext": { 
     "SecretARN": "arn:aws-cn:secretsmanager:us-west-2:111122223333:secret:test-secret-
a1b2c3", 
     "SecretVersionId": "RequestToValidateKeyAccess"
}
```
#### *(i)* Note

In the past, Secrets Manager validation requests did not include an encryption context. You might find calls with no encryption context in older Amazon CloudTrail logs.

### **Monitor Secrets Manager interaction with Amazon KMS**

You can use Amazon CloudTrail and Amazon CloudWatch Logs to track the requests that Secrets Manager sends to Amazon KMS on your behalf. For information about monitoring the use of secrets, see *[Monitor secrets](#page-299-0)*.

### **GenerateDataKey**

When you create or change the secret value in a secret, Secrets Manager sends a [GenerateDataKey](https://docs.amazonaws.cn/kms/latest/APIReference/API_GenerateDataKey.html) request to Amazon KMS that specifies the KMS key for the secret.

The event that records the GenerateDataKey operation is similar to the following example event. The request is invoked by secretsmanager.amazonaws.com. The parameters include the Amazon Resource Name (ARN) of the KMS key for the secret, a key specifier that requires a 256-bit key, and the [encryption](https://docs.amazonaws.cn/kms/latest/developerguide/concepts.html#encrypt_context) context that identifies the secret and version.

```
{ 
     "eventVersion": "1.05", 
     "userIdentity": { 
         "type": "IAMUser", 
         "principalId": "AROAIGDTESTANDEXAMPLE:user01", 
         "arn": "arn:aws-cn:sts::111122223333:assumed-role/Admin/user01", 
         "accountId": "111122223333", 
         "accessKeyId": "AKIAIOSFODNN7EXAMPLE", 
         "sessionContext": { 
              "attributes": { 
                  "mfaAuthenticated": "false", 
                  "creationDate": "2018-05-31T23:23:41Z" 
 } 
         }, 
         "invokedBy": "secretsmanager.amazonaws.com" 
     }, 
     "eventTime": "2018-05-31T23:23:41Z", 
     "eventSource": "kms.amazonaws.com", 
     "eventName": "GenerateDataKey", 
     "awsRegion": "us-west-2", 
     "sourceIPAddress": "secretsmanager.amazonaws.com", 
     "userAgent": "secretsmanager.amazonaws.com", 
     "requestParameters": { 
         "keyId": "arn:aws-cn:kms:us-
west-2:111122223333:key/1234abcd-12ab-34cd-56ef-1234567890ab", 
         "keySpec": "AES_256",
```

```
 "encryptionContext": { 
              "SecretARN": "arn:aws-cn:secretsmanager:us-
west-2:111122223333:secret:test-secret-a1b2c3", 
              "SecretVersionId": "EXAMPLE1-90ab-cdef-fedc-ba987SECRET1" 
         } 
     }, 
     "responseElements": null, 
     "requestID": "a7d4dd6f-6529-11e8-9881-67744a270888", 
     "eventID": "af7476b6-62d7-42c2-bc02-5ce86c21ed36", 
     "readOnly": true, 
     "resources": [ 
         { 
              "ARN": "arn:aws-cn:kms:us-
west-2:111122223333:key/1234abcd-12ab-34cd-56ef-1234567890ab", 
              "accountId": "111122223333", 
             "type": "AWS::KMS::Key"
         } 
     ], 
     "eventType": "AwsApiCall", 
     "recipientAccountId": "111122223333"
}
```
#### **Decrypt**

When you get or change the secret value of a secret, Secrets Manager sends a [Decrypt](https://docs.amazonaws.cn/kms/latest/APIReference/API_Decrypt.html) request to Amazon KMS to decrypt the encrypted data key. For batch commands, Secrets Manager can reuse the decrypted key, so not all calls result in a Decrypt request.

The event that records the Decrypt operation is similar to the following example event. The user is the principal in your Amazon account who is accessing the table. The parameters include the encrypted table key (as a ciphertext blob) and the [encryption](https://docs.amazonaws.cn/kms/latest/developerguide/concepts.html#encrypt_context) context that identifies the table and the Amazon account. Amazon KMS derives the ID of the KMS key from the ciphertext.

```
{ 
     "eventVersion": "1.05", 
     "userIdentity": { 
          "type": "IAMUser", 
         "principalId": "AROAIGDTESTANDEXAMPLE:user01", 
          "arn": "arn:aws-cn:sts::111122223333:assumed-role/Admin/user01", 
          "accountId": "111122223333", 
          "accessKeyId": "AKIAIOSFODNN7EXAMPLE", 
          "sessionContext": { 
              "attributes": {
```

```
 "mfaAuthenticated": "false", 
                  "creationDate": "2018-05-31T23:36:09Z" 
 } 
         }, 
         "invokedBy": "secretsmanager.amazonaws.com" 
     }, 
     "eventTime": "2018-05-31T23:36:09Z", 
     "eventSource": "kms.amazonaws.com", 
     "eventName": "Decrypt", 
     "awsRegion": "us-west-2", 
     "sourceIPAddress": "secretsmanager.amazonaws.com", 
     "userAgent": "secretsmanager.amazonaws.com", 
     "requestParameters": { 
         "encryptionContext": { 
              "SecretARN": "arn:aws-cn:secretsmanager:us-
west-2:111122223333:secret:test-secret-a1b2c3", 
              "SecretVersionId": "EXAMPLE1-90ab-cdef-fedc-ba987SECRET1" 
         } 
     }, 
     "responseElements": null, 
     "requestID": "658c6a08-652b-11e8-a6d4-ffee2046048a", 
     "eventID": "f333ec5c-7fc1-46b1-b985-cbda13719611", 
     "readOnly": true, 
     "resources": [ 
         { 
              "ARN": "arn:aws-cn:kms:us-
west-2:111122223333:key/1234abcd-12ab-34cd-56ef-1234567890ab", 
              "accountId": "111122223333", 
            "type": "AWS::KMS::Key"
         } 
     ], 
     "eventType": "AwsApiCall", 
     "recipientAccountId": "111122223333"
}
```
#### **Encrypt**

When you change the KMS key associated with a secret, Secrets Manager sends an [Encrypt](https://docs.amazonaws.cn/kms/latest/APIReference/API_Encrypt.html) request to Amazon KMS to re-encrypt the AWSCURRENT, AWSPREVIOUS, and AWSPENDING secret versions with the new key. When you replicate a secret to another Region, Secrets Manager also sends an [Encrypt](https://docs.amazonaws.cn/kms/latest/APIReference/API_Encrypt.html) request to Amazon KMS.

The event that records the Encrypt operation is similar to the following example event. The user is the principal in your Amazon account who is accessing the table.

```
{ 
     "eventVersion": "1.08", 
     "userIdentity": { 
         "type": "IAMUser", 
         "principalId": "AROAIGDTESTANDEXAMPLE:user01", 
         "arn": "arn:aws-cn:sts::111122223333:assumed-role/Admin/user01", 
         "accountId": "111122223333", 
         "accessKeyId": "AKIAIOSFODNN7EXAMPLE", 
         "sessionContext": { 
              "attributes": { 
                  "creationDate": "2023-06-09T18:11:34Z", 
                  "mfaAuthenticated": "false" 
 } 
         }, 
         "invokedBy": "secretsmanager.amazonaws.com" 
     }, 
     "eventTime": "2023-06-09T18:11:34Z", 
     "eventSource": "kms.amazonaws.com", 
     "eventName": "Encrypt", 
     "awsRegion": "us-west-2", 
     "sourceIPAddress": "secretsmanager.amazonaws.com", 
     "userAgent": "secretsmanager.amazonaws.com", 
     "requestParameters": { 
         "keyId": "arn:aws-cn:kms:us-west-2:111122223333:key/EXAMPLE1-f1c8-4dce-8777-
aa071ddefdcc", 
         "encryptionAlgorithm": "SYMMETRIC_DEFAULT", 
         "encryptionContext": { 
             "SecretARN": "arn:aws-cn:secretsmanager:us-
west-2:111122223333:secret:ChangeKeyTest-5yKnKS", 
              "SecretVersionId": "EXAMPLE1-5c55-4d7c-9277-1b79a5e8bc50" 
         } 
     }, 
     "responseElements": null, 
     "requestID": "129bd54c-1975-4c00-9b03-f79f90e61d60", 
     "eventID": "f7d9ff39-15ab-47d8-b94c-56586de4ab68", 
     "readOnly": true, 
     "resources": [ 
         { 
              "accountId": "AWS Internal", 
            "type": "AWS::KMS::Key",
```

```
 "ARN": "arn:aws-cn:kms:us-west-2:111122223333:key/EXAMPLE1-
f1c8-4dce-8777-aa071ddefdcc" 
         } 
     ], 
     "eventType": "AwsApiCall", 
     "managementEvent": true, 
     "recipientAccountId": "111122223333", 
     "eventCategory": "Management"
}
```
### **Infrastructure security in Amazon Secrets Manager**

As a managed service, Amazon Secrets Manager is protected by the Amazon global network security. For information about Amazon security services and how Amazon protects infrastructure, see [Amazon](https://www.amazonaws.cn/security/) Cloud Security. To design your Amazon environment using the best practices for infrastructure security, see [Infrastructure](https://docs.amazonaws.cn/wellarchitected/latest/security-pillar/infrastructure-protection.html) Protection in *Security Pillar Amazon Well‐Architected Framework*.

Access to Secrets Manager via the network is through Amazon [published](#page-15-0) APIs using TLS. Secrets Manager APIs are callable from any network location. However, Secrets Manager supports [resource-based](#page-48-0) access policies, which can include restrictions based on the source IP address. You can also use Secrets Manager resource policies to control access to secrets from [specific](#page-65-0) virtual private cloud (VPC) [endpoints](#page-65-0), or specific VPCs. Effectively, this isolates network access to a given secret from only the specific VPC within the Amazon network. For more information, see *[VPC](#page-286-0) [endpoint](#page-286-0)*.

## **Resiliency in Amazon Secrets Manager**

Amazon builds the global infrastructure around Amazon Web Services Regions and Availability Zones. Amazon Web Services Regions provide multiple physically separated and isolated Availability Zones, which connect with low-latency, high-throughput, and highly redundant networking. With Availability Zones, you can design and operate applications and databases that automatically fail over between zones without interruption. Availability Zones allow you to be more highly available, fault tolerant, and scalable than traditional single or multiple data center infrastructures.

For more information on resiliency and disaster recovery, refer to [Reliability](https://docs.amazonaws.cn/wellarchitected/latest/reliability-pillar/welcome.html) Pillar - Amazon Well-[Architected](https://docs.amazonaws.cn/wellarchitected/latest/reliability-pillar/welcome.html) Framework.

For more information about Amazon Web Services Regions and Availability Zones, see [Amazon](https://www.amazonaws.cn/about-aws/global-infrastructure/) Global [Infrastructure](https://www.amazonaws.cn/about-aws/global-infrastructure/).

## **Post-quantum TLS**

Secrets Manager supports a hybrid post-quantum key exchange option for the Transport Layer Security (TLS) network encryption protocol. You can use this TLS option when you connect to Secrets Manager API endpoints. We're offering this feature before post-quantum algorithms are standardized so you can begin testing the effect of these key exchange protocols on Secrets Manager calls. These optional hybrid post-quantum key exchange features are at least as secure as the TLS encryption we use today and are likely to provide additional security benefits. However, they affect latency and throughput compared to the classic key exchange protocols in use today.

To protect data encrypted today against potential future attacks, Amazon is participating with the cryptographic community in the development of quantum-resistant or *post-quantum* algorithms. We've implemented hybrid post-quantum key exchange cipher suites in Secrets Manager endpoints. These hybrid cipher suites, which combine classic and post-quantum elements, ensure that your TLS connection is at least as strong as it would be with classic cipher suites. However, because the performance characteristics and bandwidth requirements of hybrid cipher suites are different from those of classic key exchange mechanisms, we recommend that you test them on your API calls.

Secrets Manager supports PQTLS in all Regions except China Regions.

### **To configure hybrid post-quantum TLS**

1. Add the Amazon Common Runtime client to your Maven dependencies. We recommend using the latest available version. For example, this statement adds version 2.20.0.

```
<dependency> 
   <groupId>software.amazon.awssdk</groupId> 
   <artifactId>aws-crt-client</artifactId> 
   <version>2.20.0</version>
</dependency>
```
2. Add the Amazon SDK for Java 2.x to your project and initialize it. Enable the hybrid postquantum cipher suites on your HTTP client.

SdkAsyncHttpClient awsCrtHttpClient = AwsCrtAsyncHttpClient.builder()

```
 .postQuantumTlsEnabled(true) 
.build();
```
3. Create the Secrets Manager [asynchronous](https://docs.aws.amazon.com/AWSJavaSDK/latest/javadoc/com/amazonaws/services/secretsmanager/AWSSecretsManagerAsyncClient.html) client.

```
SecretsManagerAsyncClient SecretsManagerAsync = SecretsManagerAsyncClient.builder() 
             .httpClient(awsCrtHttpClient) 
            .build();
```
Now when you call Secrets Manager API operations, your calls are transmitted to the Secrets Manager endpoint using hybrid post-quantum TLS.

For more information about using hybrid post-quantum TLS, see:

- Amazon SDK for Java 2.x [Developer](https://docs.amazonaws.cn/sdk-for-java/latest/developer-guide/) Guide and the Amazon SDK for Java 2.x [released](https://amazonaws-china.com/blogs/developer/aws-sdk-for-java-2-x-released/) blog post.
- Introducing s2n-tls, a New Open Source TLS [Implementation](https://amazonaws-china.com/blogs/security/introducing-s2n-a-new-open-source-tls-implementation/) and [Using s2n-tls.](https://aws.github.io/s2n-tls/usage-guide/)
- [Post-Quantum](https://csrc.nist.gov/Projects/Post-Quantum-Cryptography) Cryptography at the National Institute for Standards and Technology (NIST).
- Hybrid [Post-Quantum](https://tools.ietf.org/html/draft-campagna-tls-bike-sike-hybrid-01) Key Encapsulation Methods (PQ KEM) for Transport Layer Security 1.2 [\(TLS\).](https://tools.ietf.org/html/draft-campagna-tls-bike-sike-hybrid-01)

Post-quantum TLS for Secrets Manager is available in all Amazon Web Services Regions except China.

## **Troubleshooting Amazon Secrets Manager**

Use the information here to help you diagnose and fix issues that you might encounter when you're working with Secrets Manager.

For issues related to rotation, see the section called ["Troubleshoot](#page-248-0) rotation".

### **Topics**

- "Access denied" [messages](#page-337-0)
- "Access denied" for temporary security [credentials](#page-337-1)
- Changes I make aren't always [immediately](#page-338-0) visible.
- "Cannot generate a data key with an [asymmetric](#page-339-0) KMS key" when creating a secret
- An Amazon CLI or Amazon SDK [operation](#page-339-1) can't find my secret from a partial ARN
- This secret is [managed](#page-340-0) by an Amazon service, and you must use that service to update it.

## <span id="page-337-0"></span>**"Access denied" messages**

When you make an API call such as GetSecretValue or CreateSecret to Secrets Manager, you must have IAM permissions to make that call. When you use the console, the console makes the same API calls on your behalf, so you must also have IAM permissions. An administrator can grant permissions by attaching an IAM policy to your IAM user, or to a group that you're a member of. If the policy statements that grant those permissions include any conditions, such as time-of-day or IP address restrictions, you also must meet those requirements when you send the request. For information about viewing or modifying policies for an IAM user, group, or role, see [Working](https://docs.amazonaws.cn/IAM/latest/UserGuide/access_policies_manage.html) with [Policies](https://docs.amazonaws.cn/IAM/latest/UserGuide/access_policies_manage.html) in the *IAM User Guide*. For information about permissions required for Secrets Manager, see *[Authentication and access control](#page-46-0)*.

If you're signing API requests manually, without using the [Amazon](http://www.amazonaws.cn/tools/) SDKs, verify you correctly [signed](https://docs.amazonaws.cn/general/latest/gr/signing_aws_api_requests.html) the [request.](https://docs.amazonaws.cn/general/latest/gr/signing_aws_api_requests.html)

## <span id="page-337-1"></span>**"Access denied" for temporary security credentials**

Verify the IAM user or role you're using to make the request has the correct permissions. Permissions for temporary security credentials derive from an IAM user or role. This means the permissions are limited to those granted to the IAM user or role. For more information about how permissions for temporary security credentials are determined, see Controlling [Permissions](https://docs.amazonaws.cn/IAM/latest/UserGuide/id_credentials_temp_control-access.html) for Temporary Security [Credentials](https://docs.amazonaws.cn/IAM/latest/UserGuide/id_credentials_temp_control-access.html) in the *IAM User Guide*.

Verify that your requests are signed correctly and that the request is well-formed. For details, see the [toolkit](http://www.amazonaws.cn/tools/) documentation for your chosen SDK, or Using Temporary Security [Credentials](https://docs.amazonaws.cn/IAM/latest/UserGuide/id_credentials_temp_use-resources.html) to Request Access to Amazon [Resources](https://docs.amazonaws.cn/IAM/latest/UserGuide/id_credentials_temp_use-resources.html) in the *IAM User Guide*.

Verify that your temporary security credentials haven't expired. For more information, see [Requesting](https://docs.amazonaws.cn/IAM/latest/UserGuide/id_credentials_temp_request.html) Temporary Security Credentials in the *IAM User Guide*.

For information about permissions required for Secrets Manager, see *[Authentication and access](#page-46-0) [control](#page-46-0)*.

## <span id="page-338-0"></span>**Changes I make aren't always immediately visible.**

Secrets Manager uses a distributed computing model called eventual [consistency](https://wikipedia.org/wiki/Eventual_consistency). Any change that you make in Secrets Manager (or other Amazon services) takes time to become visible from all possible endpoints. Some of the delay results from the time it takes to send the data from server to server, from replication zone to replication zone, and from region to region around the world. Secrets Manager also uses caching to improve performance, but in some cases this can add time. The change might not be visible until the previously cached data times out.

Design your global applications to account for these potential delays. Also, ensure that they work as expected, even when a change made in one location isn't instantly visible at another.

For more information about how some other Amazon services are affected by eventual consistency, see:

- Managing data [consistency](https://docs.amazonaws.cn/redshift/latest/dg/managing-data-consistency.html) in the *Amazon Redshift Database Developer Guide*
- Amazon S3 Data [Consistency](https://docs.amazonaws.cn/AmazonS3/latest/dev/Introduction.html#ConsistencyModel) Model in the *Amazon Simple Storage Service User Guide*
- Ensuring [Consistency](https://amazonaws-china.com/blogs/big-data/ensuring-consistency-when-using-amazon-s3-and-amazon-elastic-mapreduce-for-etl-workflows/) When Using Amazon S3 and Amazon EMR for ETL Workflows in the Amazon Big Data Blog
- Amazon EC2 Eventual [Consistency](https://docs.amazonaws.cn/AWSEC2/latest/APIReference/query-api-troubleshooting.html#eventual-consistency) in the *Amazon EC2 API Reference*

# <span id="page-339-0"></span>**"Cannot generate a data key with an asymmetric KMS key" when creating a secret**

Secrets Manager uses a symmetric [encryption](https://docs.amazonaws.cn/kms/latest/developerguide/concepts.html#symmetric-cmks) KMS key associated with a secret to generate a data key for each secret value. You can't use an asymmetric KMS key. Verify you are using a symmetric encryption KMS key instead of an asymmetric KMS key. For instructions, see Identifying [asymmetric](https://docs.amazonaws.cn/kms/latest/developerguide/find-symm-asymm.html) [KMS](https://docs.amazonaws.cn/kms/latest/developerguide/find-symm-asymm.html) keys.

# <span id="page-339-1"></span>**An Amazon CLI or Amazon SDK operation can't find my secret from a partial ARN**

In many cases, Secrets Manager can find your secret from part of an ARN rather than the full ARN. However, if your secret's name ends in a hyphen followed by six characters, Secrets Manager might not be able to find the secret from only part of an ARN. Instead, we recommend that you use the complete ARN or the name of the secret.

### **More details**

Secrets Manager includes six random characters at the end of the secret name to help ensure that the secret ARN is unique. If the original secret is deleted, and then a new secret is created with the same name, the two secrets have different ARNs because of these characters. Users with access to the old secret don't automatically get access to the new secret because the ARNs are different.

Secrets Manager constructs an ARN for a secret with Region, account, secret name, and then a hyphen and six more characters, as follows:

arn:aws-cn:secretsmanager:us-west-2:111122223333:secret:*SecretName*-abcdef

If your secret name ends with a hyphen and six characters, using only part of the ARN can appear to Secrets Manager as though you are specifying a full ARN. For example, you might have a secret named MySecret-abcdef with the ARN

```
arn:aws-cn:secretsmanager:us-west-2:111122223333:secret:MySecret-abcdef-
nutBrk
```
If you call the following operation, which only uses part of the secret ARN, then Secrets Manager might not find the secret.

\$ aws secretsmanager describe-secret --secret-id **arn:aws-cn:secretsmanager:uswest-2:111122223333:secret:MySecret-abcdef**

# <span id="page-340-0"></span>**This secret is managed by an Amazon service, and you must use that service to update it.**

If you encounter this message while trying to modify a secret, the secret can only be updated by using the managing service listed in the message. For more information, see *[Managed secrets](#page-266-0)*.

To determine who manages a secret, you can review the secret name. Secrets managed by other services are prefixed with the ID of that service. Or, in the Amazon CLI, call [describe-secret](https://docs.amazonaws.cn/cli/latest/reference/secretsmanager/describe-secret.html), and then review the field OwningService.

## **Amazon Secrets Manager quotas**

Secrets Manager read APIs have high TPS quotas, and control plane APIs that are less frequently called have lower TPS quotas. We recommend you avoid calling PutSecretValue or UpdateSecret at a sustained rate of more than once every 10 minutes. When you call PutSecretValue or UpdateSecret to update the secret value, Secrets Manager creates a new version of the secret. Secrets Manager removes unlabeled versions when there are more than 100, but it does not remove versions created less than 24 hours ago. If you update the secret value more than once every 10 minutes, you create more versions than Secrets Manager removes, and you will reach the quota for secret versions.

You may operate multiple regions in your account, and each quota is specific to each region.

When an application in one Amazon Web Services account uses a secret owned by a different account, it's known as a *cross-account request*. For cross-account requests, Secrets Manager throttles the account of the identity that makes the requests, not the account that owns the secret. For example, if an identity from account A uses a secret in account B, the secret use applies only to the quotas in account A.

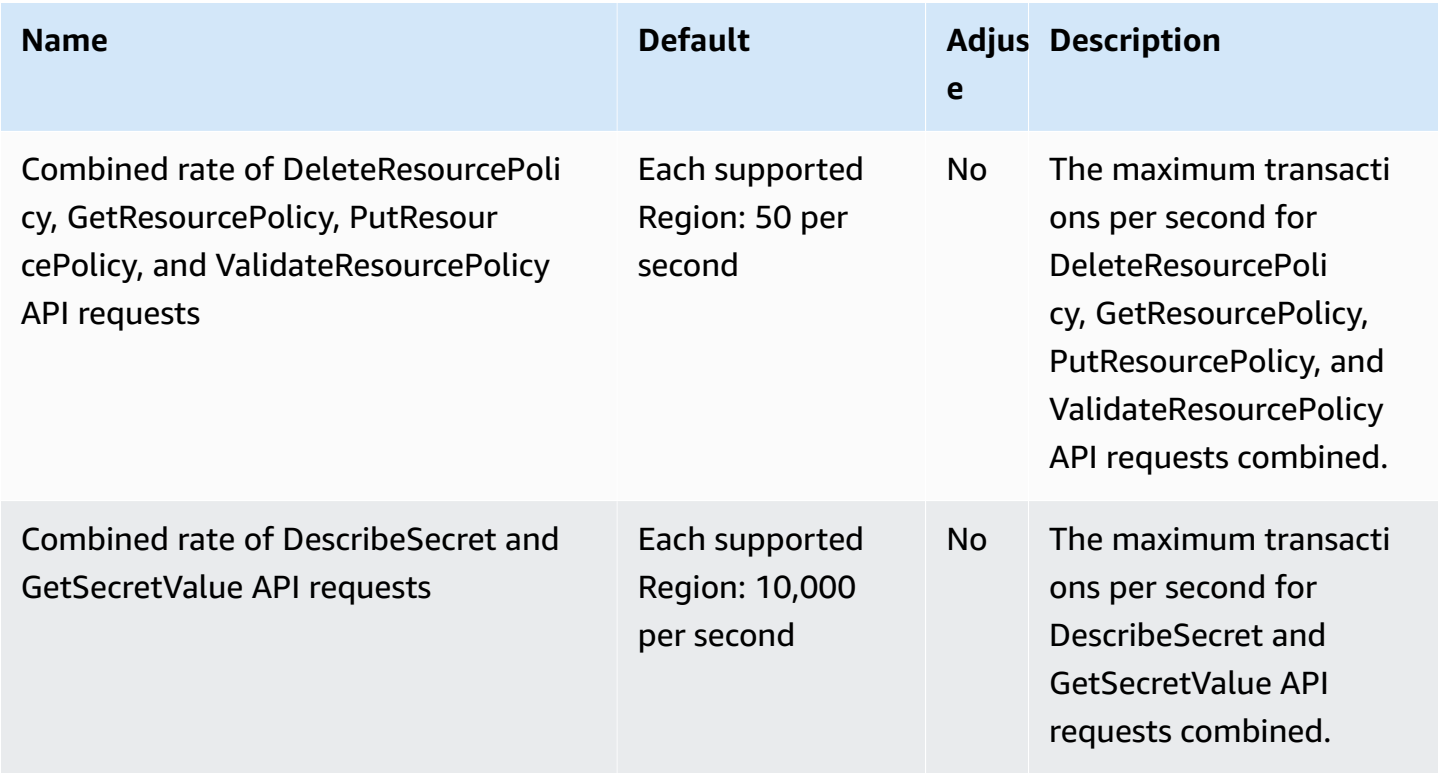

## **Secrets Manager quotas**

Amazon Secrets Manager **User Guide** 

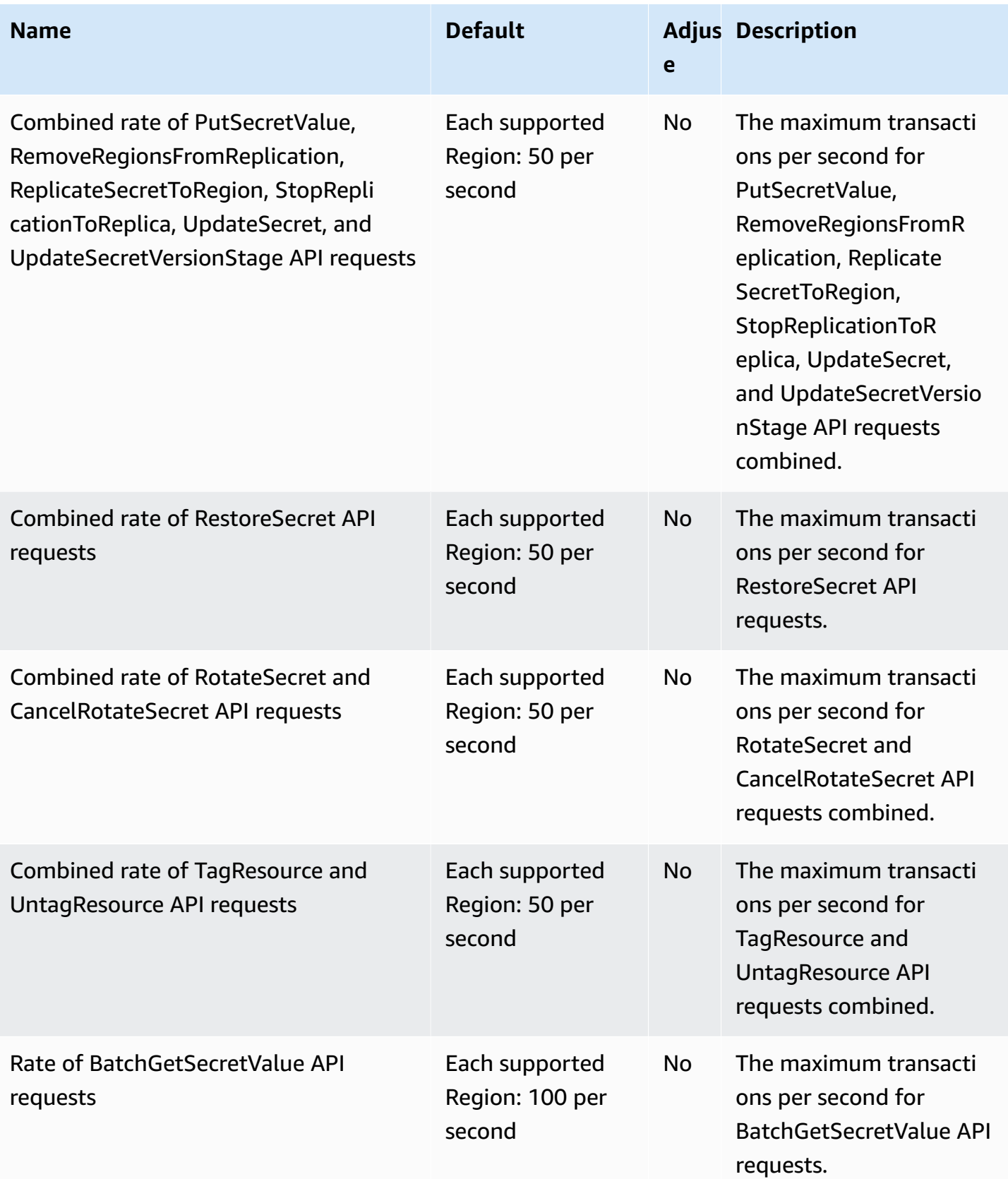

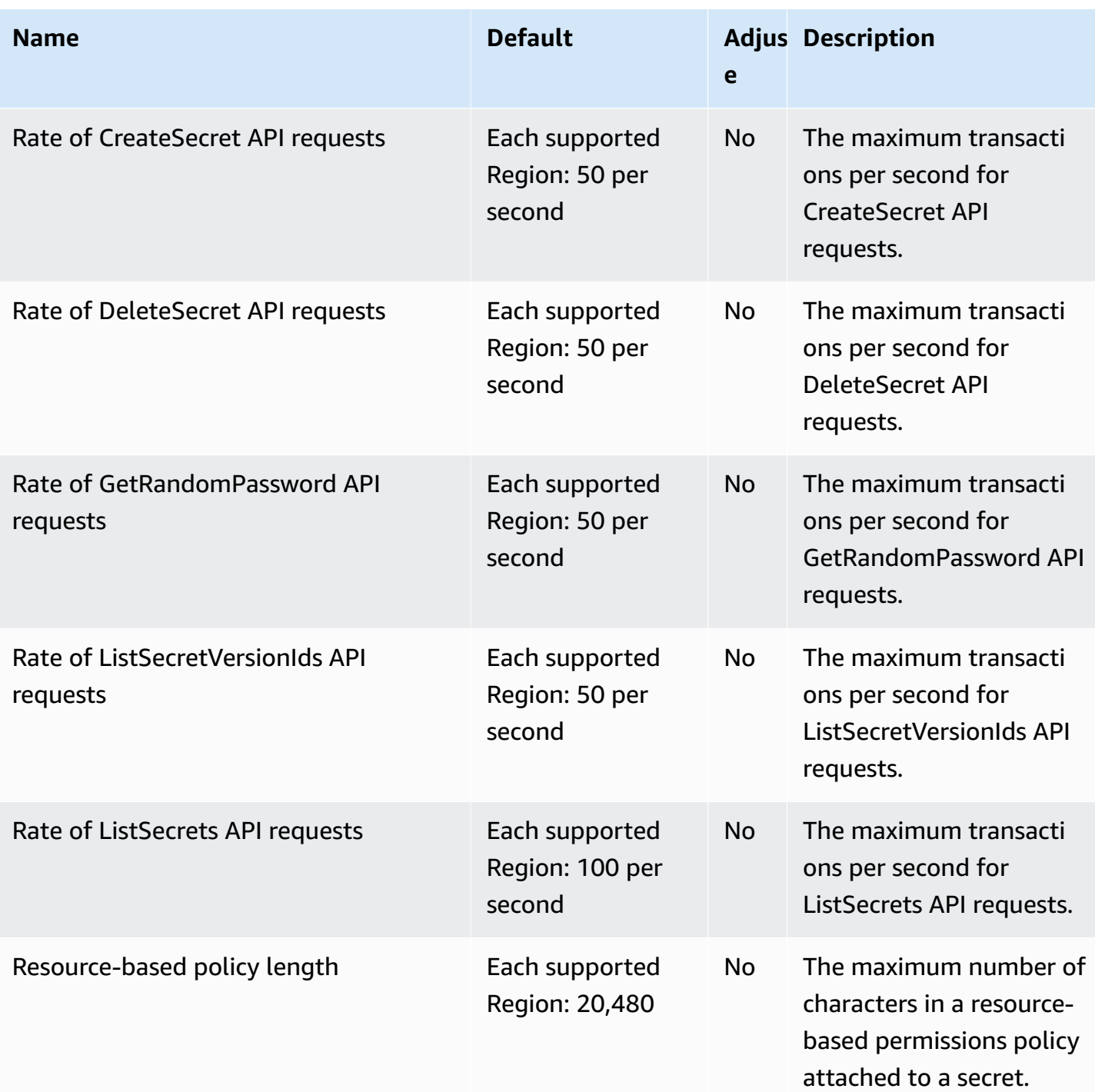

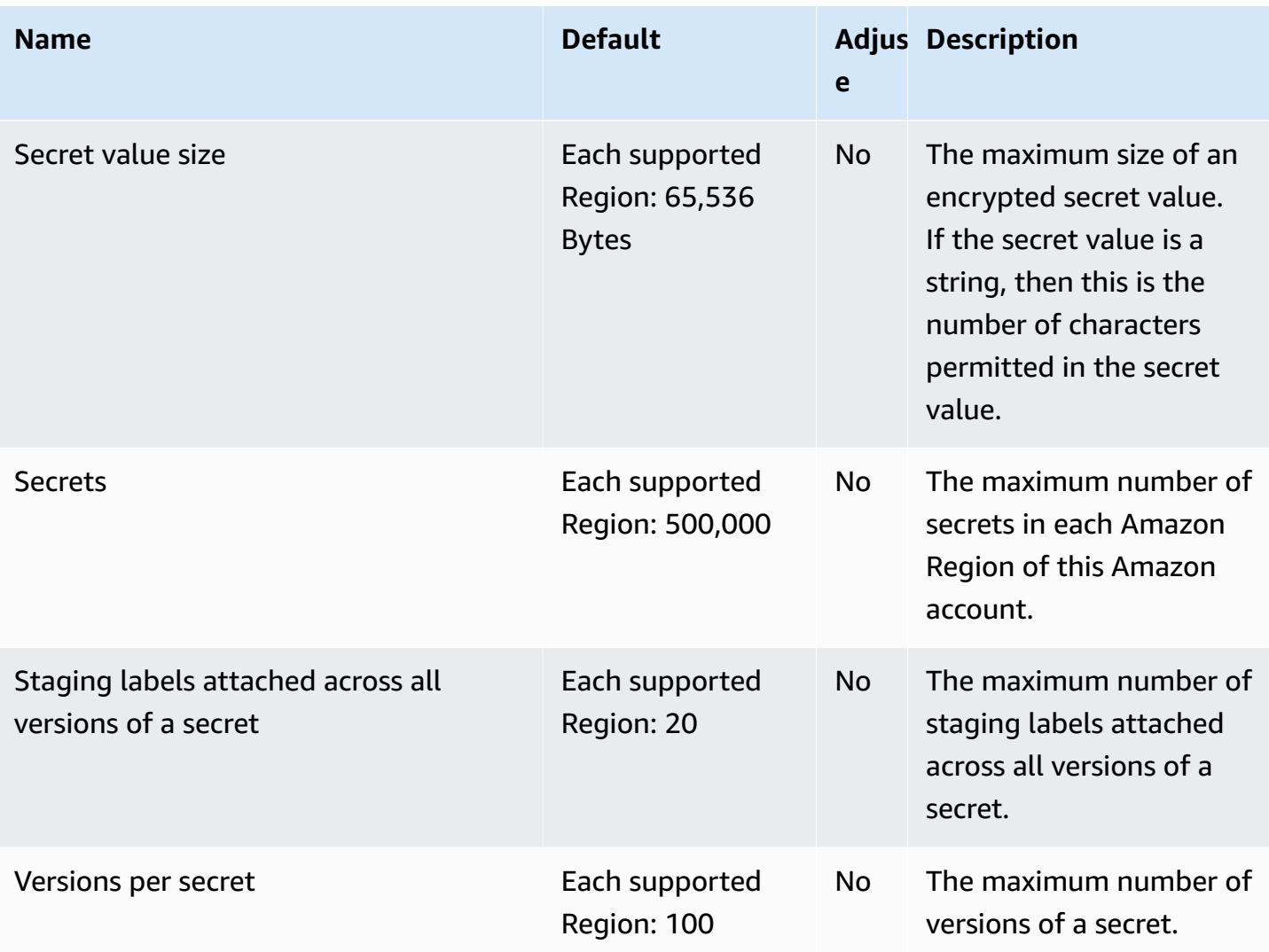

## **Add retries to your application**

Your Amazon client might see calls to Secrets Manager fail due to unexpected issues on the client side. Or calls might fail due to rate limiting from Secrets Manager. When you exceed an API request quota, Secrets Manager throttles the request. It rejects an otherwise valid request and returns a throttling error. For both kinds of failures, we recommend you retry the call after a brief waiting period. This is called a backoff and retry [strategy.](https://docs.amazonaws.cn/general/latest/gr/api-retries.html)

If you experience the following errors, you might want to add retries to your application code:

### **Transient errors and exceptions**

- RequestTimeout
- RequestTimeoutException
- PriorRequestNotComplete
- ConnectionError
- HTTPClientError

#### **Service-side throttling and limit errors and exceptions**

- Throttling
- ThrottlingException
- ThrottledException
- RequestThrottledException
- TooManyRequestsException
- ProvisionedThroughputExceededException
- TransactionInProgressException
- RequestLimitExceeded
- BandwidthLimitExceeded
- LimitExceededException
- RequestThrottled
- SlowDown

For more information, as well as example code, on retries, exponential backoff, and jitter, see the following resources:

- [Exponential](https://aws.amazon.com/blogs/architecture/exponential-backoff-and-jitter/) Backoff and Jitter
- [Timeouts,](https://aws.amazon.com/builders-library/timeouts-retries-and-backoff-with-jitter) retries and backoff with jitter
- Error retries and [exponential](https://docs.amazonaws.cn/general/latest/gr/api-retries.html) backoff in Amazon.

# <span id="page-346-0"></span>**Document history**

The following table describes the important changes to the documentation since the last release of Amazon Secrets Manager. For notification about updates to this documentation, you can subscribe to an RSS feed.

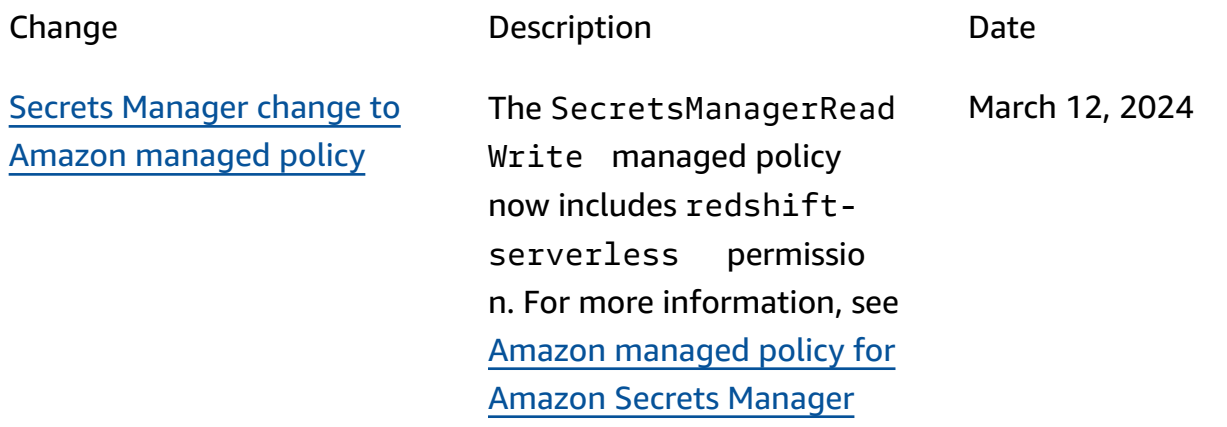

## **Earlier updates**

The following table describes important changes in each release of the Amazon Secrets Manager User Guide before February 2024.

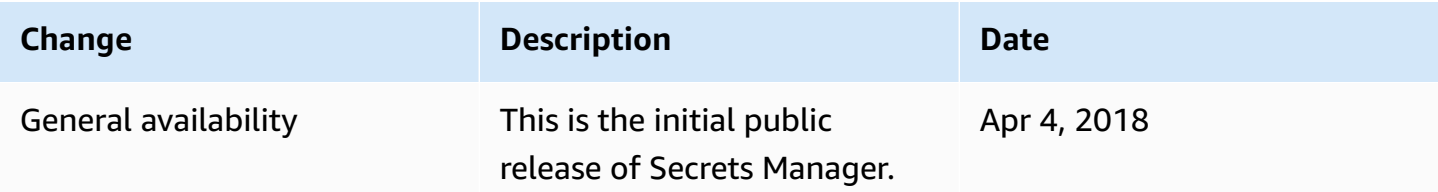